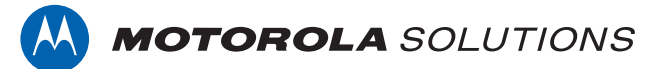

# **PROFESSIONAL DIGITAL TWO-WAY RADIO MOTOTRBO™ DEM 500**

**ALPHANUMERIC DISPLAY MOBILE RADIO**

# **USER GUIDE**

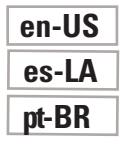

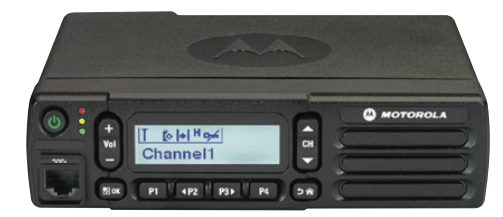

**NOVEMBER 2017 © 2017 Motorola Solutions, Inc. All rights reserved.**

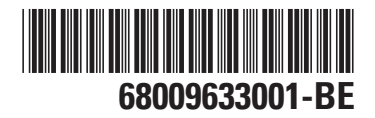

# <span id="page-2-0"></span>**Declaration of Conformity**

This declaration is applicable to your radio only if your radio is labeled with the FCC logo shown below.

**Declaration of Conformity** Per FCC CFR 47 Part 2 Section 2.1077(a) Responsible Party Name: Motorola Solutions, Inc. Address: 1303 East Algonquin Road, Schaumburg, IL 60196-1078, U.S.A. Phone Number: 1-800-927-2744 Hereby declares that the product: Model Name: **DEM 500** conforms to the following regulations: FCC Part 15, subpart B, section 15.107(a), 15.107(d), and section 15.109(a)

*Table continued…*

#### **Class B Digital Device**

As a personal computer peripheral, this device complies with Part 15 of the FCC Rules. Operation is subject to the following two conditions:

- **1** This device may not cause harmful interference, and
- **2** This device must accept any interference received, including interference that may cause undesired operation.

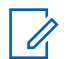

#### **NOTICE:**

This equipment has been tested and found to comply with the limits for a Class B digital device, pursuant to part 15 of the FCC Rules. These limits are designed to provide reasonable protection against harmful interference in a residential installation. This equipment generates, uses and can radiate radio frequency energy and, if not installed and used in accordance with the instructions, may cause harmful interference to radio communications. However, there is no guarantee that interference will not occur in a particular installation.

If this equipment does cause harmful interference to radio or television reception, which can be determined by turning the equipment off and on, the user is encouraged to try to correct the interference by one or more of the following measures:

- Reorient or relocate the receiving antenna.
- Increase the separation between the equipment and receiver.
- Connect the equipment into an outlet on a circuit different from that to which the receiver is connected.
- Consult the dealer or an experienced radio or TV technician for help.

# **Contents**

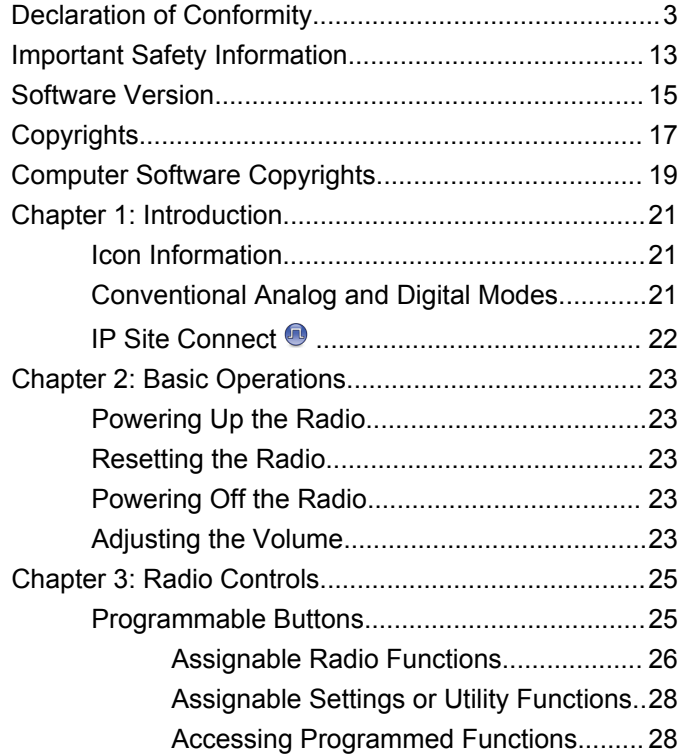

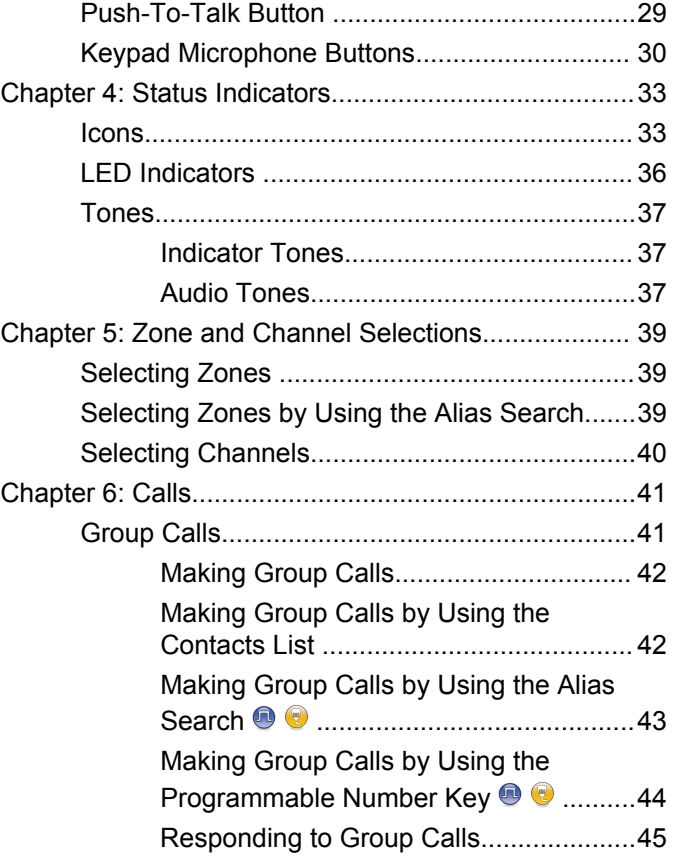

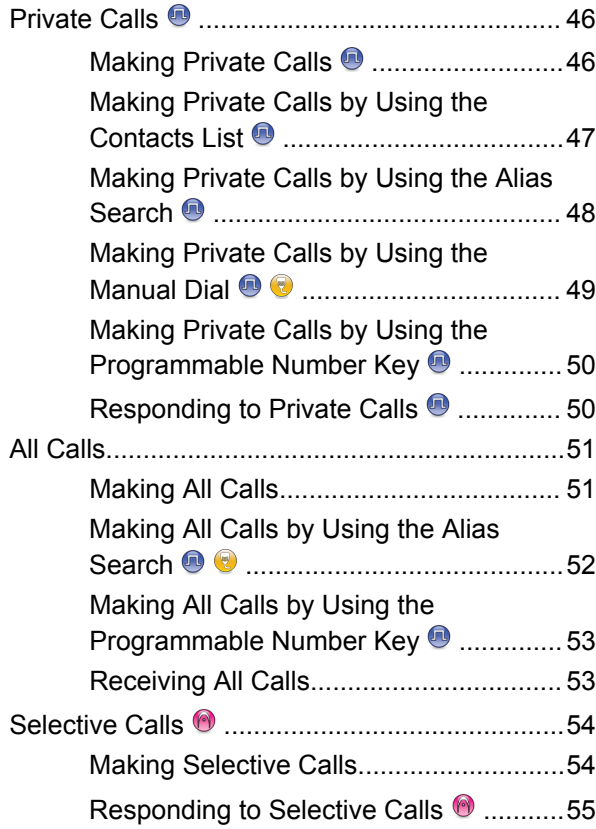

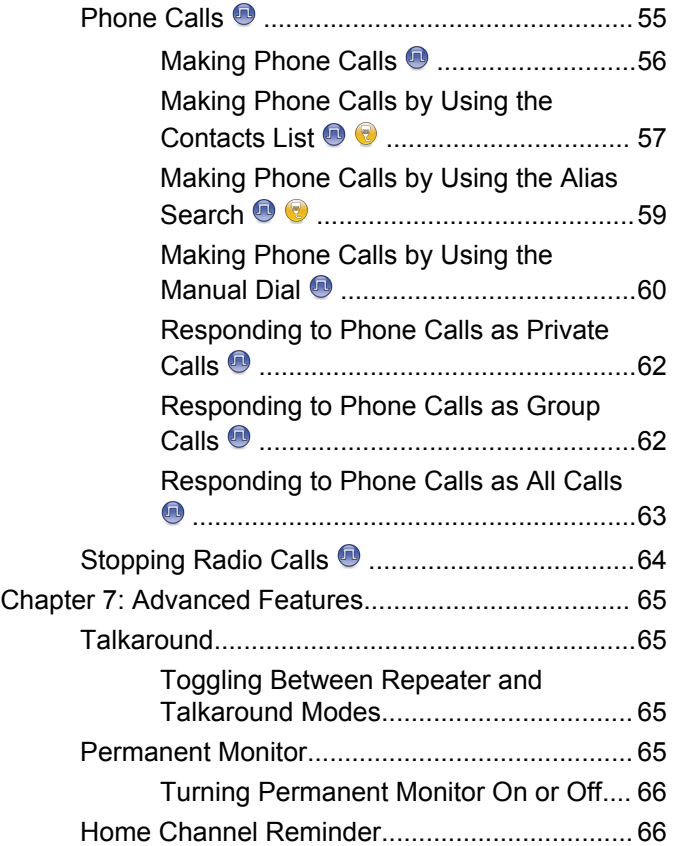

**6** [Send Feedback](http://docsurvey.motorolasolutions.com)

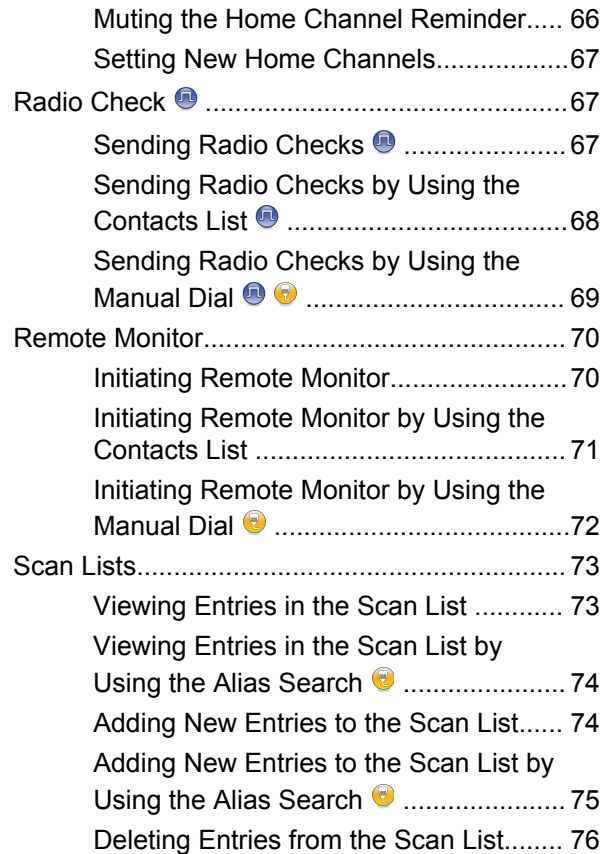

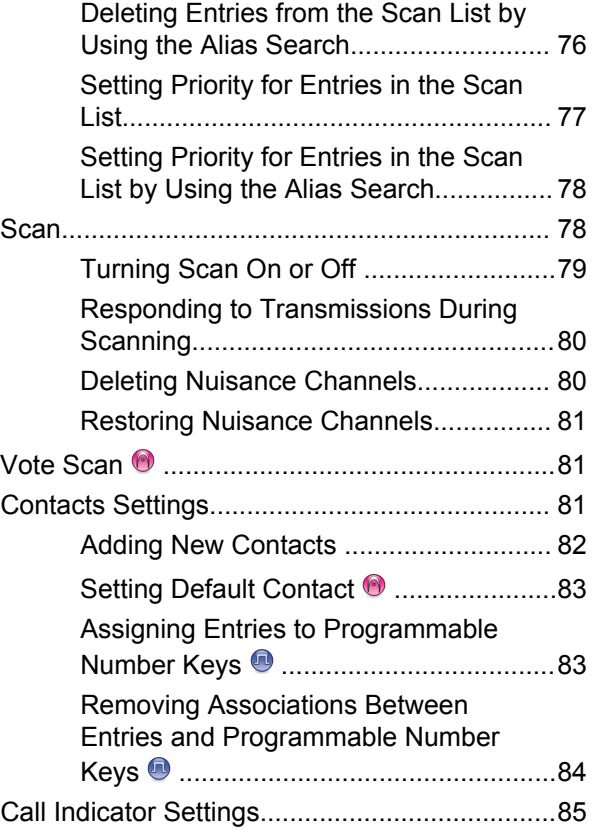

#### **[Send Feedback](http://docsurvey.motorolasolutions.com) 7**

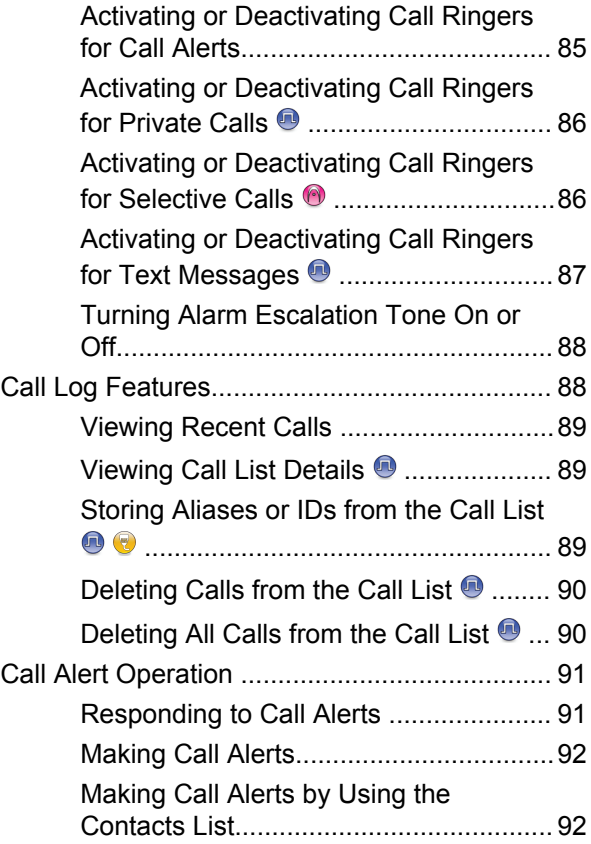

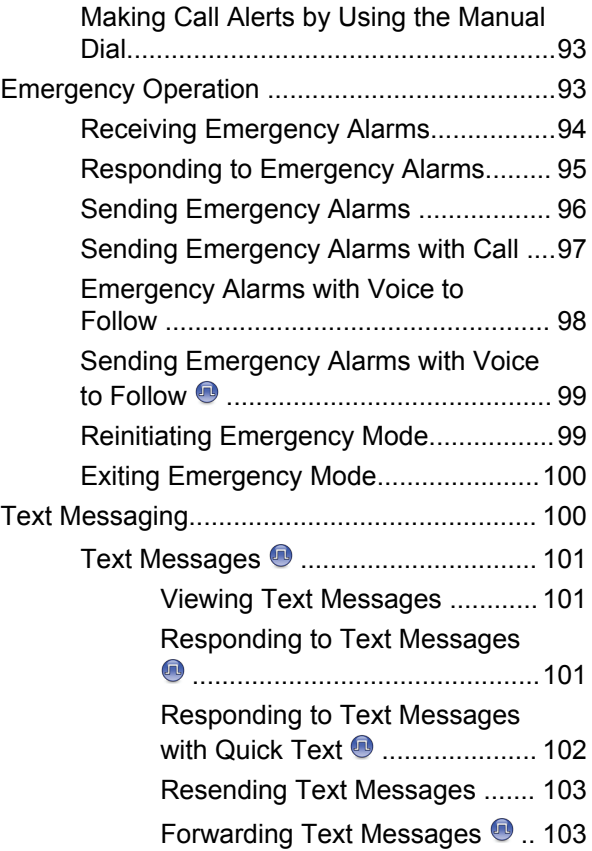

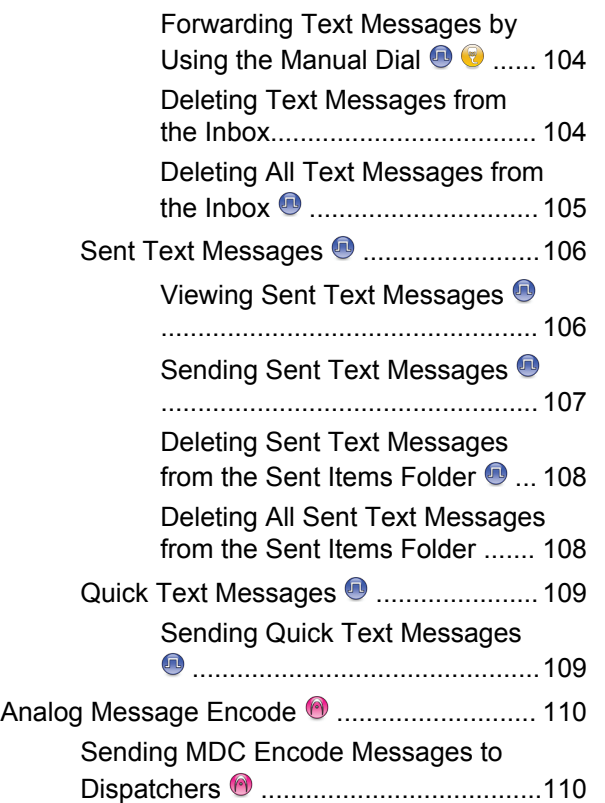

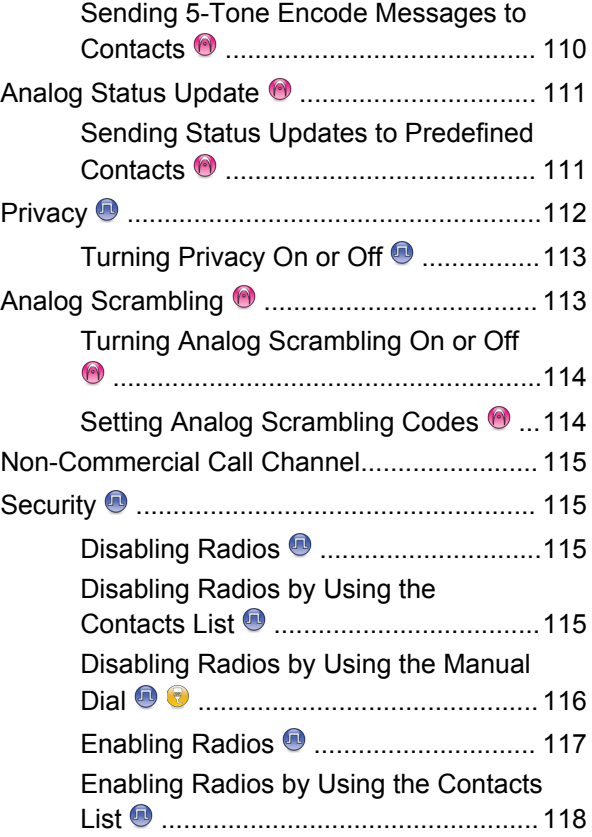

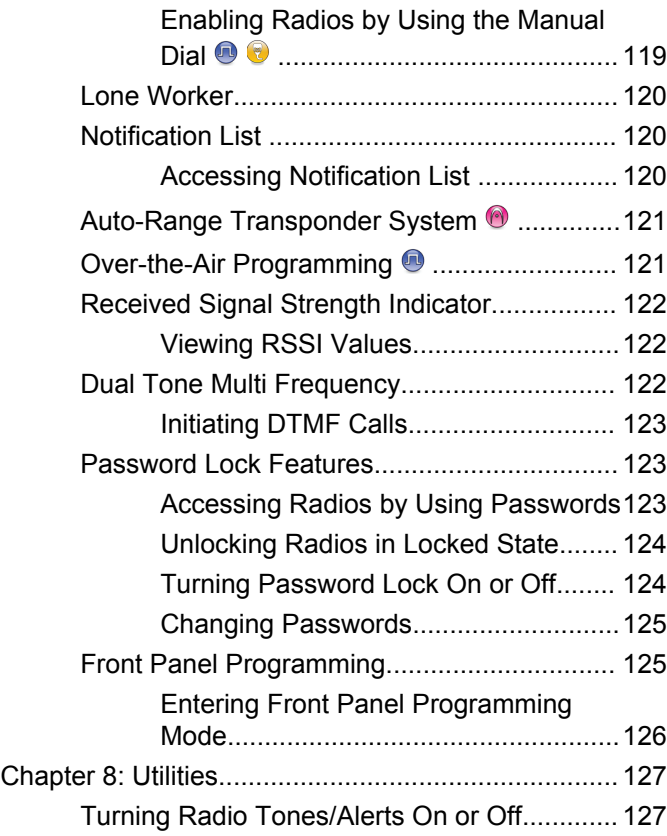

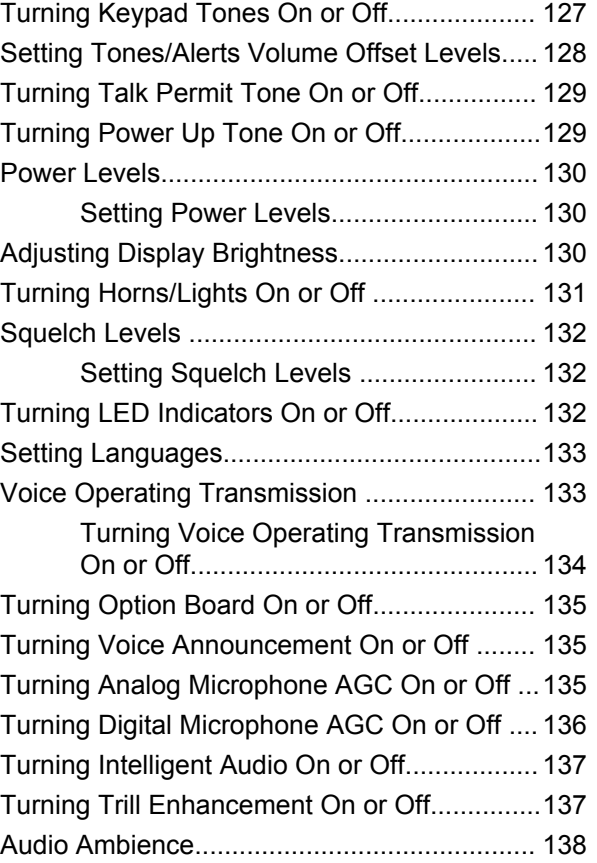

**10** [Send Feedback](http://docsurvey.motorolasolutions.com)

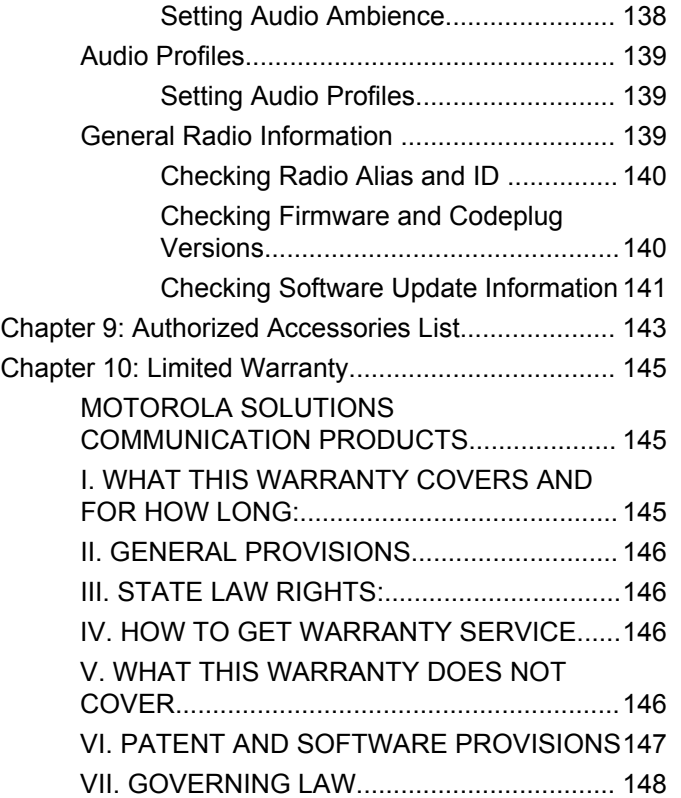

This page intentionally left blank.

# <span id="page-12-0"></span>**Important Safety Information**

### **RF Energy Exposure and Product Safety Guide for Mobile Two-Way Radios**

## **ATTENTION!**

**This radio is restricted to Occupational use only.** Before using the radio, read the RF Energy Exposure and Product Safety Guide for Mobile Two-Way Radios which contains important operating instructions for safe usage and RF energy awareness and control for Compliance with applicable standards and Regulations.

For a list of Motorola Solutions-approved antennas and other accessories, visit the following website:

<http://www.motorolasolutions.com>

This page intentionally left blank.

# <span id="page-14-0"></span>**Software Version**

All the features described in the following sections are supported by the software version **R02.08.05.0000** or later.

See [Checking Firmware and Codeplug Versions on page](#page-139-0) [140](#page-139-0) to determine the software version of your radio.

Check with your dealer or system administrator for more information.

This page intentionally left blank.

# <span id="page-16-0"></span>**Copyrights**

The Motorola Solutions products described in this document may include copyrighted Motorola Solutions computer programs. Laws in the United States and other countries preserve for Motorola Solutions certain exclusive rights for copyrighted computer programs. Accordingly, any copyrighted Motorola Solutions computer programs contained in the Motorola Solutions products described in this document may not be copied or reproduced in any manner without the express written permission of Motorola Solutions.

#### © 2017 Motorola Solutions, Inc. All Rights Reserved

No part of this document may be reproduced, transmitted, stored in a retrieval system, or translated into any language or computer language, in any form or by any means, without the prior written permission of Motorola Solutions, Inc.

Furthermore, the purchase of Motorola Solutions products shall not be deemed to grant either directly or by implication, estoppel or otherwise, any license under the copyrights, patents or patent applications of Motorola Solutions, except for the normal non-exclusive, royalty-free license to use that arises by operation of law in the sale of a product.

## **Disclaimer**

Please note that certain features, facilities, and capabilities described in this document may not be applicable to or licensed for use on a specific system, or may be dependent upon the characteristics of a specific mobile subscriber unit or configuration of certain parameters. Please refer to your Motorola Solutions contact for further information.

## **Trademarks**

MOTOROLA, MOTO, MOTOROLA SOLUTIONS, and the Stylized M Logo are trademarks or registered trademarks of Motorola Trademark Holdings, LLC and are used under license. All other trademarks are the property of their respective owners.

### **European Union (EU) Waste of Electrical and Electronic Equipment (WEEE) directive**

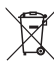

 The European Union's WEEE directive requires that products sold into EU countries must have the crossed out trash bin label on the product (or the package in some cases).

As defined by the WEEE directive, this cross-out trash bin label means that customers and end-users in EU countries

should not dispose of electronic and electrical equipment or accessories in household waste.

Customers or end-users in EU countries should contact their local equipment supplier representative or service centre for information about the waste collection system in their country.

# <span id="page-18-0"></span>**Computer Software Copyrights**

The Motorola Solutions products described in this manual may include copyrighted Motorola Solutions computer programs stored in semiconductor memories or other media. Laws in the United States and other countries preserve for Motorola Solutions certain exclusive rights for copyrighted computer programs including, but not limited to, the exclusive right to copy or reproduce in any form the copyrighted computer program. Accordingly, any copyrighted Motorola Solutions computer programs contained in the Motorola Solutions products described in this manual may not be copied, reproduced, modified, reverse-engineered, or distributed in any manner without the express written permission of Motorola Solutions. Furthermore, the purchase of Motorola Solutions products shall not be deemed to grant either directly or by implication, estoppel, or otherwise, any license under the copyrights, patents or patent applications of Motorola Solutions, except for the normal non-exclusive license to use that arises by operation of law in the sale of a product.

The AMBE+2™ voice coding Technology embodied in this product is protected by intellectual property rights including patent rights, copyrights and trade secrets of Digital Voice Systems, Inc.

This voice coding Technology is licensed solely for use within this Communications Equipment. The user of this Technology is explicitly prohibited from attempting to decompile, reverse engineer, or disassemble the Object Code, or in any other way convert the Object Code into a human-readable form.

U.S. Pat. Nos. #5,870,405, #5,826,222, #5,754,974, #5,701,390, #5,715,365, #5,649,050, #5,630,011, #5,581,656, #5,517,511, #5,491,772, #5,247,579, #5,226,084 and #5,195,166.

## **Open Source Software Legal Notices**

This Motorola Solutions product contains Open Source Software. For more information regarding licenses, acknowledgements, required copyright notices, and other usage terms, refer to the documentation for this Motorola Solutions product at:

<https://businessonline.motorolasolutions.com>

This page intentionally left blank.

# <span id="page-20-0"></span>**Introduction**

This user guide covers the operation of your radios.

Your dealer or system administrator may have customized your radio for your specific needs. Check with your dealer or system administrator for more information.

You can consult your dealer or system administrator about the following:

- Is your radio programmed with any preset conventional channels?
- Which buttons have been programmed to access other features?
- What optional accessories may suit your needs?
- What are the best radio usage practices for effective communication?
- What maintenance procedures that helps promote longer radio life?

# **Icon Information**

Throughout this publication, the icons described are used to indicate features supported in either the conventional

analog or conventional digital mode, or made available with a keypad-enabled microphone.

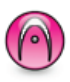

Indicates a conventional **Analog Mode-Only** feature.

Indicates a conventional **Digital Mode-Only** feature.

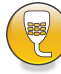

Indicates a **Keypad-Enabled Microphone-Only** feature.

For features that are available in **both** conventional analog and digital modes, both icons are **not** shown.

# **Conventional Analog and Digital Modes**

Each channel in your radio can be configured as a conventional analog or conventional digital channel.

<span id="page-21-0"></span>Certain features are unavailable when switching from digital to analog mode. The icons for digital features reflect this change by appearing "grayed out". The disabled features are hidden in the menu.

Your radio also has features available in both analog and digital modes. The minor differences in the way each feature works do **not** affect the performance of your radio.

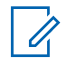

#### **NOTICE:**

Your radio also switches between digital and analog modes during a dual mode scan. See [Scan on page](#page-77-0) [78](#page-77-0) for more information.

# **IP Site Connect**

This feature allows your radio to extend conventional communication beyond the reach of a single site by connecting to different available sites by using an Internet Protocol (IP) network. This is a conventional multi-site mode.

When the radio moves out of range from one site and into the range of another, the radio connects to the repeater of the new site to send or receive calls or data transmissions. This is done either automatically or manually depending on your settings.

In an automatic site search, the radio scans through all available sites when the signal from the current site is weak or when the radio is unable to detect any signal from the current site. The radio then locks on to the repeater with the strongest Received Signal Strength Indicator (RSSI) value.

In a manual site search, the radio searches for the next site in the roam list that is currently in range but which may not have the strongest signal and locks on to the repeater.

#### **NOTICE:** Ũ,

Each channel can only have either Scan or Roam enabled, not both at the same time.

Channels with this feature enabled can be added to a particular roam list. The radio searches the channels in the roam list during the automatic roam operation to locate the best site. A roam list supports a maximum of 16 channels, including the selected channel.

#### **NOTICE:**  $\mathscr{U}$

You cannot manually add or delete an entry in the roam list. Check with your dealer or system administrator for more information.

# <span id="page-22-0"></span>**Basic Operations**

This chapter explains the operations to get you started on using the radio.

# **Powering Up the Radio**

Follow the procedure to power up your radio.

Press the **On/Off** button.

If successful:

- A tone sounds.
- The green LED lights up.
- The display shows MOTOTRBO (TM), followed by a welcome message or image.
- The Home screen lights up.

If the Tones/Alerts function is disabled, there is no tone upon powering up.

Check your battery if your radio does not power up. Make sure that it is charged and properly attached. Contact your dealer if your radio still does not power up.

# **Resetting the Radio**

You can force a radio reset if your radio is locked, and unresponsive to button presses. Follow the procedure to reset your radio.

> Press and hold the **On/Off** button for at least seven seconds.

# **Powering Off the Radio**

Follow the procedure to power off your radio.

Press and hold the **On/Off** button.

The radio may take up to seven seconds to completely turn off.

The display shows Powering Down.

# **Adjusting the Volume**

Follow the procedure to change the volume level of your radio.

Do one of the following:

- Press the **Volume Up** button to increase the volume.
- Press the **Volume Down** button to decrease the volume.

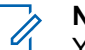

## **NOTICE:**

Your radio can be programmed to have a minimum volume offset where the volume level cannot be lowered past the programmed minimum volume. Check with your dealer or system administrator for more information.

# <span id="page-24-0"></span>**Radio Controls**

This chapter explains the buttons and functions to control the radio.

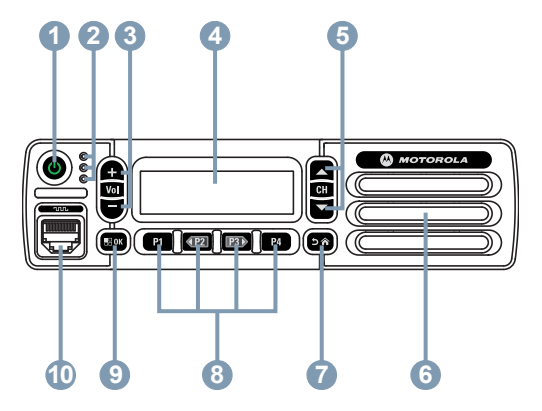

- **1** On/Off Button
- **2** LED Indicators
- **3** Volume Up/Down Buttons
- **4** Display
- **5** Channel Up/Down Buttons
- **6** Speaker
- **7** Return/Home Button
- **8** Front Programmable Buttons
- **9** Menu/OK Button
- **10** Accessory Connector

# **Programmable Buttons**

Depending on the duration of a button press, your dealer can program the programmable buttons as shortcuts to radio functions, and a maximum of six preset channels or groups.

#### **Short press**

Pressing and releasing rapidly.

#### **Long press**

Pressing and holding for the programmed duration.

The programmed duration of a button press is applicable to all assignable radio/utility functions or settings.

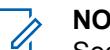

## **NOTICE:**

See [Emergency Operation on page 93](#page-92-0) for more information on the programmed duration of the **Emergency** button.

# <span id="page-25-0"></span>**Assignable Radio Functions**

The following radio functions can be assigned to the programmable buttons.

#### **Analog Scrambling**

Toggles analog scrambling on or off.

#### **Audio Ambience**

Allows the user to select an environment the radio is operating in.

### **Audio Profiles**

Allows the user to select the preferred audio profile.

#### **Contacts**

Provides direct access to the Contacts list.

### **Call Alert**

Provides direct access to the contacts list for you to select a contact to whom a Call Alert can be sent.

## **Call Log**

Selects the call log list.

#### **Channel Announcement**

Plays zone and channel announcement voice messages for the current channel.

#### **Emergency**

Depending on the programming, initiates or cancels an emergency.

#### **Intelligent Audio**

Toggles intelligent audio on or off.

#### **Manual Dial**

Initiates a Private Call by keying in any subscriber ID.

### **Manual Site Roam<sup>1</sup>**

Starts the manual site search.

#### **Monitor**

Monitors a selected channel for activity.

#### **Notifications**

Provides direct access to the Notifications list.

#### **Nuisance Channel Delete<sup>1</sup>**

Temporarily removes an unwanted channel, except for the Selected Channel, from the scan list. The Selected Channel refers to the selected zone or channel combination of the user from which scan is initiated.

Not applicable in Capacity Plus.

#### **One Touch Access**

Directly initiates a predefined Private, Phone or Group Call, a Call Alert, a Quick Text message, or Home Revert.

#### **Permanent Monitor<sup>1</sup>**

Monitors a selected channel for all radio traffic until function is disabled.

#### **Phone**

Provides direct access to the Phone Contacts list.

#### **Privacy**

Toggles privacy on or off.

#### **Radio Alias and ID**

Provides radio alias and ID.

#### **Radio Check**

Determines if a radio is active in a system.

#### **Radio Enable**

Allows a target radio to be remotely enabled.

#### **Radio Disable**

Allows a target radio to be remotely disabled.

#### **Remote Monitor**

Turns on the microphone of a target radio without it giving any indicators.

#### **Repeater/Talkaround<sup>1</sup>**

Toggles between using a repeater and communicating directly with another radio.

#### **Reset Home Channel**

Sets a new home channel.

#### **Silence Home Channel Reminder**

Mutes the Home Channel Reminder.

#### **Scan<sup>2</sup>**

Toggles scan on or off.

#### **Site Info**

Displays the current site name and ID of Capacity Plus-Multi-Site.

Plays site announcement voice messages for the current site when Voice Announcement is enabled.

#### **Site Lock<sup>1</sup>**

When toggled on, the radio searches the current site only. When toggled off, the radio searches other sites in addition to the current site.

<sup>2</sup> Not applicable in Capacity Plus–Single-Site.

#### <span id="page-27-0"></span>**Status**

Selects the status list menu.

#### **Text Message**

Selects the text message menu.

#### **Transmit Interrupt Remote Dekey**

Stops an ongoing interruptible call to free the channel.

#### **Trill Enhancement**

Toggles trill enhancement on or off.

#### **Voice Announcement On/Off**

Toggles voice announcement on or off.

#### **Voice Operating Transmission (VOX)** Toggles VOX on or off.

#### **Zone Selection** Allows selection from a list of zones.

# **Assignable Settings or Utility Functions**

The following radio settings or utility functions can be assigned to the programmable buttons.

#### **Tones/Alerts**

Toggles all tones and alerts on or off.

#### **Analog Scrambling Codes**

Toggles scrambling codes between 3.29 kHz and 3.39 kHz.

#### **Backlight Brightness**

Adjusts the brightness level.

#### **Channel Up/Down**

Depending on the programming, changes channel to previous or next channel.

#### **Power Level**

Toggles transmit power level between high and low.

# **Accessing Programmed Functions**

Follow the procedure to access programmed functions in your radio.

- **1** Do one of the following:
	- Press the programmed button. Proceed to [step 3.](#page-28-0)
	- Press  $\left( \frac{\text{HOM}}{\text{BOM}} \right)$  to access the menu.
- **2** Press (P2) or  $P3$  to the menu function, and press to select a function or enter a sub-menu.
- <span id="page-28-0"></span>**3** Do one of the following:
	- Press  $\boxed{5^{\circledast}}$  to return to the previous screen.
	- Long press  $\circled{a}$  to return to the Home screen.

Your radio automatically exits the menu after a period of inactivity and returns to the Home screen.

The Menu Navigation Buttons are also available on a keypad microphone. See [Keypad Microphone](#page-29-0) [Buttons on page 30.](#page-29-0)

# **Push-To-Talk Button**

The Push-to-Talk **(PTT)** button serves two basic purposes:

• While a call is in progress, the **PTT** button allows the radio to transmit to other radios in the call. The

microphone is activated when the **PTT** button is pressed.

• While a call is not in progress, the **PTT** button is used to make a new call (see [Calls on page 41\)](#page-40-0).

If the Talk Permit Tone or the PTT Sidetone  $\bullet$  is enabled. wait until the short alert tone ends before talking.

**If the Channel Free Indication feature is enabled on your** radio (programmed by your dealer), you hear a short alert tone the moment the target radio (the radio that is receiving your call) releases the **PTT** button, indicating the channel is free for you to respond.

**•** You hear a continuous Talk Prohibit Tone if your call is interrupted. You should release the **PTT** button if you hear a continous Talk Prohibit Tone.

# <span id="page-29-0"></span>**Keypad Microphone Buttons**

You can use the alphanumeric keypad on the Four-Way Navigation Keypad Microphone (Motorola Solutions part number PMMN4089\_) to access your radio features, and enter subscriber aliases or IDs. Many characters require that you press a key multiple times. The table shows the number of times a key needs to be pressed to generate the required character.

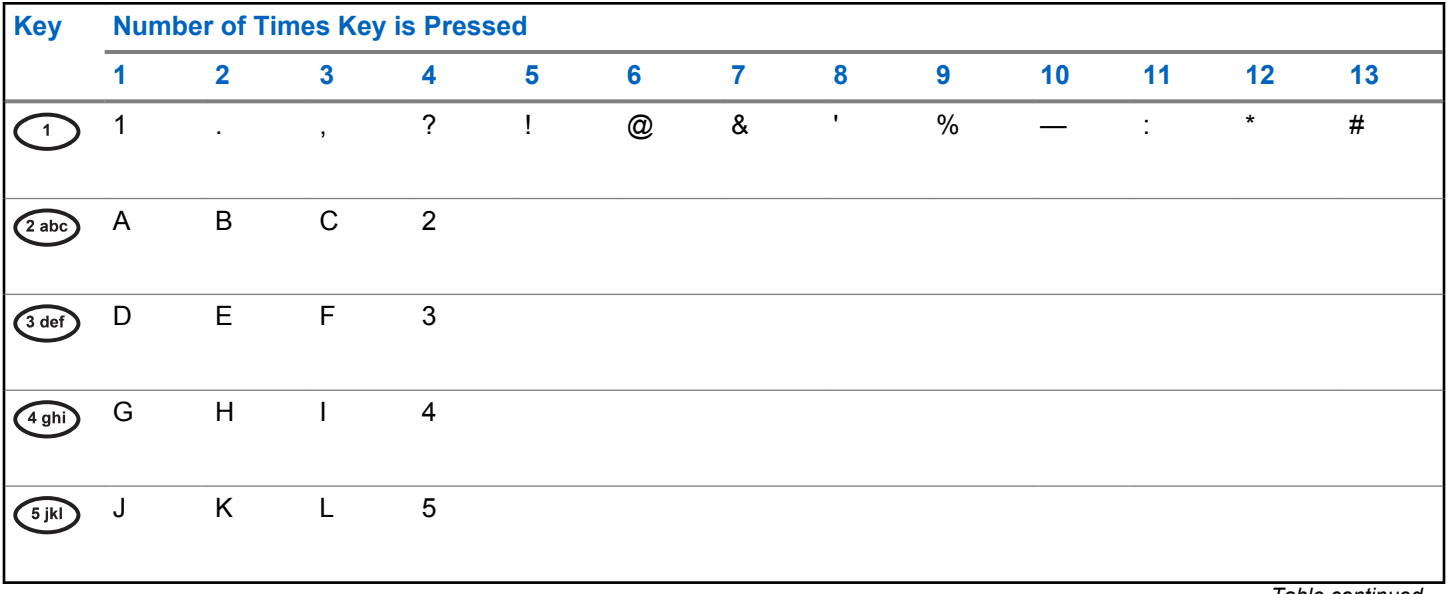

*Table continued…*

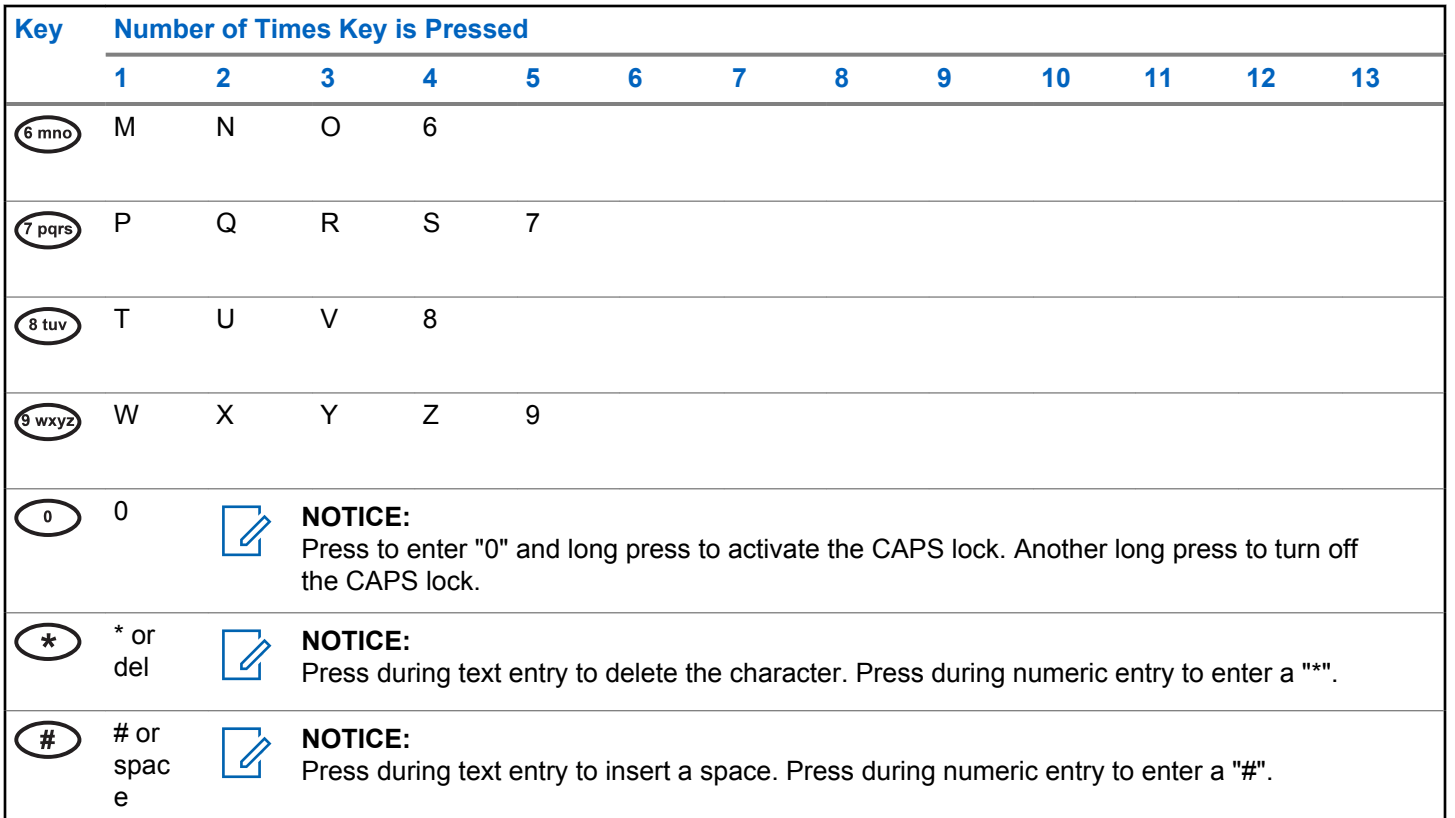

This page intentionally left blank.

# <span id="page-32-0"></span>**Status Indicators**

This chapter explains the status indicators and audio tones used in the radio.

# **Icons**

This chapter explains the status indicators and audio tones used in the radio.

### **Table 1: Display Icons**

The following icons appear on the status bar at the top of the radio display. The icons are arranged left most in order of appearance or usage, and are channel-specific.

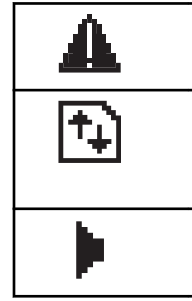

## **Emergency**

Radio is in Emergency mode.

### **High Volume Data**

Radio is receiving high volume data and channel is busy.

#### **Monitor**

Selected channel is being monitored.

*Table continued…*

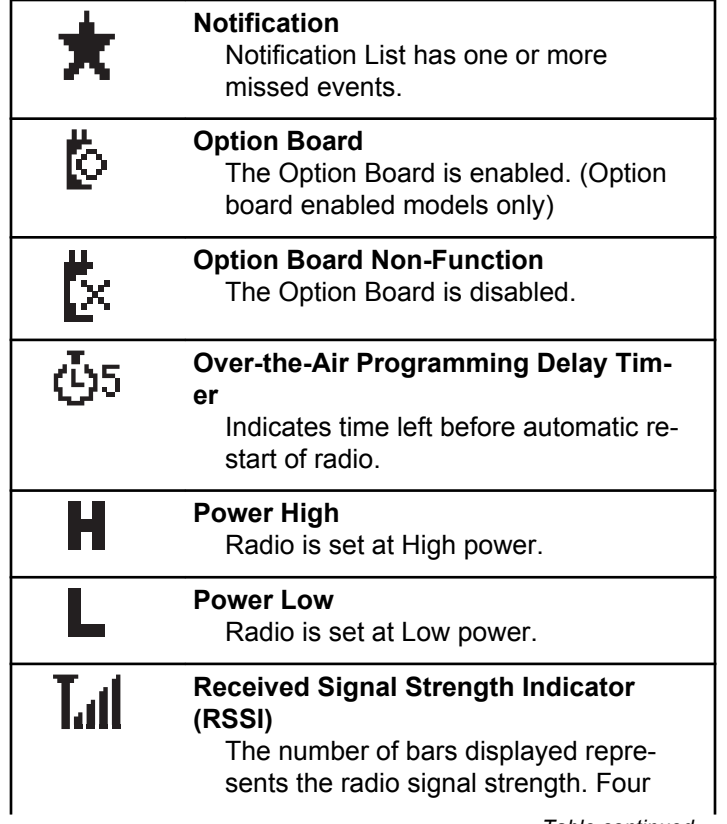

*Table continued…*

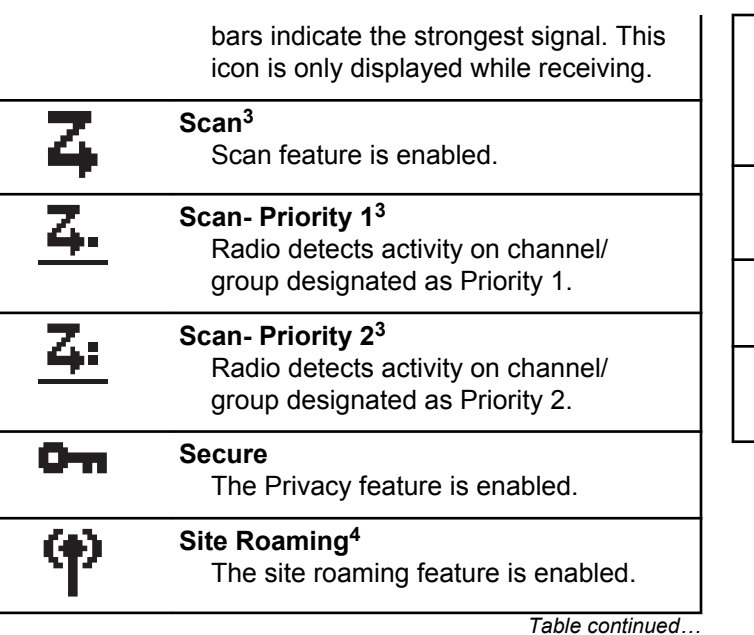

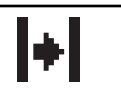

### **Talkaround<sup>3</sup>**

In the absence of a repeater, radio is currently configured for direct radio to radio communication.

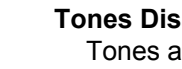

## **Tones Disable**

Tones are turned off.

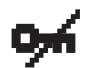

#### **Unsecure**

The Privacy feature is disabled.

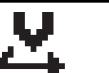

#### **Vote Scan**

Vote scan feature is enabled.

<sup>3</sup> Not applicable in Capacity Plus

<sup>4</sup> Not applicable in Capacity Plus–Single-Site

#### **Table 2: Call Icons**

The following icons appear on the display during a call. These icons also appear in the Contacts list to indicate alias or ID type.

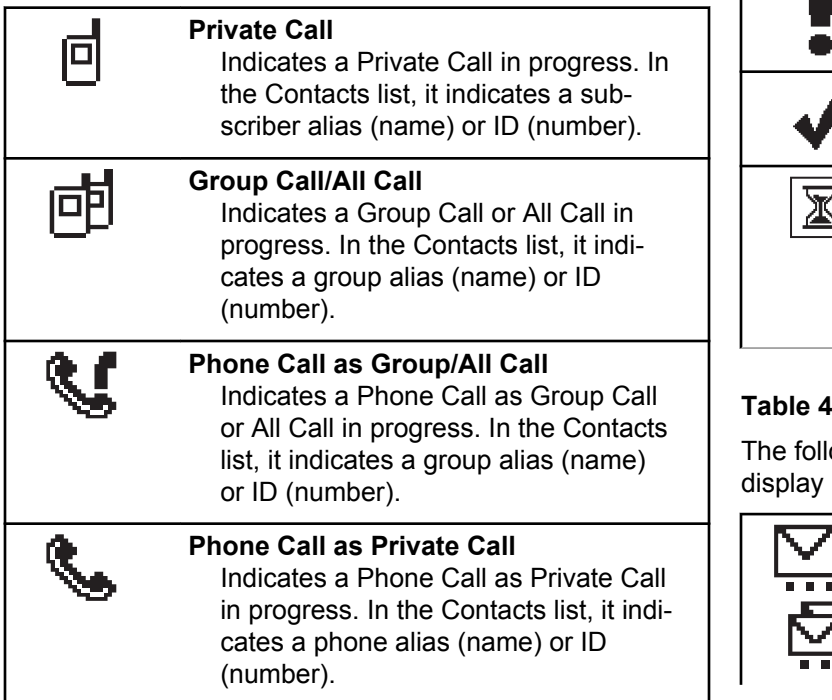

### **Table 3: Mini Notice Icons**

The following icons appear momentarily on the display after an action to perform a task is taken.

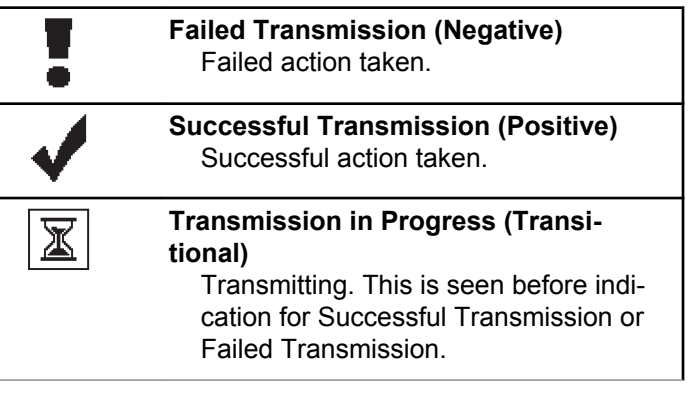

### **Table 1: Sent Items Icons O**

owing icons appear at the top right corner of the in the Sent Items folder

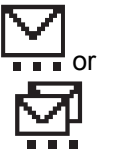

#### **In Progress**

The text message to a subscriber alias or ID is pending transmission, followed by waiting for acknowledge-

*Table continued…*

<span id="page-35-0"></span>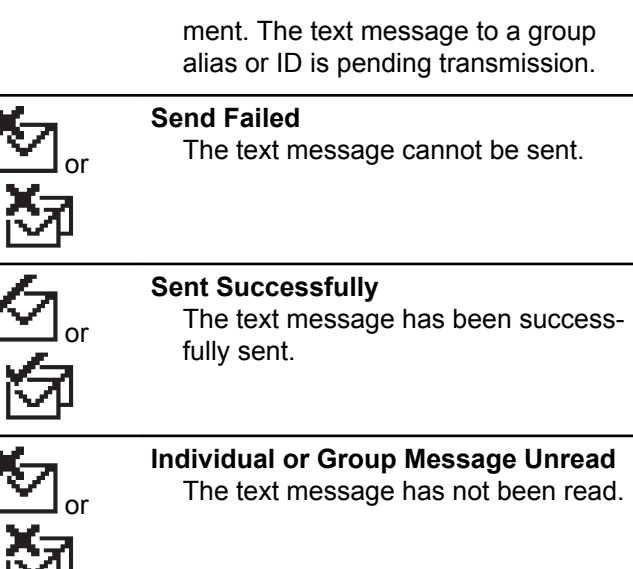

# **LED Indicators**

LED indicators show the operational status of your radio.

### **Blinking Red**

Radio has failed the self-test upon powering up.

Radio is receiving an emergency transmission.

Radio is transmitting in low battery state.

Radio has moved out of range if Auto-Range Transponder System is configured.

### **Solid Green**

Radio is powering up.

Radio is transmitting.

Radio is sending a Call Alert or an emergency transmission.

### **Blinking Green**

Radio is receiving a call or data.

Radio is retrieving Over-the-Air Programming transmissions.

Radio is detecting activity over the air.

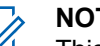

## **NOTICE:**

This activity may or may not affect the programmed channel of the radio due to the nature of the digital protocol.

There is no LED indication when the radio is detecting activity over the air in Capacity Plus.

### **Double Blinking Green**

Radio is receiving a privacy-enabled call or data.
#### **Solid Yellow**

Radio is monitoring a conventional channel.

#### **Blinking Yellow**

Radio is scanning for activity.

Radio has yet to respond to a Call Alert.

All Capacity Plus-Multi-Site channels are busy.

#### **Double Blinking Yellow**

Radio has Auto Roaming enabled.

Radio is actively searching for a new site.

Radio has yet to respond to a Group Call Alert.

Radio is locked.

Radio is not connected to the repeater while in Capacity Plus.

All Capacity Plus channels are busy.

## **Tones**

l I

The following are the tones that sound through on the radio speaker.

High Pitched Tone

Low Pitched Tone

## **Indicator Tones**

Indicator tones provide you with audible indications of the status after an action to perform a task is taken.

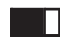

Positive Indicator Tone

Negative Indicator Tone

## **Audio Tones**

Audio tones provide you with audible indications of the status, or response to data received on the radio.

#### **Continuous Tone**

A monotone sound. Sounds continuously until termination.

#### П

#### **Periodic Tone**

Sounds periodically depending on the duration set by the radio. Tone starts, stops, and repeats itself.

#### **Repetitive Tone**

A single tone that repeats itself until it is terminated by the user.

#### **Momentary Tone**

Sounds once for a short duration set by the radio.

# **Zone and Channel Selections**

This chapter explains the operations to select a zone or channel on your radio. A zone is a group of channels.

Your radio supports up to 128 channels and 25 zones, with a maximum of 128 channels per zone.

Each channel can be programmed with different features and/or support different groups of users.

## **Selecting Zones**

Follow the procedure to select the required zone on your radio.

- **1** Do one of the following:
	- Press the programmed **Zone Selection** button. Proceed to step 3.
	- Press  $\left( \frac{1000}{100} \right)$  to access the menu.
- **2** Press (P2) or  $\overline{P3}$  to Zone. Press  $\overline{B}$  to select. The display shows  $\checkmark$  and the current zone.
- **3** Press (1P2) or  $\boxed{P3}$  to the required zone. Press  $\boxed{300}$  to select.

The display shows <Zone> Selected momentarily and returns to the selected zone screen.

## **Selecting Zones by Using the Alias Search**

Follow the procedure to select the required zone on your radio by using the alias search.

- **Press**  $^{1200}$  to access the menu
- **2** Press  $(P2)$  or  $(P3)$  to Zone. Press  $E(X)$  to select.

The display shows  $\checkmark$  and the current zone.

**3** Enter the first character of the required alias.

The display shows a blinking cursor.

**4** Enter the rest of the characters of the required alias.

The alias search is case-insensitive. If there are two or more entries with the same name, the display shows the entry listed first in the list.

The first text line shows the characters you entered. The following text lines show the shortlisted search results.

**5** Press  $\leftarrow$  to select.

The display shows <Zone> Selected momentarily and returns to the selected zone screen.

## **Selecting Channels**

Follow the procedure to select the required channel on your radio after you have selected a zone.

Do one of the following:

- Press the programmed **Channel Up/Down** buttons.
- Press the programmed **Volume Up/Down** buttons.

# **Calls**

This chapter explains the operations to receive, respond to, make, and stop calls.

You can select a subscriber alias or ID, or group alias or ID after you have selected a channel by using one of these features:

#### **Alias Search**

This method is used for Group, Private, and All Calls only with a keypad microphone.

#### **Contacts List**

This method provides direct access to the Contacts list.

#### **Manual Dial (by using Contacts)**

This method is used for Private and Phone Calls only with a keypad microphone.

#### **Programmed Number Keys**

This method is used for Group, Private, and All Calls only with a keypad microphone.

**NOTICE:**

You can only have one alias or ID assigned to a number key, but you can have more than one number key associated to an alias or ID. All the number keys on a keypad microphone can be assigned. See [Assigning Entries to](#page-82-0) [Programmable Number Keys on page 83](#page-82-0) for more information.

#### **Programmed One Touch Access Button**

This method is used for Group, Private, and Phone Calls only.

You can only have one ID assigned to a **One Touch Access** button with a short or long programmable button press. Your radio can have multiple **One Touch Access** buttons programmed.

#### **Programmable Button**

This method is used for Phone Calls only.

## **Group Calls**

Your radio must be configured as part of a group to receive a call from or make a call to the group of users.

## **Making Group Calls**

Follow the procedure to make Group Calls on your radio.

- **1** Do one of the following:
	- Select a channel with the active group alias or ID.
	- Press the programmed **One Touch Access** button.
- **2** Press the **PTT** button to make the call.

The green LED lights up. The display shows the **Group Call** icon and the group call alias.

- **3** Do one of the following:
	- Wait for the Talk Permit Tone to end and speak clearly into the microphone if enabled.
	- Wait for the **PTT** Sidetone to end and speak clearly into the microphone if enabled.
- **4** Release the **PTT** button to listen.

The green LED lights up when the target radio responds. The display shows the **Group Call** icon, the group alias or ID, and the transmitting radio alias or ID.

**5 If the Channel Free Indication feature is enabled.** you hear a short alert tone the moment the transmitting radio releases the **PTT** button, indicating the channel is free for you to respond. Press the **PTT** button to respond to the call.

The call ends when there is no voice activity for a predetermined period. The radio returns to the screen you were on prior to initiating the call.

## **Making Group Calls by Using the Contacts List**

Follow the procedure to make Group Calls on your radio by using the Contacts list.

- **Press**  $^{\text{fBox}}$  to access the menu
- **2** Press (P2) or  $\overline{P3}$  to Contacts. Press  $\overline{B}$  to select.
- **3** Press (P2) or  $\boxed{P3}$  to the required alias or ID. Press <sup>to select.</sup>
- **4** Press the **PTT** button to make the call. The green LED lights up.
- **5** Do one of the following:
	- Wait for the Talk Permit Tone to end and speak clearly into the microphone if enabled.
	- Wait for the **PTT** Sidetone to end and speak clearly into the microphone if enabled.
- **6** Release the **PTT** button to listen.

The green LED lights up when the target radio responds.

**7 If the Channel Free Indication feature is enabled,** you hear a short alert tone the moment the transmitting radio releases the **PTT** button, indicating the channel is free for you to respond. Press the **PTT** button to respond to the call.

The call ends when there is no voice activity for a predetermined period.

#### **Making Group Calls by Using the Alias Search**

You can also use alias or alphanumeric search to retrieve the required subscriber alias. This feature is only applicable while in Contacts.

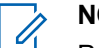

#### **NOTICE:**

Press  $\mathbb{B}^{\infty}$  button or  $\mathbb{B}^{\infty}$  to exit alias search.

- **Press**  $\left( \frac{1000}{100} \right)$  to access the menu.
- **2** Press (P2) or  $\overline{P3}$  to Contacts. Press  $\overline{B}$  to select. The display shows the entries in alphabetical order.
- **3** Enter the first character of the required alias. The display shows a blinking cursor.
- **4** Enter the rest of the characters of the required alias.

The alias search is case-insensitive. If there are two or more entries with the same name, the display shows the entry listed first in the list.

The first text line shows the characters you entered. The following text lines show the shortlisted search results.

**5** Press the **PTT** button to make the call.

The green LED lights up. The display shows the destination ID, call type, and **Group Call** icon.

- **6** Wait for the Talk Permit Tone to end and speak clearly into the microphone if enabled.
- **7** Release the **PTT** button to listen.

The green LED lights up when the target radio responds.

**8** If the Channel Free Indication feature is enabled, you hear a short alert tone the moment the transmitting radio releases the **PTT** button, indicating the channel is free for you to respond. Press the **PTT** button to respond to the call.

The call ends when there is no voice activity for a predetermined period. A tone sounds. The display shows Call Ended.

## **Making Group Calls by Using the Programmable Number Key**

Follow the procedure to make Group Calls on your radio by using the programmable number key.

**1** Long press the programmed number key to the predefined alias or ID when you are on the Home screen.

If a number key is assigned to an entry in a particular mode, this feature is not supported when you long press the number key in another mode.

A negative indicator tone sounds if the number key is not associated to an entry.

**2** Press the **PTT** button to make the call.

The green LED lights up. The display shows the **Group Call** icon at the top right corner. The first text line shows the caller alias. The second text line

displays either the call status for a Private Call or All Call for All Call.

- **3** Wait for the Talk Permit Tone to end and speak clearly into the microphone if enabled.
- **4** Release the **PTT** button to listen.

The green LED lights up when the target radio responds. The display shows the destination alias.

**5 If the Channel Free Indication feature is enabled.** you hear a short alert tone the moment the transmitting radio releases the **PTT** button, indicating the channel is free for you to respond. Press the **PTT** button to respond to the call.

The call ends when there is no voice activity for a predetermined period. The radio returns to the screen you were on before initiating the call.

See [Assigning Entries to Programmable Number Keys on](#page-82-0) [page 83](#page-82-0) for more information.

## **Responding to Group Calls**

To receive a call from a group of users, your radio must be configured as part of that group. Follow the procedure to respond to Group Calls on your radio.

When you receive a Group Call:

- The green LED blinks.
- The display shows the caller ID information at the top right corner.
- The display shows the **Group Call** icon at the top right corner.
- The first text line shows the **Group Call** icon and alias.
- Your radio unmutes and the incoming call sounds through the speaker.
	- **1** Do one of the following:
		- **If the Channel Free Indication feature is** enabled, you hear a short alert tone the moment the transmitting radio releases the **PTT** button, indicating the channel is free for you to respond. Press the **PTT** button to respond to the call.
		- $\bullet$  If the Voice Interrupt feature is enabled, press the **PTT** button to interrupt the audio from the

transmitting radio and free the channel for you to respond.

The green LED lights up.

- **2** Do one of the following:
	- Wait for the Talk Permit Tone to end and speak clearly into the microphone if enabled.
	- Wait for the **PTT** Sidetone to end and speak clearly into the microphone if enabled.
- **3** Release the **PTT** button to listen.

The call ends when there is no voice activity for a predetermined period.

If the radio receives a Group Call while not on the Home screen, it remains on its current screen prior to answering the call.

Long press  $\circled{?}$  to return to the Home screen to view the caller alias before replying.

## **Private Calls**

A Private Call is a call from an individual radio to another individual radio.

There are two ways to set up a Private Call. The first type sets up the call after performing a radio presence check, while the second type sets up the call immediately. Only one of these types can be programmed to your radio by your dealer.

## **Making Private Calls**

Your radio must be programmed to initiate a Private Call. If this feature is not enabled, a negative indicator tone sounds when you initiate the call. Follow the procedure to make Private Calls on your radio.

- **1** Do one of the following:
	- Select a channel with the active subscriber alias or ID.
	- Press the programmed **One Touch Access** button.
- **2** Press the **PTT** button to make the call.

The green LED lights up. The display shows the **Private Call** icon, and subscriber alias alternating with Calling.

- **3** Wait for the Talk Permit Tone to end and speak clearly into the microphone if enabled.
- **4** Release the **PTT** button to listen.

The green LED lights up when the target radio responds.

**5 If the Channel Free Indication feature is enabled.** you hear a short alert tone the moment the transmitting radio releases the **PTT** button, indicating the channel is free for you to respond. Press the **PTT** button to respond to the call.

The call ends when there is no voice activity for a predetermined period. The display shows Call Ended.

#### **Making Private Calls by Using the Contacts List**

Follow the procedure to make Private Calls on your radio by using the Contacts list.

**Press**  $^{200}$  to access the menu

- **2** Press <sup>(P2)</sup> or  $\overline{P3}$  to Contacts. Press  $\overline{e^{cos}}$  to select.
- **3** Press <sup>(P2)</sup> or  $P3$  to the required alias or ID. Press **E**<sup>ok</sup> to select.
- **4** Press the **PTT** button to make the call.

If you release the **PTT** button while the radio is setting up the call, it exits without any indication and returns to the previous screen.

The green LED lights up. The display shows the destination alias.

- **5** Wait for the Talk Permit Tone to end and speak clearly into the microphone if enabled.
- **6** Release the **PTT** button to listen.

The green LED lights up when the target radio responds. The display shows the transmitting user alias or ID.

**<sup>1</sup>** If the Channel Free Indication feature is enabled, you hear a short alert tone the moment the transmitting radio releases the **PTT** button, indicating

the channel is free for you to respond. Press the **PTT** button to respond to the call.

The call ends when there is no voice activity for a predetermined period. A tone sounds. The display shows Call Ended.

## **Making Private Calls by Using the Alias Search**

You can also use alias or alphanumeric search to retrieve the required subscriber alias. This feature is only applicable while in Contacts.

**NOTICE:**

Press  $\left(\frac{m}{2}\right)$  button or  $\left(\frac{m}{2}\right)$  to exit alias search.

- **Press**  $^{\text{fBox}}$  to access the menu.
- **2** Press (P2) or  $\overline{P3}$  to Contacts. Press  $\overline{w}$  to select. The display shows the entries in alphabetical order.
- **3** Enter the first character of the required alias. The display shows a blinking cursor.

**4** Enter the rest of the characters of the required alias.

The alias search is case-insensitive. If there are two or more entries with the same name, the display shows the entry listed first in the list.

The first text line shows the characters you entered. The following text lines show the shortlisted search results.

**5** Press the **PTT** button to make the call.

The green LED lights up. The display shows the destination ID, call type, and **Private Call** icon.

- **6** Wait for the Talk Permit Tone to end and speak clearly into the microphone if enabled.
- **7** Release the **PTT** button to listen.

The green LED lights up when the target radio responds.

**8** If the Channel Free Indication feature is enabled, you hear a short alert tone the moment the transmitting radio releases the **PTT** button, indicating the channel is free for you to respond. Press the **PTT** button to respond to the call.

The call ends when there is no voice activity for a predetermined period. A tone sounds. The display shows Call Ended.

### **Making Private Calls by Using the Manual Dial**

Follow the procedure to make Private Calls on your radio by using the manual dial.

- **1** Press  $\left(\frac{1000}{10}\right)$  to access the menu.
- **2** Press (P2) or  $\overline{P3}$  to Contacts. Press  $\overline{B}$  to select.
- **3** Press  $(92)$  or  $(93)$  to Manual Dial. Press  $(90)$  to select.
- **4** Press (P2) or  $\overline{P3P}$  to Radio Number. Press  $\overline{u}$  to select.
- **5** Do one of the following:
- Enter the subscriber ID, and press  $\mathbb{B}^{\infty}$  to proceed.
- Edit the previously dialed subscriber ID, and press  $\left(\begin{smallmatrix}\n\text{max} \\
\text{max}\n\end{smallmatrix}\right)$  to proceed.
- **6** Press the **PTT** button to make the call.

The green LED lights up. The display shows the destination alias.

- **7** Wait for the Talk Permit Tone to end and speak clearly into the microphone if enabled.
- **8** Release the **PTT** button to listen.

The green LED lights up when the target radio responds. The display shows the transmitting user alias or ID.

**9** If the Channel Free Indication feature is enabled, you hear a short alert tone the moment the transmitting radio releases the **PTT** button, indicating the channel is free for you to respond. Press the **PTT** button to respond to the call.

The call ends when there is no voice activity for a predetermined period. A tone sounds. The display shows Call Ended.

## **Making Private Calls by Using the Programmable Number Key**

Follow the procedure to make Private Calls on your radio by using the programmable number key.

**1** Long press the programmed number key to the predefined alias or ID when you are on the Home screen.

If a number key is assigned to an entry in a particular mode, this feature is not supported when you long press the number key in another mode.

A negative indicator tone sounds if the number key is not associated to an entry.

**2** Press the **PTT** button to make the call.

The green LED lights up. The display shows the **Private Call** icon at the top right corner. The first text line shows the caller alias. The second text line shows the call status.

- **3** Wait for the Talk Permit Tone to end and speak clearly into the microphone if enabled.
- **4** Release the **PTT** button to listen.

The green LED lights up when the target radio responds. The display shows the destination alias.

**<sup>5</sup>** If the Channel Free Indication feature is enabled. you hear a short alert tone the moment the transmitting radio releases the **PTT** button, indicating the channel is free for you to respond. Press the **PTT** button to respond to the call.

The call ends when there is no voice activity for a predetermined period. A tone sounds. The radio returns to the screen you were on before initiating the call.

See [Assigning Entries to Programmable Number Keys on](#page-82-0) [page 83](#page-82-0) for more information.

## **Responding to Private Calls**

Follow the procedure to respond to Private Calls on your radio.

When you receive a Private Call:

- The green LED blinks.
- The first text line shows the **Private Call** icon and the caller alias.
- Your radio unmutes and the incoming call sounds through the speaker.
	- **1** Do one of the following:
		- **If the Channel Free Indication feature is** enabled, you hear a short alert tone the moment the transmitting radio releases the **PTT** button, indicating the channel is free for you to respond. Press the **PTT** button to respond to the call.
		- **If the Transmit Interrupt Remote Dekey feature** is enabled, press the **PTT** button to stop an ongoing interruptible call and free the channel for you to respond.

The green LED lights up.

- **2** Wait for the Talk Permit Tone to end and speak clearly into the microphone if enabled.
- **3** Release the **PTT** button to listen.

The call ends when there is no voice activity for a predetermined period. The display shows Call Ended.

## **All Calls**

An All Call is a call from an individual radio to every radio on the channel. An All Call is used to make important announcements, requiring full attention from the user. The users on the channel cannot respond to an All Call.

## **Making All Calls**

Your radio must be programmed for you to make an All Call. Follow the procedure to make All Calls on your radio.

- **1** Select a channel with the active All Call group alias or ID.
- **2** Press the **PTT** button to make the call.

The green LED lights up. The display shows the **Group Call** icon and All Call.

**3** Do one of the following:

- Wait for the Talk Permit Tone to end and speak clearly into the microphone if enabled.
- Wait for the **PTT** Sidetone to end and speak clearly into the microphone if enabled.

Users on the channel cannot respond to an All Call.

## **Making All Calls by Using the Alias Search**

Follow the procedure to make All Calls on your radio by using the alias search.

You can also use alias or alphanumeric search to retrieve the required subscriber alias. This feature is only applicable while in Contacts.

#### **NOTICE:**

Press  $\left(\frac{gen}{100}\right)$  button or  $\left(\frac{gen}{100}\right)$  to exit alias search.

- **Press**  $\mathbb{B}^{\mathbb{N}}$  **to access the menu.**
- **2** Press (P2) or  $\overline{P3}$  to Contacts. Press  $\overline{B}$  of to select. The display shows the entries in alphabetical order.
- **3** Enter the first character of the required alias. The display shows a blinking cursor.
- **4** Enter the rest of the characters of the required alias.

The alias search is case-insensitive. If there are two or more entries with the same name, the display shows the entry listed first in the list.

The first text line shows the characters you entered. The following text lines show the shortlisted search results.

**5** Press the **PTT** button to make the call.

The green LED lights up. The display shows the destination ID, call type, and **Group Call** icon.

- **6** Wait for the Talk Permit Tone to end and speak clearly into the microphone if enabled.
- **7** Release the **PTT** button to listen.

The green LED lights up when the target radio responds.

**8** If the Channel Free Indication feature is enabled, you hear a short alert tone the moment the transmitting radio releases the **PTT** button, indicating the channel is free for you to respond.Press the **PTT** button to respond to the call.

The call ends when there is no voice activity for a predetermined period.A tone sounds.The display shows Call Ended.

## **Making All Calls by Using the Programmable Number Key**

Follow the procedure to make All Calls on your radio by using the programmable number key.

**1** Long press the programmed number key assigned to the predefined alias or ID when you are on the Home screen.

If a number key is assigned to an entry in a particular mode, this feature is not supported when you long press the number key in another mode.

A negative indicator tone sounds if the number key is not associated to an entry.

**2** Press the **PTT** button to make the call.

The green LED lights up. The first text line shows the caller alias. The second text line shows the call status.

**3** Release the **PTT** button to listen.

The green LED lights up when the target radio responds. The display shows the destination alias.

**<sup>4</sup>** If the Channel Free Indication feature is enabled. you hear a short alert tone the moment the transmitting radio releases the **PTT** button, indicating the channel is free for you to respond. Press the **PTT** button to respond to the call.

The call ends when there is no voice activity for a predetermined period. The radio returns to the screen you were on prior to initiating the call.

See [Assigning Entries to Programmable Number Keys on](#page-82-0) [page 83](#page-82-0) for more information.

## **Receiving All Calls**

When you receive an All Call:

- A tone sounds.
- The green LED blinks.
- The display shows the caller ID information at the top right corner.
- The first text line shows the **Group Call** icon and All Call.
- Your radio unmutes and the incoming call sounds through the speaker.

The radio returns to the screen before receiving the All Call when the call ends.

An All Call does not wait for a predetermined period before ending.

If the Channel Free Indication feature is enabled, you hear a short alert tone when the transmitting radio releases the **PTT** button, indicating the channel is free for you to use.

You cannot respond to an All Call.

#### **NOTICE:**

The radio stops receiving the All Call if you switch to a different channel while receiving the call. You are not able to continue with any menu navigation or editing until the end of an All Call.

## **Selective Calls**

A Selective Call is a call from an individual radio to another individual radio. It is a Private Call on an analog system.

## **Making Selective Calls**

Your radio must be programmed for you to initiate a Selective Call. Follow the procedure to make Selective Calls on your radio.

- **1** Select a channel with the active subscriber alias or ID.
- **2** Press the **PTT** button to make the call.

The green LED lights up. The display shows the **Private Call** icon, the subscriber alias, and call status.

**3** Wait for the Talk Permit Tone to end and speak clearly into the microphone if enabled.

**4** Release the **PTT** button to listen.

The green LED lights up when the target radio responds.

**5** The call ends when there is no voice activity for a predetermined period. A tone sounds. The display shows Call Ended.

#### **Responding to Selective Calls**

Follow the procedure to respond to Selective Calls on your radio.

When you receive a Selective Call:

- The green LED blinks.
- The first text line shows the **Private Call** icon and Selective Call **Or** Alert with Call.
- Your radio unmutes and the incoming call sounds through the speaker.
	- **1** Press the **PTT** button to respond to the call. The green LED lights up.
- **2** Wait for the Talk Permit Tone to end and speak clearly into the microphone if enabled.
- **3** Release the **PTT** button to listen.

The call ends when there is no voice activity for a predetermined period. A tone sounds. The display shows Call Ended.

## **Phone Calls**

A Phone Call is a call from an individual radio to a telephone.

If Phone Call capability is not enabled in your radio:

- The display shows Unavailable.
- Your radio mutes the call.
- Your radio returns to the previous screen when the call ends.

During the Phone Call, your radio attempts to end the call when:

• You press the **One Touch Access** button with the deaccess code preconfigured.

• You enter the deaccess code as the input for extra digits.

During channel access, access or deaccess code, or extra digits transmission, your radio responds to the **On/Off** , **Volume Control**, and **Channel Selector** buttons or knobs only. A tone sounds for every invalid input.

During channel access, press **the dismiss the call** attempt. A tone sounds.

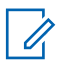

#### **NOTICE:**

The access or deaccess code cannot be more than 10 characters.

Check with your dealer or system administrator for more information.

## **Making Phone Calls**

Follow the procedure to make Phone Calls on your radio.

- **1** Do one of the following:
	- Press the programmed **Phone** button to enter into the Phone Entry list.
	- Press the programmed **One Touch Access** button. Proceed to Step 3.

**2** Press (P2) or  $P3$  to the required alias or ID. Press <sup>(HOK</sup>) to select.

The display shows Access Code: if the access code was not preconfigured.

- Enter the access code, and press **5**<sup>88</sup> to proceed.
- **4** Press the **PTT** button to make the call.

The green LED lights up. The display shows the **Phone Call** icon at the top right corner. The first text line shows the subscriber alias. The second text line shows the call status. If the call is successful:

- The DTMF Tone sounds.
- You hear the dialing tone of the telephone user.
- The first text line shows the subscriber alias.
- The display continues to show the **Phone Call** icon at the top right corner.

If the call is unsuccessful:

• A tone sounds.

- The display shows Phone Call Failed and then, Access Code:.
- If the access code has been preconfigured in the Contacts list, your radio returns to the screen you were on before initiating the call.
- **5** Press the **PTT** button to respond to the call. Release the **PTT** button to listen.
- **6** Enter extra digits with the keypad if requested by the call, and press  $\left(\frac{1000}{100}\right)$  to proceed.

The Dual Tone Multi Frequency (DTMF) Tone sounds. Your radio returns to the previous screen. If the entry for the **One Touch Access** button is empty, a negative indicator tone sounds.

The DTMF Tone sounds and the display shows Ending Phone Call. If the call ends successfully:

- A tone sounds.
- The display shows Call Ended.

If the call fails to end, the radio returns to the Phone Call screen. Repeat the last two steps or wait for the telephone user to end the call.

When the telephone user ends the call, a tone sounds and the display shows Call Ended.

**7** Press  $\boxed{5}$  to end the call.

- **8** Do one of the following:
	- If the deaccess code was not preconfigured, enter the deaccess code when the display shows De-Access Code:, and press  $\mathbb{B}^{\mathfrak{m}}$  to proceed. The radio returns to the previous screen.
	- Press the programmed **One Touch Access** button.

## **Making Phone Calls by Using the Contacts List**

Follow the procedure to make Phone Calls on your radio by using the Contacts list.

**Press**  $^{\text{fBox}}$  to access the menu.

- **2** Press (P2) or  $\overline{P3}$  to Contacts. Press  $\overline{B}$  to select. The display shows the entries in alphabetical order.
- **3** Press (P2) or  $\boxed{P3}$  to the required alias or ID. Press <sup>(50K)</sup> to select.

If the selected entry is empty:

- A negative indicator tone sounds.
- The display shows Phone Call Invalid #.
- **4** Press (P2) or  $\overline{P3}$  to Call Phone. Press  $\overline{e^{cos}}$  to select.

The display shows Access Code: if the access code was not preconfigured.

**5** Enter the access code, and press  $\mathbb{B}^{\infty}$  to proceed.

The first text line shows Calling. The second text line shows the subscriber alias or ID, and the **Phone Call** icon.

If the call is successful:

• The DTMF Tone sounds.

- You hear the dialing tone of the telephone user.
- The first text line shows the subscriber alias or ID, and the **RSSI** icon.
- The second text line shows Phone Call, and the **Phone Call** icon.

If the call is unsuccessful:

- A tone sounds.
- The display shows Phone Call Failed and then, Access Code:.
- Your radio returns to the screen you were on prior to initiating the call if the access code has been preconfigured in the Contacts list.
- **6** Press the **PTT** button to respond to the call. The **RSSI** icon disappears.
- **7** Release the **PTT** button to listen.
- **8** Enter extra digits with the keypad if requested by the call, and press  $\leftarrow$  to proceed.

If the call ends while you are entering the extra digits requested by the call, your radio returns to the screen you were on prior to initiating the call.

The DTMF Tone sounds. Your radio returns to the previous screen.

**9** Press  $\boxed{5}$  to end the call.

**10** If the deaccess code was not preconfigured, enter the deaccess code when the display shows De-Access Code:, and press  $\mathbb{B}^{\mathfrak{M}}$  to proceed.

The radio returns to the previous screen. The DTMF Tone sounds and the display shows Ending Phone Call.

If the call ends successfully:

- A tone sounds.
- The display shows Call Ended.

If the call fails to end, the radio returns to the Phone Call screen. Repeat step 9 and step 10, or wait for the telephone user to end the call. When you press the **PTT** button while in the Phone Contacts screen, as tone sounds and the display shows Press OK to Place Phone Call.

When the telephone user ends the call, a tone sounds and the display shows Phone Call Ended.

If the call ends while you are entering the extra digits requested by the Phone Call, your radio returns to the screen you were on prior to initiating the call.

### **Making Phone Calls by Using the Alias Search**

Follow the procedure to make Phone Calls on your radio by using the alias search.

You can also use alias or alphanumeric search to retrieve the required subscriber alias. This feature is only applicable while in Contacts.

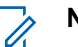

#### **NOTICE:**

Press  $\left(\frac{gen}{100}\right)$  button or  $\left(\frac{gen}{100}\right)$  to exit alias search.

- **Press**  $^{\text{max}}$  to access the menu.
- **2** Press (P2) or  $P3D$  to Contacts. Press  $B^{(B0)}$  to select. The display shows the entries in alphabetical order.

- **3** Enter the first character of the required alias. The display shows a blinking cursor.
- **4** Enter the rest of the characters of the required alias.

The alias search is case-insensitive. If there are two or more entries with the same name, the display shows the entry listed first in the list.

The first text line shows the characters you entered. The following text lines show the shortlisted search results.

**5** Press the **PTT** button to make the call.

The green LED lights up. The display shows the destination ID, call type, and **Phone Call** icon.

- **6** Wait for the Talk Permit Tone to end and speak clearly into the microphone if enabled.
- **7** Release the **PTT** button to listen.

The green LED lights up when the target radio responds.The display shows the destination alias. **8** If the Channel Free Indication feature is enabled, you hear a short alert tone the moment the transmitting radio releases the **PTT** button, indicating the channel is free for you to respond. Press the **PTT** button to respond to the call.

The call ends when there is no voice activity for a predetermined period.A tone sounds.The display shows Call Ended.

#### **Making Phone Calls by Using the Manual Dial**

Follow the procedure to make Phone Calls on your radio by using the manual dial.

- **1** Press  $^{\text{max}}$  to access the menu.
- **2** Press (P2) or  $\overline{P3}$  to Contacts. Press  $\overline{w}$  to select. The entries are alphabetically sorted.
- **3** Press (P2) or  $\overline{P3}$  to Manual Dial. Press  $\overline{3}$  to select.

<span id="page-60-0"></span>**4** Press (P2) or  $\overline{P3P}$  to Phone Number. Press  $\overline{B}^{B}$  to select.

The display shows Number: and a blinking cursor.

**5** Enter the telephone number, and press  $\mathbb{B}^{\infty}$  to proceed.

The display shows Access Code: and a blinking cursor if the access code was not preconfigured.

**6** Enter the access code, and press **same** to proceed.

**7** The green LED lights up. The display shows the **Phone Call** icon at the top right corner. The first text line shows the subscriber alias. The second text line shows the call status. If the call is successful:

- The DTMF Tone sounds.
- You hear the dialing tone of the telephone user.
- The first text line shows the subscriber alias.
- The display continues to show the **Phone Call** icon at the top right corner.

If the call is unsuccessful:

- A tone sounds.
- The display shows Phone Call Failed and then, Access Code:.
- Your radio returns to the screen you were on before initiating the call if the access code has been preconfigured in the Contacts list.
- **8** Press the **PTT** button to respond to the call.
- **9** Release the **PTT** button to listen.
- **10** Enter extra digits with the keypad if requested by the call, and press  $f(x)$  to proceed.

If the call ends while you are entering the extra digits requested by the call, your radio returns to the screen you were on before initiating the call.

The DTMF Tone sounds. Your radio returns to the previous screen.

#### **11** Press  $(5)$  to end the call.

- If the deaccess code was not preconfigured, enter the deaccess code when the display shows De-Access Code:, and press  $\mathbb{B}^{\mathfrak{m}}$  to proceed. The radio returns to the previous screen.
- Press the programmed **One Touch Access** button.

If the entry for the **One Touch Access** button is empty, a negative indicator tone sounds.

The DTMF Tone sounds and the display shows Ending Phone Call. If the call ends successfully:

- A tone sounds.
- The display shows Call Ended.

If the call fails to end, the radio returns to the Phone Call screen. Repeat [step 11,](#page-60-0) or wait for the telephone user to end the call.

When you receive a Phone Call as a Private Call:

- The display shows the **Phone Call** icon at the top right corner.
- The display shows the caller alias or Phone Call.
	- **1** Press the **PTT** button to respond to the call. Release the **PTT** button to listen.
	- **2** Press  $(5\hat{a})$  to end the call.

The display shows Ending Phone Call. If the call ends successfully:

- A tone sounds.
- The display shows Call Ended.

If the call fails to end, the radio returns to the Phone Call screen. Repeat this step or wait for the telephone user to end the call.

#### **Responding to Phone Calls as Private Calls**

Follow the procedure to respond to Phone Calls as Private Calls on your radio.

## **Responding to Phone Calls as Group Calls**

Follow the procedure to respond to Phone Calls as Group Calls on your radio.

**62** [Send Feedback](http://docsurvey.motorolasolutions.com)

<span id="page-62-0"></span>When you receive a Phone Call as a Group Call:

- The display shows the **Phone Call** icon at the top right corner.
- The display shows the group alias and Phone Call.

If Phone Call capability is not enabled on your radio, the first line of the display shows Unavailable and your radio mutes the call. Your radio returns to the previous screen when the call ends.

- **1** Press the **PTT** button to respond to the call. Release the **PTT** button to listen.
- **2** Press  $\boxed{5}$  to end the call.

The display shows Ending Phone Call. If the call ends successfully:

- A tone sounds.
- The display shows Call Ended.

If the call fails to end, the radio returns to the Phone Call screen. Repeat this step or wait for the telephone user to end the call.

# **Responding to Phone Calls as All Calls**

When you receive a Phone Call as an All Call, you can respond to or end the call, only if an All Call type is assigned to the channel. Follow the procedure to respond to Phone Calls as All Calls on your radio.

When you receive a Phone Call as an All Call:

- The display shows the **Phone Call** icon at the top right corner.
- The display shows All Call and Phone Call.
	- **1** Press the **PTT** button to respond to the call.
	- **2** Release the **PTT** button to listen.
	- **3** Press  $(5\hat{a})$  to end the call.

The display shows Ending Phone Call. If the call ends successfully:

- A tone sounds.
- The display shows All Call and Call Ended.

If the call fails to end, the radio returns to the Phone Call screen. Repeat [step 3](#page-62-0) or wait for the telephone user to end the call.

## **Stopping Radio Calls**

This feature allows you to stop an ongoing Group or Private Call to free the channel for transmission. For example, when a radio experiences a "stuck microphone" condition where the **PTT** button is inadvertently pressed by the user. Your radio must be programmed to allow you to use this feature. Follow the procedure to stop calls on your radio.

**1** Press the programmed **Transmit Interrupt Remote Dekey** button.

The display shows Remote Dekey.

**2** Wait for acknowledgment.

If successful:

- A positive indicator tone sounds.
- The display shows Remote Dekey Success.

If unsuccessful:

- A negative indicator tone sounds.
- The display shows Remote Dekey Failed.

If an interruptible call is stopped via this feature:

- The display shows Call Interrupted.
- A negative indicator tone sounds on the interrupted radio until the **PTT** button is released.

#### **NOTICE:**

Check with your dealer or system administrator for more information.

# **Advanced Features**

This chapter explains the operations of the features available in your radio.

Your dealer or system administrator may have customized your radio for your specific needs. Check with your dealer or system administrator for more information.

## **Talkaround**

This feature allows you to continue communication when your repeater is not operational, or when your radio is out of range from the repeater but within talking range of other radios.

The talkaround setting is retained even after powering down.

#### **NOTICE:**

This feature is not applicable in Capacity Plus.

#### **Toggling Between Repeater and Talkaround Modes**

Follow the procedure to toggle between Repeater and Talkaround modes on your radio.

- **1** Do one of the following:
	- Press the programmed **Repeater/Talkaround** button. Skip the following steps.
	- Press  $^{EOR}$  to access the menu.
- **2** Press (P2) or  $\boxed{P3}$  to Utilities. Press  $\boxed{B00}$  to select.
- **3** Press (P2) or  $\boxed{P3}$  to Radio Settings. Press  $\boxed{B00}$  to select.
- **4** Press (P2) or  $\overline{P3}$  to Talkaround. Press  $\overline{B}$  to select.

If enabled,  $\checkmark$  appears beside Enabled.

If disabled,  $\checkmark$  disappears beside Enabled.

The screen automatically returns to the previous screen.

## **Permanent Monitor**

The Permanent Monitor feature is used to continuously monitor a selected channel for activity.

[Send Feedback](http://docsurvey.motorolasolutions.com) **65**

**NOTICE:**

This feature is not applicable in Capacity Plus.

## **Turning Permanent Monitor On or Off**

Follow the procedure to turn Permanent Monitor on or off on your radio.

Press the programmed **Permanent Monitor** button.

When the radio enters the mode:

- An alert tone sounds.
- The yellow LED lights up.
- The display shows Permanent Monitor On and the **Monitor** icon.

When the radio exits the mode:

- An alert tone sounds.
- The yellow LED turns off.
- The display shows Permanent Monitor Off.

## **Home Channel Reminder**

This feature provides a reminder when the radio is not set to the home channel for a period of time.

If this feature is enabled through CPS, when your radio is not set to the home channel for a period of time, the following occurs periodically:

- The Home Channel Reminder tone and announcement sound.
- The first line of the display shows Non.
- The second line shows Home Channel.

You can respond to the reminder by performing one of the following actions:

- Return to the home channel.
- Mute the reminder temporarily using the programmable button.
- Set a new home channel using the programmable button.

## **Muting the Home Channel Reminder**

When the Home Channel Reminder sounds, you can temporarily mute the reminder.

Press the **Silence Home Channel Reminder** programmable button.

The first line of the display shows HCR and the second line shows Silenced.

#### **Setting New Home Channels**

When the Home Channel Reminder occurs, you can set a new home channel.

- **1** Do one of the following:
	- Press the **Reset Home Channel** programmable button to set the current channel as the new Home Channel. Skip the following steps. The first line of the display shows the channel alias and the second line shows New Home Ch.
	- Press  $^{[B\,0]}$  to access the menu.
- **2** Press (P2) or  $\boxed{P3}$  to Utilities. Press  $\boxed{m}$  to select.
- **3** Press (P2) or  $\boxed{P3}$  to Radio Settings. Press  $\boxed{B00}$  to select.
- **Press <sup>(4P2</sup>)** or  $\overline{P_3P_1}$  to Home Channel. Press  $\overline{e^{cos}}$  to select.
- **5** Press (1P2) or  $P3$  to the desired new home channel alias. Press  $^{\text{max}}$  to select.

The display shows  $\checkmark$  beside the selected home channel alias.

## **Radio Check**

This feature allows you to determine if another radio is active in a system without disturbing the radio user. No audible or visual notification is shown on the target radio. This feature is only applicable for subscriber aliases or IDs. Your radio must be programmed to allow you to use this feature.

## **Sending Radio Checks**

Follow the procedure to send radio checks on your radio.

**1** Press the programmed **Radio Check** button.

**2** Press (P2) or  $\boxed{P3}$  to the required alias or ID. Press  $f(x)$  to select.

The display shows a transitional mini notice, indicating the request is in progress.The green LED lights up.

Wait for acknowledgment.

If you press  $\mathbb{B}^{\infty}$  when the radio is waiting for acknowledgment, a tone sounds, the radio terminates all retries, and exits Radio Check mode.

If successful:

- A positive indicator tone sounds.
- The display shows a positive mini notice. If unsuccessful:
- A negative indicator tone sounds.
- The display shows a negative mini notice.

The radio returns to the subscriber alias or ID screen.

## **Sending Radio Checks by Using the Contacts List**

Follow the procedure to send radio checks on your radio by using the Contacts list.

- **1** Press  $^{\text{max}}$  to access the menu.
- **2** Press (P2) or  $\boxed{P3}$  to Contacts. Press  $\boxed{B}$  to select.
- **3** Press <sup>(P2</sup>) or  $\boxed{P3}$  to the required alias or ID. Press <sup>(580K</sup>) to select.
- **4** Press (P2) or  $\overline{P3}$  to Radio Check. Press  $\overline{30}$  to select.

The display shows a transitional mini notice, indicating the request is in progress. The green LED lights up.

**5** Wait for acknowledgment.

If you press  $\circledcirc$  when the radio is waiting for acknowledgement, a tone sounds, the radio terminates all retries, and exits Radio Check mode. If successful:

- A positive indicator tone sounds.
- The display shows a positive mini notice.

If unsuccessful:

- A negative indicator tone sounds.
- The display shows a negative mini notice. The radio returns to the subscriber alias or ID screen.

## **Sending Radio Checks by Using the Manual Dial <sup>®</sup>**

Follow the procedure to send radio checks on your radio by using the manual dial.

- **1** Press  $^{\text{max}}$  to access the menu.
- **2** Press (P2) or  $\overline{P3}$  to Contacts. Press  $\overline{B}$  to select.
- **3** Press  $(P2)$  or  $(P3)$  to Manual Dial. Press  $E^{00}$  to select.
- **4** Press (P2) or  $\overline{P3}$  to Radio Number. Press  $\overline{B}$  to select.
- **5** Do one of the following:
	- Enter the subscriber alias or ID, and press  $\left( \frac{\text{max}}{\text{max}} \right)$  to proceed.
	- Edit the previously dialed ID, and press  $\mathbb{B}^{\infty}$  to proceed.
- **6** Press  $(P2)$  or  $(P3)$  to Radio Check. Press  $E^{(1)}$  to select.

The display shows a transitional mini notice, indicating the request is in progress. The green LED lights up.

**7** Wait for acknowledgment.

[Send Feedback](http://docsurvey.motorolasolutions.com) **69**

If you press  $\circled{s}$  when the radio is waiting for acknowledgement, a tone sounds, the radio terminates all retries, and exits Radio Check mode. If successful:

- A positive indicator tone sounds.
- The display shows a positive mini notice.

If unsuccessful:

- A negative indicator tone sounds.
- The display shows a negative mini notice. The radio returns to the subscriber alias or ID screen.

## **Remote Monitor**

This feature is used to turn on the microphone of a target radio with a subscriber ID. You can use this feature to remotely monitor any audible activity surrounding the target radio.

There are two types of Remote Monitor:

- Remote Monitor without Authentication
- Remote Monitor with Authentication.

Authenticated Remote Monitor is a purchasable feature. In Authenticated Remote Monitor, verification is required when your radio turns on the microphone of a target radio.

When your radio initiates this feature on a target radio with User Authentication, a passphrase is required. The passphrase is preprogrammed into the target radio through CPS.

Both your radio and the target radio must be programmed to allow you to use this feature.

This feature stops after a programmed duration or when there is any user operation on the target radio.

## **Initiating Remote Monitor**

Follow the procedure to initiate Remote Monitor on your radio.

- **1** Press the programmed **Remote Monitor** button.
- **2** Wait for acknowledgment.

If successful:

• A positive indicator tone sounds.

If unsuccessful:

• A negative indicator tone sounds.

### **Initiating Remote Monitor by Using the Contacts List**

Follow the procedure to initiate Remote Monitor on your radio by using the Contacts list.

- **1** Press  $^{[IBK]}$  to access the menu.
- **2** Press (P2) or  $\overline{P3P}$  to Contacts. Press  $\overline{w}$  to select.
- **3** Press (1P2) or  $\boxed{P3}$  to the required alias or ID. Press <sup>ssok</sup> to select.
- 4 Press <sup>(P2)</sup> or  $\boxed{P3}$  to Remote Mon..
- **5** Press  $\mathbb{B}^{\infty}$  to select. One of the following scenarios occurs:
	- The display shows a transitional mini notice, indicating the request is in progress. The green LED lights up.

• A passphrase screen appears.

Enter the passphrase. Press  $\mathbb{B}^{\infty}$  to proceed.

- If the passphrase is correct, the display shows a transitional mini notice, indicating the request is in progress. The green LED lights up.
- If the passphrase is incorrect, the display shows a negative mini notice, and returns to the previous screen.
- **6** Wait for acknowledgment. If successful:
	- A positive indicator tone sounds.
	- The display shows a positive mini notice.
	- The audio from the monitored radio starts playing for a programmed duration, and the display shows Rem. Monitor. Once the timer expires, an alert tone sounds, and the LED turns off.

If unsuccessful:

- A negative indicator tone sounds.
- The display shows a negative mini notice.

## **Initiating Remote Monitor by Using the Manual Dial**

Follow the procedure to initiate Remote Monitor on your radio by using the manual dial.

- **1** Press  $^{\text{max}}$  to access the menu.
- **2** Press (P2) or  $\boxed{P3}$  to Contacts. Press  $\boxed{B}$  to select.
- **3** Press (P2) or  $\boxed{P3}$  to Manual Dial. Press  $\boxed{B}$  to select.
- **4** Press (P2) or  $\overline{P3}$  to Radio Number. Press  $\overline{B}$  to select.
- **5** Do one of the following:
	- Enter the subscriber alias or ID, and press  $\mathbb{B}^{\infty}$  to proceed.
	- Edit the previously dialed ID, and press  $f(x)$  to proceed.
- **6** Press (P2) or  $\overline{P3}$  to Remote Mon..
- **Press**  $\left(\frac{m}{n}\right)$  to select. One of the following scenarios occurs:
	- The display shows a transitional mini notice, indicating the request is in progress. The green LED lights up.
	- A passphrase screen appears.

Enter the passphrase. Press (FOR) to proceed.

- If the passphrase is correct, the display shows a transitional mini notice, indicating the request is in progress. The green LED lights up.
- If the passphrase is incorrect, the display shows a negative mini notice, and returns to the previous screen.
- **8** Wait for acknowledgment.

If successful:

- A positive indicator tone sounds.
- The display shows a positive mini notice.
- The audio from the monitored radio starts playing for a programmed duration, and the display
shows Rem. Monitor. Once the timer expires, an alert tone sounds, and the LED turns off.

If unsuccessful:

- A negative indicator tone sounds.
- The display shows a negative mini notice.

# **Scan Lists**

Scan lists are created and assigned to individual channels or groups. Your radio scans for voice activity by cycling through the channel or group sequence specified in the scan list for the current channel or group.

Your radio can support up to 250 scan lists, with a maximum of 16 members in a list.

Each scan list supports a mixture of both analog and digital entries.

You can add, delete, or prioritize channels by editing a scan list.

You can attach a new scan list to your radio by using Front Panel Programming. See [Front Panel Programming on](#page-124-0) [page 125](#page-124-0) for more information.

The **Priority** icon appears on the left of the member alias, if set, to indicate whether the member is on a Priority 1 or Priority 2 channel list. You cannot have multiple Priority 1 or Priority 2 channels in a scan list. There is no **Priority** icon if priority is set to **None**.

#### **NOTICE:**

This feature is not applicable in Capacity Plus.

# **Viewing Entries in the Scan List**

Follow the procedure to view the entries in the Scan list on your radio.

**1** Press  $^{\text{IBOK}}$  to access the menu.

- **2** Press (P2) or  $\overline{P3}$  to Scan. Press  $\overline{w}$  to select.
- **3** Press (P2) or  $\overline{P3}$  to View/Edit List. Press  $\overline{w}$  to select.
- **4** Press (P2) or  $\boxed{P3}$  to view each member on the list.

# <span id="page-73-0"></span>**Viewing Entries in the Scan List by Using the Alias Search**

Follow the procedure to view entries in the Scan list on your radio by using the alias search.

- **Press**  $^{\text{max}}$  to access the menu.
- **2** Press  $(12)$  or  $(23)$  to Scan. Press  $(13)$  to select.
- **3** Press (P2) or  $\boxed{P3}$  to Scan List. Press  $\boxed{m}$  to select.
- **4** Enter the first character of the required alias. The display shows a blinking cursor.
- **5** Enter the rest of the characters of the required alias.

The alias search is case-insensitive. If there are two or more entries with the same name, the display shows the entry listed first in the list.

The first text line shows the characters you entered. The following text lines show the shortlisted search results.

# **Adding New Entries to the Scan List**

Follow the procedure to add new entries to the Scan list on your radio.

- **Press**  $^{\text{max}}$  to access the menu
- **2** Press  $(92)$  or  $(93)$  to Scan. Press  $(90)$  to select.
- **3** Press (P2) or  $P3D$  to View/Edit List. Press  $\mathbb{B}^{\text{m}}$  to select.
- **4** Press (P2) or  $\overline{P3}$  to Add Member. Press  $\overline{e^{cos}}$  to select.
- **5** Press  $(12)$  or  $(13)$  to the required alias or ID. Press  $F^{\text{max}}$  to select.
- **6** Press <sup>(1P2</sup>) or  $\boxed{P3}$  to the required priority level. Press <sup>(HOK</sup>) to select.

The display shows a positive mini notice and then, Add Another?.

**7** Do one of the following:

- Press  $(1P2)$  or  $(1P3)$  to  $Y \in S$  to add another entry. Press  $\left(\frac{1000}{10}\right)$  to select. Repeat [step 5](#page-73-0) and [step 6.](#page-73-0)
- Press  $(1P2)$  or  $(1P3)$  to No to save the current list. Press  $E$  to select.

# **Adding New Entries to the Scan List by Using the Alias Search**

Follow the procedure to add new entries to the Scan list on your radio by using the alias search.

- **1** Press  $^{\text{fBox}}$  to access the menu.
- **2** Press  $(\overline{P2})$  or  $\overline{P3}$  to Scan. Press  $\overline{e^{m}}$  to select.
- **3** Press (P2) or  $\boxed{P3}$  to Scan List. Press  $\boxed{m}$  to select.
- **4** Press (P2) or  $\overline{P3}$  to Add Member. Press  $\overline{e^{cos}}$  to select.
- **5** Enter the first character of the required alias.

The display shows a blinking cursor.

**6** Enter the rest of the characters of the required alias.

The alias search is case-insensitive. If there are two or more entries with the same name, the display shows the entry listed first in the list.

The first text line shows the characters you entered. The following text lines show the shortlisted search results.

**Press**  $\bullet$  to select.

**Press <sup>(P2</sup>)** or  $\boxed{P3}$  to the required priority level. Press <sup>(HOK</sup>) to select.

The display shows a positive mini notice and then, Add Another?.

- **9** Do one of the following:
	- Press  $(1P2)$  or  $(1P3)$  to Yes to add another entry. Press  $\mathbb{B}^{\infty}$  to select. Repeat Step step 5 to Step step 8.
	- Press  $(92)$  or  $(93)$  to No to save the current list.  $Press \stackrel{\text{(B0K)}}{\sim} to select.$

# <span id="page-75-0"></span>**Deleting Entries from the Scan List**

Follow the procedure to delete entries from the Scan list.

- **1** Press  $^{f(B0K)}$  to access the menu.
- **2** Press  $(92)$  or  $(93)$  to Scan. Press  $^{(80)}$  to select.
- **3** Press (1P2) or  $\overline{P3}$  to View/Edit List. Press  $\overline{e^{cos}}$  to select.
- Press <sup>(4P2</sup>) or  $\boxed{P3}$  to the required alias or ID. Press **E**<sup>ord</sup> to select.
- **5** Press  $(P2)$  or  $(P3)$  to Delete. Press  $^{(B0)}$  to select. The display shows Delete Entry?.
- **6** Do one of the following:
	- Press  $(1P2)$  or  $(1P3)$  to Yes to delete the entry. Press  $\xi$ <sup>608</sup> to select. The display shows a positive mini notice.
- Press  $(1P2)$  or  $(1P3)$  to No to return to the previous screen. Press  $E^{\text{out}}$  to select.
- **7** Repeat step 4 to step 6 to delete other entries.
- **EXEDED** to return to the Home screen after deleting all required aliases or IDs.

# **Deleting Entries from the Scan List by Using the Alias Search**

Follow the procedure to delete entries from the Scan list on your radio by using the alias search.

- **1** Press  $^{\text{max}}$  to access the menu.
- **Press (P2)** or  $\boxed{P3}$  to Scan. Press  $\boxed{30}$  to select.
- **3** Press (P2) or  $\overline{P3}$  to Scan List. Press  $\overline{w}$  to select.
- **4** Enter the first character of the required alias. The display shows a blinking cursor.

**5** Enter the rest of the characters of the required alias.

The alias search is case-insensitive. If there are two or more entries with the same name, the display shows the entry listed first in the list.

The first text line shows the characters you entered. The following text lines show the shortlisted search results.

**Press**  $\bullet$  to select.

- **Press <sup>(4P2</sup>)** or  $\overline{P3}$  to Delete. Press  $\overline{e^{m}}$  to select. The display shows Delete Entry?.
- **8** Do one of the following:
	- Press  $(1P2)$  or  $(1P3)$  to Yes to delete the entry. Press  $\xi$ <sup>80K</sup> to select. The display shows a positive mini notice.
	- Press  $(1P2)$  or  $(1P3)$  to No to return to the previous screen. Press  $\mathbb{B}^{\alpha}$  to select.
- **9** Repeat [step 4](#page-75-0) to step 7 to delete other entries.

**10** Long press  $\boxed{2^{\frac{2}{n}}}$  to return to the Home screen after deleting all required aliases or IDs.

#### **Setting Priority for Entries in the Scan List**

Follow the procedure to set priorities for entries in the Scan list on your radio.

- **Press**  $^{\text{fB0K}}$  to access the menu.
- **2** Press  $(12)$  or  $(23)$  to Scan. Press  $(30)$  to select.
- **3** Press (P2) or  $\boxed{P3}$  to View/Edit List. Press  $\boxed{3}$  to select.
- **4** Press (1P2) or  $\boxed{P3}$  to the required alias or ID. Press <sup>the ord</sup> to select.
- **5** Press (1P2) or  $\boxed{P3}$  to Edit Priority. Press (HEOK) to select.

**6** Press (1P2) or  $\boxed{P3}$  to the required priority level. Press **E**<sup>ok</sup> to select.

The display shows a positive mini notice before returning to the previous screen. The **Priority** icon appears on the left of the member alias.

# **Setting Priority for Entries in the Scan List by Using the Alias Search**

Follow the procedure to set priorities for entries in the Scan list on your radio by using the alias search.

- **Press**  $^{\text{max}}$  to access the menu.
- **2** Press (1P2) or  $\boxed{P3}$  to Scan. Press  $\boxed{B}$  to select.
- **3** Press (P2) or  $\overline{P3}$  to Scan List. Press  $\overline{B}$  to select.
- **4** Enter the first character of the required alias. The display shows a blinking cursor.
- **5** Enter the rest of the characters of the required alias.

The alias search is case-insensitive. If there are two or more entries with the same name, the display shows the entry listed first in the list.

The first text line shows the characters you entered. The following text lines show the shortlisted search results.

#### **6** Press  $\left(\text{B}^{\text{on}}\right)$  to select.

- **Press (4P2)** or  $\boxed{P3}$  to Edit Priority. Press  $\boxed{B}$  to select.
- **8** Press <sup>(1P2)</sup> or  $\boxed{P3}$  to the required priority level. Press **EDK** to select.

The display shows a positive mini notice before returning to the previous screen. The **Priority** icon appears on the left of the member alias.

#### **Scan**

Your radio cycles through the programmed scan list for the current channel looking for voice activity when you start a scan.

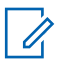

#### **NOTICE:**

This feature is not applicable in Capacity Plus.

During a dual-mode scan, if you are on a digital channel, and your radio locks onto an analog channel, it automatically switches from digital mode to analog mode for the duration of the call. This is also true for the reverse.

There are two ways of initiating scan:

#### **Main Channel Scan (Manual)**

Your radio scans all the channels or groups in your scan list. On entering scan, your radio may, depending on the settings, automatically start on the last scanned active channel or group, or on the channel where scan was initiated.

#### **Auto Scan (Automatic)**

Your radio automatically starts scanning when you select a channel or group that has Auto Scan enabled.

**NOTICE:**

When you configure **Receive Group Message In Scan**, your radio is able to receive group messages from non-home channels. Your radio is able to reply the group messages on home channel but is not able to reply on non-home channels. Check with your dealer or system administrator for more information.

# **Turning Scan On or Off**

Follow the procedure to turn scan on or off on your radio.

#### **NOTICE:**

While scanning, the radio only accepts data (for example: text message, location, or PC data) if received on its Selected Channel.

- **1** Do one of the following:
	- Press the programmed **Scan** button to start or stop Scan. Skip the steps below.
	- Select a channel with a scan list.
- **2** Press  $\mathbb{B}^{\text{max}}$  to access the menu.
- **3** Press  $(92)$  or  $(93)$  to Scan. Press  $(90)$  to select.
- **4** Do one of the following:
	- Press  $(92)$  or  $(93)$  to Turn On. Press  $(50)$  to select.
	- Press  $(1P2)$  or  $(1P3)$  to Turn Off. Press  $E^{(1)}$  to select.

If scan is enabled:

- <span id="page-79-0"></span>• The display shows Scan On and **Scan** icon.
- The yellow LED blinks.

If scan is disabled:

- The display shows Scan Off.
- The **Scan** icon disappears.
- The LED turns off.

# **Responding to Transmissions During Scanning**

During scanning, your radio stops on a channel or group where activity is detected. The radio stays on that channel for a programmed duration known as hang time. Follow the procedure to respond to transmissions during scanning.

**1 If the Channel Free Indication feature is enabled.** you hear a short alert tone the moment the transmitting radio releases the **PTT** button, indicating the channel is free for you to respond. Press the **PTT** button during hang time.

The green LED lights up.

- Wait for the Talk Permit Tone to end and speak clearly into the microphone if enabled.
- Wait for the **PTT** Sidetone to end and speak clearly into the microphone if enabled.
- **3** Release the **PTT** button to listen.

The radio returns to scanning other channels or groups if you do not respond within the hang time.

# **Deleting Nuisance Channels**

If a channel continually generates unwanted calls or noise, (termed a "nuisance" channel), you can temporarily remove the unwanted channel from the scan list. This capability does not apply to the channel designated as the Selected Channel. Follow the procedure to delete nuisance channels on your radio.

**1** When your radio locks on to an unwanted or nuisance channel, press the programmed **Nuisance Channel Delete** button until you hear a tone.

**2** Do one of the following:

**2** Release the programmed **Nuisance Channel Delete** button.

The nuisance channel is deleted.

#### **Restoring Nuisance Channels**

Follow the procedure to restore nuisance channels on your radio.

Do one of the following:

- Turn the radio off and then power it on again.
- Change the channel using the **Channel Up/ Down** button.

# **Vote Scan**

Vote Scan provides you with wide area coverage in areas where there are multiple base stations transmitting identical information on different analog channels.

Your radio scans analog channels of multiple base stations and performs a voting process to select the strongest received signal. Once that is established, your radio receives transmissions from that base station.

During a vote scan, the yellow LED blinks and the display shows the **Vote Scan** icon.

Follow the same procedures as [Responding to](#page-79-0) [Transmissions During Scanning on page 80,](#page-79-0) to respond to a transmission during a vote scan.

# **Contacts Settings**

Contacts provides address book capabilities on your radio. Each entry corresponds to an alias or ID that you use to initiate a call. The entries are alphabetically sorted.

Each entry, depending on context, associates with the different call types: Group Call, Private Call, All Call, PC Call, or Dispatch Call.

PC Call and Dispatch Call are data-related. They are only available with the applications. Refer to the data applications documentation for further details.

 Additionally, Contacts menu allows you to assign each entry to a programmable number key or more on a keypad microphone. If an entry is assigned to a number key, your radio can perform a quick dial on the entry.

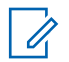

#### **NOTICE:**

You see a checkmark before each number key that is assigned to an entry. If the checkmark is before Empty, you have not assign a number key to the entry.

Your radio supports two Contacts lists, each for Analog contacts and Digital contacts, with a maximum of 500 members for each Contacts list.

Each entry within Contacts displays the following information:

- Call Type
- Call Alias
- Call ID

#### **NOTICE:**

 $\mathscr{A}$ 

You can add, or edit subscriber IDs for the Digital Contacts list. Deleting subscriber IDs can only be performed by your dealer.

You can view or edit subscriber IDs, and initiate a Call Alert for the Analog Contacts list. Adding and deleting subscriber IDs can only be performed by your dealer.

If the Privacy feature is enabled on a channel, you can make privacy-enabled Group Calls, Private Calls, and All Calls on that channel. Only target radios with the same Privacy Key, or the same Key Value and Key ID as your radio will be able to decrypt the transmission.

# **Adding New Contacts**

Follow the procedure to add new contacts on your radio.

**Press**  $\left( \frac{1000}{100} \right)$  to access the menu.

**2** Press (P2) or  $\overline{P3P}$  to Contacts. Press  $\overline{w}$  to select.

- **3** Press (P2) or  $\overline{P3}$  to New Contact. Press  $\overline{w}$  to select.
- **4** Press <sup>(P2</sup>) or  $\boxed{P3}$  to select contact type Radio Contact or Phone Contact. Press  $\mathbb{B}^{\text{on}}$  to select.
- **5** Enter the contact number with the keypad, and press to proceed.
- **6** Enter the contact name with the keypad, and press to proceed.
- **7** Press <sup>(P2</sup>) or  $\boxed{P3}$  to the required ringer type. Press <sup>(50K)</sup> to select.

A positive indicator tone sounds. The display shows a positive mini notice.

## **Setting Default Contact**

Follow the procedure to set the default contact on your radio.

[Send Feedback](http://docsurvey.motorolasolutions.com) **83**

- **2** Press (P2) or  $\overline{P3}$  to Contacts. Press  $\overline{B}$  to select.
- **3** Press <sup>(P2)</sup> or  $\boxed{P3}$  to the required alias or ID. Press  $f(x)$  to select.
- **4** Press (P2) or  $\boxed{P3}$  to Set as Default. Press  $\boxed{30}$  to select.

A positive indicator tone sounds. The display shows a positive mini notice. The display shows  $\checkmark$  beside the selected default alias or ID.

# **Assigning Entries to Programmable Number Keys**

Follow the procedure to assign entries to programmable number keys on your radio.

#### **Press**  $^{\text{fBox}}$  to access the menu.

**Press (P2)** or  $\overline{P3}$  to Contacts. Press  $\overline{w}$  to select.

**Press**  $^{\text{fBox}}$  to access the menu.

- **3** Press (P2) or  $\boxed{P3}$  to the required alias or ID. Press **E**<sup>or</sup> to select.
- **Press (4P2)** or  $\boxed{P3}$  to Program Key. Press  $\boxed{400}$  to select.
- **5** Do one of the following:
	- If the desired number key has not been assigned to an entry, press  $(4P2)$  or  $P3D$  to the desired number key. Press  $\leftarrow$  to select.
	- If the desired number key has been assigned to an entry, the display shows The Key is Already Used and then, the first text line shows Overwrite?. Do one of the following: Press  $(92)$  or  $(93)$  to  $Y_{\text{PS}}$ . Press  $(80)$  to select.

The radio sounds a positive indicator tone and the display shows Contact Saved and a positive mini notice.

Press  $(92)$  or  $(93)$  to No to return to the previous step.

## **Removing Associations Between Entries and Programmable Number Keys**

Follow the procedure to remove the associations between entries and programmable number keys on your radio.

- **1** Do one of the following:
	- Long press the programmed number key to the required alias or ID. Proceed to step 4.
	- Press  $^{[IB]}$  to access the menu.
- **2** Press (P2) or  $\overline{P3}$  to Contacts. Press  $\overline{w}$  to select.
- Press <sup>(P2)</sup> or  $P3$  to the required alias or ID. Press  $F(x)$  to select.
- 4 Press (P2) or  $\overline{P3}$  to Program Key. Press (Box) to select.
- **5** Press (P2) or  $\boxed{P3}$  to Empty. Press  $\boxed{m}$  to select. The first text line shows Clear from all keys.

**6** Press  $(12)$  or  $(23)$  to  $Y_{\text{PS}}$ . Press  $\overset{[E0]}{=}$  to select.

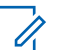

**NOTICE:**

When an entry is deleted, the association between the entry and its programmed number key(s) is removed.

A positive indicator tone sounds. The display shows Contact Saved.

The screen automatically returns to the previous menu.

# **Call Indicator Settings**

This feature allows the radio users to configure call or text message ringing tones.

# **Activating or Deactivating Call Ringers for Call Alerts**

Follow the procedure to activate or deactivate call ringers for Call Alerts on your radio.

**1** Press  $^{\text{max}}$  to access the menu.

- **2** Press (P2) or  $\boxed{P3}$  to Utilities. Press  $\boxed{B00}$  to select.
- **3** Press (P2) or  $\boxed{P3}$  to Radio Settings. Press (East) to select.
- **4** Press (P2) or  $\overline{P3}$  to Tones/Alert. Press  $\overline{3}$  to select.
- **5** Press (P2) or  $P3$ ) to Call Ringers. Press  $CP3$  to select.
- **6** Press  $(1P2)$  or  $(1P3)$  to Call Alert. Press  $(1P3)$  to select.
- **7** Do one of the following:
	- Press <sup>(P2)</sup> or  $P3$  to the required tone. Press  $B^{\text{max}}$ to select. The display shows  $\checkmark$  and the selected tone.
	- Press  $(1P2)$  or  $(1P3)$  to Off. Press  $(100)$  to select. If the ringing tones were earlier enabled, the display shows  $\checkmark$  beside Off.

If the ringing tones were earlier disabled, the display does not show  $\checkmark$  beside Off.

# **Activating or Deactivating Call Ringers for Private Calls**

Follow the procedure to activate or deactivate call ringers for Private Calls on your radio.

- **1** Press  $^{\text{max}}$  to access the menu.
- **2** Press (P2) or  $\overline{P3}$  to Utilities. Press  $\overline{B}$  to select.
- **3** Press (P2) or  $\boxed{P3}$  to Radio Settings. Press  $\boxed{B00}$  to select.
- 4 Press (P2) or  $\boxed{P3}$  to Tones/Alerts. Press  $\boxed{m}$  to select.
- **5** Press (P2) or  $\overline{P3}$  to Call Ringers. Press  $\overline{w}$  to select.
- **6** Press (P2) or  $\overline{P3}$  to Private Call. Press  $\overline{B}$  to select.

The display shows  $\checkmark$  beside On if Private Call ringing tones are enabled.

The display shows  $\checkmark$  beside Off if Private Call ringing tones are disabled.

- **7** Do one of the following:
	- Press  $(1P2)$  or  $(1P3)$  to  $\sin$ . Press  $(1P3)$  to select. The display shows  $\checkmark$  beside On.
	- Press  $(1P2)$  or  $(1P3)$  to Off. Press  $(1P3)$  to select. The display shows  $\checkmark$  beside Off.

## **Activating or Deactivating Call Ringers for Selective Calls**

Follow the procedure to activate or deactivate call ringers for Selective Calls on your radio.

- **1** Press  $^{(B0K)}$  to access the menu.
- **2** Press (P2) or  $\overline{P3}$  to Utilities. Press  $\overline{B}$  to select.
- **3** Press (P2) or  $\boxed{P3}$  to Radio Settings. Press  $\boxed{m}$  to select.
- **4** Press (P2) or  $\overline{P3}$  to Tones/Alerts. Press  $\overline{B}$  to select.
- **5** Press (P2) or  $\boxed{P3}$  to Call Ringers. Press  $\boxed{B}$  to select.
- **6** Press (P2) or  $\boxed{P3}$  to Selective Call. Press  $\boxed{30}$  to select.

The display shows  $\checkmark$  and the current tone.

- **7** Do one of the following:
	- Press  $(1P2)$  or  $(1P3)$  to the required tone. Press  $\equiv 0$ to select.

The display shows  $\checkmark$  and the selected tone.

• Press  $(1P2)$  or  $(1P3)$  to  $0 \text{ if } t$ . Press  $\left(\frac{1000}{100}\right)$  to select. If the ringing tones were earlier enabled, the display shows  $\checkmark$  beside Off.

If the ringing tones were earlier disabled, the display does not show  $\checkmark$  beside Off.

## **Activating or Deactivating Call Ringers for Text Messages**

Follow the procedure to activate or deactivate call ringers for text messages on your radio.

- **Press**  $\mathbb{B}^{\mathfrak{M}}$  to access the menu.
- **2** Press (P2) or  $\overline{P3}$  to Utilities. Press  $\overline{B}$  to select.
- **3** Press (P2) or  $\boxed{P3}$  to Radio Settings. Press (HBOK) to select.
- **4** Press (P2) or  $\overline{P3}$  to Tones/Alerts. Press  $\overline{B}$  to select.
- **5** Press (P2) or  $\overline{P3}$  to Call Ringers. Press  $\overline{w}$  to select.
- **6** Do one of the following:
	- Press  $(1, 2)$  or  $(1, 3)$  to the required tone. Press  $(1, 3)$ to select. The display shows  $\checkmark$  and the selected tone.
	- Press  $(1P2)$  or  $(1P3)$  to  $0 \text{ if } f$ . Press  $\left(\frac{1000}{100}\right)$  to select.

<span id="page-87-0"></span>If the ringing tones were earlier enabled, the display shows  $\checkmark$  beside Off.

If the ringing tones were earlier disabled, the display does not show  $\checkmark$  beside Off.

## **Turning Alarm Escalation Tone On or Off**

You can program your radio to continually alert you when a radio call remains unanswered. This is done by automatically increasing the alarm tone volume over time. This feature is known as Escalert. Follow the procedure to turn Alarm Escalation Tone on or off on your radio.

- **1** Press  $\text{Hence}$  to access the menu.
- **2** Press (P2) or  $\overline{P3P}$  to Utilities. Press  $\overline{B}^{m}$  to select.
- **3** Press (P2) or  $\overline{P3}$  to Radio Settings. Press  $\overline{w}$  to select.
- **4** Press (P2) or  $\overline{P3}$  to Tones/Alerts. Press  $\overline{w}$  to select.

#### **5** Press  $(P2)$  or  $(P3)$  to Escalert. Press  $E(X)$  to select.

- **6** Do one of the following:
	- Press  $(92)$  or  $(93)$  to  $\sin$  Press  $(80)$  to select. The display shows  $\checkmark$  beside On.
	- Press  $(92)$  or  $(93)$  to Off. Press  $^{(80)}$  to select. The display shows  $\checkmark$  beside Off.

# **Call Log Features**

Your radio keeps track of all recent outgoing, answered, and missed Private Calls. The call log feature is used to view and manage recent calls.

Missed Call Alerts may be included in the call logs, depending on the system configuration on your radio. You can perform the following tasks in each of your call lists:

- Store Alias or ID to Contacts
- Delete Call
- Delete All Calls
- View Details

# **Viewing Recent Calls**

Follow the procedure to view recent calls on your radio.

- **1** Press  $^{f(B0K)}$  to access the menu.
- **2** Press (P2) or  $\overline{P3}$  to Call Log. Press  $\overline{B}$  to select.
- **3** Press <sup>(1P2</sup>) or  $\boxed{P3}$  to the preferred list. The options are Missed, Answered, and Outgoing lists.

 $Press \stackrel{\text{(B0K)}}{\sim} to select.$ 

The display shows the most recent entry.

**4** Press  $(\overline{P2})$  or  $\overline{P3}$  to view the list.

You can start a Private Call with the alias or ID the display is currently showing by pressing the **PTT** button.

# **Viewing Call List Details**

Follow the procedure to view call details on your radio.

- **2** Press  $(1P2)$  or  $(1P3)$  to Call Log. Press  $\frac{1000}{1000}$  to select.
- **3** Press (1P2) or  $\boxed{P3}$  to the required list. Press  $\boxed{m \otimes n}$  to select.
- **4** Press (P2) or  $\boxed{P3}$  to the required alias or ID. Press  $f_{\text{max}}$  to select.
- **5** Press (P2) or  $\overline{P3}$  to View Details. Press  $\overline{w}$  to select.

The display shows the call details.

#### **Storing Aliases or IDs from the Call List**  $\begin{pmatrix} 1 \\ 2 \end{pmatrix}$

Follow the procedure to store aliases or IDs on your radio from the Call list.

#### **1** Press  $^{(00)}$  to access the menu.

**2** Press  $(12)$  or  $(23)$  to Call Log. Press  $\frac{1200}{100}$  to select.

[Send Feedback](http://docsurvey.motorolasolutions.com) **89**

**Press**  $^{\text{fav}}$  to access the menu.

- **3** Press <sup>(P2)</sup> or  $\boxed{P3}$  to the required list. Press  $\boxed{m}$  to select.
- 4 Press (1P2) or  $\boxed{P3}$  to the required alias or ID. Press **E**<sup>ok</sup> to select.
- **5** Press (P2) or  $\overline{P3}$  to store. Press  $\overline{e}$  to select. The display shows a blinking cursor.
- **6** Enter the rest of the characters of the required alias. Press  $E(X)$  to select.

You can store an ID without an alias.

The display shows a positive mini notice.

#### **Deleting Calls from the Call List**

Follow the procedure to delete calls from the Call list.

- **1** Press  $\mathbb{B}^{\mathfrak{M}}$  to access the menu.
- **2** Press (P2) or  $\boxed{P3}$  to Call Log. Press  $\boxed{B}$  to select.

**Press <sup>(P2)</sup>** or  $\boxed{P3}$  to the required list. Press  $\boxed{30}$  to select.

If the list is empty:

- A tone sounds.
- The display shows List Empty.
- **4** Press <sup>(P2</sup>) or  $\boxed{P3}$  to the required alias or ID. Press <sup>(HOK</sup>) to select.
- **Press**  $\overline{P2}$  or  $\overline{P3}$  to Delete. Press  $\overline{B}^{m}$  to select.
- **6** Do one of the following:
	- Press  $\mathbb{B}^{\infty}$  to select Yes to delete the entry. The display shows a positive mini notice.
	- Press  $(92)$  or  $(93)$  to No. Press  $(100)$  to select.

The radio returns to the previous screen.

#### **Deleting All Calls from the Call List**

Follow the procedure to delete all calls on your radio from the Call list.

**90** [Send Feedback](http://docsurvey.motorolasolutions.com)

#### **Press**  $^{\text{fBox}}$  to access the menu.

- **2** Press (P2) or  $\overline{P3}$  to Call Log. Press  $\overline{B}$  to select.
- **3** Press <sup>(P2)</sup> or  $\boxed{P3}$  to the required list. Press  $\boxed{m \omega}$  to select.
- **4** Press <sup>(1P2</sup>) or  $\boxed{P3}$  to the required alias or ID. Press **E**<sup>ok</sup> to select.
- **5** Press  $(92)$  or  $(93)$  to Delete All. Press  $(90)$  to select.
- **6** Do one of the following:
	- Press  $^{\text{max}}$  to select Yes to delete all entries. The display shows a positive mini notice.
	- Press  $(1P2)$  or  $(1P3)$  to No. Press  $(1P3)$  to select. The radio returns to the previous screen.

# **Call Alert Operation**

Call Alert paging enables you to alert a specific radio user to call you back.

This feature is applicable for subscriber aliases or IDs only and is accessible through the menu using Contacts, manual dial, or a programmed **One Touch Access** button.

## **Responding to Call Alerts**

Follow the procedure to respond to Call Alerts on your radio.

When you receive a Call Alert:

- A repetitive tone sounds.
- The yellow LED blinks.
- The display shows the notification list listing a Call Alert with the alias or ID of the calling radio.

Depending on the configuration by your dealer or system administrator, you can respond to a Call Alert by doing one of the following:

- Press the **PTT** button and respond with a Private Call directly to the caller.
- Press the **PTT** button to continue normal talkgroup communication.

The Call Alert is moved to the Missed Call option at the Call Log menu. You can respond to the caller from the Missed Called log.

See [Notification List on page 120](#page-119-0) and [Call Log Features on](#page-87-0) [page 88](#page-87-0) for more information.

# **Making Call Alerts**

Follow the procedure to make Call Alerts on your radio.

**1** Press the programmed **One Touch Access** button.

The display shows  $Call$  Alert and the subscriber alias or ID. The green LED lights up.

**2** Wait for acknowledgment.

If the Call Alert acknowledgment is received, the display shows a positive mini notice.

If the Call Alert acknowledgment is not received, the display shows a negative mini notice.

# **Making Call Alerts by Using the Contacts List**

Follow the procedure to make Call Alerts on your radio by using the Contacts list.

- **1** Press  $^{\text{max}}$  to access the menu.
- **2** Press (P2) or  $\overline{P3}$  to Contacts. Press  $\overline{e}$  to select.
- **3** Press <sup>(P2</sup>) or  $\boxed{P3}$  to the required alias or ID. Press <sup>(580K</sup>) to select.
- **4** Press (P2) or  $\overline{P3}$  to Call Alert. Press  $\overline{e^{cos}}$  to select.

The display shows Call Alert and the subscriber alias or ID. The green LED lights up.

- **5** Wait for acknowledgment.
	- If the Call Alert acknowledgment is received, the display shows a positive mini notice.

• If the Call Alert acknowledgment is not received, the display shows a negative mini notice.

#### **Making Call Alerts by Using the Manual Dial**

Follow the procedure to make Call Alerts on your radio by using the manual dial.

- **1** Press  $^{\text{fav}}$  to access the menu.
- **2** Press (P2) or  $\overline{P3}$  to Contacts. Press  $\overline{w}$  to select.
- **3** Press (P2) or  $\overline{P3}$  to Manual Dial. Press  $\overline{3}$  to select.

The display shows a blinking cursor.

Enter the subscriber ID and press **<b>4**<sup>68</sup> to proceed.

**Press**  $\frac{4P2}{P}$  **or**  $\frac{P3P}{P}$  **to Call Alert. Press**  $\frac{1000}{P}$  **to** select.

The display shows Call Alert and the subscriber alias or ID. The green LED lights up.

- **6** Wait for acknowledgment.
	- If the Call Alert acknowledgment is received, the display shows a positive mini notice.
	- If the Call Alert acknowledgment is not received, the display shows a negative mini notice.

#### **Emergency Operation**

An Emergency Alarm is used to indicate a critical situation. You are able to initiate an Emergency at any time even when there is activity on the current channel.

Your dealer can set the duration of a button press for the programmed **Emergency** button, except for long press, which is similar with all other buttons:

#### **Short Press**

Duration between 0.05 seconds and 0.75 seconds.

#### **Long Press**

Duration between 1.00 second and 3.75 seconds.

The **Emergency** button is assigned with the Emergency On/Off feature. Check with your dealer for the assigned operation of the **Emergency** button.

#### **NOTICE:**

If a short press to the **Emergency** button initiates Emergency mode, then a long press to the same enables the radio to exit Emergency mode.

If a long press to the **Emergency** button initiates Emergency mode, then a short press to the same enables the radio to exit Emergency mode.

Your radio supports three Emergency Alarms:

- Emergency Alarm
- Emergency Alarm with Call
- Emergency Alarm with Voice to Follow

#### **NOTICE:**

Only one of the Emergency Alarms above can be assigned to the programmed **Emergency** button or the Emergency footswitch.

In addition, each alarm has the following types:

#### **Regular**

Radio transmits an alarm signal and shows audio and/or visual indicators.

#### **Silent**

Radio transmits an alarm signal without any audio or visual indicators. Radio receives calls without any sound through the speaker, until the programmed *hot mic* transmission period is over and/or you press the **PTT** button.

#### **Silent with Voice**

Radio transmits an alarm signal without any audio or visual indicators, but allow incoming calls to sound through the speaker.

# **Receiving Emergency Alarms**

Follow the procedure to receive Emergency Alarms on your radio.

When you receive an Emergency Alarm:

- A tone sounds.
- The red LED blinks.
- The display shows the **Emergency** icon, and the Emergency caller alias or if there is more than one

alarm, all emergency caller aliases are displayed in an Alarm List.

- **1** Do one of the following:
	- If only one alarm, press  $\bullet$  to view more details.
	- If more than one alarm, press  $(1P2)$  or  $(1P3)$  to the required alias, and press  $f_{\text{max}}$  to view more details.
- **2** Press  $\mathbb{B}^{\infty}$  to view the action options.
- **3** Press  $\boxed{5}$  and select Yes to exit the Alarm list.
- **Press**  $^{\text{HOK}}$  to access the menu.
- **5** Select Alarm List to revisit the Alarm list.

## **Responding to Emergency Alarms**

Follow the procedure to respond to Emergency Alarms on your radio.

- **1** Make sure the display shows the Alarm List. Press  $(1P2)$  or  $(1P3)$  to the required alias or ID.
- **2** If the Channel Free Indication feature is enabled. you hear a short alert tone the moment the transmitting radio releases the **PTT** button, indicating the channel is free for you to respond. Press the **PTT** button to transmit non-emergency voice to the same group the Emergency Alarm targeted.

The green LED lights up. Your radio remains in the Emergency mode.

- **3** Do one of the following:
	- Wait for the Talk Permit Tone to end and speak clearly into the microphone if enabled.
	- Wait for the **PTT** Sidetone to end and speak clearly into the microphone if enabled.
- **4** Release the **PTT** button to listen.

When the emergency initiating radio responds:

• The green LED blinks.

• The display shows the **Group Call** icon, and alias or ID, transmitting radio alias or ID, and the Alarm list.

Emergency voice can only be transmitted by the emergency initiating radio. All other radios, including the emergency receiving radio, transmit non-emergency voice.

# **Sending Emergency Alarms**

This feature allows you to send an Emergency Alarm, a non-voice signal, which triggers an alert indication on a group of radios. Your radio does not display any audio or visual indicators during Emergency mode when it is set to Silent.

Follow the procedure to send Emergency Alarms on your radio.

**1** Press the programmed **Emergency On** button or the **Emergency** footswitch.

You see one of these results:

The display shows  $Tx$  Alarms and the destination alias.

 $\bullet$  The display shows  $Tx$  Telegram and the destination alias.

The green LED lights up. The **Emergency** icon appears.

#### **NOTICE:**

- If programmed, the Emergency Search tone sounds. This tone is muted when the radio transmits or receives voice, and stops when the radio exits Emergency mode. The Emergency Search tone can be programmed through CPS.
- **2** Wait for acknowledgment.

If successful:

- The Emergency tone sounds.
- The red LED blinks.
- The display shows Alarm Sent.

If unsuccessful after all retries have been exhausted:

- A tone sounds.
- The display shows Alarm Failed.

The radio exits the Emergency Alarm mode and returns to the Home screen.

#### **Sending Emergency Alarms with Call**

This feature allows you to send an Emergency Alarm with Call to a group of radios. Upon acknowledgement by a radio within the group, the group of radios can communicate over a programmed Emergency channel. Follow the procedure to send Emergency Alarms with call on your radio.

**1** Press the programmed **Emergency On** button or the **Emergency** footswitch. The display shows Sending Alarm, which alternates with your radio ID.

You see the following:

• The display shows  $Tx$  Telegram and the destination alias.

The green LED lights up. The **Emergency** icon appears.

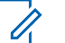

#### **NOTICE:**

- If programmed, the Emergency Search tone sounds. This tone is muted when the radio transmits or receives voice, and stops when the radio exits Emergency mode. The Emergency Search tone can be programmed by your dealer or system administrator.
- **2** Wait for acknowledgment.

If successful:

- The Emergency tone sounds.
- The red LED blinks.
- The display shows Alarm Sent.
- Your radio enters the Emergency call mode when the display shows Emergency and the destination group alias.
- **3** Press the **PTT** button to make the call.

The green LED lights up. The display shows the **Group Call** icon.

**4** Do one of the following:

- Wait for the Talk Permit Tone to end and speak clearly into the microphone if enabled.
- Wait for the **PTT** Sidetone to end and speak clearly into the microphone if enabled.

**5** Release the **PTT** button to listen.

The display shows the caller and group aliases.

- **6 If the Channel Free Indication feature is enabled,** you hear a short alert tone the moment the transmitting radio releases the **PTT** button, indicating the channel is free for you to respond. Press the **PTT** button to respond to the call.
- **7** To exit the Emergency mode once the call ends, press the **Emergency Off** button.

The radio returns to the Home screen.

## **Emergency Alarms with Voice to Follow**

This feature allows you to send an Emergency Alarm with Voice to Follow to a group of radios. Your radio microphone is automatically activated, allowing you to communicate with the group of radios without pressing the **PTT** button. This activated microphone state is also known as *hot mic*.

If your radio has Emergency Cycle Mode enabled, repetitions of *hot mic* and receiving period are made for a programmed duration. During Emergency Cycle Mode, received calls sound through the speaker.

If you press the **PTT** button during the programmed receiving period, you hear a prohibit tone, indicating that you should release the **PTT** button. The radio ignores the **PTT** button press and remains in Emergency mode.

If you press the **PTT** button during *hot mic*, and continue to press it after the *hot mic* duration expires, the radio continues to transmit until you release the **PTT** button.

If the Emergency Alarm request fails, the radio does not retry to send the request, and enters the *hot mic* state directly.

#### **NOTICE:**

Some accessories may not support *hot mic*. Check with your dealer or system administrator for more information.

## **Sending Emergency Alarms with Voice to Follow**

Follow the procedure to send Emergency Alarms with voice to follow on your radio.

**1** Press the programmed **Emergency On** button or the **Emergency** footswitch.

You see one of these results:

- The display shows  $Tx$  Alarm and the destination alias.
- The display shows  $Tx$  Telegram and the destination alias.

The green LED lights up. The **Emergency** icon appears.

If enabled via CPS, the **Emergency Search** tone sounds. It is temporarily muted when the radio transmits or receives voice. The tone stops when the radio exits Emergency mode.

**2** Once the display shows Alarm Sent, speak clearly into the microphone.

The radio automatically stops transmitting when:

- The cycling duration between *hot mic* and receiving calls expires, if Emergency Cycle Mode is enabled.
- The *hot mic* duration expires, if Emergency Cycle Mode is disabled.
- **3** Press the **Emergency Off** button to exit the Emergency mode.

The radio returns to the Home screen.

## **Reinitiating Emergency Mode**

This feature is only applicable to the radio sending the Emergency Alarm. Follow the procedure to reinitiate Emergency mode on your radio.

Do one of the following:

- Change the channel while the radio is in Emergency mode. The radio exits the Emergency mode, and reinitiates Emergency, if Emergency Alarm is enabled on the new channel.
- Press the programmed **Emergency On** button during an Emergency initiation or transmission

#### [Send Feedback](http://docsurvey.motorolasolutions.com) **99**

state. The radio exits this state, and reinitiates Emergency.

## **Exiting Emergency Mode**

This feature is only applicable to the radio sending the Emergency Alarm.

Your radio exits Emergency mode when:

- An acknowledgment is received (for Emergency Alarm only).
- $\cdot$   $\bullet$  An Emergency Exit Telegram is received.
- All retries to send the alarm have been exhausted.
- Your radio is turned off.

#### **NOTICE:**

Your radio does not reinitiate the Emergency mode automatically when it is powered up again.

Follow the procedure to exit Emergency mode on your radio.

Do one of the following:

• Press the programmed **Emergency Off** button.

- Turn off the radio and then, power it on again, if your radio has been programmed to remain on the Emergency Revert channel even after acknowledgment is received.
- Change the channel to a new channel that has no emergency system configured. The display shows No Emergency.

# **Text Messaging**

Your radio is able to receive data, for example a text message, from another radio or a text message application.

There are two types of text messages, Digital Mobile Radio (DMR) Short Text Message and text message. The maximum length of a DMR Short Text Message is 23 characters. The maximum length of a text message is 280 characters, including the subject line. The subject line only appears when you receive messages from e-mail applications.

<span id="page-100-0"></span>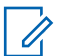

#### **NOTICE:**

The maximum character length is only applicable for models with the latest software and hardware. For radio models with older software and hardware, the maximum length of a text message is 140 characters. Check with your dealer or system administrator for more information.

# **Text Messages**

The text messages are stored in an Inbox, and sorted according to the most recently received.

# **Viewing Text Messages**

Follow the procedure to view text messages on your radio.

- **1** Press  $^{\text{max}}$  to access the menu.
- **2** Press (P2) or  $P3$ ) to Messages. Press  $B^{(0)}$  to select.
- **3** Press (P2) or  $\boxed{P3}$  to Inbox. Press  $\boxed{B00}$  to select. If the Inbox is empty:
	- The display shows List Empty.
- A tone sounds, if the Keypad Tone is turned on.
- **Press** <sup>(P2</sup>) or  $\boxed{P3}$  to the required message. Press <sup>(HOK</sup>) to select.

The display shows a subject line if the message is from an e-mail application.

# **Responding to Text Messages**

Follow the procedure to respond to text messages on your radio.

When you receive a text message:

- The display shows the Notification list with the alias or ID of the sender.
- The display shows the **Message** icon.

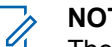

#### **NOTICE:**

- The radio exits the Text Message alert screen and sets up a Private or Group Call to the sender of the message if the **PTT** button is pressed.
- **1** Do one of the following:
	- Press  $(1P2)$  or  $(1P3)$  to Read. Press  $(1P3)$  to select.

The display shows the text message. The display shows a subject line if the message is from an email application.

• Press  $(1P2)$  or  $(1P3)$  to Read Later. Press  $(1P3)$  to select.

The radio returns to the screen you were on prior to receiving the text message.

- Press  $(1P2)$  or  $(1P3)$  to Delete. Press  $(1P3)$  to select.
- **2** Press  $\boxed{5}$  to return to the Inbox.

#### **Responding to Text Messages with Quick Text**

Follow the procedure to respond to text messages with Quick Text messages on your radio.

- **1** Do one of the following:
	- Press the programmed **Text Message** button. Proceed to Step step 3.
	- Press  $^{[B\,0]}$  to access the menu.
- **2** Press (P2) or  $P3$  to Messages. Press  $B^{(0)}$  to select.
- **3** Press <sup>(P2)</sup> or  $\overline{P3}$  to Inbox. Press  $\overline{B}$  to select.
- **4** Press (P2) or  $\boxed{P3}$  to the required message. Press <sup>(HOK</sup>) to select.

The display shows a subject line if the message is from an e-mail application.

- **5** Press  $^{\text{max}}$  to access the sub-menu.
- **6** Press  $(1P2)$  or  $(1P3)$  to Reply. Press  $(1P3)$  to select.
- **7** Press (P2) or  $\overline{P3}$  to Quick Reply. Press  $\overline{B}$  to select.
- **8** Press (1P2) or  $\boxed{P3}$  to the required message. Press **ERR** to select.

The display shows a transitional mini notice, confirming the message is being sent.

- **9** Wait for acknowledgment. If successful:
	- A tone sounds.
- <span id="page-102-0"></span>• The display shows a positive mini notice. If unsuccessful:
- A tone sounds.
- The display shows a negative mini notice.
- The radio returns to the Resend option screen.

#### **Resending Text Messages**

Follow the procedure to resend text messages on your radio.

When you are at the Resend option screen:

Press  $t_{\text{max}}$  to resend the same message to the same subscriber or group alias or ID.

If successful:

- A positive indicator tone sounds.
- The display shows a positive mini notice. If unsuccessful:
- The display shows a negative mini notice.

#### **Forwarding Text Messages**

Follow the procedure to forward text messages on your radio.

When you are at the Resend option screen:

- **1** Press <sup>(P2)</sup> or  $\overline{P_3P_1}$  to Forward, and press  $\overline{e^{cos}}$  to send the same message to another subscriber or group alias or ID.
- **2** Press <sup>(P2)</sup> or  $\overline{P3}$  to the required alias or ID. Press **EUK** to select

The display shows a transitional mini notice, confirming your message is being sent.

**3** Wait for acknowledgment.

If successful:

- A positive indicator tone sounds.
- The display shows a positive mini notice.

If unsuccessful:

• A negative indicator tone sounds.

<span id="page-103-0"></span>• The display shows a negative mini notice.

#### **Forwarding Text Messages by Using the Manual Dial**

Follow the procedure to forward text messages by using the manual dial on your radio.

- **1** Press (P2) or  $\overline{P3}$  to Forward. Press  $\overline{w}$  to select.
- **2** Press  $\mathbb{B}^{\infty}$  to send the same message to another subscriber or group alias or ID.
- **3** Press (P2) or  $\overline{P3}$  to Manual Dial. Press  $\overline{3}$  to select.

The display shows Radio Number:

**4** Enter the subscriber ID, and press  $\mathbb{B}^{\infty}$  to proceed.

The display shows a transitional mini notice, confirming your message is being sent.

**5** Wait for acknowledgment.

If successful:

- A tone sounds.
- The display shows a positive mini notice. If unsuccessful:
- A tone sounds.
- The display shows a negative mini notice.

#### **Deleting Text Messages from the Inbox**

Follow the procedure to delete text messages from the Inbox on your radio.

- **1** Do one of the following:
	- Press the programmed **Text Message** button. Proceed to step 3.
	- Press  $\left( \mathbb{B}^{\infty} \right)$  to access the menu.
- **2** Press (P2) or  $P3$  to Messages. Press  $P3$  to select.

**3** Press (P2) or  $\overline{P3}$  to Inbox. Press  $\overline{e^{cos}}$  to select.

#### **104** [Send Feedback](http://docsurvey.motorolasolutions.com)

**4** Press <sup>(P2)</sup> or  $\boxed{P3}$  to the required message. Press  $f_{\text{max}}$  to select.

The display shows a subject line if the message is from an e-mail application.

- **5** Press  $^{\text{fBox}}$  to access the sub-menu.
- **6** Press  $(92)$  or  $(93)$  to Delete. Press  $^{(80)}$  to select.
- **7** Press  $(92)$  or  $(93)$  to  $Y_{PS}$ . Press  $(80)$  to select.

The display shows a positive mini notice. The screen returns to the Inbox.

#### **Deleting All Text Messages from the Inbox** Q

Follow the procedure to delete all text messages from the Inbox on your radio.

- **1** Do one of the following:
	- Press the programmed **Text Message** button. Proceed to step 3.
- Press  $^{[H\,0]}$  to access the menu
- **2** Press (P2) or  $\boxed{P3}$  to Messages. Press  $\boxed{B}$  to select.
- **3** Press (P2) or  $P3D$  to Inbox. Press  $B^{(1)}$  to select. If the Inbox is empty:
	- The display shows List Empty.
	- A tone sounds.
- **Press**  $(4P2)$  or  $(93)$  to Delete All. Press  $^{(40)}$  to select.
- **5** Press  $(1P2)$  or  $(1P3)$  to  $Y \in S$ . Press  $(1P3)$  to select.

The display shows a positive mini notice.

When you select the Inbox and it contains no text messages, the display shows List Empty, and sounds a low tone when Keypad Tones are turned on. See [Turning](#page-126-0) [Keypad Tones On or Off on page 127](#page-126-0) for more information.

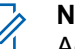

#### **NOTICE:**

Additional text messaging features are available with a keypad-enabled microphone. See [Text](#page-100-0) [Messages on page 101](#page-100-0) for more information.

#### **Sent Text Messages**

Once a message is sent to another radio, it is saved in Sent Items folder. The most recent sent text message is always added to the top of the Sent Items folder.

The Sent Items folder is capable of storing a maximum of 30 last sent messages. When the folder is full, the next sent text message automatically replaces the oldest text message in the folder.

If you exit the message sending screen while the message is being sent, the radio updates the status of the message in the Sent Items folder without providing any indication in the display or via sound.

If the radio changes mode or powers down before the status of the message in Sent Items folder is updated, the radio cannot complete any In-Progress messages and automatically marks it with a **Send Failed** icon.

The radio supports a maximum of five In-Progress messages at one time. During this period, the radio cannot send any new message and automatically marks it with a **Send Failed** icon.

If you long press  $\boxed{56}$  at any time, the radio returns to the Home screen.

### **Viewing Sent Text Messages**

Follow the procedure to view sent text messages on your radio.

- **1** Do one of the following:
	- Press the programmed **Text Message** button. Proceed to step 3.
	- Press  $^{[B\omega]}$  to access the menu.
- **2** Press (P2) or  $P3$  to Messages. Press  $B^{(1)}$  to select.
- **3** Press (P2) or  $\overline{P3}$  to Sent Items. Press  $\overline{e^{cos}}$  to select.
- **4** Press <sup>(P2)</sup> or  $\boxed{P3}$  to the required message. Press <sup>(HOK</sup>) to select.

The display shows a subject line if the message is from an e-mail application.

#### **Sending Sent Text Messages**

You can either select Resend or Forward options while viewing text messages. Follow the procedure to send a sent text message on your radio.

When you are viewing a Sent message:

- **1** Press  $\mathbb{B}^{\infty}$  while viewing the message.
- **2** You can either resend or forward the sent text message. Do one of the following:
	- $\boxed{\mathsf{P3} \triangleright}$  to Resend. Press  $\boxed{\mathsf{E}^{\mathsf{OK}}}$  to select.
	- $\boxed{\mathsf{P3D}}$  to Forward. Press  $\boxed{\mathsf{B}^{00}}$  to select.

The display shows a transitional mini notice, confirming your message is being sent.

**3** Press (P2) or  $\overline{P3}$  to Resend. Press  $\overline{e}$  to select.

The display shows a transitional mini notice, confirming your message is being sent.

**4** Changing the volume, or pressing any button except  $\left(\frac{\text{max}}{\text{max}}\right)$  and  $\left(\frac{\text{max}}{\text{max}}\right)$ , returns you to the message.

The radio exits the Resend option screen when you press the **PTT** button to initiate a Private or Group Call, or to respond to a Group Call. It also exits the screen when the radio receives a text message, an emergency call or alarm, or a call alert. The display returns to the Resend option screen if you press the **PTT** button to respond to a Private Call (except if the radio is displaying the Missed Call screen), and at the end of an All Call.

- **5** Press (1P2) or  $\overline{P3}$  to access the Forward or Resend option screen. Do one of the following:
	- Select Forward to send the selected text message to another target radio. See [Forwarding](#page-102-0) [Text Messages on page 103](#page-102-0) for more information. You can also manually select a target radio address using a keypad microphone. See [Forwarding Text Messages by Using the](#page-103-0) [Manual Dial on page 104](#page-103-0) for more information.
	- Delete to delete the text message.
- **6** Wait for acknowledgment.

If successful:

• A positive indicator tone sounds.

• The display shows a positive mini notice.

If unsuccessful:

- A negative indicator tone sounds.
- The display shows a negative mini notice.
- The radio proceeds to the Resend option screen. See [Resending Text Messages on page 103](#page-102-0) for more information.

### **Deleting Sent Text Messages from the Sent Items Folder**

Follow the procedure to delete sent text messages from the Sent Items folder on your radio.

When you are viewing a Sent message:

- Press  $\left($
- **2** Press (P2) or  $\overline{P3}$  to Delete. Press  $\overline{B}$  to select.

## **Deleting All Sent Text Messages from the Sent Items Folder**

Follow the procedure to delete all sent text messages from the Sent Items folder on your radio.

- **1** Do one of the following:
	- Press the programmed **Text Message** button. Proceed to step 3.
	- Press  $^{EOM}$  to access the menu.
- **2** Press (P2) or  $P3$  to Messages. Press  $P3$  to select.
- **3** Press (P2) or  $\overline{P3}$  to Sent Items. Press  $\overline{B}$  to select.

If the Sent Items folder is empty:

- The display shows List Empty.
- A tone sounds.
- **4** Press (P2) or  $\overline{P3}$  to Delete All. Press  $\overline{e^{cos}}$  to select.
- **5** Do one of the following:
- Press  $(1P2)$  or  $(1P3)$  to  $Y_{P5}$ . Press  $(1P3)$  to select. The display shows a positive mini notice.
- Press  $(92)$  or  $(93)$  to No. Press  $^{(60)}$  to select. The radio returns to the previous screen.

### **Quick Text Messages**

Your radio supports a maximum of 50 Quick Text messages as programmed by your dealer.

### **Sending Quick Text Messages**

Follow the procedure to send predefined Quick Text messages on your radio to a predefined alias.

- **1** Do one of the following:
	- Press the programmed **Text Message** button. Proceed to step 6.
	- Press  $^{\text{max}}$  to access the menu.
- **2** Press (P2) or  $\boxed{P3}$  to Messages. Press  $\boxed{B}$  to select.
- **Press**  $\overline{AP2}$  **or**  $\overline{P3}$  to Quick Text. Press  $\overline{EB}$  to select.
- **Press (P2)** or  $\boxed{P3}$  to the required Quick Text message. Press (EOM to select.
- **5** Press (1P2) or  $\boxed{P3}$  to the required alias or ID. Press <sup>(HOK</sup>) to select.
- **6** Wait for acknowledgment. If successful:
	- A positive indicator tone sounds.
	- The display shows a positive mini notice.

If unsuccessful:

- A negative indicator tone sounds.
- The display shows a negative mini notice.
- The radio proceeds to the Resend option screen. See [Resending Text Messages on page 103](#page-102-0) for more information.

## **Analog Message Encode**

Your radio is able to send preprogrammed messages from the Message list to a radio alias or the dispatcher.

### **Sending MDC Encode Messages to Dispatchers**

Follow the procedure to send MDC Encode messages to dispatchers on your radio.

- **1** Press  $^{\text{fBox}}$  to access the menu.
- **2** Press (1P2) or  $\boxed{P3}$  to Message. Press (800) to select.
- **3** Press (P2) or  $\overline{P3}$  to Quick Text. Press (FOM) to select.
- **4** Press (P2) or  $\boxed{P3}$  to the required message. Press  $\left(\mathbb{H}\right)$  to select.

The display shows a transitional mini notice, confirming the message is being sent.

**5** Wait for acknowledgment.

If successful:

- A positive indicator tone sounds.
- The display shows a positive mini notice. If unsuccessful:
- A negative indicator tone sounds.
- The display shows a negative mini notice.

### **Sending 5-Tone Encode Messages to Contacts**

Follow the procedure to send 5-Tone Encode messages to contacts on your radio.

- **Press**  $^{\text{fav}}$  to access the menu
- **2** Press (P2) or  $P3$  to Message. Press  $B^{(0)}$  to select.
- **3** Press (P2) or  $\overline{P3}$  to Quick Text. Press  $\overline{e^{cos}}$  to select.
- **4** Press <sup>(P2)</sup> or  $\boxed{P3}$  to the required message. Press **E**<sup>ord</sup> to select.
- **5** Press (P2) or  $\boxed{P3}$  to the required contact. Press  $\boxed{B}$  on to select.

The display shows a transitional mini notice, confirming the message is being sent.

**6** Wait for acknowledgment.

If successful:

- A positive indicator tone sounds.
- The display shows a positive mini notice.

If unsuccessful:

- A negative indicator tone sounds.
- The display shows a negative mini notice.

#### **NOTICE:**

Check with your dealer or system administrator for more information.

# **Analog Status Update**

Your radio is able to send preprogrammed messages from the Status list indicating your current activity to the dispatcher.

The last acknowledged message is kept at the top of the Status list. The other messages are arranged in alphanumeric order.

### **Sending Status Updates to Predefined Contacts**

Follow the procedure to send status updates to predefined contacts on your radio.

- **1** Press  $^{[IB0K]}$  to access the menu.
- **2** Press  $(92)$  or  $(93)$  to Status. Press  $^{(60)}$  to select.
- **3** Press (P2) or  $\boxed{P3}$  to the required status. Press (EM) to select.

**4** Press (P2) or  $\overline{P3}$  to Set as Default. Press  $\overline{B}$  to select.

The display shows a transitional mini notice, confirming the status update is being sent.

**5** Wait for acknowledgment.

If successful:

- A positive indicator tone sounds.
- The display shows a positive mini notice.
- The display shows  $\checkmark$  beside the acknowledged status.

If unsuccessful:

- A negative indicator tone sounds.
- The display shows a negative mini notice.
- The display shows  $\checkmark$  beside the previous status.

# **Privacy**

This feature helps to prevent eavesdropping by unauthorized users on a channel by the use of a software-

based scrambling solution. The signaling and user identification portions of a transmission are not scrambled.

Your radio must have privacy enabled on the channel to send a privacy-enabled transmission, although this is not a necessary requirement for receiving a transmission. While on a privacy-enabled channel, the radio is still able to receive clear or unscrambled transmissions.

Some radio models may not offer Privacy feature, or may have a different configuration. Check with your dealer or system administrator for more information.

Your radio supports two types of privacy, but only one can be assigned to your radio. They are:

- Basic Privacy
- Enhanced Privacy

To unscramble a privacy-enabled call or data transmission, your radio must be programmed to have the same Privacy Key for Basic Privacy, or the same Key Value and Key ID for Enhanced Privacy as the transmitting radio.

If your radio receives a scrambled call that is of a different Privacy Key, or different Key Value and Key ID, you either hear a garbled transmission for Basic Privacy or nothing at all for Enhanced Privacy.

On a privacy-enabled channel, your radio is able to receive clear or unscrambled calls, depending on how your radio is programmed. In addition, your radio may play a warning tone or not, depending on how it is programmed.

The green LED lights up when the radio is transmitting, and double blinks when the radio is receiving an ongoing privacy-enabled transmission.

# **Turning Privacy On or Off**

Follow the procedure to turn privacy on or off on your radio.

- **1** Do one of the following:
	- Press the programmed **Privacy** button. Skip the steps below.
	- Press  $^{\text{max}}$  to access the menu.
- **2** Press (P2) or  $\overline{P3}$  to Utilities. Press  $\overline{B}$  to select.
- **3** Press (P2) or  $\boxed{P3}$  to Radio Settings. Press (BOM) to select.
- **Press <sup>(1P2</sup>)** or  $\boxed{P3}$  to Privacy. Press  $\boxed{400}$  to select.
- **5** Do one of the following:
	- Press  $(1P2)$  or  $(1P3)$  to  $0n$ . Press  $180$  to select. The display shows  $\checkmark$  beside On.
	- Press  $(1P2)$  or  $(1P3)$  to  $0 \text{ if } f$ . Press  $\left(\frac{1000}{100}\right)$  to select. The display shows  $\checkmark$  beside Off.

The display shows the **Secure** or **Unsecure** icon if the radio has a privacy type assigned, except when the radio is sending or receiving an Emergency call or alarm.

# **Analog Scrambling**

This is an analog-only feature designed to prevent eavesdropping by unauthorized users on a channel by the use of a software-based scrambling solution. The signaling and user identification portions of a transmission are not scrambled.

Your radio must have analog scrambling enabled on the channel to send and receive an analog scrambling-enabled transmission. While on an analog scrambling-enabled channel, the radio is **not** able to receive clear or unscrambled transmissions.

Your radio supports two analog scrambling codes that can be toggled via the programmable button.

### **Turning Analog Scrambling On or Off**

Follow the procedure to turn analog scrambling on or off on your radio.

- **1** Do one of the following:
	- Press the programmed **Analog Scrambling** button to enable or disable this function. Skip the steps below.
	- Press  $^{[B\,0]}$  to access the menu.
- **2** Press (P2) or  $\overline{P3}$  to Utilities. Press  $\overline{B}$  to select.
- **3** Press (P2) or  $\overline{P3}$  to Radio Settings. Press (East) to select.
- **4** Press (1P2) or  $\overline{P3}$  to Scramble. Press  $\overline{w}$  to select.
- **5** Press s on to enable or disable analog scrambling. The display shows one of the following results:
- If enabled,  $\checkmark$  appears beside Enabled.
- If disabled,  $\checkmark$  disappears beside Enabled.

### **Setting Analog Scrambling Codes**

Follow the procedure to set the analog scrambling codes on your radio.

- **1** Do one of the following:
	- Press the programmed **Analog Scrambling Codes** button. Skip the steps below.
	- Press  $^{\text{fBox}}$  to access the menu.
- **Press <sup>(P2)</sup>** or  $\overline{P3}$  to Utilities. Press  $\overline{B}$  to select.
- **3** Press (P2) or  $\boxed{P3}$  to Radio Settings. Press (East) to select.
- **4** Press (P2) or  $\overline{P3}$  to Scramble. Press  $\overline{B}$  to select.
- **5** Press (P2) or  $\boxed{P3}$  to the required code. Press  $\boxed{m}$  to select.

### **Non-Commercial Call Channel**

For non-commercial transmissions, such as fishing reports, rendezvous arrangements, repair scheduling, or berthing information, use **VHF Channel 9**.

# **Security**

This feature allows you to enable or disable any radio in the system.

For example, you may want to disable a stolen radio to prevent unauthorized users from using it, and enable the radio when it is recovered.

There are two ways to enable or disable a radio, with authentication and without authentication.

Authenticated Radio Disable is a purchasable feature. In Authenticated Radio Disable, verification is required when you enable or disable a radio. When your radio initiates this feature on a target radio with User Authentication, a passphrase is required. The passphrase is preprogrammed in the target radio through CPS.

You will not receive an acknowledgment if you press  $(2)$ during Radio Enable or Radio Disable operation.

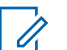

### **NOTICE:**

Check with your dealer or system administrator for more information.

### **Disabling Radios**

Follow the procedure to disable your radio.

- **1** Press the programmed **Radio Disable** button.
- **2** Wait for acknowledgment. If successful:
	- A positive indicator tone sounds.

If unsuccessful:

• A negative indicator tone sounds.

### **Disabling Radios by Using the Contacts List**

Follow the procedure to disable your radio by using the Contacts list.

- **Press**  $\frac{1000}{100}$  to access the menu.
- **2** Press (1P2) or  $\overline{P3}$  to Contacts. Press  $\overline{w}$  to select.
- **3** Press (P2) or  $\boxed{P3}$  to the required alias or ID. Press <sup>to select.</sup>
- 4 Press<sup>(4P2</sup>) or  $\overline{P3}$  to Radio Disable.
- **5** Press  $\mathbb{B}^{\infty}$  to select. One of the following scenarios occurs:
	- The display shows a transitional mini notice, indicating the request is in progress. The green LED blinks.
	- A passphrase screen appears.

Enter the passphrase. Press saw to proceed.

If the passphrase is correct, the display shows a transitional mini notice, indicating the request is in progress. The green LED lights up.

- If the passphrase is incorrect, the display shows a negative mini notice, and returns to the previous screen.
- **6** Wait for acknowledgment.

If successful:

- A positive indicator tone sounds.
- The display shows a positive mini notice.

If unsuccessful:

- A negative indicator tone sounds.
- The display shows a negative mini notice.

### **Disabling Radios by Using the Manual Dial © @**

Follow the procedure to disable your radio by using the manual dial.

- **Press**  $^{\text{fBox}}$  to access the menu.
- **2** Press (P2) or  $\overline{P3}$  to Contacts. Press  $\overline{B}$  to select.
- **3** Press (P2) or  $\overline{P3}$  to Manual Dial. Press  $\overline{8}$  to select.
- **4** Press (P2) or  $\overline{P3}$  to Private Call. Press  $\overline{B}$  to select.

The first text line shows Radio Number:

- Enter the subscriber ID, and press **the deta** to proceed.
- **6** Press <sup>(P2)</sup> or <sup>(P3)</sup> to Radio Disable.
- **7** Press  $\mathbb{B}^{\text{on}}$  to select. One of the following scenarios occurs:
	- The display shows a transitional mini notice, indicating the request is in progress. The green LED blinks.
	- A passphrase screen appears.

Enter the passphrase. Press saw to proceed.

If the passphrase is correct, the display shows a transitional mini notice, indicating the request is in progress. The green LED lights up.

- If the passphrase is incorrect, the display shows a negative mini notice, and returns to the previous screen.
- **8** Wait for acknowledgment.

If successful:

- A positive indicator tone sounds.
- The display shows a positive mini notice.

If unsuccessful:

- A negative indicator tone sounds.
- The display shows a negative mini notice.

### **Enabling Radios**

Follow the procedure to enable your radio.

- **1** Press the programmed **Radio Enable** button.
- **2** Wait for acknowledgment.

If successful:

• A positive indicator tone sounds.

If unsuccessful:

• A negative indicator tone sounds.

### **Enabling Radios by Using the Contacts List**

Follow the procedure to enable your radio by using the Contacts list.

- **Press**  $\left( \frac{1000}{100} \right)$  to access the menu.
- **2** Press (P2) or  $\overline{P3}$  to Contacts. Press  $\overline{w}$  to select.
- **3** Press (P2) or  $\boxed{P3}$  to the required alias or ID. Press **ERR** to select.
- **Press <sup>(1P2</sup>)** or  $\overline{P3}$  to Radio Enable.
- **5** Press **same to select.** One of the following scenarios occurs:
- The green LED blinks. The display shows Radio Enable and the subscriber alias or ID. The green LED lights up.
- A passphrase screen appears.

Enter the passphrase. Press saw to proceed.

- If the passphrase is correct, the display shows a transitional mini notice, indicating the request is in progress. The green LED lights up.
- If the passphrase is incorrect, the display shows a negative mini notice, and returns to the previous screen.
- **6** Wait for acknowledgment.

If successful:

- A positive indicator tone sounds.
- The display shows a positive mini notice.

If unsuccessful:

- A negative indicator tone sounds.
- The display shows a negative mini notice.

### **Enabling Radios by Using the Manual Dial © @**

Follow the procedure to enable your radio by using the manual dial.

- **1** Press  $^{\text{max}}$  to access the menu.
- **2** Press (P2) or  $\boxed{P3}$  to Contacts. Press  $\boxed{B}$  to select.
- **3** Press (P2) or  $\boxed{P3}$  to Manual Dial. Press  $\boxed{B}$  to select.
- **4** Press (P2) or  $\overline{P3}$  to Private Call. Press (BOM) to select.

The first text line shows Radio Number:.

- Enter the subscriber ID, and press **the unital contact EM** to proceed.
- **6** Press (P2) or  $\overline{P3}$  to Radio Enable.
- **7** Press  $\mathbb{B}^{\infty}$  to select. One of the following scenarios occurs:
- The green LED blinks. The display shows Radio Enable and the subscriber alias or ID. The green LED lights up.
- A passphrase screen appears.

Enter the passphrase. Press  $\mathbb{B}^{\infty}$  to proceed.

- If the passphrase is correct, the display shows a transitional mini notice, indicating the request is in progress. The green LED lights up.
- If the passphrase is incorrect, the display shows a negative mini notice, and returns to the previous screen.
- **8** Wait for acknowledgment.

If successful:

- A positive indicator tone sounds.
- The display shows a positive mini notice.

If unsuccessful:

- A negative indicator tone sounds.
- The display shows a negative mini notice.

# **Lone Worker**

This feature prompts an emergency to be raised if there is no user activity, such as any radio button press or channel selection, for a predefined time.

Following no user activity for a programmed duration, the radio pre-warns you using an audio indicator once the inactivity timer expires.

If there is still no acknowledgment by you before the predefined reminder timer expires, the radio initiates an Emergency Alarm.

Only one of the following Emergency Alarms is assigned to this feature:

- Emergency Alarm
- Emergency Alarm with Call
- Emergency Alarm with Voice to Follow

The radio remains in the emergency state, allowing voice messages to proceed until action is taken. See [Emergency](#page-92-0) [Operation on page 93](#page-92-0) for more information on ways to exit Emergency.

#### **NOTICE:**

Check with your dealer or system administrator for more information.

# **Notification List**

Your radio has a Notification list that collects all your unread events on the channel, such as unread text messages, telemetry messages, missed calls, and call alerts.

The display shows the **Notification** icon when the Notification list has one or more events.

The list supports a maximum of 40 unread events. When the list is full, the next event automatically replaces the oldest event. After the events are read, they are removed from the Notification list.

#### **NOTICE:**

Your radio suspends Scan when the Notification list is displayed. Scanning resumes when your radio exits the Notification list. Press  $(5)$  or wait for the menu timer to expire to exit the Notification list.

# **Accessing Notification List**

Follow the procedure to access the Notification list on your radio.

**1** Do one of the following:

- <span id="page-120-0"></span>• Press the programmed **Notification** button. Skip the steps below.
- **Press**  $^{\text{fBox}}$  to access the menu.
- **2** Press  $^{(B \circ R)}$  to access the menu.
- **3** Press (P2) or  $\overline{P3}$  to Notification. Press  $\overline{w}$  to select.
- **4** Press (P2) or  $P3$  to the required event. Press  $P3$  to select.

Long press  $\circled{^{\circ}\mathbb{A}}$  to return to the Home screen.

# **Auto-Range Transponder System**

The Auto-Range Transponder System (ARTS) is an analog-only feature designed to inform you when your radio is out-of-range of other ARTS-equipped radios.

ARTS-equipped radios transmit or receive signals periodically to confirm that they are within range of each other.

Your radio provides indications of states as follows:

### **First-Time Alert**

A tone sounds.

The display shows In Range after the channel alias.

#### **ARTS-in-Range Alert**

A tone sounds, if programmed.

The display shows In Range after the channel alias.

#### **ARTS-Out-of-Range Alert**

A tone sounds. The red LED rapidly blinks.

The display shows Out of Range alternating with the Home screen.

#### **NOTICE:**

Check with your dealer or system administrator for more information.

# **Over-the-Air Programming**

Your dealer can remotely update your radio through Overthe-Air Programming (OTAP) without any physical connection. Additionally, some settings can also be configured by using OTAP.

When your radio undergoes OTAP, the green LED blinks.

When your radio receives high volume data:

• The display shows the **High Volume Data** icon.

- The channel becomes busy.
- A negative tone sounds if you press the **PTT** button.

When OTAP completes, depending on the configuration:

- A tone sounds. The display shows Updating Restarting. Your radio restarts by powering off and on again.
- You can select Restart Now or Postpone. When you select Postpone, your radio returns to the previous screen. The display shows the **OTAP Delay Timer** icon until the automatic restart occurs.

When your radio powers up after automatic restart:

- If successful, the display shows Sw Update Completed.
- If unsuccessful, the display shows Sw Update Failed.

See [Checking Software Update Information on page 141](#page-140-0) for the updated software version.

# **Received Signal Strength Indicator**

This feature allows you to view the Received Signal Strength Indicator (RSSI) values.

The display shows the **RSSI** icon at the top right corner. See Display Icons for more information on the **RSSI** icon.

### **Viewing RSSI Values**

Follow the procedure to view RSSI values on your radio. When you are at the Home screen:

**1** Press  $\left( \frac{1}{2} \right)$  three times and long press  $\left( \frac{1}{2} \right)$  once, all in 8 seconds.

The display shows the current RSSI values.

**2** Long press  $\boxed{2^*}$  to return to the Home screen.

# **Dual Tone Multi Frequency**

The Dual Tone Multi Frequency (DTMF) feature allows the radio to operate in a radio system with an interface to the telephone systems.

You can turn off the DTMF tone by disabling all radio tones and alerts. See [Turning Radio Tones/Alerts On or Off on](#page-126-0) [page 127](#page-126-0) for more information.

### <span id="page-122-0"></span>**Initiating DTMF Calls**

Follow the procedure to initiate DTMF calls on your radio.

- **1** Press and hold the **PTT** button.
- **2** Do one of the following:
	- Enter the desired number to initiate a DTMF call.
	- Press  $\bigodot$  to initiate a DTMF call.
	- Press  $\bigoplus$  to initiate a DTMF call.

# **Password Lock Features**

This feature allows you to restrict access to the radio by asking for a password when the device is turned on.

# **Accessing Radios by Using Passwords**

Follow the procedure to access your radio by using a password.

**1** Enter the current four-digit password.

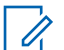

#### **NOTICE:**

- The use of **Emergency** footswitch cancels out password input to access the radio.
- Use a keypad microphone.
- Press  $(1P2)$  or  $(1P3)$  to edit the numeric value of each digit, and press  $\mathbb{B}^{\infty}$  to enter and move to the next digit.
- **2** Press  $^{\text{max}}$  to enter the password.

If successful, the radio powers up. If unsuccessful:

- After the first and second attempt, the display shows Wrong Password. Repeat step 1.
- After the third attempt, the display shows  $Wronq$ Password and then, Radio Locked. A tone sounds. The yellow LED double blinks. Your radio enters into locked state for 15 minutes.

#### **NOTICE:**

In locked state, your radio responds to inputs from the **On/Off/Volume Control Knob** and programmed **Backlight** button only.

### **Unlocking Radios in Locked State**

Your radio is unable to receive calls in locked state. Follow the procedure to unlock your radio in locked state.

Do one of the following:

- If the radio is powered on, wait for 15 minutes and then repeat the steps in [Accessing Radios by Using](#page-122-0) [Passwords on page 123](#page-122-0) to access the radio.
- If the radio is powered off, power up the radio. Your radio restarts the 15-minute timer for locked state. A tone sounds. The yellow LED double blinks.

Wait for 15 minutes and then repeat the steps in [Accessing Radios by Using Passwords on page 123](#page-122-0) to access the radio.

# **Turning Password Lock On or Off**

Follow the procedure to turn password lock on or off on your radio.

- **Press**  $^{\text{max}}$  to access the menu.
- **2** Press (P2) or  $\overline{P3}$  to Utilities. Press  $\overline{B}$  to select.
- **3** Press (P2) or  $\overline{P3}$  to Radio Settings. Press  $\overline{w}$  to select.
- **Press (P2)** or  $\overline{P3}$  to Passwd Lock. Press  $\overline{4}$  fo select.
- **5** Enter the current four-digit password.
	- Use a keypad microphone.
	- Press  $(1P2)$  or  $(1P3)$  to edit the numeric value of each digit, and press  $\mathbb{B}^{\text{on}}$  to enter and move to the next digit. A positive indicator tone sounds for every digit pressed.
- **Press**  $\mathbb{B}^{\infty}$  to enter the password.

If the password is incorrect, the display shows Wrong Password and automatically returns to the previous menu.

- **7** Do one of the following:
	- Press  $(1P2)$  or  $(1P3)$  to Turn On Press  $(100)$  to select. The display shows  $\checkmark$  beside Turn On.

• Press  $(92)$  or  $(93)$  to Turn Off. Press  $(50)$  to select.

The display shows  $\checkmark$  beside Turn Off.

### **Changing Passwords**

Follow the procedure to change passwords on your radio.

- **1** Press  $^{(B0K)}$  to access the menu.
- **2** Press  $(12)$  or  $(23)$  to Utilities. Press  $\mathbb{B}^{\text{out}}$  to select.
- **3** Press (1P2) or  $\overline{P3}$  to Radio Settings. Press  $\overline{3}$  to select.
- **4** Press (P2) or  $\overline{P3}$  to Passwd Lock. Press  $\overline{e^{cos}}$  to select.
- **5** Enter the current four-digit password, and press  $\left(\frac{1000}{6}\right)$ to proceed.

If the password is incorrect, the display shows Wrong Password and automatically returns to the previous menu.

- **6** Press (P2) or  $\overline{P3}$  to Change PWD. Press  $\overline{B}$  to select.
- Enter a new four-digit password, and press **same to** proceed.
- Re-enter the new four-digit password, and press **88** to proceed.

If successful, the display shows Password Changed. If unsuccessful, the display shows Passwords Do Not Match.

The screen automatically returns to the previous menu.

# **Front Panel Programming**

You are able to customize certain feature parameters in Front Panel Programming (FPP) to enhance the use of your radio.

The following buttons are used as required while navigating through the feature parameters.

#### **Left/Right Navigation Button**

Press to navigate through options horizontally or vertically, or increase or decrease values.

#### **Menu/OK Button**

Press to select the option or enter a sub-menu.

#### **Return/Home Button**

Short press to return to the previous menu or exit the selection screen.

Long press at any time to return to the Home screen.

## **Entering Front Panel Programming Mode**

Follow the procedure to enter front panel programming mode on your radio.

- **1** Press  $^{\text{max}}$  to access the menu.
- **2** Press (P2) or  $\overline{P3}$  to Utilities. Press  $\overline{B}$  to select.
- **3** Press (P2) or  $\boxed{P3}$  to Program Radio. Press  $\boxed{B00}$  to select.

# <span id="page-126-0"></span>**Utilities**

This chapter explains the operations of the utility functions available in your radio.

### **Turning Radio Tones/Alerts On or Off**

You can enable and disable all radio tones and alerts, if needed, except for incoming Emergency alert tone . Follow the procedure to turn tones and alerts on or off on your radio.

- **1** Do one of the following:
	- Press the programmed **All Tones/Alerts** button. Skip the following steps.
	- Press  $^{\text{max}}$  to access the menu.
- **2** Press  $(1P2)$  or  $(1P3)$  to Utilities. Press  $\left(\frac{1000}{10}\right)$  to select.
- **3** Press (P2) or  $\boxed{P3}$  to Radio Settings. Press (East) to select.
- **4** Press (1P2) or  $\overline{P3}$  to Tones/Alerts. Press  $\overline{e^{cos}}$  to select.
- **5** Press (P2) or  $P3$  to All Tones. Press  $P6$  to select.
- **6** Do one of the following:
	- Press  $(92)$  or  $(93)$  to  $\sin$  Press  $(80)$  to select. The display shows  $\checkmark$  beside On.
	- Press  $(1P2)$  or  $(1P3)$  to  $0 \text{ if } f$ . Press  $(1P3)$  to select. The display shows  $\checkmark$  beside Off.

# **Turning Keypad Tones On or Off**

Follow the procedure to turn keypad tones on or off on your radio.

- **Press**  $^{\text{fav}}$  to access the menu.
- **2** Press (P2) or  $\boxed{P3}$  to Utilities. Press  $\boxed{B}$  to select.
- **Press (P2)** or  $\overline{P3}$  to Radio Settings. Press  $\overline{3}$  to select.
- **4** Press (P2) or  $\overline{P3}$  to Tones/Alerts. Press  $\overline{B}$  to select.
- **5** Press (P2) or  $\overline{P3}$  to Keypad Tones. Press  $\overline{w}$  to select.
- **6** Do one of the following:
	- Press  $(1P2)$  or  $(1P3)$  to  $0n$ . Press  $(1P3)$  to select. The display shows  $\checkmark$  beside On.
	- Press  $(1P2)$  or  $(1P3)$  to Off. Press  $(1P3)$  to select. The display shows  $\checkmark$  beside Off.

# **Setting Tones/Alerts Volume Offset Levels**

This feature adjusts the volume of the tones or alerts, allowing it to be higher or lower than the voice volume. Follow the procedure to set the tones and alerts volume offset levels on your radio.

**1** Press  $^{\text{fBox}}$  to access the menu.

- **2** Press (P2) or  $\boxed{P3}$  to Utilities. Press  $\boxed{B00}$  to select.
- **3** Press (P2) or  $\boxed{P3}$  to Radio Settings. Press (East) to select.
- **4** Press (P2) or  $\overline{P3P}$  to Tones/Alerts. Press  $\overline{w}$  to select.
- **5** Press (P2) or  $\overline{P3}$  to  $\overline{V01}$ . Offset. Press  $\overline{m}$  to select.
- **6** Press <sup>(P2</sup>) or  $\boxed{P3}$  to the required volume offset level. A feedback tone sounds with each corresponding volume offset level.
- **7** Do one of the following:
	- Press  $\leftarrow$  to select. The required volume offset level is saved.
	- Press  $\left( \frac{b}{n} \right)$  to exit. The changes are discarded.

# <span id="page-128-0"></span>**Turning Talk Permit Tone On or Off**

Follow the procedure to turn Talk Permit Tone on or off on your radio.

- **Press**  $\left( \frac{1000}{2} \right)$  to access the menu.
- **2** Press  $(1P2)$  or  $(1P3)$  to Utilities. Press  $\mathbb{B}^{80}$  to select.
- **3** Press (P2) or  $\boxed{P3}$  to Radio Settings. Press  $\boxed{m}$  to select.
- **4** Press (P2) or  $\overline{P3}$  to Tones/Alerts. Press  $\overline{B}$  to select.
- **5** Press (P2) or  $\boxed{P3}$  to Talk Permit. Press  $\boxed{30}$  to select.
- **6** Do one of the following:
	- Press  $(1P2)$  or  $(1P3)$  to  $0n$ . Press  $(1P3)$  to select. The display shows  $\checkmark$  beside On.
	- Press  $(1P2)$  or  $(1P3)$  to Off. Press  $(1P3)$  to select. The display shows  $\checkmark$  beside Off.

# **Turning Power Up Tone On or Off**

Follow the procedure to turn Power Up Tone on or off on your radio.

- **1** Press  $^{\text{max}}$  to access the menu.
- **2** Press (P2) or  $\overline{P3}$  to Utilities. Press  $\overline{w}$  to select.
- **3** Press (1P2) or  $\boxed{P3}$  to Radio Settings. Press (HEOK) to select.
- **4** Press (P2) or  $\overline{P3}$  to Tones/Alerts. Press  $\overline{B}$  to select.
- **Press <sup>(P2)</sup>** or  $\boxed{P3}$  to Power Up. Press  $\boxed{\text{cos}}$  to select.
- **6** Do one of the following:
	- Press  $(92)$  or  $(93)$  to  $\sin$  Press  $(80)$  to select. The display shows  $\checkmark$  beside On.
	- Press  $(1P2)$  or  $(1P3)$  to Off. Press  $(1P3)$  to select. The display shows  $\checkmark$  beside Off.

# **Power Levels**

You can customize the power setting to high or low for each channel.

#### **High**

This enables communication with radios located at a considerable distance from you.

#### **Low**

This enables communication with radios in closer proximity.

# **Setting Power Levels**

Follow the procedure to set the power levels on your radio.

- **1** Do one of the following:
	- Press the programmed **Power Level** button. Skip the steps below.
	- Press  $^{\text{max}}$  to access the menu.
- **2** Press (P2) or  $\boxed{P3}$  to Utilities. Press  $\boxed{m}$  to select.
- **3** Press (P2) or  $\boxed{P3}$  to Radio Settings. Press  $\boxed{B00}$  to select.
- **Press <sup>(4P2)</sup> or**  $\overline{P_3P_1}$  **to Power. Press**  $\overline{P_3P_2}$  **to select.**
- **5** Do one of the following:
	- Press  $(1P2)$  or  $(1P3)$  to High. Press  $(1P3)$  to select. The display shows  $\checkmark$  beside High.
	- Press  $(92)$  or  $(93)$  to Low. Press  $^{(80)}$  to select. The display shows  $\checkmark$  beside Low.

Screen returns to the previous menu.

**6** Long press  $\boxed{5}$  to return to the Home screen. The display shows the **Power Level** icon.

# **Adjusting Display Brightness**

Follow the procedure to adjust the display brightness on your radio.

- **1** Do one of the following:
	- Press the programmed **Brightness** button. Skip the following steps.
- Press  $^{(B0K)}$  to access the menu
- **2** Press (1P2) or  $\overline{P3}$  to Utilities. Press  $\overline{B}$  to select.
- **3** Press (P2) or  $\boxed{P3}$  to Radio Settings. Press  $\boxed{m}$  to select.
- **4** Press (P2) or  $\boxed{P3}$  to Brightness. Press  $\boxed{B00}$  to select.

The display shows the progress bar.

**5** Press <sup>(1P2)</sup> or  $\overline{P3}$  to decrease or increase the display brightness. Press  $\mathbb{B}^{\text{max}}$  to select.

# **Turning Horns/Lights On or Off**

Your radio is able to notify you of an incoming call through the horns and lights feature. When activated, an incoming call sounds the horn and turns on the lights of your vehicle. This feature needs to be installed through your radio rear accessory connector by your dealer. Follow the procedure to turn all horns and lights on or off on your radio.

**1** Do one of the following:

[Send Feedback](http://docsurvey.motorolasolutions.com) **131**

- Press the programmed **Horns/Lights** button. Skip the steps below.
- Press  $^{\text{max}}$  to access the menu.
- **2** Press (1P2) or  $\overline{P3}$  to Utilities. Press  $\overline{B}$  to select.
- **3** Press (P2) or  $\boxed{P3}$  to Radio Settings. Press  $\boxed{B00}$  to select.
- **Press (1P2)** or  $\overline{P3P}$  to Horns/Lights. Press  $\overline{w}$  to select.
- **5** Do one of the following:
	- Press  $(92)$  or  $(93)$  to Turn On. Press  $(90)$  to select. The display shows  $\checkmark$  beside Turn On.
	- Press  $(1P2)$  or  $(1P3)$  to Turn Off. Press  $E^{(1)}$  to select.

The display shows  $\checkmark$  beside Turn Off.

# **Squelch Levels**

You can adjust the squelch level to filter out unwanted calls with low signal strength or channels with noise higher than normal background.

#### **Normal**

This is the default setting.

#### **Tight**

This setting filters out unwanted calls and/or background noise. Calls from remote locations may also be filtered out.

# **Setting Squelch Levels**

Follow the procedure to set the squelch levels on your radio.

- **1** Do one of the following:
	- Press the programmed **Squelch** button. Skip the following steps.
	- Press  $^{[IBON]}$  to access the menu.
- **Press**  $\overline{4P2}$  or  $\overline{P3P}$  to Utilities. Press  $\overline{2P}$  to select.
- **3** Press (P2) or  $\boxed{P3}$  to Radio Settings. Press (East) to select.
- **Press (P2)** or  $\boxed{P3}$  to Squelch. Press  $\boxed{B00}$  to select.
- **5** Do one of the following:
	- Press  $(1P2)$  or  $(1P3)$  to Normal. Press  $^{(130)}$  to select. The display shows  $\checkmark$  beside Normal.
	- Press  $(1P2)$  or  $(1P3)$  to Tight. Press  $\mathbb{B}^{\text{on}}$  to select. The display shows  $\checkmark$  beside Tight.

The screen automatically returns to the previous menu.

# **Turning LED Indicators On or Off**

Follow the procedure to turn the LED indicators on or off on your radio.

- **Press**  $^{\text{max}}$  to access the menu.
- **2** Press (P2) or  $\overline{P3}$  to Utilities. Press  $\overline{B}$  to select.
- **3** Press (P2) or  $\boxed{P3}$  to Radio Settings. Press  $\boxed{B00}$  to select.
- **4** Press (1P2) or  $\boxed{P3}$  to LED Indicator. Press  $\boxed{B00}$  to select.
- **5** Do one of the following:
	- Press  $(1P2)$  or  $(1P3)$  to  $0n$ . Press  $(1P3)$  to select. The display shows  $\checkmark$  beside On.
	- Press  $(1P2)$  or  $(1P3)$  to Off. Press  $(1P3)$  to select. The display shows  $\checkmark$  beside Off.

### **Setting Languages**

Follow the procedure to set the languages on your radio.

- **1** Press  $^{\text{max}}$  to access the menu.
- **2** Press (P2) or  $\boxed{P3}$  to Utilities. Press  $\boxed{m}$  to select.
- **3** Press (P2) or  $\boxed{P3}$  to Radio Settings. Press  $\boxed{m}$  to select.
- **4** Press (1P2) or  $\overline{P3}$  to Languages. Press  $\overline{B}$  to select.
- **5** Press ( $P2$ ) or  $P3$ ) to the required language. Press <sup>(HOK</sup>) to select.

The display shows  $\checkmark$  beside the selected language.

# **Voice Operating Transmission**

The Voice Operating Transmission (VOX) allows you to initiate a hands-free voice-activated call on a programmed channel. The radio automatically transmits, for a programmed period, whenever the microphone on the VOX-capable accessory detects voice.

The microphone source must be preconfigured and the VOX-capable accessory attached to the preconfigured port.

#### **NOTICE:**

The radio may need to be turned off and powered up again after detaching the VOX-capable microphone to allow the radio to switch to another valid accessory.

You can enable or disable VOX by doing one of the following:

- Turn the radio off and then power it on again to enable VOX.
- Change the channel by using the **Channel Up/Down** buttons to enable VOX.
- Turn VOX on or off by using the programmed **VOX** button or menu to enable or disable VOX.
- Press the **PTT** button during radio operation to disable VOX.

#### **NOTICE:**

Turning this feature on or off is limited to radios with this function enabled. Check with your dealer or system administrator for more information.

### **Turning Voice Operating Transmission On or Off**

Follow the procedure to turn VOX on or off on your radio.

- **1** Do one of the following:
	- Press the programmed **VOX** button. Skip the steps below.
	- Press  $^{\text{max}}$  to access the menu.
- **2** Press (P2) or  $\overline{P3}$  to Utilities. Press  $\overline{B}$  to select.
- **3** Press (P2) or  $\boxed{P3}$  to Radio Settings. Press  $\boxed{m}$  to select.
- **4** Press (P2) or  $P3$  to VOX. Press  $CP3$  to select.
- **5** Do one of the following:
	- Press  $(1P2)$  or  $(1P3)$  to  $\sin$  Press  $(1P3)$  to select. The display shows  $\checkmark$  beside On.
	- Press  $(92)$  or  $(93)$  to Off. Press  $^{(80)}$  to select. The display shows  $\checkmark$  beside Off.

#### **NOTICE:**

If the Talk Permit Tone is enabled, use a trigger word to initiate the call. Wait for the Talk Permit Tone to finish before speaking clearly into the microphone. See [Turning Talk Permit Tone On or](#page-128-0) [Off on page 129](#page-128-0) for more information.

# **Turning Option Board On or Off**

Option board capabilities within each channel can be assigned to programmable buttons. Follow the procedure to turn option board on or off on your radio.

Press the programmed **Option Board** button.

# **Turning Voice Announcement On or Off**

This feature enables the radio to audibly indicate the current zone or channel the user has just assigned, or the programmable button the user has just pressed. This is typically useful when the user has difficulty reading the content shown on the display.

This audio indicator can be customized according to customer requirements. Follow the procedure to turn Voice Announcement on or off on your radio.

- **1** Do one of the following:
	- Press the programmed **Voice Announcement** button. Skip the following steps.
- Press  $^{[H\,0]}$  to access the menu
- **2** Press (P2) or  $\boxed{P3}$  to Utilities. Press  $\boxed{B}$  to select.
- **3** Press (P2) or  $\boxed{P3}$  to Radio Settings. Press  $\boxed{m}$  to select.
- **4** Press (P2) or  $\boxed{P3}$  to Voice Announcement. Press **E**<sup>ok</sup> to select.
- **5** Do one of the following:
	- Press  $(1P2)$  or  $(1P3)$  to  $\sin$  Press  $(1P3)$  to select. The display shows  $\checkmark$  beside On.
	- Press  $(1P2)$  or  $(1P3)$  to Off. Press  $(100)$  to select. The display shows  $\checkmark$  beside Off.

# **Turning Analog Microphone AGC On or Off**

The Analog Microphone Automatic Gain Control (AGC) controls the microphone gain of the radio automatically while transmitting on an analog system.

This feature suppresses loud audio or boosts soft audio to a preset value in order to provide a consistent level of audio. Follow the procedure to turn Analog Microphone AGC on or off on your radio.

- **1** Press  $^{\text{max}}$  to access the menu.
- **2** Press (P2) or  $\overline{P3}$  to Utilities. Press  $\overline{B}$  to select.
- **3** Press (P2) or  $\overline{P3}$  to Radio Settings. Press (BOM) to select.
- **4** Press (P2) or  $\overline{P3P}$  to Mic AGC-A. Press  $\overline{e^{cos}}$  to select.
- **5** Do one of the following:
	- Press  $(1P2)$  or  $(1P3)$  to  $0n$ . Press  $(1P3)$  to select. The display shows  $\checkmark$  beside On.
	- Press  $(1P2)$  or  $(1P3)$  to  $0.1$  f. Press  $(100)$  to select. The display shows  $\checkmark$  beside Off.

# **Turning Digital Microphone AGC On or Off**

The Digital Microphone Automatic Gain Control (AGC) controls the microphone gain of the radio automatically while transmitting on a digital system.

This feature suppresses loud audio or boosts soft audio to a preset value in order to provide a consistent level of audio. Follow the procedure to turn Digital Microphone AGC on or off on your radio.

**1** Press  $^{(B0K)}$  to access the menu.

- **2** Press (P2) or  $\boxed{P3}$  to Utilities. Press  $\boxed{B}$  to select.
- **3** Press (P2) or  $\boxed{P3}$  to Radio Settings. Press (Fox) to select.
- **4** Press (P2) or  $\boxed{P3}$  to Mic AGC-D. Press  $\boxed{30}$  to select.
- **5** Do one of the following:
	- Press  $(1P2)$  or  $(1P3)$  to  $\sin$  Press  $(1P3)$  to select. The display shows  $\checkmark$  beside On.

• Press  $(1P2)$  or  $(1P3)$  to Off. Press  $(1P3)$  to select. The display shows  $\checkmark$  beside Off.

### **Turning Intelligent Audio On or Off**

Your radio automatically adjusts the audio volume to overcome current background noise in the environment, inclusive of both stationary and non-stationary noise sources. This is a receive-only feature and does not affect transmission audio. Follow the procedure to turn Intelligent Audio on or off on your radio.

- Press<sup>(1P2</sup>) or  $\boxed{P3}$  to Intelligent Audio. Press **EDK** to select.
- **5** Do one of the following:
	- Press  $(1P2)$  or  $(1P3)$  to  $0n$ . Press  $(1P3)$  to select. The display shows  $\checkmark$  beside On.
	- Press  $(92)$  or  $(93)$  to Off. Press  $^{(80)}$  to select. The display shows  $\checkmark$  beside Off.

#### **1** Do one of the following:

- Press the programmed **Intelligent Audio** button. Skip the steps below.
- Press  $^{\text{max}}$  to access the menu.
- **2** Press (P2) or  $\overline{P3}$  to Utilities. Press  $\overline{B}$  to select.
- **3** Press (P2) or  $\boxed{P3}$  to Radio Settings. Press  $\boxed{m}$  to select.

# **Turning Trill Enhancement On or Off**

You can enable this feature when you are speaking in a language that contains many words with alveolar trill (rolling "R") pronunciations. Follow the procedure to turn Trill Enhancement on or off on your radio.

- **1** Do one of the following:
	- Press the programmed **Trill Enhancement** button. Skip the steps below.
	- Press  $^{\text{max}}$  to access the menu.
- **2** Press (1P2) or  $\overline{P3}$  to Utilities. Press  $\overline{B}$  to select.

- **3** Press (P2) or  $\overline{P3}$  to Radio Settings. Press  $\overline{w}$  to select.
- 4 Press (P2) or (P3) to Trill Enhance. Press (BOM) to select.
- **5** Do one of the following:
	- Press  $(1P2)$  or  $(1P3)$  to  $0n$ . Press  $(1P3)$  to select. The display shows  $\checkmark$  beside On.
	- Press  $(1P2)$  or  $(1P3)$  to Off. Press  $(1P3)$  to select. The display shows  $\checkmark$  beside Off.

### **Audio Ambience**

You can customize the audio ambience for your radio according to your environment.

#### **Default**

This is the default setting.

#### **Loud**

This setting enables Noise Suppressor and increases speaker loudness for use in noisy surroundings.

#### **Work Group**

This setting enables AF Suppressor and disables AGC for use when a group of radios are near to each other.

### **Setting Audio Ambience**

Follow the procedure to set the audio ambience on your radio according to your environment.

- **1** Press  $^{f(B0K)}$  to access the menu.
- **2** Press (P2) or  $\boxed{P3}$  to Utilities. Press  $\boxed{B}$  to select.
- **3** Press (P2) or  $\boxed{P3}$  to Radio Settings. Press  $\boxed{B00}$  to select.
- 4 Press (P2) or  $P3$ ) to Audio Ambience. Press  $E^{(0)}$  to select.
- **5** Press (1P2) or  $\boxed{P3}$  to the required setting. Press (ESM) to select.

The settings are as follows.

- Default
- Loud

• Work Group

The display shows  $\checkmark$  beside the selected setting.

# **Audio Profiles**

You can customize the audio profiles for your radio according to your preference.

#### **Default**

This is the default setting.

#### **Level 1, Level 2, and Level 3**

These settings are intended to compensate for noiseinduced hearing loss that is typical for adults in their 40's, 50's, and 60's or over.

#### **Treble Boost, Mid Boost, and Bass Boost**

These settings are intended for a tinnier sound, a more nasal sound, and a deeper sound.

### **Setting Audio Profiles**

Follow the procedure to set audio profiles on your radio.

**Press**  $^{\text{fBox}}$  to access the menu.

- **2** Press (P2) or  $\overline{P3}$  to Utilities. Press  $\overline{w}$  to select.
- **3** Press (P2) or  $\boxed{P3}$  to Radio Settings. Press (East) to select.
- **4** Press (P2) or  $\boxed{P3}$  to Audio Profiles. Press  $\boxed{30}$  to select.
- **Press <sup>(P2)</sup>** or  $\boxed{P3}$  to the required setting. Press  $\boxed{B}$ to select.

The settings are as follows.

The display shows  $\checkmark$  beside the selected setting.

# **General Radio Information**

Your radio contains information on various general parameters.

The general information of your radio is as follows:

- Radio alias and ID.
- Firmware and Codeplug versions.
- Software update.

• Site information.

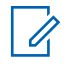

#### **NOTICE:**

Press  $\circled{?}$  to return to the previous screen. Long press  $\left( \frac{5\hat{\omega}}{2} \right)$  to return to the Home screen. The radio exits the current screen once the inactivity timer expires.

# **Checking Radio Alias and ID**

Follow the procedure to check the radio alias and ID on your radio.

- **1** Do one of the following:
	- Press the programmed **Radio Alias and ID** button. Skip the following steps. A positive indicator tone sounds.

You can press the programmed **Radio Alias and ID** button to return to the previous screen.

• Press  $^{\text{max}}$  to access the menu.

**2** Press (1P2) or  $\boxed{P3}$  to Utilities. Press  $\boxed{B}$  to select.

**3** Press (P2) or  $\overline{P3}$  to Radio Info. Press  $\overline{B}$  to select.

### **Checking Firmware and Codeplug Versions**

Follow the procedure to check the firmware and codeplug versions on your radio.

- **1** Press  $^{\text{max}}$  to access the menu.
- **2** Press (P2) or  $\boxed{P3}$  to Utilities. Press  $\boxed{B00}$  to select.
- **3** Press (P2) or  $P3$ ) to Radio Info. Press  $E^{00}$  to select.
- **4** Press (P2) or  $\overline{P3}$  to Versions. Press  $\overline{w}$  to select.

The display shows the current firmware and codeplug versions.

### <span id="page-140-0"></span>**Checking Software Update Information**

This feature shows the date and time of the latest software update carried out through OTAP or Wi-Fi. Follow the procedure to check the software update information on your radio.

- **1** Press  $^{\text{IBW}}$  to access the menu.
- **2** Press (1P2) or  $\overline{P3}$  to Utilities. Press  $\overline{B}$  to select.
- **3** Press (P2) or  $\overline{P3}$  to Radio Info. Press  $\overline{e^{cos}}$  to select.
- **4** Press (P2) or  $P3$  to SW Update. Press  $E(X)$  to select.

The display shows the date and time of the latest software update.

Software Update menu is only available after at least one successful OTAP or Wi-Fi session. See [Over-the-Air](#page-120-0) [Programming on page 121](#page-120-0) for more information.

This page intentionally left blank.

# **Authorized Accessories List**

Short reference description.

#### **Antenna**

- VHF, 136–144 MHz, 1/4 Wave Roof Mount, Mini-U (HAD4006\_)
- VHF, 144–150.8 MHz, 1/4 Wave Roof Mount, Mini-U (HAD4007\_)
- VHF, 150.8–162 MHz, 1/4 Wave Roof Mount, Mini-U (HAD4008\_)
- VHF, 162–174 MHz, 1/4 Wave Roof Mount, Mini-U (HAD4009\_)
- VHF, 132–174 MHz, 3 dB Gain, Through-Hole Mount, Mini-U (HAD4022\_)
- UHF, 403–430 MHz, 1/4 WaveRAD4198\_) Roof Mount, Mini-U (HAE4002\_)
- UHF, 450–470 MHz, 1/4 Wave Roof Mount, Mini-U (HAE4003\_)
- UHF, 406–420 MHz, 3.5 dB Gain Roof Mount, Mini-U (HAE4010\_)
- UHF, 450–470 MHz, 3.5 dB Gain Roof Mount, Mini-U (HAE4011\_)
- UHF, 403–527 MHz, 2 dB Gain, Through-hole Mount, Mini-U (HAE6022\_)
- UHF, 445–470 MHz, 5 dB Gain Roof Mount, Mini-U (RAE4004\_RB)

#### **Audio**

- Visor Microphone (Omni-Direction) (GMMN4065)
- Microphone Hang-up Clip (requires installation) (HLN9073\_)
- Microphone Hang-up Clip (Universal no installation required) (HLN9414\_)
- External Speaker 7.5 W (HSN8145\_)
- Telephone Style Handset (Includes hang up cup) (PMLN6481\_)
- Enhanced Keypad Microphone (PMMN4089\_)
- Compact Microphone with clip (PMMN4090\_)
- Heavy Duty Microphone (PMMN4091)
- External Speaker 13 W (RSN4001\_)

#### **Cables**

- Mobile Power Cable 10 ft, 14 AWG, 15 A (HKN4137)
- Mobile Power Cable 10 ft, 12 AWG, 20 A (HKN4191)
- Mobile Power Cable 20 ft, 10 AWG, 20 A (HKN4192\_)
- Ignition Switch Cable (HKN9327 R)
- Back 16 Pin MAP Universal Cable (PMKN4151)

#### **Mounting Kits**

- Trunnion Wing Screw M5x0.8x9.9 mm (03012045001)
- DIN Mount (FTN6083)
- Low Profile Trunnion Kit (RLN6466)
- High Profile Trunnion Kit (RLN6467)
- Key Lock Trunnion Kit (RLN6468)

#### **Miscellaneous Accessories**

- Rear Accessory Connector Seal with Connector and Pins (GMBN1021)
- 16 Pin MAP Connector Kit (HLN9457)
- Chassis Eliminator Kit (PMEN4041\_)
- Connector Extender 20 Pieces (PMLN5620)
- External PTT with Emergency Footswitch (RLN4836 R)
- Footswitch with Remote PTT (RLN4856)
- Pushbutton with Remote PTT (RLN4857)
# **Limited Warranty**

## **MOTOROLA SOLUTIONS COMMUNICATION PRODUCTS**

### **I. WHAT THIS WARRANTY COVERS AND FOR HOW LONG:**

Motorola Solutions, Inc. ("Motorola Solutions") warrants the Motorola Solutions manufactured Communication Products listed below ("Product") against defects in material and workmanship under normal use and service for a period of time from the date of purchase as scheduled below:

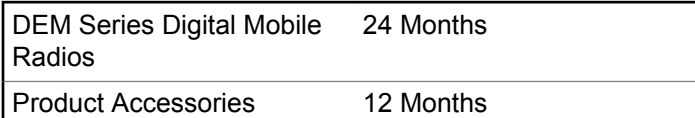

Motorola Solutions, at its option, will at no charge either repair the Product (with new or reconditioned parts), replace it (with a new or reconditioned Product), or refund the purchase price of the Product during the warranty period provided it is returned in accordance with the terms of this warranty. Replaced parts or boards are warranted for the balance of the original applicable warranty period. All replaced parts of Product shall become the property of Motorola Solutions.

This express limited warranty is extended by Motorola Solutions to the original end user purchaser only and is not assignable or transferable to any other party. This is the complete warranty for the Product manufactured by Motorola Solutions. Motorola Solutions assumes no obligations or liability for additions or modifications to this warranty unless made in writing and signed by an officer of Motorola Solutions.

Unless made in a separate agreement between Motorola Solutions and the original end user purchaser, Motorola Solutions does not warrant the installation, maintenance or service of the Product.

Motorola Solutions cannot be responsible in any way for any ancillary equipment not furnished by Motorola Solutions which is attached to or used in connection with the Product, or for operation of the Product with any ancillary equipment, and all such equipment is expressly excluded from this warranty. Because each system which may use the Product is unique, Motorola Solutions disclaims liability for range, coverage, or operation of the system as a whole under this warranty.

### **II. GENERAL PROVISIONS**

This warranty sets forth the full extent of Motorola Solutions responsibilities regarding the Product. Repair, replacement or refund of the purchase price, at Motorola Solutions option, is the exclusive remedy. THIS WARRANTY IS GIVEN IN LIEU OF ALL OTHER EXPRESS WARRANTIES. IMPLIED WARRANTIES, INCLUDING WITHOUT LIMITATION, IMPLIED WARRANTIES OF MERCHANTABILITY AND FITNESS FOR A PARTICULAR PURPOSE, ARE LIMITED TO THE DURATION OF THIS LIMITED WARRANTY. IN NO EVENT SHALL MOTOROLA SOLUTIONS BE LIABLE FOR DAMAGES IN EXCESS OF THE PURCHASE PRICE OF THE PRODUCT, FOR ANY LOSS OF USE, LOSS OF TIME, INCONVENIENCE, COMMERCIAL LOSS, LOST PROFITS OR SAVINGS OR OTHER INCIDENTAL, SPECIAL OR CONSEQUENTIAL DAMAGES ARISING OUT OF THE USE OR INABILITY TO USE SUCH PRODUCT, TO THE FULL EXTENT SUCH MAY BE DISCLAIMED BY LAW.

## **III. STATE LAW RIGHTS:**

SOME STATES DO NOT ALLOW THE EXCLUSION OR LIMITATION OF INCIDENTAL OR CONSEQUENTIAL DAMAGES OR LIMITATION ON HOW LONG AN IMPLIED

#### WARRANTY LASTS, SO THE ABOVE LIMITATION OR EXCLUSIONS MAY NOT APPLY.

This warranty gives specific legal rights, and there may be other rights which may vary from state to state.

## **IV. HOW TO GET WARRANTY SERVICE**

You must provide proof of purchase (bearing the date of purchase and Product item serial number) in order to receive warranty service and, also, deliver or send the Product item, transportation and insurance prepaid, to an authorized warranty service location. Warranty service will be provided by Motorola Solutions through one of its authorized warranty service locations. If you first contact the company which sold you the Product (for example, dealer or communication service provider), it can facilitate your obtaining warranty service. You can also call Motorola Solutions at 1-800-927-2744 US/Canada.

### **V. WHAT THIS WARRANTY DOES NOT COVER**

**1** Defects or damage resulting from use of the Product in other than its normal and customary manner.

- **2** Defects or damage from misuse, accident, water, or neglect.
- **3** Defects or damage from improper testing, operation, maintenance, installation, alteration, modification, or adjustment.
- **4** Breakage or damage to antennas unless caused directly by defects in material workmanship.
- **5** A Product subjected to unauthorized Product modifications, disassembles or repairs (including, without limitation, the addition to the Product of non-Motorola Solutions supplied equipment) which adversely affect performance of the Product or interfere with Motorola Solutions normal warranty inspection and testing of the Product to verify any warranty claim.
- **6** Product which has had the serial number removed or made illegible.
- **7** Rechargeable batteries if:
	- any of the seals on the battery enclosure of cells are broken or show evidence of tampering.
	- the damage or defect is caused by charging or using the battery in equipment or service other than the Product for which it is specified.
- **8** Freight costs to the repair depot.
- **9** A Product which, due to illegal or unauthorized alteration of the software/firmware in the Product, does not function in accordance with Motorola Solutions published specifications or the FCC certification labeling in effect for the Product at the time the Product was initially distributed from Motorola Solutions.
- **10** Scratches or other cosmetic damage to Product surfaces that does not affect the operation of the Product.
- **11** Normal and customary wear and tear.

### **VI. PATENT AND SOFTWARE PROVISIONS**

Motorola Solutions will defend, at its own expense, any suit brought against the end user purchaser to the extent that it is based on a claim that the Product or parts infringe a United States patent, and Motorola Solutions will pay those costs and damages finally awarded against the end user purchaser in any such suit which are attributable to any such claim, but such defense and payments are conditioned on the following:

**1** Motorola Solutions will be notified promptly in writing by such purchaser of any notice of such claim,

#### **English**

- **2** Motorola Solutions will have sole control of the defense of such suit and all negotiations for its settlement or compromise, and
- **3** Should the Product or parts become, or in Motorola Solutions opinion be likely to become, the subject of a claim of infringement of a United States patent, that such purchaser will permit Motorola Solutions, at its option and expense, either to procure for such purchaser the right to continue using the Product or parts or to replace or modify the same so that it becomes non-infringing or to grant such purchaser a credit for the Product or parts as depreciated and accept its return. The depreciation will be an equal amount per year over the lifetime of the Product or parts as established by Motorola Solutions.

Motorola Solutions will have no liability with respect to any claim of patent infringement which is based upon the combination of the Product or parts furnished hereunder with software, apparatus or devices not furnished by Motorola Solutions, nor will Motorola Solutions have any liability for the use of ancillary equipment or software not furnished by Motorola Solutions which is attached to or used in connection with the Product. The foregoing states the entire liability of Motorola Solutions with respect to infringement of patents by the Product or any parts thereof. Laws in the United States and other countries preserve for Motorola Solutions certain exclusive rights for copyrighted Motorola Solutions software such as the exclusive rights to reproduce in copies and distribute copies of such Motorola Solutions software. Motorola Solutions software may be used in only the Product in which the software was originally embodied and such software in such Product may not be replaced, copied, distributed, modified in any way, or used to produce any derivative thereof. No other use including, without limitation, alteration, modification, reproduction, distribution, or reverse engineering of such Motorola Solutions software or exercise of rights in such Motorola Solutions software is permitted. No license is granted by implication, estoppel or otherwise under Motorola Solutions patent rights or copyrights.

### **VII. GOVERNING LAW**

This Warranty is governed by the laws of the State of Illinois, U.S.A.

# <span id="page-148-0"></span>**Declaración de conformidad**

La presente declaración se aplica solo al radio si este lleva la etiqueta con el logotipo de la FCC que se muestra a continuación.

**Declaración de conformidad** Conforme a FCC, CFR 47, Parte 2, Sección 2.1077(a)

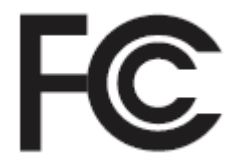

Parte responsable

Nombre: Motorola Solutions, Inc.

Dirección: 1303 East Algonquin Road, Schaumburg, IL 60196-1078, EE. UU.

Número de teléfono: 1-800-927-2744

Por la presente declara que el producto:

Nombre de modelo: **DEM 500**

cumple con las siguientes reglamentaciones:

FCC Parte 15, subparte B, sección 15.107(a), 15.107(d) y sección 15.109(a)

*Continuación de la tabla…*

#### **Dispositivo digital de Clase B**

Como dispositivo informático periférico, este producto cumple con la Parte 15 de las normas de la Comisión Federal de Comunicaciones (FCC). El funcionamiento está sujeto a las siguientes dos condiciones:

- **1** Este dispositivo puede no provocar interferencia nociva.
- **2** Este dispositivo debe aceptar toda interferencia recibida, incluida aquella interferencia que pudiera causar un funcionamiento no deseado.

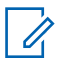

#### **NOTA:**

Este equipo ha sido probado y se ha corroborado que respeta los límites estipulados para dispositivos digitales de la Clase B, conforme a lo dispuesto por la Parte 15 de las normas de la FCC. Estos límites están diseñados para ofrecer una protección razonable contra interferencias nocivas en una instalación residual. Este equipo genera, utiliza y puede emitir energía de radiofrecuencia (RF) y si no se lo instala y utiliza según las instrucciones, puede causar interferencia nociva a las comunicaciones de radio. No obstante, no existe garantía de que no se produzca interferencia en una instalación específica.

En caso de que este equipo cause interferencia nociva a la recepción radial o televisiva, que se pueda determinar mediante el encendido y el apagado del equipo, se recomienda intentar solucionar tal interferencia a través de una o varias de las medidas que figuran a continuación:

- Cambie la orientación o la ubicación de la antena receptora.
- Aumente la distancia entre el equipo y el receptor.
- Conecte el equipo en un tomacorriente que esté en un circuito diferente al que se encuentra conectado el receptor.
- Comuníquese con el distribuidor o con un técnico capacitado en radio o televisión para obtener ayuda.

# **Contenido**

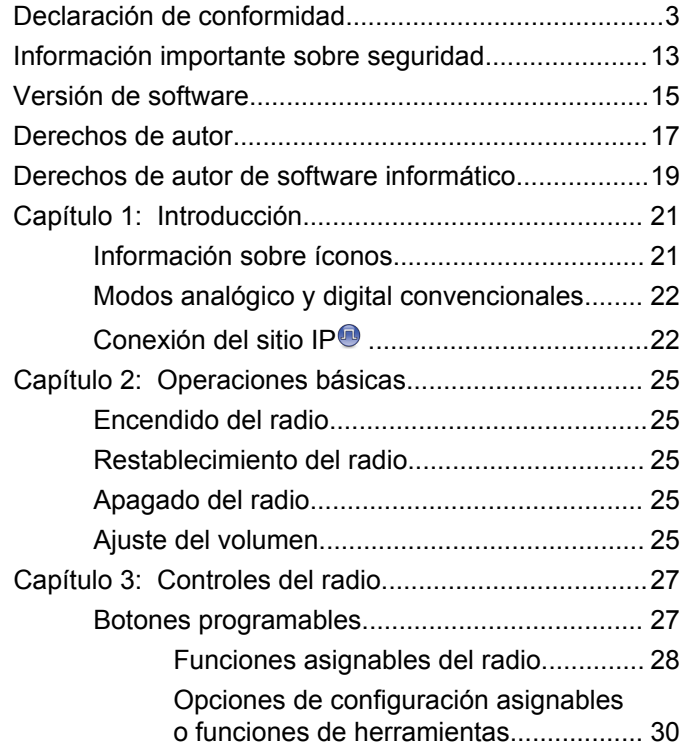

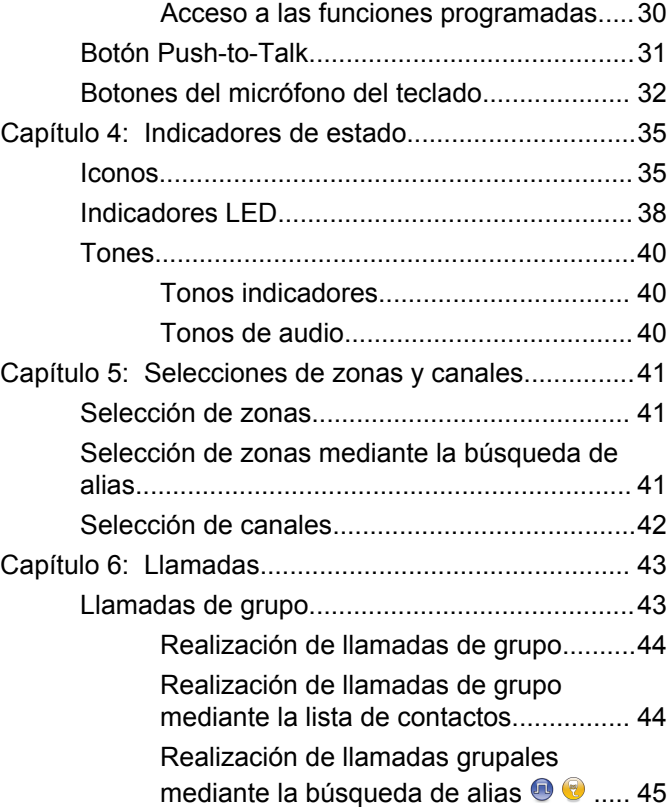

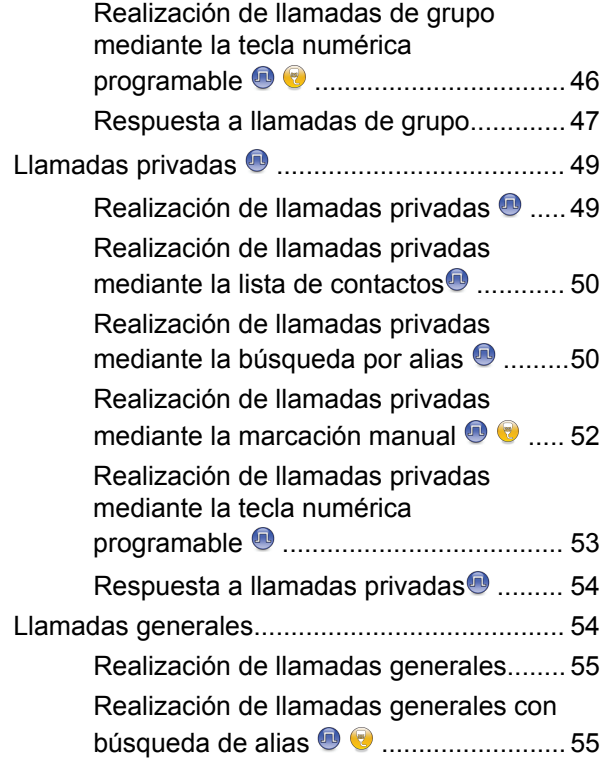

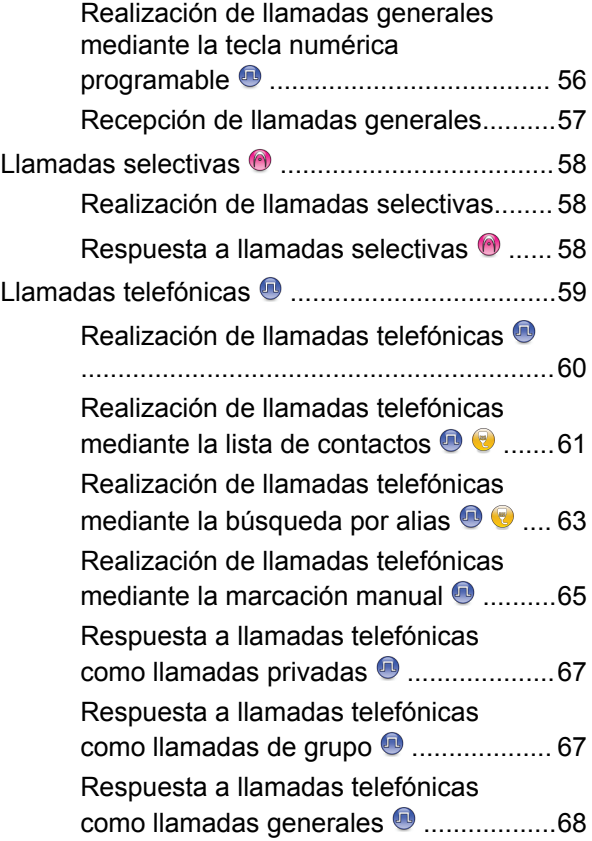

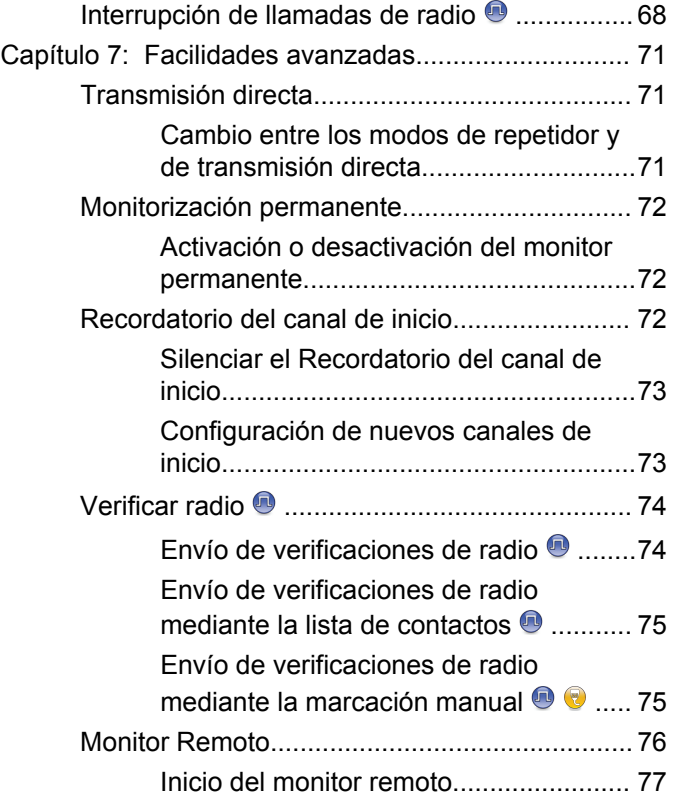

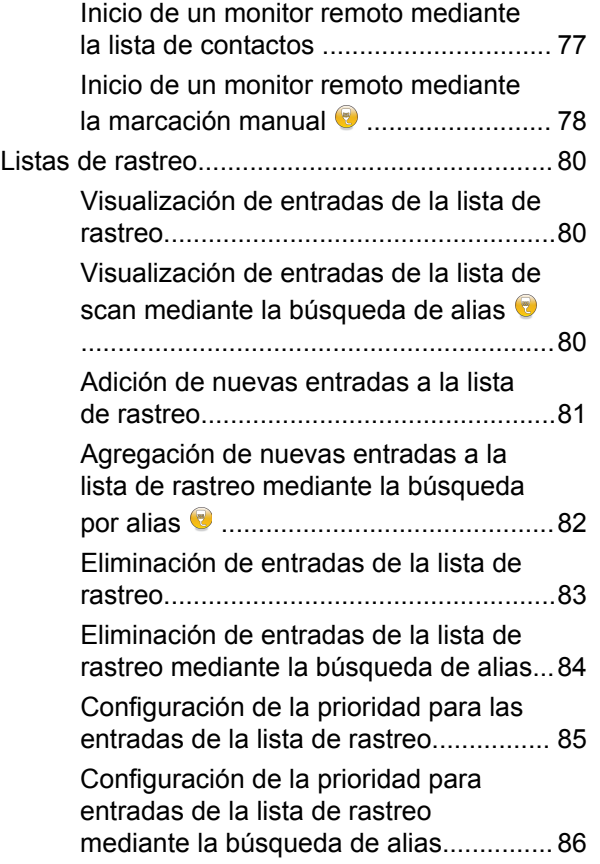

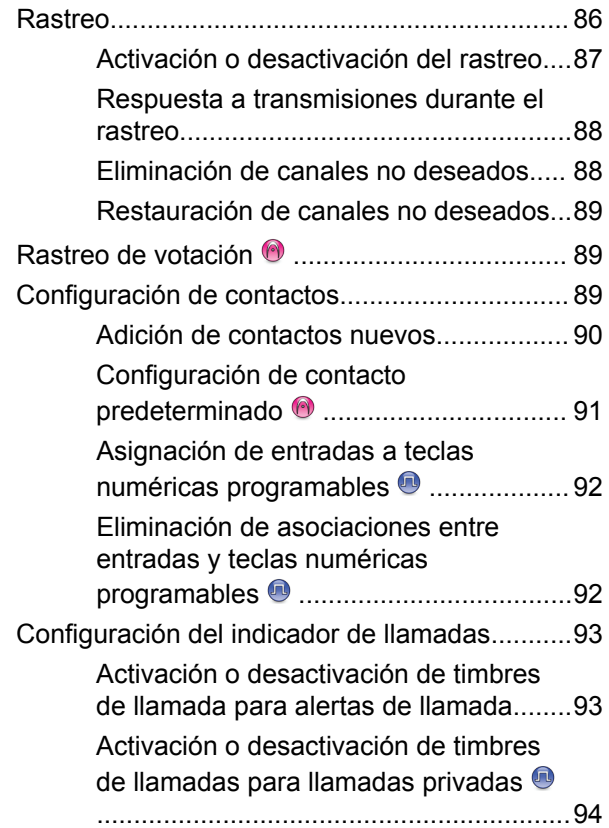

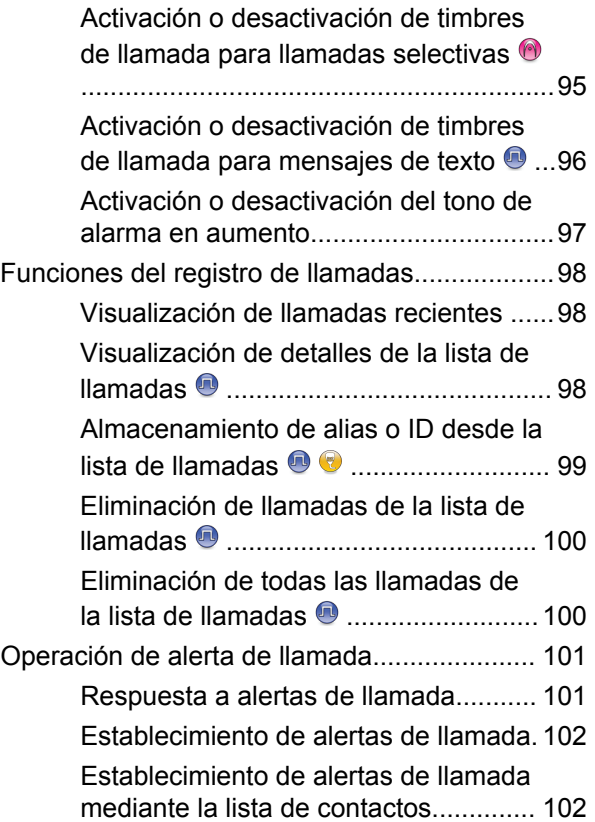

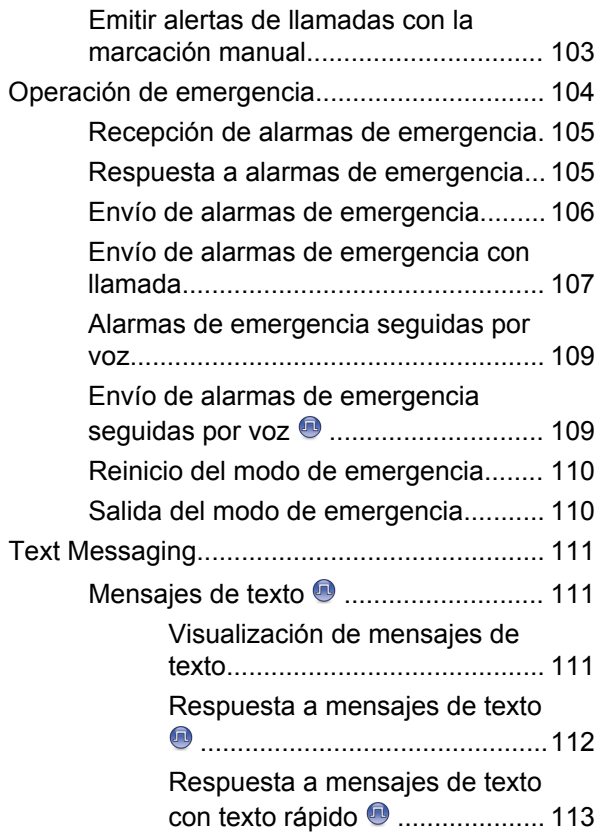

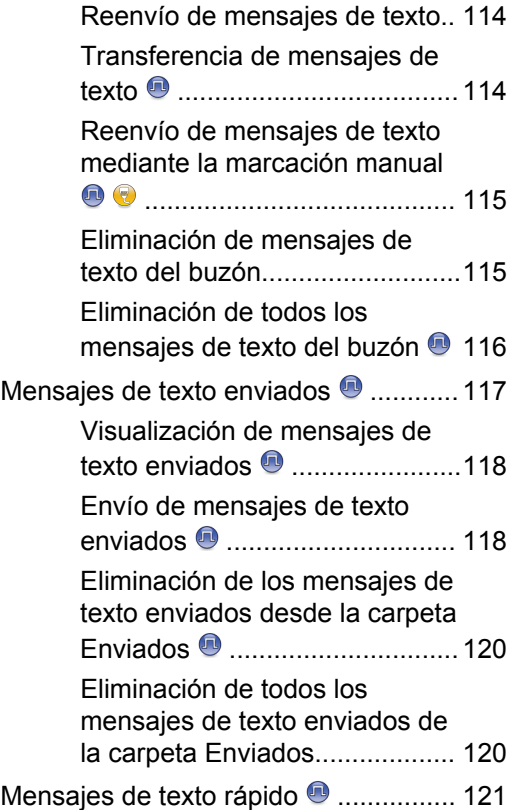

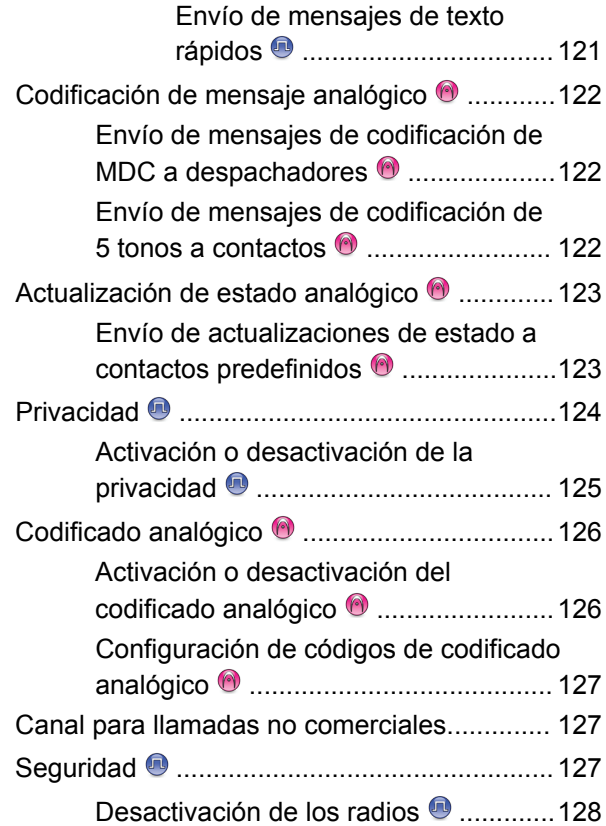

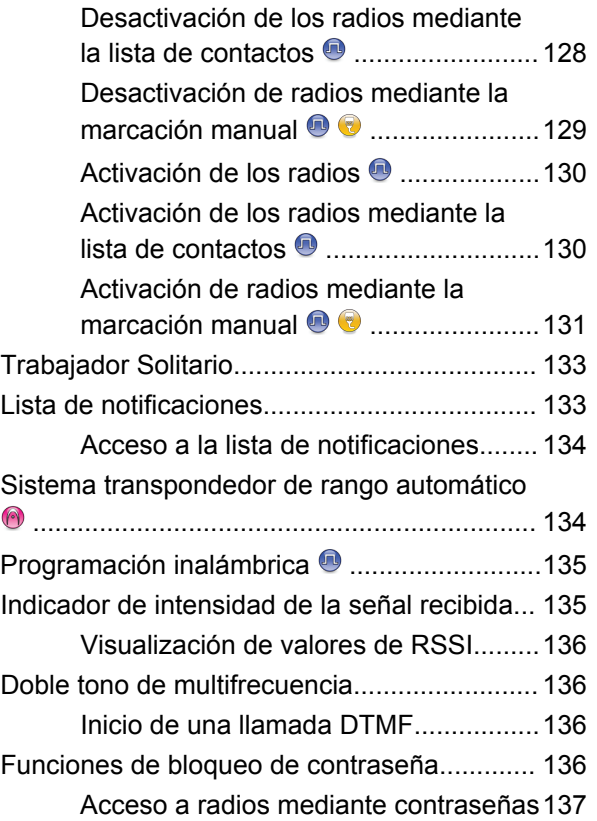

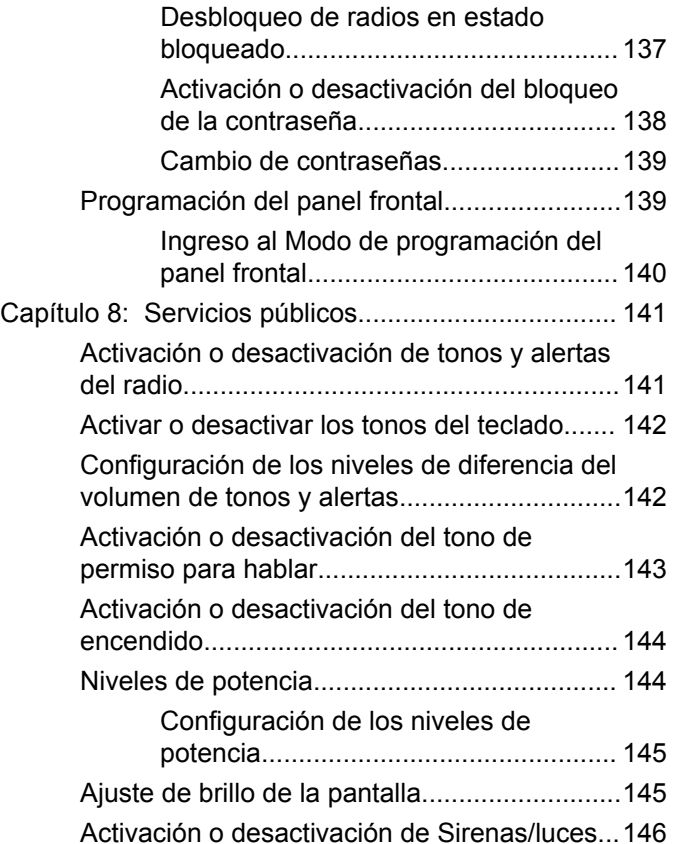

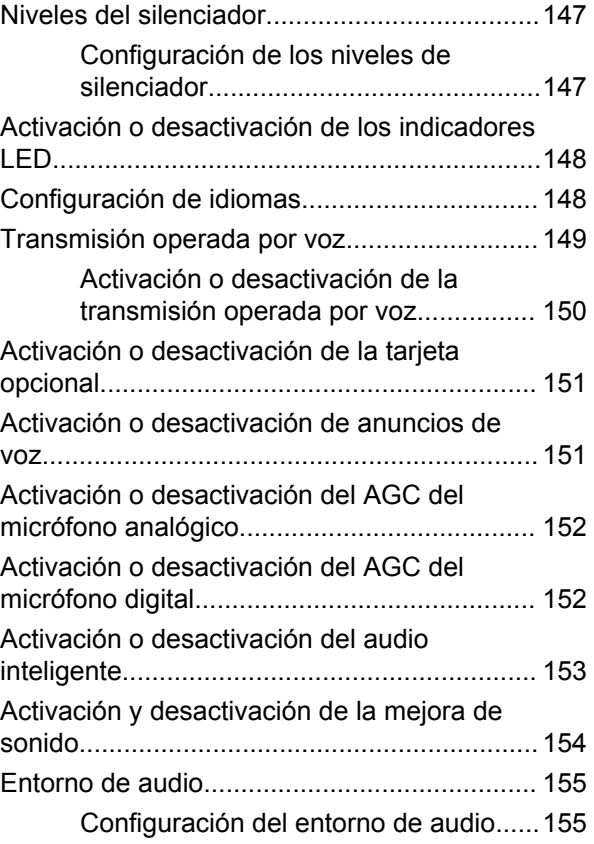

#### [Enviar comentarios](http://docsurvey.motorolasolutions.com) **11**

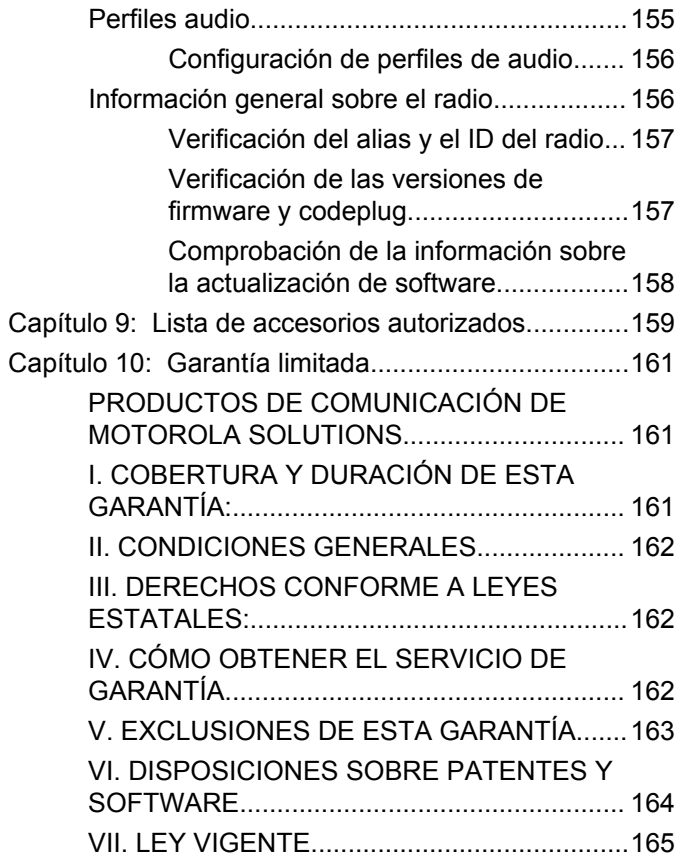

# <span id="page-158-0"></span>**Información importante sobre seguridad**

**Guía de exposición a energía de radiofrecuencia y seguridad del producto para radios móviles de dos vías**

### **ATENCIÓN**

#### **Este radio está restringido al uso profesional únicamente.** Antes de utilizar el radio, lea la guía de exposición a energía de radiofrecuencia y seguridad del producto para radios móviles de dos vías, que contiene instrucciones de funcionamiento importantes para el uso seguro, así como el conocimiento y control de la energía de radiofrecuencia (RF), con el fin de cumplir con las normas y regulaciones aplicables.

Para obtener una lista de las antenas y otros accesorios aprobados por Motorola Solutions, visite el siguiente sitio web:

<http://www.motorolasolutions.com>

Esta página se dejó en blanco intencionalmente.

# <span id="page-160-0"></span>**Versión de software**

Todas las funciones descritas en las siguientes secciones son compatibles con la versión de software **R02.08.05.0000** o posterior.

Consulte [Verificación de las versiones de firmware y](#page-302-0) [codeplug en la página 157](#page-302-0) para determinar la versión de software del radio.

Para obtener más información, comuníquese con el distribuidor o administrador del sistema.

Esta página se dejó en blanco intencionalmente.

# <span id="page-162-0"></span>**Derechos de autor**

Entre los productos de Motorola Solutions que se describen en esta documentación, se pueden incluir programas informáticos protegidos por derechos de autor de Motorola Solutions. Las leyes de Estados Unidos y de otros países preservan para Motorola Solutions ciertos derechos exclusivos para los programas informáticos protegidos por derechos de autor. Del mismo modo, los programas informáticos protegidos por derechos de autor de Motorola Solutions incluidos en los productos de Motorola Solutions descritos en este manual no podrán ser copiados ni reproducidos de ninguna forma sin el expreso consentimiento por escrito de Motorola Solutions.

© 2017 Motorola Solutions, Inc. Todos los derechos reservados.

Ninguna parte de este documento se puede reproducir, transmitir, almacenar en un sistema recuperable ni traducir a ningún idioma ni lenguaje de computadora, de ninguna forma ni por ningún medio, sin la autorización expresa por escrito de Motorola Solutions, Inc.

Asimismo, no se considerará que la compra de productos Motorola Solutions otorgue en forma directa, implícita, por exclusión ni de ningún otro modo una licencia sobre los derechos de autor, patentes o aplicaciones de patentes de Motorola Solutions, excepto la licencia normal, no exclusiva y libre de regalías de uso que surge de las consecuencias legales de la venta de un producto.

#### **Descargo de responsabilidad**

Tenga en cuenta que determinadas funciones, instalaciones y capacidades que se describen en este documento podrían no ser aplicables o no tener licencia para su uso en un sistema específico, o pueden ser dependientes de las características de una unidad del suscriptor móvil específico o la configuración de ciertos parámetros. Consulte a su contacto de Motorola Solutions para obtener más información.

#### **Marcas comerciales**

MOTOROLA, MOTO, MOTOROLA SOLUTIONS y el logotipo de la M estilizada son marcas comerciales o marcas comerciales registradas de Motorola Trademark Holdings, LLC y se utilizan bajo licencia. Todas las demás marcas comerciales pertenecen a sus respectivos dueños.

#### **Directiva de Residuos de Aparatos Eléctricos y Electrónicos (RAEE) de la Unión Europea (UE)**

 $\boxtimes$ 

La Directiva WEEE de la Unión Europea requiere que los productos que se venden en los países de la UE tengan la etiqueta de un bote de residuos tachado sobre el producto (o en el paquete en algunos casos).

Como define la directiva WEEE, esta etiqueta con un bote de basura tachado indica que los clientes y los usuarios finales en los países de la UE no deben deshacerse de los equipos o accesorios eléctricos y electrónicos con la basura doméstica.

Los clientes o los usuarios finales en los países de la UE deben ponerse en contacto con su representante distribuidor de equipos o el centro de servicio locales para obtener información sobre el sistema de recolección de residuos de su país.

# <span id="page-164-0"></span>**Derechos de autor de software informático**

Los productos Motorola Solutions que se describen en este manual pueden incluir programas informáticos de Motorola Solutions protegidos por derechos de autor, almacenados en las memorias de los semiconductores o en otros medios. Las leyes de Estados Unidos, y de otros países, resguardan para Motorola Solutions ciertos derechos exclusivos sobre los programas informáticos protegidos por derechos de autor, incluido, entre otros, el derecho exclusivo de copiar o reproducir, en cualquier forma, el programa informático protegido. En consecuencia, no se puede copiar, reproducir, modificar, someter a operaciones de ingeniería inversa ni distribuir, de ninguna manera, ningún programa informático de Motorola Solutions protegido por derechos de autor e incluido en los productos Motorola Solutions que se describen en este manual, sin la autorización expresa por escrito de Motorola Solutions. Adicionalmente, no se considerará que la compra de productos Motorola Solutions otorgue en forma directa, implícita, por exclusión ni de ningún otro modo una licencia sobre los derechos de autor, patentes o aplicaciones de patentes de Motorola Solutions, excepto la licencia normal, no exclusiva, de uso que surge de las consecuencias legales de la venta de un producto.

La tecnología de codificación de voz AMBE+2™ incluida en este producto está protegida por derechos de propiedad intelectual que incluyen derechos de patente, derechos de autor y secretos comerciales de Digital Voice Systems, Inc.

Esta tecnología de codificación de voz tiene licencia únicamente para usarse dentro de estos equipos de comunicación. Se prohíbe expresamente que el usuario de la mencionada tecnología intente descompilar, alterar el diseño o desensamblar el código del objeto o de cualquier otra manera convertir el código del objeto en un formato legible por el hombre.

Números de patente de EE. UU: n.º 5.870.405, n.º 5.826.222, n.º 5.754.974, n.º 5.701.390, n.º 5.715.365, n.º 5.649.050, n.º 5.630.011, n.º 5.581.656, n.º 5.517.511, n.º 5.491.772, n.º 5.247.579, n.º 5.226.084 y n.º 5.195.166.

#### **Avisos legales de software de código abierto**

Este producto Motorola Solutions contiene software de código abierto. Para obtener más información sobre licencias, reconocimientos, avisos de derechos de autor obligatorios y otros términos de uso, consulte la documentación de este producto de Motorola Solutions en: <https://businessonline.motorolasolutions.com>

Esta página se dejó en blanco intencionalmente.

# <span id="page-166-0"></span>**Introducción**

En esta guía del usuario se explica el funcionamiento de los radios.

Es posible que el distribuidor o administrador del sistema haya personalizado el radio para que se adapte a sus necesidades específicas. Para obtener más información, comuníquese con el distribuidor o administrador del sistema.

Puede consultar al distribuidor o administrador del sistema lo siguiente:

- ¿El radio está programado con canales convencionales preestablecidos?
- ¿Qué botones se programaron para acceder a otras funciones?
- ¿Qué accesorios opcionales pueden resultar útiles en su caso?
- ¿Cuáles son las mejores prácticas de uso del radio para una comunicación eficaz?
- ¿Qué procedimientos de mantenimiento ayudan a prolongar la vida útil del radio?

### **Información sobre íconos**

En esta publicación, los íconos descritos se emplean para indicar las funciones compatibles en el modo digital convencional o analógico convencional, o se ponen a disposición con un micrófono con teclado activado.

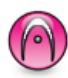

Indica una función en **modo solo analógico** convencional.

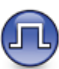

Indica una función en **modo solo digital** convencional.

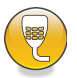

#### Indica una función de **solo micrófono con teclado activado**.

Para las funciones disponibles en **ambos** modos, analógico y digital convencionales, **no** se muestran íconos.

### <span id="page-167-0"></span>**Modos analógico y digital convencionales**

Cada canal del radio puede configurarse como un canal analógico convencional o un canal digital convencional.

Algunas de las funciones no estarán disponibles al cambiar del modo digital al analógico. Los íconos que indican funciones digitales aparecen en "color gris". Las funciones desactivadas están ocultas en el menú.

Además, el radio tiene funciones disponibles, tanto en modo analógico como digital. Las pequeñas diferencias de funcionamiento entre las funciones **no** afectan el rendimiento del radio.

#### **NOTA:**

Además, el radio alterna entre el modo analógico y digital durante un rastreo de modo doble. Consulte [Rastreo en la página 86](#page-231-0) para obtener más información.

### **Conexión del sitio IP**

Esta función permite al radio ampliar la comunicación convencional más allá del alcance de un único sitio mediante la conexión a diferentes sitios disponibles

mediante una red de protocolo de Internet (IP). Se trata de un modo de varios sitios convencional.

Cuando el radio se desplaza fuera del rango de un sitio e ingresa en el rango de otro, se conecta con el repetidor del nuevo sitio para enviar o recibir llamadas o transmisiones de datos. Esto se puede realizar manualmente o automáticamente, según los valores definidos.

En una búsqueda de sitios automática, el radio rastrea todos los sitios disponibles cuando la señal del sitio actual es débil o cuando el radio no puede detectar ninguna señal del sitio actual. A continuación, el radio se conecta al repetidor con el valor más fuerte del indicador de intensidad de la señal recibida (RSSI).

En una búsqueda de sitios manual, el radio busca, en la lista de roaming, el siguiente sitio que esté actualmente dentro del alcance, pero que es posible que no tenga la señal más fuerte, y se ajusta al repetidor.

### **NOTA:**

Cada canal solo puede tener activada la opción de rastreo o de roaming, pero no ambas al mismo tiempo.

Los canales que tengan esta función activada pueden agregarse a una lista de roaming en particular. El radio busca los canales en la lista de roaming durante el

funcionamiento automático de roaming para encontrar el mejor sitio. Se permite un máximo de 16 canales en una lista de roaming (incluido el canal seleccionado).

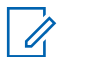

#### **NOTA:**

No es posible agregar ni eliminar manualmente una entrada en la lista de roaming. Para obtener más información, comuníquese con el distribuidor o administrador del sistema.

Esta página se dejó en blanco intencionalmente.

# <span id="page-170-0"></span>**Operaciones básicas**

Este capítulo explica las operaciones para comenzar a utilizar el radio.

### **Encendido del radio**

Siga el procedimiento para encender el radio.

#### Presione el botón de **encendido/apagado**.

Si se realizó correctamente:

- Se emite un tono.
- El LED verde se enciende.
- La pantalla muestra MOTOTRBO (TM), seguido de un mensaje o imagen de bienvenida.
- La pantalla de inicio se ilumina.

Si la función Tonos/alertas está desactivada, no hay tono después del encendido.

Si el radio no se enciende, controle la batería. Asegúrese de que esté cargada y colocada correctamente. Comuníquese con su distribuidor si el radio sigue sin encender.

### **Restablecimiento del radio**

Si su radio se bloquea o no responde al presionar los botones, puede forzar un restablecimiento del radio. Siga el procedimiento para restablecer su radio.

> Mantenga presionado el botón **Encendido/Apagado** durante al menos siete segundos.

### **Apagado del radio**

Siga el procedimiento para apagar el radio.

Mantenga presionado el botón de **encendido y apagado**.

El radio puede tardar hasta siete segundos en apagarse por completo.

La pantalla muestra Apagando.

### **Ajuste del volumen**

Siga el procedimiento para cambiar el nivel de volumen del radio.

Realice uno de los siguientes pasos:

- Presione el botón **Subir volumen** para aumentar el volumen.
- Presione el botón **Bajar volumen** para disminuir el volumen.

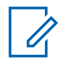

#### **NOTA:**

El radio puede programarse para tener una calibración de volumen mínima cuando el nivel de volumen no puede bajarse más allá del volumen mínimo programado. Para obtener más información, comuníquese con el distribuidor o administrador del sistema.

# <span id="page-172-0"></span>**Controles del radio**

En este capítulo se explican los botones y las funciones para controlar el radio.

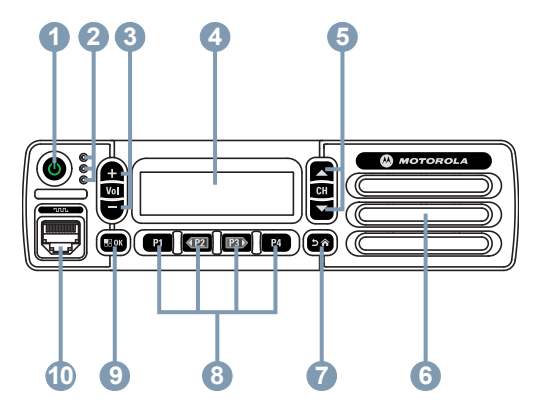

- **1** Botón de encendido/apagado
- **2** Indicadores LED
- **3** Botones Subir/Bajar volumen
- **4** Pantalla
- **5** Botones Subir/Bajar canal
- **6** Parlante
- **7** Botón Volver/Inicio
- **8** Botones delanteros programables
- **9** Botón Menú/Aceptar
- **10** Conector de accesorios

### **Botones programables**

Según la duración de la presión de un botón, el distribuidor puede programar los botones programables como accesos directos a las funciones de radio y un máximo de seis canales o grupos preestablecidos.

#### **Presión breve**

Oprimir y soltar con rapidez.

#### **Presión prolongada**

Mantener presionado durante el tiempo programado.

La duración programada de la presión de un botón se aplica a todas las configuraciones o funciones del radio o de la utilidad que se pueden asignar.

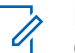

#### **NOTA:**

Consulte [Operación de emergencia en la página](#page-249-0) [104](#page-249-0) para obtener más información acerca de la duración programada del botón de **emergencia**.

### <span id="page-173-0"></span>**Funciones asignables del radio**

Las siguientes funciones de radio se pueden asignar a los botones programables.

#### **Codificado analógico**

Activación o desactivación del codificado analógico.

#### **Entorno de audio**

Permite al usuario seleccionar un entorno en el que funcione el radio.

#### **Perfiles de audio**

Permite al usuario seleccionar el perfil de audio que prefiera.

#### **Contactos**

Proporciona acceso directo a la lista de contactos.

#### **Llamada de alerta**

Permite acceder directamente a la lista de contactos para seleccionar un contacto al que se pueda enviar una alerta de llamada.

#### **Registro de llamada**

Selecciona la lista del registro de llamadas.

#### **Anuncio de canal**

Reproduce mensajes de voz de anuncios de zona y canal para el canal actual.

#### **Interruptor**

Según la programación, inicia o cancela una emergencia.

#### **Intelligent Audio**

Activa o desactiva el audio inteligente.

#### **Marcación manual**

Inicia una llamada privada ingresando cualquier ID del suscriptor.

#### **Roaming manual del sitio<sup>1</sup>**

Inicia la búsqueda manual del sitio.

#### **Monitor**

Monitorea un canal seleccionado en busca de actividad.

#### **Notificaciones**

Ofrece acceso directo a la lista de notificaciones.

#### **Eliminación de canal no deseado<sup>1</sup>**

Borra temporalmente un canal no deseado de la lista de rastreo, excepto el canal seleccionado. El canal seleccionado hace referencia a la combinación de zona

No se aplica a Capacity Plus.

o canal seleccionados del usuario desde el cual se inicia el rastreo.

#### **Acceso instantáneo**

Inicia directamente una llamada privada, telefónica o grupal, una alerta de llamada, un mensaje de texto rápido o un retorno a Inicio predefinidos.

#### **Monitor permanente<sup>1</sup>**

Monitorea todo el tráfico del radio en un canal seleccionado hasta que se haya desactivado la función.

#### **Teléfono**

Permite el acceso directo a la lista de contactos del teléfono.

#### **Privacidad**

Activa o desactiva la privacidad.

**Alias e ID de radio** Proporciona el alias e ID del radio.

#### **Verificar radio**

Determina si un radio está activo en un sistema.

#### **Habilitación del radio**

Permite activar el radio de destino de manera remota.

#### **Deshabilitar radio**

Permite desactivar el radio de destino de manera remota.

#### **Monitor Remoto**

Enciende el micrófono del radio de destino sin proporcionar ningún indicador.

#### **Repetidor/transmisión directa<sup>1</sup>**

Alterna entre el uso de un repetidor y la comunicación directa con otro radio.

#### **Restablecer canal de inicio**

Configura un nuevo canal de inicio.

#### **Silenciar recordatorio del canal de inicio**

Silencia el recordatorio de canal de inicio.

#### **Rastreo<sup>2</sup>**

Activa o desactiva el rastreo.

#### **Info. Sitio**

Muestra el nombre y el ID del sitio actual de Capacity Plus – Multi-Site.

Reproduce mensajes de voz de anuncio del sitio actual si la opción de anuncio de voz está activada.

<sup>2</sup> No se aplica a Capacity Plus–Sitio único.

#### <span id="page-175-0"></span>**Bloqueo del sitio<sup>1</sup>**

Cuando está activado, el radio solo busca en el sitio actual. Si se desactiva, busca en otros sitios además del sitio actual.

#### **Estado**

Selecciona el menú de lista de estado.

#### **Mensaje de texto**

Selecciona el menú Mensaje de texto.

#### **Desconexión remota de la transmisión**

Detiene una llamada en curso que se puede interrumpir para liberar el canal.

#### **Mejora sonido**

Activa/desactiva la mejora del sonido.

#### **Activar/desactivar anuncio de voz**

Activa o desactiva el anuncio de voz.

#### **Transmisión operada por voz (VOX)**

Activa o desactiva la función VOX.

#### **Selección de zona**

Permite seleccionar desde una lista de zonas.

### **Opciones de configuración asignables o funciones de herramientas**

Los siguientes ajustes de radio o funciones de herramientas se pueden asignar a los botones programables.

#### **Tonos/alertas**

Enciende y apaga todos los tonos y las alertas.

#### **Códigos de codificado analógico**

Alterna los códigos de codificado entre 3,29 kHz y 3,39 kHz.

#### **Brillo de luz de fondo**

Ajusta el nivel de brillo.

#### **Subir/Bajar canal**

Según la programación, cambia al canal siguiente o al anterior.

#### **Nivel de potencia**

Alterna el nivel de potencia de transmisión entre alto y bajo.

### **Acceso a las funciones programadas**

Siga el procedimiento para acceder a las funciones programadas en el radio.

- <span id="page-176-0"></span>**1** Realice uno de los siguientes pasos:
	- Presione el botón programado. Continúe con paso 3.
	- Presione  $\mathbb{B}^{\infty}$  para obtener acceso al menú.
- **2** Presione <sup>(P2</sup>) o <sup>p3)</sup> para acceder a la función del menú y presione  $\mathbb{B}^{\infty}$  para seleccionar una función o entrar en un submenú.
- **3** Realice uno de los siguientes pasos:
	- Presione  $\circledcirc$  para regresar a la pantalla anterior.
	- Mantenga presionado  $\circledcirc$  para regresar a la pantalla de inicio.

El radio sale automáticamente del menú después de un período de inactividad y regresa a la pantalla Inicio.

Los botones de navegación del menú también están disponibles en el micrófono con teclado. Consulte [Botones del micrófono del teclado en la página 32.](#page-177-0)

### **Botón Push-to-Talk**

El botón Push-to-Talk **(PTT)** tiene dos propósitos básicos:

- Durante una llamada, el botón **PTT** permite al radio transmitir a los demás radios que participan en la llamada. El micrófono se activa cuando se presiona el botón **PTT**.
- Si no hay ninguna llamada en curso, el botón **PTT** se utiliza para realizar una llamada nueva (consulte [Llamadas en la página 43\)](#page-188-0).

Si el tono de permiso para hablar o el tono lateral PTT están activados, espere a que el tono de alerta breve finalice antes de empezar a hablar.

 Si la función de indicación de canal libre está activada en el radio (programado por el distribuidor), escuchará un breve tono de alerta en el momento en que el radio de destino (el radio que recibe la llamada) libera el botón **PTT**, lo que indica que el canal está disponible para responder.

 Se escucha un tono continuo de prohibición para hablar si se interrumpe la llamada. Debe soltar el botón **PTT** si escucha un tono continuo de prohibición para hablar.

### <span id="page-177-0"></span>**Botones del micrófono del teclado**

Puede utilizar el teclado alfanumérico en el micrófono con teclado de navegación en cuatro direcciones (número de pieza Motorola Solutions PMMN4089\_) para acceder a las funciones del radio e ingresar los alias y el ID de suscriptor. Muchos caracteres requieren que presione una tecla varias veces. La tabla muestra la cantidad de veces que se debe presionar una tecla para generar el carácter deseado.

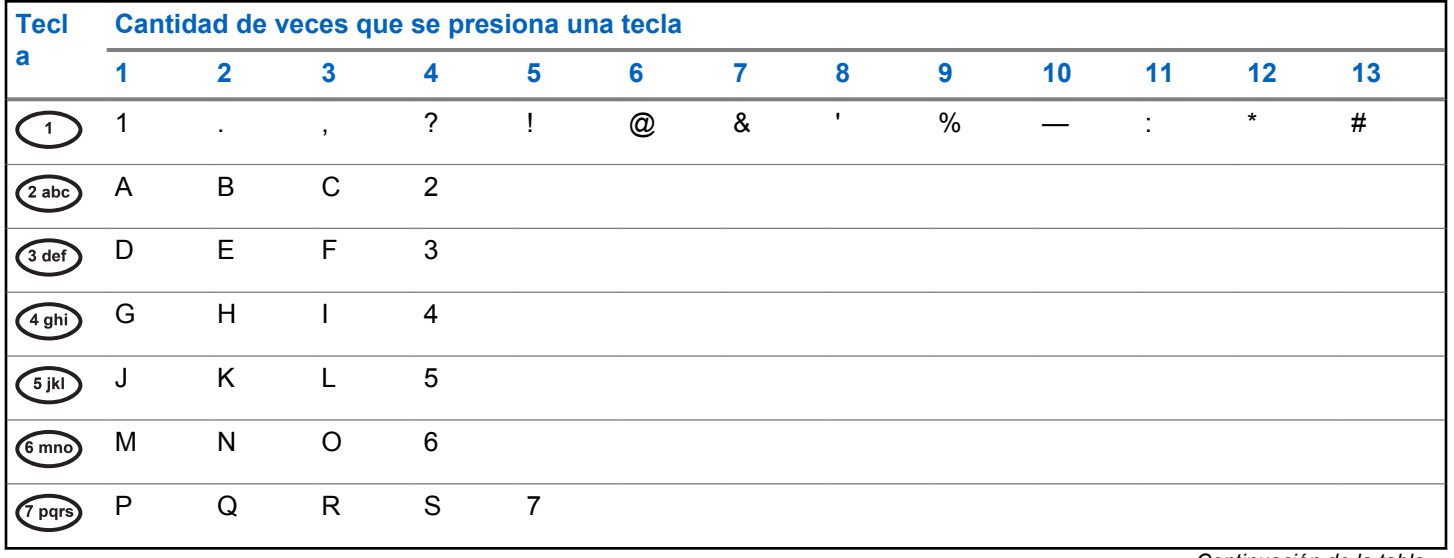

*Continuación de la tabla…*

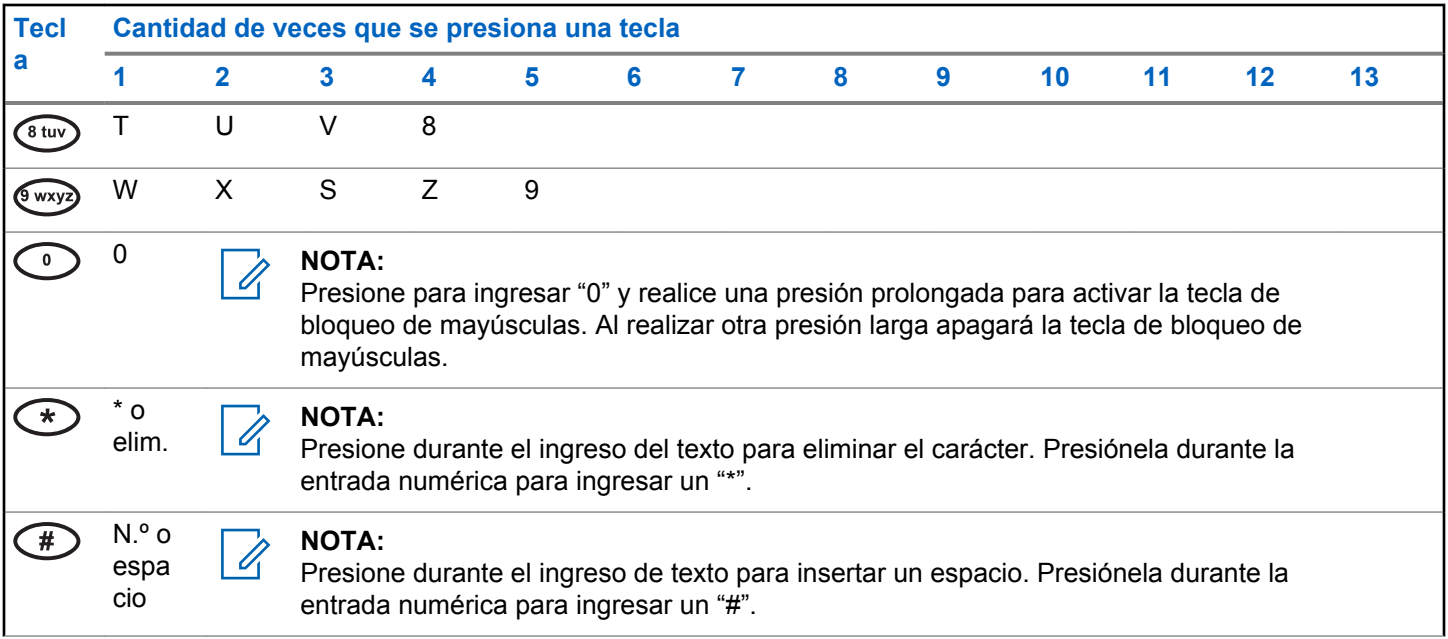

Esta página se dejó en blanco intencionalmente.
# **Indicadores de estado**

En este capítulo se describen los indicadores de estado y los tonos de audio que se utilizan en el radio.

## **Iconos**

En este capítulo se describen los indicadores de estado y los tonos de audio que se utilizan en el radio.

#### **Tabla 1: Íconos de la pantalla**

A continuación se muestran los íconos que aparecen en la barra de estado situada en la parte superior de la pantalla del radio. Los íconos se organizan de izquierda a derecha en orden de aparición o uso, y son específicos del canal.

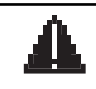

#### **Interruptor**

El radio está en modo de emergencia.

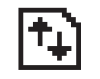

#### **Datos de alto volumen**

El radio está recibiendo datos de gran volumen y el canal está ocupado.

*Continuación de la tabla…*

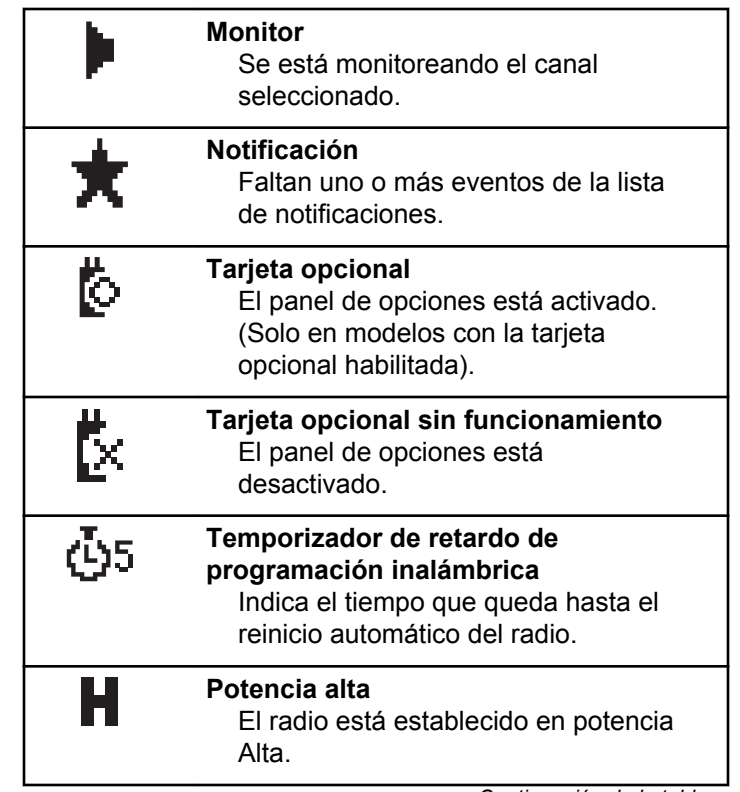

*Continuación de la tabla…*

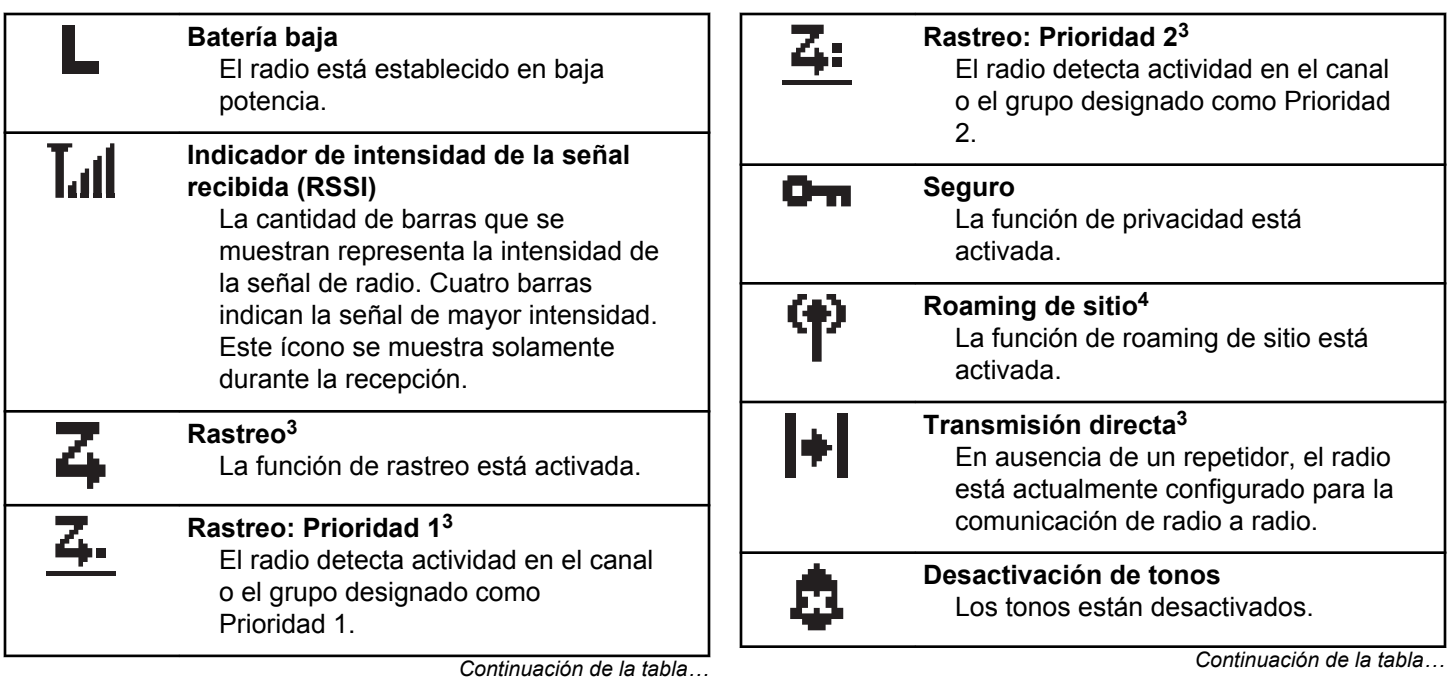

 $3$  No aplicable a Capacity Plus.

<sup>&</sup>lt;sup>4</sup> No se aplica a Capacity Plus – Sitio único

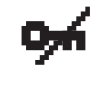

#### **No seguro**

La función de privacidad está desactivada.

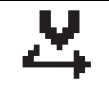

#### **Rastreo de votación**

La función de rastreo de votación está activada.

#### **Tabla 2: Íconos de llamada**

Los siguientes íconos aparecen en la pantalla del radio durante una llamada. Estos íconos también aparecen en la lista de Contactos para indicar el alias o tipo de ID.

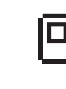

#### **Llamadas privadas**

Indica que una llamada privada se encuentra en curso. En la lista Contactos, indica un alias del suscriptor (nombre) o una ID (número).

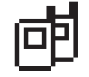

**Llamada de grupo/llamada general** Indica que una llamada de grupo o una llamada general está en curso. En la lista Contactos, se indica un

*Continuación de la tabla…*

alias (nombre) o ID (número) de grupo.

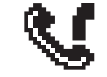

#### **Llamada telefónica como llamada general/llamadas de grupo en progreso.**

Indica que hay una llamada telefónica como llamada de grupo/general en curso. En la lista Contactos, se indica un alias (nombre) o ID (número) de grupo.

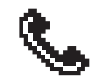

#### **Llamada telefónica como Llamada privada**

Indica una llamada telefónica como llamada privada en curso. En la lista de contactos, se indica un alias (nombre) o ID (número) de teléfono.

#### **Tabla 3: Íconos de miniavisos**

Los siguientes íconos aparecen momentáneamente en la pantalla después de realizar una tarea.

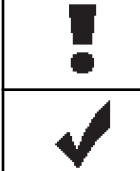

**Error de transmisión (Negativo)** Se produjo un error en la acción.

**Transmisión correcta (Positivo)** La acción se realizó correctamente.

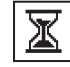

**Transmisión en curso (Transición)** Transmitiendo. Esto se ve antes del indicador de Transmisión correcta o Error de transmisión.

### **Tabla 4: Iconos de los elementos enviados**

Los siguientes íconos aparecen en la esquina superior derecha de la pantalla en la carpeta Enviados.

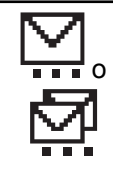

#### **En curso**

El mensaje de texto a un alias o ID del suscriptor está pendiente de transmisión y en espera de confirmación. El mensaje de texto a

*Continuación de la tabla…*

un alias o ID de grupo está pendiente de transmisión.

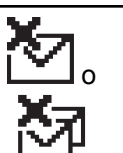

**Error en el envío** No se pudo enviar el mensaje de texto.

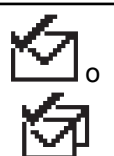

**Enviado correctamente** Se ha enviado el mensaje de texto correctamente.

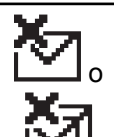

**Mensaje individual o de grupo no leído.**

No se ha leído el mensaje de texto.

# **Indicadores LED**

Los indicadores LED muestran los estados operativos del radio.

#### **Rojo intermitente**

El radio no pudo realizar la autocomprobación durante el encendido.

El radio está recibiendo una transmisión de emergencia.

El radio está transmitiendo en un estado de batería baja.

El radio salió del rango si está configurado el sistema transpondedor de rango automático.

#### **Verde fijo**

El radio se está encendiendo.

El radio está transmitiendo.

El radio está enviando una alerta de llamada o una transmisión de emergencia.

#### **Verde intermitente**

El radio está recibiendo una llamada o datos.

El radio está recuperando transmisiones de programación inalámbrica.

El radio está detectando actividad inalámbrica.

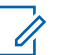

### **NOTA:**

Esta actividad puede afectar, o no, al canal programado del radio debido a la naturaleza del protocolo digital.

No hay ninguna indicación LED cuando el radio está detectando actividad inalámbrica en Capacity Plus.

#### **Verde intermitente doble**

El radio está recibiendo una llamada con privacidad activada o datos.

#### **Amarillo fijo**

El radio está monitoreando un canal convencional.

#### **Amarillo intermitente**

El radio está rastreando en busca de actividad.

El radio aún debe responder a una alerta de llamada.

Todos los canales de Capacity Plus–Multisitio están ocupados.

#### **Amarillo intermitente doble**

El radio tiene activado roaming automático.

El radio está buscando activamente un nuevo sitio.

El radio aún debe responder una alerta de llamada de un grupo.

El radio está bloqueado.

El radio no está conectado al repetidor mientras está en Capacity Plus.

Todos los canales de Capacity Plus están ocupados.

## **Tones**

Las siguientes son los tonos que se emiten a través del altavoz del radio.

Tono agudo

Tono grave

## **Tonos indicadores**

Los tonos indicadores proporcionan indicaciones sonoras del estado después de realizar una acción para generar una tarea.

Tono indicador positivo

Tono indicador negativo

## **Tonos de audio**

Los tonos de audio proporcionan indicaciones sonoras del estado del radio o la respuesta del radio a los datos recibidos.

#### **Tono continuo**

Sonido monocorde. Suena continuamente hasta la finalización.

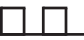

#### **Tono periódico**

Suena periódicamente, según la duración establecida por el radio. El tono se inicia, se detiene y se repite.

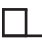

#### **Tono repetitivo**

Un tono único que se repite hasta que el usuario lo detiene.

#### **Tono momentáneo**

Suena una vez por una corta duración establecida por el radio.

# **Selecciones de zonas y canales**

En este capítulo se explican las operaciones que permiten seleccionar una zona o un canal en el radio. Una zona es un grupo de canales.

El radio es compatible con hasta 128 canales y 25 zonas, con un máximo de 128 canales por zona.

Cada canal se puede programar con diferentes funciones o es compatible con diferentes grupos de usuarios.

## **Selección de zonas**

Siga el procedimiento para seleccionar la zona requerida en el radio.

- **1** Realice uno de los siguientes pasos:
	- Presione el botón programado **Selección de zona**. Continúe con paso 3.
	- Presione  $\mathbb{B}^{\infty}$  para obtener acceso al menú.

**2** Presione  $(P_2)$  o  $(P_3)$  para acceder a Zona. Presione **EION** para realizar la selección.

La pantalla muestra  $\checkmark$  y la zona actual.

**Presione <sup>(4P2)</sup> o <sup>P3D</sup>** para acceder a la zona requerida. Presione **BBC** para realizar la selección.

En la pantalla se muestra <Zona> Seleccionada momentáneamente y permite regresar a la pantalla de la zona seleccionada.

## **Selección de zonas mediante la búsqueda de alias**

Siga el procedimiento para seleccionar la zona deseada en el radio mediante la búsqueda de alias.

**Presione**  $^{\text{max}}$  **para obtener acceso al menú.** 

**2** Presione <sup>(P2)</sup> o <sup>P3)</sup> para acceder a Zona. Presione para realizar la selección.

La pantalla muestra  $\checkmark$  y la zona actual.

- **3** Escriba el primer caracter del alias deseado. La pantalla muestra un cursor intermitente.
- **4** Ingrese el resto de los caracteres del alias deseado.

La búsqueda por alias distingue entre mayúsculas y minúsculas. Si hay dos o más entradas con el mismo nombre, la pantalla muestra la entrada que aparece primero en la lista.

La primera línea de texto muestra los caracteres que ingresó. Las siguientes líneas de texto muestran los resultados abreviados de la búsqueda.

**5** Presione  $^{\text{max}}$  para realizar la selección.

La pantalla muestra <Zona> seleccionada por un momento y regresa a la pantalla de la zona seleccionada.

## **Selección de canales**

Siga el procedimiento para seleccionar el canal deseado en el radio después seleccionar una zona.

Realice uno de los siguientes pasos:

- Presione los botones programados **Subir/bajar canal**.
- Presione los botones programados **Subir/Bajar volumen**.

# **Llamadas**

En este capítulo, se explican las operaciones para recibir, responder, realizar y finalizar llamadas.

Puede seleccionar un alias o ID de suscriptor, o un alias o ID de grupo, después de seleccionar un canal por medio de una de estas funciones:

#### **Búsqueda de alias**

Este método se utiliza solo para llamadas de grupo, privadas y generales con un micrófono con teclado.

#### **Lista de contactos**

Este método permite acceder directamente a la lista de contactos.

#### **Marcación manual (a través de Contactos)**

Este método se utiliza solo para llamadas privadas y telefónicas con un micrófono con teclado.

#### **Teclas numéricas programadas**

Este método se utiliza solo para llamadas de grupo, privadas y generales con un micrófono con teclado.

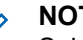

#### **NOTA:**

Solo es posible asignar un alias o ID a una tecla numérica, pero es posible tener más de una tecla numérica asociada a un alias o ID. Se pueden asignar todas las teclas numéricas de un micrófono con teclado. Para obtener más información, consulte [Asignación de entradas a](#page-237-0) [teclas numéricas programables en la página](#page-237-0) [92](#page-237-0).

#### **Botón programado de acceso instantáneo**

Este método se utiliza solo para llamadas Grupales, privadas y telefónicas.

Solo puede asignar un ID a un botón **Acceso instantáneo** mediante una presión breve o prolongada de un botón programable. El radio puede tener varios botones programados **Acceso instantáneo**.

#### **Botón programable**

Este método se usa solo para llamadas telefónicas.

## **Llamadas de grupo**

El radio debe configurarse como parte de un grupo para recibir una llamada o realizar una llamada al grupo de usuarios.

## **Realización de llamadas de grupo**

Siga el procedimiento para realizar llamadas de grupo en el radio.

- **1** Realice uno de los siguientes pasos:
	- Seleccione un canal con el alias o ID de grupo activo.
	- Presione el botón programado **Acceso instantáneo**.
- **2** Presione el botón **PTT** para realizar la llamada.

El LED verde se enciende. En la pantalla se muestra el ícono **Llamada grupal** y el alias de llamada grupal.

- **3** Realice uno de los siguientes pasos:
	- Espere a que el tono de permiso para hablar deje de sonar, si está activado, antes de hablar claramente al micrófono.
	- Espere a que el tono lateral **PTT** deje de sonar y hable claramente al micrófono si está activado.

**4** Suelte el botón **PTT** para escuchar.

El LED verde se ilumina cuando responde el radio de destino. En la pantalla se muestra el ícono de **Llamada grupal**, el alias o la ID de grupo, y el alias o la ID del radio transmisor.

**5** Si la función Indicación de canal libre está activada, se emite un breve tono de alerta en el momento en el que el radio transmisor libera el botón **PTT**, lo que indica que el canal está libre para responder. Presione el botón **PTT** para responder a la llamada.

La llamada finaliza cuando no hay ninguna actividad de voz durante un período determinado. El radio regresará a la pantalla en la que se encontraba antes de iniciar la llamada.

## **Realización de llamadas de grupo mediante la lista de contactos**

Siga el procedimiento para realizar llamadas de grupo en el radio mediante la lista de contactos.

- Presione **B**<sup>38</sup> para obtener acceso al menú.
- **2** Presione  $\left(\frac{PZ}{P}\right)$  o  $\left(\frac{P3}{P}\right)$  para acceder a Contactos.Presione <sup>(Box)</sup> para realizar la selección.
- **3** Presione  $\left(\frac{PZ}{P} \right)$  o  $\left(\frac{P3}{P}\right)$  para obtener acceso al alias o ID requeridos.Presione **BBB** para realizar la selección.
- **4** Presione el botón **PTT** para realizar la llamada. El LED verde se enciende.
- **5** Realice uno de los siguientes pasos:
	- Espere a que el tono de permiso para hablar deje de sonar, si está activado, antes de hablar claramente al micrófono.
	- Espere a que el tono lateral **PTT** deje de sonar y hable claramente al micrófono si está activado.
- **6** Suelte el botón **PTT** para escuchar.

El LED verde se ilumina cuando responde el radio de destino.

**7** Si la función Indicación de canal libre está activada, se emite un breve tono de alerta en el momento en el que el radio transmisor libera el botón **PTT**, lo que indica que el canal está libre para responder.Presione el botón **PTT** para responder a la llamada.

La llamada finaliza cuando no hay ninguna actividad de voz durante un período determinado.

## **Realización de llamadas grupales mediante la búsqueda de alias**

También puede realizar una búsqueda por alias o alfanumérica para recuperar el alias del suscriptor deseado. Esta característica solo puede aplicarse mientras está en Contactos.

#### **NOTA:**

- Presione el botón <sup>800</sup>0<sup>(ba</sup>) para salir de la búsqueda de alias.
- **Presione**  $\mathbb{B}^{\infty}$  **para obtener acceso al menú.**
- **2** Presione  $\left(\frac{PZ}{Q}\right)$  o  $\left(\frac{P3}{P}\right)$  para acceder a Contactos.Presione  $\mathbb{B}^{\infty}$  para realizar la selección. La pantalla muestra las entradas en orden alfabético.
- **3** Escriba el primer caracter del alias deseado. La pantalla muestra un cursor intermitente.
- **4** Ingrese el resto de los caracteres del alias deseado.

La búsqueda por alias distingue entre mayúsculas y minúsculas. Si hay dos o más entradas con el mismo nombre, la pantalla muestra la entrada que aparece primero en la lista.

La primera línea de texto muestra los caracteres que ingresó. Las siguientes líneas de texto muestran los resultados abreviados de la búsqueda.

**5** Presione el botón **PTT** para realizar la llamada.

El LED verde se enciende. La pantalla muestra el ID de destino, el tipo de llamada y el ícono **Llamada grupal**.

- **6** Espere a que el tono de permiso para hablar deje de sonar, si está activado, antes de hablar claramente al micrófono.
- **7** Suelte el botón **PTT** para escuchar.

El LED verde se ilumina cuando responde el radio de destino.

**8** Si la función Indicación de canal libre está activada, se emite un breve tono de alerta en el momento en el que el radio transmisor libera el botón **PTT**, lo que indica que el canal está libre para responder.Presione el botón **PTT** para responder a la llamada.

La llamada finaliza cuando no hay ninguna actividad de voz durante un período determinado.Se emite un tono.La pantalla muestra Llamada finalizada.

## **Realización de llamadas de grupo mediante la tecla numérica programable**

Siga el procedimiento para realizar llamadas de grupo en el radio mediante la tecla numérica programable.

**1** Presione de forma prolongada la tecla numérica programada para el alias o ID predefinidos cuando se encuentre en la pantalla Inicio.

Si se asigna una tecla numérica a una entrada en un modo particular, esta función no se permite al realizar la presión prolongada de la tecla numérica en otro modo.

Suena un tono indicador negativo si la tecla numérica no está asociada a una entrada.

**2** Presione el botón **PTT** para realizar la llamada.

El LED verde se enciende.La pantalla muestra el ícono de **Llamada de grupo** en la esquina superior derecha. La primera línea de texto muestra el alias de la persona que llama. En la segunda línea de texto se muestra el estado de llamada de la llamada privada o Llamada general para Llamada general.

**3** Espere a que el tono de permiso para hablar deje de sonar, si está activado, antes de hablar claramente al micrófono.

**4** Suelte el botón **PTT** para escuchar.

El LED verde se ilumina cuando responde el radio de destino.La pantalla muestra el alias del destino.

**5 O** Si la función Indicación de canal libre está activada, se emite un breve tono de alerta en el momento en el que el radio transmisor libera el botón **PTT**, lo que indica que el canal está libre para responder.Presione el botón **PTT** para responder a la llamada.

La llamada finaliza cuando no hay ninguna actividad de voz durante un período determinado.El radio regresa a la pantalla en la que se encontraba antes de iniciar la llamada.

Para obtener más información, consulte [Asignación de](#page-237-0) [entradas a teclas numéricas programables en la página](#page-237-0) [92](#page-237-0).

## **Respuesta a llamadas de grupo**

Para recibir una llamada proveniente de un grupo de usuarios, el radio debe estar configurado como parte de ese grupo. Siga el procedimiento para responder a las llamadas de grupo en el radio.

Cuando recibe una llamada de grupo:

- Las luces LED verdes parpadean.
- La pantalla muestra información del ID de la persona que llama en la esquina superior derecha.
- La pantalla muestra el ícono de **Llamada de grupo** en la esquina superior derecha.
- La primera línea de texto muestra el alias y el ícono **Llamada grupal**.
- Se activa el sonido del radio y la llamada entrante se emite a través del altavoz.
	- **1** Realice uno de los siguientes pasos:
		- Si la función Indicación de canal libre está activada, se emite un breve tono de alerta en el momento en el que el radio transmisor libera el botón **PTT**, lo que indica que el canal está libre para responder.Presione el botón **PTT** para responder a la llamada.
		- **•** Si la función Interrumpir voz está activada, presione el botón **PTT** para detener el audio del

radio transmisor y liberar el canal para responder.

El LED verde se enciende.

- **2** Realice uno de los siguientes pasos:
	- Espere a que el tono de permiso para hablar deje de sonar, si está activado, antes de hablar claramente al micrófono.
	- Espere a que el tono lateral **PTT** deje de sonar y hable claramente al micrófono si está activado.
- **3** Suelte el botón **PTT** para escuchar.

La llamada finaliza cuando no hay ninguna actividad de voz durante un período determinado.

Si el radio recibe una llamada de grupo mientras no está en la pantalla de inicio, permanece en la pantalla actual antes de responder la llamada.

Presione de manera prolongada  $\circledcirc$  para volver a la pantalla Inicio para ver el alias de la persona que llama antes de responder.

## **Llamadas privadas**

Una Llamada privada es una llamada que realiza un radio individual a otro radio individual.

Hay dos formas de configurar una llamada privada. El primer tipo de configuración establece la llamada después de realizar una verificación de presencia de radios, mientras que el segundo tipo inicia la llamada inmediatamente. El distribuidor puede programar solo uno de estos tipos en el radio.

## **Realización de llamadas privadas**

Para iniciar una llamada privada, el radio debe estar programado. Si esta función no está activada, sonará un tono indicador negativo cuando se inicie la llamada. Siga el procedimiento para realizar llamadas privadas en el radio.

- **1** Realice uno de los siguientes pasos:
	- Seleccione el canal con el alias o ID del suscriptor activo.
	- Presione el botón programado **Acceso instantáneo**.
- **2** Presione el botón **PTT** para realizar la llamada.

El LED verde se enciende.En la pantalla se muestra el ícono de **Llamada privada** y el alias del suscriptor alternándose con Llamando.

- **3** Espere a que el tono de permiso para hablar deje de sonar, si está activado, antes de hablar claramente al micrófono.
- **4** Suelte el botón **PTT** para escuchar.

El LED verde se ilumina cuando responde el radio de destino.

**5** Si la función Indicación de canal libre está activada, se emite un breve tono de alerta en el momento en el que el radio transmisor libera el botón **PTT**, lo que indica que el canal está libre para responder.Presione el botón **PTT** para responder a la llamada.

La llamada finaliza cuando no hay ninguna actividad de voz durante un período determinado.La pantalla muestra Llamada finalizada.

## **Realización de llamadas privadas mediante la lista de contactos**

Siga el procedimiento para realizar llamadas privadas en el radio mediante la lista de contactos.

- **1** Presione **B**<sub>o</sub> para obtener acceso al menú.
- **2** Presione  $\left(\frac{PZ}{Q}\right)$  o  $\left(\frac{P3}{P}\right)$  para acceder a Contactos.Presione <sup>(Box)</sup> para realizar la selección.
- **3** Presione <sup>(1P2)</sup> o <sup>P31</sup> para obtener acceso al alias o ID requeridos.Presione <sup>saw</sup> para realizar la selección.
- **4** Presione el botón **PTT** para realizar la llamada.

Si suelta el botón **PTT** mientras el radio configura la llamada, saldrá de la configuración sin ninguna indicación y regresará a la pantalla anterior.

El LED verde se enciende. La pantalla muestra el alias del destino.

- **5** Espere a que el tono de permiso para hablar deje de sonar, si está activado, antes de hablar claramente al micrófono.
- **6** Suelte el botón **PTT** para escuchar.

El LED verde se ilumina cuando responde el radio de destino. En la pantalla aparece el alias o el ID del usuario que realiza la transmisión.

**7** Si la función Indicación de canal libre está activada, se emite un breve tono de alerta en el momento en el que el radio transmisor libera el botón **PTT**, lo que indica que el canal está libre para responder. Presione el botón **PTT** para responder a la llamada.

La llamada finaliza cuando no hay ninguna actividad de voz durante un período determinado.Se emite un tono.La pantalla muestra Llamada finalizada.

## **Realización de llamadas privadas mediante la búsqueda por alias**

También puede realizar una búsqueda por alias o alfanumérica para recuperar el alias del suscriptor deseado. Esta característica solo puede aplicarse mientras está en Contactos.

### **NOTA:**

Presione el botón <sup>[30]</sup> o <sup>[54]</sup> para salir de la búsqueda de alias.

- **Presione**  $\frac{1000}{20}$  **para obtener acceso al menú.**
- **2** Presione  $\left(\frac{PZ}{Q}\right)$  o  $\left(\frac{P3}{P}\right)$  para acceder a Contactos.Presione **Box** para realizar la selección.

La pantalla muestra las entradas en orden alfabético.

- **3** Escriba el primer caracter del alias deseado. La pantalla muestra un cursor intermitente.
- **4** Ingrese el resto de los caracteres del alias deseado.

La búsqueda por alias distingue entre mayúsculas y minúsculas. Si hay dos o más entradas con el

mismo nombre, la pantalla muestra la entrada que aparece primero en la lista.

La primera línea de texto muestra los caracteres que ingresó. Las siguientes líneas de texto muestran los resultados abreviados de la búsqueda.

**5** Presione el botón **PTT** para realizar la llamada.

El LED verde se enciende. En la pantalla se muestra la ID de destino, el tipo de llamada y el ícono de **Llamada privada**.

- **6** Espere a que el tono de permiso para hablar deje de sonar, si está activado, antes de hablar claramente al micrófono.
- **7** Suelte el botón **PTT** para escuchar.

El LED verde se ilumina cuando responde el radio de destino.

**8** Si la función Indicación de canal libre está activada, se emite un breve tono de alerta en el momento en el que el radio transmisor libera el botón **PTT**, lo que indica que el canal está libre para **Español (Latinoamérica)**

responder.Presione el botón **PTT** para responder a la llamada.

La llamada finaliza cuando no hay ninguna actividad de voz durante un período determinado.Se emite un tono.La pantalla muestra Llamada finalizada.

## **Realización de llamadas privadas mediante la marcación manual**

Siga el procedimiento para realizar llamadas privadas en el radio mediante la marcación manual.

- **1** Presione <sup>saw</sup> para obtener acceso al menú.
- **2** Presione <sup>(1P2</sup>) o <sup>P31</sup> para acceder a Contactos. Presione  $\overset{\text{\tiny{\textsf{(EM)}}}}{\sim}$  para realizar la selección.
- **3** Presione (P2) o P3D para acceder a Manddo. manual. Presione **BBC** para realizar la selección.
- **Presione (P2)** o P3) para acceder a Núm. radio. Presione **B**<sup>38</sup> para realizar la selección.
- **5** Realice uno de los siguientes pasos:
	- Ingrese el ID del suscriptor y presione  $\mathbb{B}^{\infty}$  para continuar.
	- Edite el ID del suscriptor marcado previamente y presione **B**<sub>99</sub> para continuar.
- **6** Presione el botón **PTT** para realizar la llamada.

El LED verde se enciende. La pantalla muestra el alias de destino.

- **7** Espere a que el tono de permiso para hablar deje de sonar, si está activado, antes de hablar claramente al micrófono.
- **8** Suelte el botón **PTT** para escuchar.

El LED verde se ilumina cuando responde el radio de destino. En la pantalla aparece el alias o el ID del usuario que realiza la transmisión.

**9** Si la función Indicación de canal libre está activada, se emite un breve tono de alerta en el momento en el que el radio transmisor libera el botón **PTT**, lo que indica que el canal está libre para responder. Presione el botón **PTT** para responder a la llamada.

La llamada finaliza cuando no hay ninguna actividad de voz durante un período determinado. Se emite un tono. La pantalla muestra Llamada finalizada.

## **Realización de llamadas privadas mediante la tecla numérica programable**

Siga el procedimiento para realizar llamadas privadas en el radio mediante la tecla numérica programable.

**1** Presione de forma prolongada la tecla numérica programada para el alias o ID predefinidos cuando se encuentre en la pantalla Inicio.

Si se asigna una tecla numérica a una entrada en un modo particular, esta función no se permite al realizar la presión prolongada de la tecla numérica en otro modo.

Suena un tono indicador negativo si la tecla numérica no está asociada a una entrada.

**2** Presione el botón **PTT** para realizar la llamada.

El LED verde se enciende. La pantalla muestra el ícono de **Llamada privada** situado en la esquina superior derecha. La primera línea de texto muestra el alias de la persona que llama. La segunda línea de texto muestra el estado de la llamada.

- **3** Espere a que el tono de permiso para hablar deje de sonar, si está activado, antes de hablar claramente al micrófono.
- **4** Suelte el botón **PTT** para escuchar.

El LED verde se ilumina cuando responde el radio de destino. La pantalla muestra el alias del destino.

**5 •** Si la función Indicación de canal libre está activada, se emite un breve tono de alerta en el momento en el que el radio transmisor libera el botón **PTT**, lo que indica que el canal está libre para responder.Presione el botón **PTT** para responder a la llamada.

La llamada finaliza cuando no hay ninguna actividad de voz durante un período determinado.Se emite un

tono. El radio regresa a la pantalla en la que se encontraba antes de iniciar la llamada.

Para obtener más información, consulte [Asignación de](#page-237-0) [entradas a teclas numéricas programables en la página](#page-237-0) [92](#page-237-0).

## **Respuesta a llamadas privadas**

Siga el procedimiento para responder llamadas privadas en el radio.

Cuando recibe una llamada privada:

- Las luces LED verdes parpadean.
- La primera línea de texto muestra el ícono **Llamada privada** y el alias de la persona que llama.
- Se activa el sonido del radio y la llamada entrante se emite a través del altavoz.
	- **1** Realice uno de los siguientes pasos:
		- **•** Si la función Indicación de canal libre está activada, se emite un breve tono de alerta en el momento en el que el radio transmisor libera el botón **PTT**, lo que indica que el canal está libre

para responder.Presione el botón **PTT** para responder a la llamada.

• Si la función Desconexión remota de transmisión está activada, presione el botón **PTT** para detener una llamada en curso que se puede interrumpir y liberar el canal para responder.

El LED verde se enciende.

- **2** Espere a que el tono de permiso para hablar deje de sonar, si está activado, antes de hablar claramente al micrófono.
- **3** Suelte el botón **PTT** para escuchar.

La llamada finaliza cuando no hay ninguna actividad de voz durante un período determinado. La pantalla muestra Llamada finalizada.

## **Llamadas generales**

Una llamada general es una llamada que un radio individual realiza a todos los radios del canal. Una llamada general se utiliza para realizar avisos importantes, que requieren una especial atención por parte del usuario. Los

usuarios del canal no pueden responder a una llamada general.

## **Realización de llamadas generales**

El radio debe estar programado para poder realizar una llamada general. Siga el procedimiento para realizar llamadas generales en el radio.

- **1** Seleccione un canal con el alias o ID de grupo de llamada general.
- **2** Presione el botón **PTT** para realizar la llamada.

El LED verde se enciende. En la pantalla se muestra el ícono de **Llamada grupal** y Llamada general.

- **3** Realice uno de los siguientes pasos:
	- Espere a que el tono de permiso para hablar deje de sonar, si está activado, antes de hablar claramente al micrófono.
	- Espere a que el tono lateral **PTT** deje de sonar y hable claramente al micrófono si está activado.

Los usuarios del canal no pueden responder a una llamada general.

## **Realización de llamadas generales con búsqueda de alias**

Siga el procedimiento para realizar las llamadas generales en el radio mediante el alias de búsqueda.

También puede realizar una búsqueda por alias o alfanumérica para recuperar el alias del suscriptor deseado. Esta característica solo puede aplicarse mientras está en Contactos.

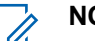

#### **NOTA:**

Presione el botón <sup>(Bok)</sup> o <sup>pa</sup> para salir de la búsqueda de alias.

- **Presione <b>CEON** para obtener acceso al menú.
- **Presione <sup>(P2</sup>)** o <sup>P3</sub>)</sup> para acceder a Contactos.Presione  $\mathbb{B}^{\infty}$  para realizar la selección.

La pantalla muestra las entradas en orden alfabético.

**3** Escriba el primer caracter del alias deseado.

La pantalla muestra un cursor intermitente.

**4** Ingrese el resto de los caracteres del alias deseado.

La búsqueda por alias distingue entre mayúsculas y minúsculas. Si hay dos o más entradas con el mismo nombre, la pantalla muestra la entrada que aparece primero en la lista.

La primera línea de texto muestra los caracteres que ingresó. Las siguientes líneas de texto muestran los resultados abreviados de la búsqueda.

**5** Presione el botón **PTT** para realizar la llamada.

El LED verde se enciende. La pantalla muestra el ID de destino, el tipo de llamada y el ícono **Llamada grupal**.

- **6** Espere a que el tono de permiso para hablar deje de sonar, si está activado, antes de hablar claramente al micrófono.
- **7** Suelte el botón **PTT** para escuchar.

El LED verde se ilumina cuando responde el radio de destino.

**8** Si la función Indicación de canal libre está activada, se emite un breve tono de alerta en el momento en el que el radio transmisor libera el botón **PTT**, lo que indica que el canal está libre para responder.Presione el botón **PTT** para responder a la llamada.

La llamada finaliza cuando no hay ninguna actividad de voz durante un período determinado.Se emite un tono.La pantalla muestra Llamada finalizada.

## **Realización de llamadas generales mediante la tecla numérica programable**

Siga el procedimiento para realizar llamadas generales en el radio mediante la tecla numérica programable.

**1** Presione de forma prolongada la tecla numérica programada asignada al alias o ID predefinidos cuando se encuentre en la pantalla Inicio.

Si se asigna una tecla numérica a una entrada en un modo particular, esta función no se permite al realizar la presión prolongada de la tecla numérica en otro modo.

Suena un tono indicador negativo si la tecla numérica no está asociada a una entrada.

**2** Presione el botón **PTT** para realizar la llamada.

El LED verde se enciende.La primera línea de texto muestra el alias de la persona que llama. La segunda línea de texto muestra el estado de la llamada.

**3** Suelte el botón **PTT** para escuchar.

El LED verde se ilumina cuando responde el radio de destino.La pantalla muestra el alias del destino.

**4** Si la función Indicación de canal libre está activada, se emite un breve tono de alerta en el momento en el que el radio transmisor libera el botón **PTT**, lo que indica que el canal está libre para responder.Presione el botón **PTT** para responder a la llamada.

La llamada finaliza cuando no hay ninguna actividad de voz durante un período determinado. El radio regresará a la pantalla en la que se encontraba antes de iniciar la llamada.

Para obtener más información, consulte [Asignación de](#page-237-0) [entradas a teclas numéricas programables en la página](#page-237-0) [92](#page-237-0).

## **Recepción de llamadas generales**

Cuando recibe una llamada general:

- Se emite un tono.
- Las luces LED verdes parpadean.
- La pantalla muestra información del ID de la persona que llama en la esquina superior derecha.
- La primera línea de texto muestra el ícono de **llamada de grupo** y Llamada general.
- Se activa el sonido del radio y la llamada entrante se emite a través del altavoz.

El radio vuelve a la pantalla antes de recibir la llamada general cuando finaliza la llamada.

Una llamada general no espera un tiempo predeterminado para finalizar.

 Si la función de indicación de canal libre está activada, escuchará un breve tono de alerta en el momento en que el radio transmisor suelte el botón **PTT**, lo que indica que el canal está libre para que lo use.

No se puede responder a una llamada general.

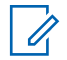

#### **NOTA:**

El radio deja de recibir la llamada general, si se pasa a un canal diferente mientras se recibe la llamada. Durante una llamada general, no puede continuar con ninguna navegación de menú ni edición hasta que finalice la llamada.

## **Llamadas selectivas**

Una llamada selectiva es una llamada que realiza un radio individual a otro radio individual. Se trata de una llamada privada en un sistema analógico.

## **Realización de llamadas selectivas**

Se debe programar el radio para poder iniciar una llamada selectiva. Siga el procedimiento para realizar llamadas selectivas en el radio.

**1** Seleccione el canal con el alias o ID del suscriptor activo.

**2** Presione el botón **PTT** para realizar la llamada.

El LED verde se enciende. En la pantalla se muestra el ícono de **Llamada privada**, el alias del suscriptor y el estado de la llamada.

- **3** Espere a que el tono de permiso para hablar deje de sonar, si está activado, antes de hablar claramente al micrófono.
- **4** Suelte el botón **PTT** para escuchar.

El LED verde se ilumina cuando responde el radio de destino.

**5** La llamada finaliza cuando no hay ninguna actividad de voz durante un período determinado.Se emite un tono.La pantalla muestra Llamada finalizada.

## **Respuesta a llamadas selectivas**

Siga el procedimiento para responder llamadas selectivas en el radio.

Cuando recibe una llamada selectiva:

• Las luces LED verdes parpadean.

- La primera línea de texto muestra el ícono **Llamada privada** y Llamada selectiva o Alerta con llamada.
- Se activa el sonido del radio y la llamada entrante se emite a través del altavoz.
	- **1** Presione el botón **PTT** para responder a la llamada. El LED verde se enciende.
	- **2** Espere a que el tono de permiso para hablar deje de sonar, si está activado, antes de hablar claramente al micrófono.
	- **3** Suelte el botón **PTT** para escuchar.

La llamada finaliza cuando no hay ninguna actividad de voz durante un período determinado.Se emite un tono.La pantalla muestra Llamada finalizada.

## **Llamadas telefónicas**

Una llamada telefónica es una llamada que realiza un radio individual a un teléfono.

Si la función de llamada telefónica no está activada en el radio:

- La pantalla muestra No disponible.
- El radio silencia la llamada.
- El radio vuelve a la pantalla anterior al finalizar la llamada.

Durante una llamada telefónica, el radio intenta finalizarla cuando:

- Presione el botón **Acceso instantáneo** con el código de salida preconfigurado.
- El código de anulación de acceso se ingresa del mismo modo que se ingresan dígitos adicionales.

Durante la transmisión de acceso al canal, de código de acceso o salida o de los dígitos adicionales, el radio responde solo a los botones o perillas **Encendido/ apagado**, **Control de volumen** y **Selector de canales**. Se emitirá un tono para cada entrada no válida.

Durante el acceso al canal, presione **DA** para eliminar el intento de llamada. Se emite un tono.

**NOTA:**

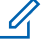

El código de acceso o de restablecimiento no puede tener más de 10 caracteres.

Para obtener más información, comuníquese con el distribuidor o administrador del sistema.

## **Realización de llamadas telefónicas**

Siga el procedimiento para realizar llamadas telefónicas en el radio.

- **1** Realice uno de los siguientes pasos:
	- Presione el botón programado **Teléfono**para ingresar a la lista de entradas del teléfono.
	- Presione el botón programado **Acceso instantáneo**. Siga con el paso 3.
- **2** Presione  $\left(\frac{PZ}{P}\right)$  o  $\left(\frac{P3}{P}\right)$  para obtener acceso al alias o ID requeridos.Presione <sup>saw</sup> para realizar la selección.

La pantalla muestra Código de acceso: si el código de acceso no se configuró previamente.

- **3** Ingrese el código de acceso y presione <sup>sos</sup> para continuar.
- **4** Presione el botón **PTT** para realizar la llamada.

El LED verde se enciende. La pantalla muestra el ícono **Llamada telefónica** en la esquina superior derecha. La primera línea de texto muestra el alias del suscriptor. La segunda línea de texto muestra el estado de la llamada.

Si la llamada se realiza correctamente:

- Suena el tono DTMF.
- Escuchará el tono de marcación del usuario de teléfono.
- La primera línea de texto muestra el alias del suscriptor.
- La pantalla continúa mostrando el ícono **Llamada telefónica** en la esquina superior derecha.
- Si la llamada no se realiza correctamente:
- Se emite un tono.
- La pantalla muestra Llamada telefónica fallida y, a continuación, Código de acceso:.
- Si el código de acceso se configuró previamente en la lista Contactos, el radio vuelve a la pantalla donde estaba antes de iniciar la llamada.
- **5** Presione el botón **PTT** para responder a la llamada.Suelte el botón **PTT** para escuchar.
- **6** Ingrese dígitos adicionales con el teclado, si lo solicita la llamada, y presione **sulla para continuar**. Suena el doble tono de multifrecuencia (DTMF). El radio vuelve a la pantalla anterior.
- **Presione**  $\boxed{20}$  **para finalizar la llamada.**
- **8** Realice uno de los siguientes pasos:
	- Si el código de salida no se configuró previamente, ingréselo cuando la pantalla muestre Código de anulación de acceso: y presione **B**<sub>99</sub> para continuar. El radio regresa a la pantalla anterior.
	- Presione el botón programado **Acceso instantáneo**.

Si la entrada para el botón **Acceso instantáneo** está vacía, se emite un tono indicador negativo.

Se emite el tono DTMF y la pantalla muestra Finalizando llamada.

Si la llamada finaliza correctamente:

- Se emite un tono.
- La pantalla muestra Llamada finalizada.

Si la llamada no se finaliza correctamente, el radio vuelve a la pantalla Llmda. teléf. Repita los dos últimos pasos o espere a que el usuario del teléfono finalice la llamada.

Cuando el usuario del teléfono finaliza la llamada, se emite un tono y la pantalla muestra Llamada finalizada.

## **Realización de llamadas telefónicas mediante la lista de contactos**

Siga el procedimiento para realizar llamadas telefónicas en el radio mediante la lista de contactos.

**Presione**  $\left(\text{max}\right)$  **para obtener acceso al menú.** 

**2** Presione  $\left(\frac{P}{2}\right)$  o  $\left(\frac{P}{2}\right)$  para acceder a Contactos.Presione  $\left(\begin{smallmatrix} 1 & 0 \\ 0 & \end{smallmatrix}\right)$  para realizar la selección.

La pantalla muestra las entradas en orden alfabético.

**3** Presione  $\frac{P}{2}$  o  $\frac{P}{2}$  para obtener acceso al alias o ID requeridos.Presione **BBC** para realizar la selección.

Si la entrada seleccionada está vacía:

- Suena un tono indicador negativo.
- La pantalla muestra Número de llamada telefónica no válido.
- **4** Presione  $(P2)$  o  $(P3)$  para acceder a Llamada telefónica. Presione **Box** para realizar la selección.

La pantalla muestra Código de acceso: si el código de acceso no se configuró previamente.

**5** Ingrese el código de acceso y presione <sup>[506]</sup> para continuar.

La primera línea de texto muestra Llamando. La segunda línea de texto muestra el alias o ID del suscriptor y el ícono **Llamada telefónica**. Si la llamada se realiza correctamente:

• Suena el tono DTMF.

- Escuchará el tono de marcación del usuario de teléfono.
- La primera línea de texto muestra el alias o ID del suscriptor y el ícono **RSSI**.
- La segunda línea de texto muestra Llamada telefónica y el ícono **Llamada telefónica**.

Si la llamada no se realiza correctamente:

- Se emite un tono.
- La pantalla muestra Llamada telefónica fallida y, a continuación, Código de acceso:.
- El radio regresa a la pantalla en la que estaba antes de iniciar la llamada si el código de acceso se configuró previamente en la lista de contactos.
- **6** Presione el botón **PTT** para responder a la llamada. El ícono **RSSI** desaparece.
- **7** Suelte el botón **PTT** para escuchar.
- **8** Ingrese dígitos adicionales con el teclado, si lo solicita la llamada, y presione **Box** para continuar.

Si la llamada finaliza mientras se están ingresando los dígitos adicionales que solicitó la llamada telefónica, el radio vuelve a la pantalla en la que estaba antes de iniciar la llamada.

Suena el tono DTMF. El radio vuelve a la pantalla anterior.

**9** Presione  $\boxed{5}$  para finalizar la llamada.

**10** Si el código de salida no se configuró previamente, ingréselo cuando la pantalla muestre Código de anulación de acceso: y presione <sup>sa p</sup>para continuar.

El radio regresa a la pantalla anterior. Se emite el tono DTMF y la pantalla muestra Finalizando llamada.

Si la llamada finaliza correctamente:

- Se emite un tono.
- La pantalla muestra Llamada finalizada.

Si la llamada no se finaliza correctamente, el radio vuelve a la pantalla Llmda. teléf. Repita los pasos paso 9 y paso 10, o espere a que el usuario del teléfono finalice la llamada. Cuando presiona el

botón **PTT** mientras está en la pantalla Contactos telefónicos, se emitirá un tono y la pantalla mostrará Pulse OK para realizar llamada telefónica.

Cuando el usuario del teléfono finaliza la llamada, se emite un tono y la pantalla muestra Llamada telefónica finalizada.

Si la llamada finaliza mientras se están ingresando los dígitos adicionales que solicitó la llamada telefónica, el radio vuelve a la pantalla en que estaba antes de iniciar la llamada.

## **Realización de llamadas telefónicas mediante la búsqueda por alias**

Siga el procedimiento para realizar llamadas telefónicas al radio mediante la búsqueda de alias.

También puede realizar una búsqueda por alias o alfanumérica para recuperar el alias del suscriptor deseado. Esta característica solo puede aplicarse mientras está en Contactos.

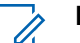

#### **NOTA:**

Presione  $^{\text{max}}$ el botón o  $^{\text{max}}$  para salir de la búsqueda de alias.

- **Presione E**<sup>d</sup> para obtener acceso al menú.
- **2** Presione  $\left(\frac{PZ}{P}\right)$  o  $\left(\frac{P3}{P}\right)$  para acceder a Contactos.Presione <sup>(Box)</sup> para realizar la selección.

La pantalla muestra las entradas en orden alfabético.

**3** Escriba el primer caracter del alias deseado.

La pantalla muestra un cursor intermitente.

**4** Ingrese el resto de los caracteres del alias deseado.

La búsqueda por alias distingue entre mayúsculas y minúsculas. Si hay dos o más entradas con el mismo nombre, la pantalla muestra la entrada que aparece primero en la lista.

La primera línea de texto muestra los caracteres que ingresó. Las siguientes líneas de texto muestran los resultados abreviados de la búsqueda.

**5** Presione el botón **PTT** para realizar la llamada.

El LED verde se enciende. La pantalla muestra el ID de destino, tipo de llamada y el ícono de **Llamada telefónica**.

- **6** Espere a que el tono de permiso para hablar deje de sonar, si está activado, antes de hablar claramente al micrófono.
- **7** Suelte el botón **PTT** para escuchar.

El LED verde se ilumina cuando responde el radio de destino.La pantalla muestra el alias del destino.

**8** Si la función Indicación de canal libre está activada, se emite un breve tono de alerta en el momento en el que el radio transmisor libera el botón **PTT**, lo que indica que el canal está libre para responder.Presione el botón **PTT** para responder a la llamada.

La llamada finaliza cuando no hay ninguna actividad de voz durante un período determinado.Se emite un tono.La pantalla muestra Llamada finalizada.

## **Realización de llamadas telefónicas mediante la marcación manual**

Siga el procedimiento para realizar llamadas telefónicas en el radio mediante la marcación manual.

- **1** Presione **DAG** para obtener acceso al menú.
- **2** Presione  $\left(\frac{PZ}{P}\right)$  o  $\left(\frac{P3}{P}\right)$  para acceder a Contactos.Presione  $\left(\begin{smallmatrix} 1 & 0 \\ 0 & \end{smallmatrix}\right)$  para realizar la selección. Las entradas están ordenadas alfabéticamente.
- **3** Presione <sup>(P2)</sup> o <sup>P3)</sup> para acceder a Mandación manual. Presione  $\equiv$  para realizar la selección.
- 4 Presione <sup>(P2</sup>) o <sup>P3)</sup> para Número telefónico. Presione  $\text{Im}\,$  para realizar la selección.

La pantalla muestra Número: y aparece un cursor intermitente.

Ingrese el número telefónico y presione **B**<sup>88</sup> para continuar.

La pantalla muestra Código de acceso: y un cursor intermitente si el código de acceso no se ha configurado previamente.

- **6** Ingrese el código de acceso y presione <sup>[506]</sup> para continuar.
- **<sup>7</sup>** El LED verde se enciende. La pantalla muestra el ícono **Llamada telefónica** en la esquina superior derecha. La primera línea de texto muestra el alias del suscriptor. La segunda línea de texto muestra el estado de la llamada.

Si la llamada se realiza correctamente:

- Suena el tono DTMF.
- Escuchará el tono de marcación del usuario de teléfono.
- La primera línea de texto muestra el alias del suscriptor.
- La pantalla continúa mostrando el ícono **Llamada telefónica** en la esquina superior derecha.

Si la llamada no se realiza correctamente:

- Se emite un tono.
- La pantalla muestra Llamada telefónica fallida y, a continuación, Código de acceso:.
- El radio regresa a la pantalla en la que se encontraba antes de iniciar la llamada si el código de acceso se configuró previamente en la lista de contactos.

**8** Presione el botón **PTT** para responder a la llamada.

**9** Suelte el botón **PTT** para escuchar.

**10** Ingrese dígitos adicionales con el teclado, si lo solicita la llamada, y presione  $\mathbb{B}^{\infty}$  para continuar.

Si la llamada finaliza mientras se están ingresando los dígitos adicionales que solicitó la llamada, el radio vuelve a la pantalla en que estaba antes de iniciar la llamada.

Suena el tono DTMF. El radio vuelve a la pantalla anterior.

**11** Presione  $\circledcirc$  para finalizar la llamada.

**12** Realice uno de los siguientes pasos:

- Si el código de salida no se configuró previamente, ingréselo cuando la pantalla muestre Código de anulación de acceso: y presione **B**<sup>ok</sup> para continuar. El radio regresa a la pantalla anterior.
- Presione el botón programado **Acceso instantáneo**. Si la entrada para el botón **Acceso instantáneo**

está vacía, se emite un tono indicador negativo.

Se emite el tono DTMF y la pantalla muestra Finalizando llamada. Si la llamada finaliza correctamente:

- Se emite un tono.
- La pantalla muestra Llamada finalizada.

Si la llamada no se finaliza correctamente, el radio vuelve a la pantalla Llmda. teléf. Repita paso 11 o espere a que el usuario del teléfono finalice la llamada.

## **Respuesta a llamadas telefónicas como llamadas privadas**

Siga el procedimiento para responder llamadas telefónicas como llamadas privadas en el radio.

Al recibir una llamada telefónica como una llamada privada:

- La pantalla muestra el ícono **Llamada telefónica** en la esquina superior derecha.
- La pantalla muestra el alias de la persona que llama o Llamada telefónica.
	- **1** Presione el botón **PTT** para responder a la llamada.Suelte el botón **PTT** para escuchar.
	- **2** Presione  $\boxed{5}$  para finalizar la llamada.

La pantalla muestra Finalizando llamada telefónica.

Si la llamada finaliza correctamente:

- Se emite un tono.
- La pantalla muestra Llamada finalizada.

Si la llamada no se finaliza correctamente, el radio vuelve a la pantalla Llmda. teléf. Repita este paso o espere a que el usuario del teléfono finalice la llamada.

## **Respuesta a llamadas telefónicas como llamadas de grupo**

Siga el procedimiento para responder llamadas telefónicas como llamadas de grupo en el radio.

Al recibir una llamada telefónica como una llamada de grupo:

- La pantalla muestra el ícono **Llamada telefónica** en la esquina superior derecha.
- La pantalla muestra el alias de grupo y Llamada telefónica.

Si la función Llamada telefónica no está activada en el radio, la primera línea de la pantalla muestra No disponible y el radio silencia el sonido de la llamada. El radio vuelve a la pantalla anterior al finalizar la llamada.

**1** Presione el botón **PTT** para responder a la llamada.Suelte el botón **PTT** para escuchar. **2** Presione  $\boxed{2^{\circ}}$  para finalizar la llamada.

La pantalla muestra Finalizando llamada telefónica.

- Si la llamada finaliza correctamente:
- Se emite un tono.
- La pantalla muestra Llamada finalizada.

Si la llamada no se finaliza correctamente, el radio vuelve a la pantalla Llmda. teléf. Repita este paso o espere a que el usuario del teléfono finalice la llamada.

## **Respuesta a llamadas telefónicas como llamadas generales**

Cuando recibe una llamada telefónica como llamada general, puede responder a la llamada o finalizarla solo si un tipo de llamada general está asignada al canal. Siga el procedimiento para responder llamadas telefónicas como llamadas generales en el radio.

Al recibir una llamada telefónica como llamada general:

• La pantalla muestra el ícono **Llamada telefónica** en la esquina superior derecha.

- La pantalla muestra Llamada general y Llamada telefónica.
	- **1** Presione el botón **PTT** para responder a la llamada.
	- **2** Suelte el botón **PTT** para escuchar.
	- **3** Presione  $\boxed{2^{\frac{2}{n}}}$  para finalizar la llamada.

La pantalla muestra Finalizando llamada telefónica. Si la llamada finaliza correctamente:

- Se emite un tono.
- La pantalla muestra Llamada general y Llamada finalizada.

Si la llamada no se finaliza correctamente, el radio vuelve a la pantalla Llmda. teléf. Repita paso 3 o espere a que el usuario del teléfono finalice la llamada.

## **Interrupción de llamadas de radio**

Esta función le permite interrumpir una llamada de grupo o privada para liberar el canal para la transmisión. Por

ejemplo, cuando un radio tiene la condición de "micrófono trabado", en la que el usuario presionó el botón **PTT** de manera accidental. El radio debe estar programado para poder utilizar esta función. Siga el procedimiento para detener las llamadas en el radio.

**1** Presione el botón programado **Transmit Interrupt Remote Dekey (Desconexión remota de transmisión)**.

La pantalla muestra Desactivación remota.

- **2** Espere una confirmación.
	- Si se realizó correctamente:
	- Suena un tono indicador positivo.
	- La pantalla muestra Desactivación remota correcta.
	- Si no se realiza correctamente:
	- Suena un tono indicador negativo.
	- La pantalla muestra Desactivación remota fallida.

Si se detiene una llamada que no puede interrumpirse mediante esta función:

- La pantalla muestra Llamada interrumpida.
- Se emite un tono indicador negativo en el radio interrumpido hasta que se suelta el botón **PTT**.

### **NOTA:**

Para obtener más información, comuníquese con el distribuidor o administrador del sistema.

Esta página se dejó en blanco intencionalmente.
# **Facilidades avanzadas**

En este capítulo, se explican las operaciones de las funciones disponibles en el radio.

Es posible que el distribuidor o administrador del sistema haya personalizado el radio para que se adapte a sus necesidades específicas. Para obtener más información, comuníquese con el distribuidor o administrador del sistema.

# **Transmisión directa**

Esta función le permite seguir comunicándose cuando el repetidor no esté funcionando o cuando el radio esté fuera del alcance del repetidor, pero dentro del alcance de conversación de otros radios.

La configuración de la comunicación directa se mantiene aun después de apagar el radio.

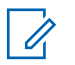

### **NOTA:**

Esta función no es aplicable a Capacity Plus.

### **Cambio entre los modos de repetidor y de transmisión directa**

Siga el procedimiento para alternar entre los modos de repetidor y comunicación directa en el radio.

- **1** Realice uno de los siguientes pasos:
	- Presione el botón programado **Repetidor/ Comunicación directa**. Omita los pasos siguientes.
	- Presione  $^{\text{max}}$  para obtener acceso al menú.
- **Presione** <sup>(P2)</sup> o <sup>P3)</sup> para obtener acceso a Utilidades.Presione <sup>(Box)</sup> para realizar la selección.
- **Presione <sup>(P2)</sup> o <sup>P3</sub>** para obtener acceso a</sup> Configuración del radio.Presione<sup>(Box)</sup> para realizar la selección.
- **Presione <sup>(P2)</sup> o <sup>P3)</sup> para acceder a Transmisión** directa. Presione  $\overset{\text{\tiny{\textsf{(E0)}}}}{\sim}$  para realizar la selección. Si está activado,  $\checkmark$  aparece al lado de Activado.

### **Español (Latinoamérica)**

Si está desactivado,  $\checkmark$  desaparece de al lado de Activado.

La pantalla vuelve automáticamente a la pantalla anterior.

### **Monitorización permanente**

Use la función de monitor permanente para monitorear continuamente la actividad de un canal seleccionado.

**NOTA:**

Esta función no es aplicable a Capacity Plus.

### **Activación o desactivación del monitor permanente**

Siga el procedimiento para activar o desactivar el monitor permanente en el radio.

> Presione el botón programado **Monitor permanente**.

Cuando el radio entra en el modo:

• Se emite un tono de alerta.

- El LED amarillo se enciende.
- La pantalla muestra Monitor permanente encendido y el ícono **Monitor**.

Cuando el radio sale del modo:

- Se emite un tono de alerta.
- El LED amarillo se apaga.
- La pantalla muestra Monitor permanente apagado.

# **Recordatorio del canal de inicio**

Esta función proporciona un recordatorio cuando el radio no está configurado en el canal de inicio durante un período.

Si esta función se activa a través del CPS, cuando el radio no está en el canal principal durante un período, lo siguiente se produce periódicamente:

- Se emite un tono y un anuncio del recordatorio de canal de inicio.
- En la primera línea de la pantalla, se muestra Sin.
- La segunda línea muestra Canal principal.

Puede responder al recordatorio a través de una de las acciones siguientes:

- Regresar al canal de inicio.
- Silencie temporalmente el recordatorio a través del botón programable.
- Configure un nuevo canal principal a través del botón programable.

### **Silenciar el Recordatorio del canal de inicio**

Cuando suena el recordatorio del canal principal, puede silenciarlo temporalmente.

> Presione el botón programable **Silenciar recordatorio del canal principal**.

La primera línea de la pantalla muestra HCR y la segunda muestra Silenciado.

## **Configuración de nuevos canales de inicio**

Cuando se emite el recordatorio del canal de inicio, puede configurar un nuevo canal de inicio.

- **1** Realice uno de los siguientes pasos:
	- Presione el botón programable **Restablecer canal principal** para establecer el canal actual como el nuevo canal principal. Omita los pasos siguientes.

La primera línea de la pantalla muestra el alias del canal y la segunda muestra Nuevo canal principal.

- Presione <sup>sow</sup> para obtener acceso al menú.
- **2** Presione  $\frac{P}{2}$  o  $\frac{P}{2}$  para obtener acceso a Utilidades.Presione <sup>Box</sup> para realizar la selección.
- **Presione** <sup>(P2)</sup> o <sup>P3+</sup> para obtener acceso a Configuración del radio.Presione<sup>(Bor)</sup> para realizar la selección.
- **Presione <sup>(P2</sup>)** o <sup>P3)</sup> para obtener acceso a Canal principal. Presione <sup>so</sup> para realizar la selección.
- **5** Presione (P2) o P3) para obtener acceso al alias del nuevo canal principal deseado. Presione **tales** para realizar la selección.

La pantalla muestra  $\checkmark$  al lado del alias del canal principal.

- **1** Presione el botón programado **Verificar radio**.
- **Presione <sup>(P2</sup>)** o <sup>P3</sup><sup>)</sup> para obtener acceso al alias o ID requeridos.Presione **BBB** para realizar la selección.

La pantalla muestra un miniaviso de transición que indica que la solicitud está en curso.El LED verde se enciende.

Espere una confirmación.

Si presiona  $\mathbb{B}^{\infty}$  mientras el radio espera la confirmación, se emite un tono, el radio finaliza todos los reintentos y saldrá del modo Verificación de radio.

Si se realizó correctamente:

- Suena un tono indicador positivo.
- La pantalla muestra un miniaviso positivo.

Si no se realiza correctamente:

- Suena un tono indicador negativo.
- La pantalla muestra un miniaviso negativo.

El radio regresa a la pantalla de alias o ID del suscriptor.

### **Verificar radio**

Esta función permite determinar si hay otro radio activo en un sistema, sin molestar al usuario de ese radio. No aparecen notificaciones de sonido ni visuales en el radio de destino. Esta función resulta solamente aplicable a los alias o ID de los suscriptores. El radio debe estar programado para poder utilizar esta función.

# **Envío de verificaciones de radio**

Siga el procedimiento para enviar verificaciones de radio en el radio.

### **Envío de verificaciones de radio mediante la lista de contactos**

Siga el procedimiento para enviar verificaciones de radio en el radio mediante la lista de contactos.

- **1** Presione **B**<sub>o</sub> para obtener acceso al menú.
- **2** Presione <sup>(P2)</sup> o <sup>P3+</sup> para acceder a Contactos. Presione  $\left(\begin{matrix} \mathbb{B} & \mathbb{B} \\ \mathbb{B} & \mathbb{B} \end{matrix}\right)$  para realizar la selección.
- **3** Presione <sup>(1P2)</sup> o <sup>P31</sup> para obtener acceso al alias o ID requeridos. Presione  $\leftarrow$  para realizar la selección.

Si presiona  $(2a)$  cuando el radio está esperando una confirmación, se oye un tono, y el radio finaliza todos los reintentos y sale del modo de verificación de radio.

Si se realizó correctamente:

- Suena un tono indicador positivo.
- La pantalla muestra un miniaviso positivo.

Si no se realiza correctamente:

- Suena un tono indicador negativo.
- La pantalla muestra un miniaviso negativo.

El radio regresa a la pantalla de alias o ID del suscriptor.

**Presione <sup>(4P2</sup>)** o **P3**<sup>b</sup> para acceder a Verificación de radio. Presione <sup>sos</sup> para realizar la selección.

La pantalla muestra un miniaviso de transición que indica que la solicitud está en curso. El LED verde se enciende.

**5** Espere una confirmación.

### **Envío de verificaciones de radio mediante la marcación manual**

Siga el procedimiento para enviar verificaciones de radio en el radio mediante la marcación manual.

**1** Presione  $\text{max}$  para obtener acceso al menú.

- **2** Presione <sup>(P2)</sup> o <sup>P3)</sup> para acceder a Contactos. Presione  $\text{Res}$  para realizar la selección.
- **3** Presione  $(P2)$  o  $(P3)$  para acceder a Manddo. manual. Presione  $\equiv$  para realizar la selección.
- **Presione (P2)** o **P3** para acceder a Núm. radio. Presione **B**<sup>68</sup> para realizar la selección.
- **5** Realice uno de los siguientes pasos:
	- Ingrese el alias o ID del suscriptor y presione ( para continuar.
	- Edite el ID marcado previamente y presione  $\equiv$ para continuar.
- **6** Presione (P2) o P3) para acceder a Verif. de radio. Presione **B**<sup>8</sup> para realizar la selección.

La pantalla muestra un miniaviso de transición que indica que la solicitud está en curso. El LED verde se enciende.

**7** Espere una confirmación.

Si presiona  $\circledcirc$  cuando el radio está esperando una confirmación, se oye un tono, y el radio finaliza todos los reintentos y sale del modo de verificación de radio.

Si se realizó correctamente:

- Suena un tono indicador positivo.
- La pantalla muestra un miniaviso positivo. Si no lo es:
- Suena un tono indicador negativo.
- La pantalla muestra un miniaviso negativo.

El radio regresa a la pantalla de alias o ID del suscriptor.

# **Monitor Remoto**

Esta función se utiliza para encender el micrófono de un radio de destino con un ID de suscriptor. Puede utilizar esta función para monitorear en forma remota cualquier actividad sonora que rodea al radio de destino.

Hay dos tipos de Monitor remoto:

• Monitor remoto sin autenticación

• Monitor remoto con autenticación.

Monitor remoto autenticado es una función que se puede adquirir. En Monitor remoto autenticado, se requiere verificación cuando el radio enciende el micrófono de un radio de destino.

Cuando el radio inicia esta función en un radio de destino con Autenticación de usuario, se requiere una contraseña. La contraseña se programa previamente en el radio de destino a través de CPS.

Tanto el radio como el radio de destino deben programarse para permitir el uso de esta función.

Esta función se interrumpe luego de una duración programada o cuando un usuario realiza alguna operación en el radio de destino.

### **Inicio del monitor remoto**

Siga el procedimiento para iniciar el monitor remoto del radio.

- **1** Presione el botón programado **Monitor remoto**.
- **2** Espere una confirmación.

Si se realizó correctamente:

• Suena un tono indicador positivo.

Si no se realiza correctamente:

Suena un tono indicador negativo.

### **Inicio de un monitor remoto mediante la lista de contactos**

Siga el procedimiento para iniciar el monitor remoto en el radio mediante la lista de contactos.

**Presione <b>B**<sub>3</sub> para obtener acceso al menú.

- **2** Presione  $\left(\frac{P}{2}\right)$  o  $\left(\frac{P}{2}\right)$  para acceder a Contactos.Presione <sup>(Box)</sup> para realizar la selección.
- **Presione <sup>(P2)</sup> o <sup>P3)</sup> para obtener acceso al alias o** ID requeridos.Presione <sup>[806]</sup> para realizar la selección.
- **Presione**  $\overline{4P2}$  **o**  $\overline{P3P}$  **para acceder a Mon. rem.**
- **5** Presione <sup>[50]</sup> para seleccionar. Ocurrirá una de las siguientes situaciones:
	- La pantalla muestra un miniaviso de transición que indica que la solicitud está en curso. El LED verde se enciende.
	- Aparecerá una pantalla de contraseña.

Introduzca la contraseña. Presione **BB** para continuar.

- Si la contraseña es correcta, la pantalla muestra un miniaviso de transición que indica que la solicitud está en curso. El LED verde se enciende.
- Si la contraseña es incorrecta, la pantalla muestra un miniaviso negativo y vuelve a la pantalla anterior.
- **6** Espere una confirmación.

Si se realizó correctamente:

- Suena un tono indicador positivo.
- La pantalla muestra un miniaviso positivo.
- El audio del radio monitoreado empieza a reproducirse durante un período de tiempo

programado, y la pantalla muestra Monitor. rem. Una vez que finaliza el cronómetro, se emite un tono de alerta y el LED se apaga.

Si no lo es:

- Suena un tono indicador negativo.
- La pantalla muestra un miniaviso negativo.

## **Inicio de un monitor remoto mediante la marcación manual**

Siga el procedimiento para iniciar el monitor remoto en el radio mediante la marcación manual.

- **Presione <b>B**<sub>3</sub> para obtener acceso al menú.
- **2** Presione  $(P2)$  o  $(P3)$  para acceder a Contactos. Presione **B**<sup>o</sup> para realizar la selección.
- **Presione <sup>(P2</sup>)** o <sup>P3)</sup> para acceder a Marcdo. manual. Presione  $\equiv$  para realizar la selección.
- **Presione <sup>(P2)</sup> o <sup>P3)</sup> para acceder a Núm.** radio. Presione  $\text{Res}$  para realizar la selección.
- **5** Realice uno de los siguientes pasos:
	- Ingrese el alias o ID del suscriptor y presione  $\equiv$ para continuar.
	- Edite el ID marcado previamente y presione (Henri) para continuar.
- **6** Presione  $(P_2)$  o  $(P_3)$  para acceder a Mon. rem.
- **Presione**  $\mathbb{B}^{\infty}$  **para seleccionar. Ocurrirá una de las** siguientes situaciones:
	- La pantalla muestra un miniaviso de transición que indica que la solicitud está en curso. El LED verde se enciende.
	- Aparecerá una pantalla de contraseña.

Introduzca la contraseña. Presione <sup>[BM]</sup> para continuar.

• Si la contraseña es correcta, la pantalla muestra un miniaviso de transición que indica que la solicitud está en curso. El LED verde se enciende.

- Si la contraseña es incorrecta, la pantalla muestra un miniaviso negativo y vuelve a la pantalla anterior.
- **8** Espere una confirmación.

Si se realizó correctamente:

- Suena un tono indicador positivo.
- La pantalla muestra un miniaviso positivo.
- El audio del radio monitoreado empieza a reproducirse durante un período de tiempo programado, y la pantalla muestra Monitor. rem. Una vez que finaliza el cronómetro, se emite un tono de alerta y el LED se apaga.

Si no lo es:

- Suena un tono indicador negativo.
- La pantalla muestra un miniaviso negativo.

### **Listas de rastreo**

Las listas de rastreo se crean y se asignan a canales o grupos individuales. El radio rastrea la actividad de voz desplazándose por la secuencia de canal o grupo especificada en la lista de rastreo del canal o grupo actual.

El radio admite hasta 250 listas de rastreo, con un máximo de 16 miembros por lista.

Cada lista de scan admite una mezcla de entradas tanto analógicas como digitales.

Puede agregar, eliminar o priorizar canales mediante la edición de una lista de rastreo.

Puede adjuntar una nueva lista de scan al radio a través de la programación del panel frontal. Consulte [Programación](#page-284-0) [del panel frontal en la página 139](#page-284-0) para obtener más información.

El ícono **Prioridad** aparece a la izquierda del alias del miembro, si se configuró, para indicar si el miembro está en una lista de canales de Prioridad 1 o Prioridad 2. No puede tener varios canales de Prioridad 1 o Prioridad 2 en una lista de rastreo. El ícono **Prioridad** no se muestra si la prioridad se configuró en **Ninguno**.

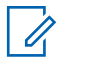

### **NOTA:**

Esta función no es aplicable a Capacity Plus.

## **Visualización de entradas de la lista de rastreo**

Siga el procedimiento para ver las entradas de la lista de rastreo en el radio.

- **1** Presione  $\bullet$  para obtener acceso al menú.
- **2** Presione  $(P2)$  o  $(P3)$  para acceder a Rastreo. Presione  $\left(\begin{matrix} \mathbb{B}\mathbb{B}\end{matrix}\right)$  para realizar la selección.
- **3** Presione  $(P2)$  o  $(P3)$  para acceder a Ver-reditar 1ista. Presione **Box** para realizar la selección.
- **4** Presione <sup>(192)</sup> o <sup>[93]</sup> para ver cada miembro de la lista.

### **Visualización de entradas de la lista de scan mediante la búsqueda de alias**

Siga el procedimiento para ver las entradas de la lista de rastreo en el radio mediante la búsqueda de alias.

- <span id="page-226-0"></span>Presione **B**<sup>os</sup> para obtener acceso al menú.
- **2** Presione  $(P2)$  o  $(P3)$  para acceder a Rastreo. Presione **B**<sup>38</sup> para realizar la selección.
- **3** Presione <sup>(P2)</sup> o <sup>P3D</sup> para acceder a Lista de scan. Presione **Box** para realizar la selección.
- **4** Escriba el primer caracter del alias deseado. La pantalla muestra un cursor intermitente.
- **5** Ingrese el resto de los caracteres del alias deseado.

La búsqueda por alias distingue entre mayúsculas y minúsculas. Si hay dos o más entradas con el mismo nombre, la pantalla muestra la entrada que aparece primero en la lista.

La primera línea de texto muestra los caracteres que ingresó. Las siguientes líneas de texto muestran los resultados abreviados de la búsqueda.

### **Adición de nuevas entradas a la lista de rastreo**

Siga el procedimiento para agregar entradas nuevas a la lista de rastreo del radio.

- **1** Presione  $\mathbb{B}^{\infty}$  para obtener acceso al menú.
- **2** Presione  $(P2)$  o  $(P3)$  para acceder a Rastreo. Presione  $\left(\begin{matrix} \mathbb{B}\mathbb{B}\end{matrix}\right)$  para realizar la selección.
- **Presione (P2) o P3) para acceder a Ver/editar** 1ista. Presione **Box** para realizar la selección.
- **4** Presione (P2) o P3) para acceder a Ranegar  $m$ iembro. Presione  $m$  para realizar la selección.
- **Presione <sup>(P2)</sup> o <sup>P3)</sup>** para obtener acceso al alias o ID requeridos.Presione **BOM** para realizar la selección.
- <span id="page-227-0"></span>**6** Presione <sup>(1P2)</sup> o <sup>[P3]</sup> hasta el nivel de prioridad requerido. Presione <sup>[806]</sup> para realizar la selección. La pantalla muestra una miniaviso positivo y, a continuación, ¿Añadir otros?
- **7** Realice uno de los siguientes pasos:
	- Presione  $\overline{P2}$  o  $\overline{P3}$  hasta Sí para añadir otra entrada. Presione  $\equiv$  para realizar la selección. Repita [paso 5](#page-226-0) y paso 6.
	- Presione  $\left(\frac{P}{2}\right)$  o  $\left(\frac{P}{2}\right)$  hasta No para guardar la lista actual. Presione <sup>saw</sup> para realizar la selección.

### **Agregación de nuevas entradas a la lista de rastreo mediante la búsqueda por alias**

Siga el procedimiento para agregar nuevas entradas a la lista de rastreo del radio mediante la búsqueda por alias.

**Presione**  $\mathbb{B}^{\infty}$  para obtener acceso al menú.

- **2** Presione  $\frac{PZ}{P}$  o  $\frac{P3}{}$  para acceder a Rastreo. Presione **B**<sub>o</sub> para realizar la selección.
- **Presione <sup>(P2</sup>)** o <sup>P3)</sup> para acceder a Lista de scan. Presione **Box** para realizar la selección.
- **Presione <sup>(P2)</sup> o <sup>P3)</sup> para acceder a Agregar**  $m$ iembro. Presione  $m$  para realizar la selección.
- **5** Escriba el primer caracter del alias deseado. La pantalla muestra un cursor intermitente.
- **6** Ingrese el resto de los caracteres del alias deseado.

La búsqueda por alias distingue entre mayúsculas y minúsculas. Si hay dos o más entradas con el mismo nombre, la pantalla muestra la entrada que aparece primero en la lista.

La primera línea de texto muestra los caracteres que ingresó. Las siguientes líneas de texto muestran los resultados abreviados de la búsqueda.

**Presione <b>B**<sup>38</sup> para realizar la selección.

- <span id="page-228-0"></span>8 Presione <sup>(1P2)</sup> o <sup>[P3]</sup> hasta el nivel de prioridad requerido. Presione <sup>[806]</sup> para realizar la selección. La pantalla muestra una miniaviso positivo y, a continuación, ¿Añadir otros?
- **9** Realice uno de los siguientes pasos:
	- Presione  $\overline{P2}$  o  $\overline{P3}$  hasta Sí para añadir otra entrada. Presione <sup>sos</sup> para realizar la selección. Repita paso [paso 5](#page-227-0) a paso paso 8.
	- Presione  $\frac{P}{2}$  o  $\frac{P}{3}$  hasta No para guardar la lista actual. Presione <sup>saw</sup> para realizar la selección.

### **Eliminación de entradas de la lista de rastreo**

Siga el procedimiento para eliminar las entradas de la lista de scan.

Presione  $\overset{\text{fmod}}{\sim}$  para obtener acceso al menú.

- **2** Presione  $(P2)$  o  $(P3)$  para acceder a Rastreo. Presione **B**<sup>38</sup> para realizar la selección.
- **Presione (P2) o P3) para acceder a Ver/editar** 1 ista. Presione **B**<sup>8</sup> para realizar la selección.
- **Presione <sup>(P2)</sup>** o <sup>P3</sub>)</sup> para obtener acceso al alias o ID requeridos. Presione **Box** para realizar la selección.
- **Presione (P2) o P3) para Borrar. Presione <sup>(BM)</sup> para** realizar la selección.

La pantalla muestra ¿Eliminar entrada?

- **6** Realice uno de los siguientes pasos:
	- Presione  $\overline{P2}$  o  $\overline{P3}$  para acceder a Sí y eliminar la entrada. Presione **Box** para realizar la selección.

La pantalla muestra un miniaviso positivo.

• Presione  $\overline{P2}$  o  $\overline{P3}$  para acceder a No y regresar a la pantalla anterior. Presione **B**<sup>88</sup> para realizar la selección.

- <span id="page-229-0"></span>**7** Repita los pasos [paso 4](#page-228-0) al [paso 6](#page-228-0) para eliminar otras entradas.
- 8 Presione<sup>(b)</sup> de manera prolongada para regresar a la pantalla Inicio después de eliminar todos los alias o ID deseados.

### **Eliminación de entradas de la lista de rastreo mediante la búsqueda de alias**

Siga el procedimiento para eliminar las entradas de la lista de rastreo de su radio mediante la búsqueda de alias.

- **Presione**  $\mathbb{B}^{\infty}$  **para obtener acceso al menú.**
- **2** Presione  $(P2)$  o  $(P3)$  para acceder a Rastreo. Presione **B**<sup>38</sup> para realizar la selección.
- **3** Presione <sup>(1P2)</sup> o <sup>P31</sup> para Lista de scan. Presione para realizar la selección.
- **4** Escriba el primer caracter del alias deseado. La pantalla muestra un cursor intermitente.

**5** Ingrese el resto de los caracteres del alias deseado.

La búsqueda por alias distingue entre mayúsculas y minúsculas. Si hay dos o más entradas con el mismo nombre, la pantalla muestra la entrada que aparece primero en la lista.

La primera línea de texto muestra los caracteres que ingresó. Las siguientes líneas de texto muestran los resultados abreviados de la búsqueda.

- **6** Presione **<sup>1800</sup>** para realizar la selección.
- **Presione <sup>(P2)</sup> o <sup>P3)</sup>** para Borrar. Presione <sup>(Box)</sup> para realizar la selección.

La pantalla muestra ¿Eliminar entrada?

- **8** Realice uno de los siguientes pasos:
	- Presione  $\left(\frac{P}{2}\right)$  o  $\left(\frac{P}{2}\right)$  para acceder a Si y eliminar la entrada. Presione **BBC** para realizar la selección. La pantalla muestra un miniaviso positivo.
- Presione  $(1P2)$  o  $(1P3)$  para acceder a No y regresar a la pantalla anterior. Presione **BBC** para realizar la selección.
- **9** Repita los pasos [paso 4](#page-229-0) al [paso 7](#page-229-0) para eliminar otras entradas.
- **10** Presione<sup>[54]</sup> de manera prolongada para regresar a la pantalla Inicio después de eliminar todos los alias o ID deseados.

### **Configuración de la prioridad para las entradas de la lista de rastreo**

Siga el procedimiento para establecer prioridades para las entradas de la lista de rastreo en el radio.

- **Presione**  $\mathbb{B}^{\infty}$  **para obtener acceso al menú.**
- **2** Presione  $(P2)$  o  $(P3)$  para acceder a Rastreo. Presione **B**<sup>o</sup> para realizar la selección.
- **Presione (P2)** o **P3)** para acceder a Ver/editar 1 ista. Presione <sup>[806]</sup> para realizar la selección.
- **Presione <sup>(P2)</sup>** o <sup>P3</sub>)</sup> para obtener acceso al alias o ID requeridos. Presione **Box** para realizar la selección.
- **5** Presione (P2) o P3) para acceder a Editar prioridad. Presione <sup>Bod</sup> para realizar la selección.
- **6** Presione <sup>(P2)</sup> o <sup>P3D</sup> hasta el nivel de prioridad requerido. Presione <sup>[50]</sup> para realizar la selección.

La pantalla muestra un miniaviso positivo antes de volver a la pantalla anterior. El ícono **Prioridad** aparece a la izquierda del alias del miembro.

# **Configuración de la prioridad para entradas de la lista de rastreo mediante la búsqueda de alias**

Siga el procedimiento para establecer prioridades para las entradas de la lista de rastreo en el radio mediante la búsqueda de alias.

- **Presione**  $\mathbb{B}^{\infty}$  **para obtener acceso al menú.**
- **2** Presione  $(P2)$  o  $(P3)$  para acceder a Rastreo. Presione  $\left(\begin{matrix} \text{max} \\ \text{max} \end{matrix}\right)$  para realizar la selección.
- **3** Presione <sup>(1P2)</sup> o <sup>P31</sup> para acceder a Lista de scan. Presione <sup>Bord</sup> para realizar la selección.
- **4** Escriba el primer caracter del alias deseado. La pantalla muestra un cursor intermitente.
- **5** Ingrese el resto de los caracteres del alias deseado.

La búsqueda por alias distingue entre mayúsculas y minúsculas. Si hay dos o más entradas con el

mismo nombre, la pantalla muestra la entrada que aparece primero en la lista.

La primera línea de texto muestra los caracteres que ingresó. Las siguientes líneas de texto muestran los resultados abreviados de la búsqueda.

- **6** Presione  $\bullet$  para realizar la selección.
- **Presione <sup>(P2</sup>)** o <sup>P3</sub>)</sup> para acceder a Editar prioridad. Presione <sup>so</sup> para realizar la selección.
- **Presione <sup>(P2)</sup>** o <sup>P3)</sup> hasta el nivel de prioridad requerido. Presione **BBC** para realizar la selección.

La pantalla muestra un miniaviso positivo antes de volver a la pantalla anterior. El ícono **Prioridad** aparece a la izquierda del alias del miembro.

### **Rastreo**

El radio se desplaza por la lista de rastreo programada del canal actual para buscar actividad de voz cuando inicia un proceso de rastreo.

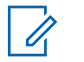

**NOTA:**

Esta función no es aplicable a Capacity Plus.

Durante un rastreo de modo doble, si se encuentra en un canal digital y su radio se ajusta a un canal analógico, cambia automáticamente del modo digital al analógico durante la llamada. Lo mismo sucede en el caso contrario.

Existen dos maneras de iniciar el rastreo:

### **Rastreo de canal principal (manual)**

El radio rastrea todos los canales o grupos de la lista de rastreo. Cuando ingresa al rastreo, es posible que el radio, según la configuración, comience automáticamente en el último canal o grupo activo rastreado o en el canal donde se inició el rastreo.

### **Rastreo automático**

El radio inicia automáticamente el rastreo cuando selecciona un canal o grupo que tiene el rastreo automático activado.

**NOTA:** Cuando configure **Recibir mensajes de grupo en el rastreo**, el radio es capaz de recibir mensajes de grupo desde canales no principales. El radio puede responder a los mensajes de grupo en un canal principal, pero no en canales no principales. Para obtener más información, comuníquese con el distribuidor o administrador del sistema.

# **Activación o desactivación del rastreo**

Siga el procedimiento para activar o desactivar el rastreo en el radio.

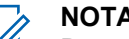

### **NOTA:**

- Durante el rastreo, el radio solo acepta datos (por ejemplo, mensajes de texto, ubicación o datos de PC) si se reciben en el canal seleccionado.
- **1** Realice uno de los siguientes pasos:
	- Presione el botón programado **Rastreo** para iniciar o detener el rastreo. Omita los siguientes pasos.
	- Seleccione un canal con una lista de rastreo.
- **2** Presione  $\mathbb{B}^{\infty}$  para obtener acceso al menú.
- **Presione (P2) o P3) para acceder a Rastreo.** Presione  $\left(\frac{m}{2}a\right)$  para realizar la selección.
- **4** Realice uno de los siguientes pasos:
	- Presione  $(4P2)$  o  $P3D$  para Encender. Presione **E**<sup>ox</sup> para realizar la selección.

[Enviar comentarios](http://docsurvey.motorolasolutions.com) **87**

<span id="page-233-0"></span>• Presione  $\overline{P2}$  o  $\overline{P3}$  para Apagar. Presione  $\overline{B}$ para realizar la selección.

Si el rastreo está activado:

- En la pantalla se muestra Rastreo activado y el ícono **Rastreo**.
- El indicador LED amarillo parpadea.

Si el rastreo está desactivado:

- La pantalla muestra Rastreo desactivado.
- El ícono **Rastreo** desaparece.
- El LED se apaga.

### **Respuesta a transmisiones durante el rastreo**

Durante el rastreo, el radio se detiene en un canal o grupo en el que se detecta actividad. El radio permanece en ese canal por un período programado que se conoce como tiempo de espera. Siga el procedimiento para responder a las transmisiones durante el rastreo.

**1** Si la función Indicación de canal libre está activada, se emite un breve tono de alerta en el momento en el que el radio transmisor libera el botón **PTT**, lo que indica que el canal está libre para responder. Presione el botón **PTT** durante el tiempo de espera.

El LED verde se enciende.

- **2** Realice uno de los siguientes pasos:
	- Espere a que el tono de permiso para hablar deje de sonar, si está activado, antes de hablar claramente al micrófono.
	- Espere a que el tono lateral **PTT** deje de sonar y hable claramente al micrófono si está activado.
- **3** Suelte el botón **PTT** para escuchar.

El radio vuelve a rastrear otros canales o grupos si no responde durante el tiempo de espera.

### **Eliminación de canales no deseados**

Si un canal sigue generando ruido o llamadas no deseadas (denominado canal "no deseado"), puede eliminar temporalmente el canal no deseado de la lista de scan. Esta capacidad no se aplica al canal designado como

canal seleccionado. Siga el procedimiento para eliminar los canales no deseados del radio.

- **1** Cuando el radio se ajuste en un canal no deseado, presione el botón programado **Eliminación de canal no deseado** hasta que se emita un tono.
- **2** Suelte el botón programado **Eliminar canal no deseado**.

Se elimina el canal no deseado.

### **Restauración de canales no deseados**

Siga el procedimiento para restaurar los canales no deseados en el radio.

Realice uno de los siguientes pasos:

- Apague el radio y vuelva a encenderlo.
- Cambie de canal con el botón **Subir canal/Bajar canal**.

### **Rastreo de votación**

El rastreo de votación le brinda cobertura de área extendida en aquellas áreas donde existen varias estaciones de base que transmiten información idéntica en distintos canales analógicos.

Su radio rastrea canales analógicos de varias estaciones base y realiza un proceso de votación para seleccionar la señal recibida más fuerte. Una vez que se ha establecido, el radio recibe transmisiones de esa estación base.

Durante el rastreo de votación, el indicador LED amarillo parpadea y la pantalla muestra el ícono **Rastreo de votación**.

Siga los mismos procedimientos que se indican en [Respuesta a transmisiones durante el rastreo en la página](#page-233-0) [88](#page-233-0) para responder a una transmisión durante un rastreo de votación.

### **Configuración de contactos**

Esta función ofrece capacidades de directorio telefónico en el radio. Cada entrada corresponde a un alias o ID que se utiliza para iniciar una llamada. Las entradas están ordenadas alfabéticamente.

Cada entrada, según el contexto, se asocia con los diferentes tipos de llamada: llamada de grupo, llamada privada, llamada general, llamada de PC o llamada de despacho.

La llamada de PC y la llamada de despacho se relacionan con datos. Solo están disponibles con las aplicaciones. Para obtener más información, consulte la documentación de las aplicaciones de datos.

Además, el menú Contactos le permite asignar cada entrada a una clave numérica programable o más en un micrófono con teclado. Si se asigna una entrada a una clave numérica, su radio puede realizar una marcación rápida en la entrada.

# **NOTA:**

Podrá ver una marca de verificación antes de cada tecla numérica que se asigne a una entrada. Si la marca de verificación se encuentra delante de Vacío, no se ha asignado una tecla numérica a la entrada.

El radio admite dos listas de contactos, una para contactos analógicos y otra para contactos digitales, con un límite máximo de 500 miembros por cada lista de contactos.

Cada entrada dentro de Contactos muestra la siguiente información:

- Tipo de llamada
- Alias de llamada
- ID de llamada

### **NOTA:**  $\mathscr{U}$

Puede agregar o editar ID de los suscriptores para la lista de contactos digitales. La eliminación de ID de los suscriptores solo puede ser realizada por su distribuidor.

Puede ver o editar los ID de los suscriptores e iniciar una alerta de llamada para la lista de contactos analógicos. Su distribuidor es el único que puede agregar o eliminar ID de suscriptores.

Si la función de privacidad está activada en un canal, puede realizar llamadas de grupo con privacidad activada, llamadas privadas y llamadas generales en ese canal. Solo los radios de destino con la misma clave de privacidad o el mismo valor de clave e ID de clave que tiene su radio podrán descifrar la transmisión.

# **Adición de contactos nuevos**

Siga el procedimiento para agregar contactos nuevos al radio.

- Presione **B**<sup>os</sup> para obtener acceso al menú.
- **2** Presione  $\left(\frac{PZ}{P}\right)$  o  $\left(\frac{P3}{P}\right)$  para acceder a Contactos.Presione <sup>now</sup> para realizar la selección.
- **3** Presione (P2) o P3D para acceder a Nuevo contacto. Presione **<sup>1906</sup>** para realizar la selección.
- **4** Presione <sup>(P2)</sup> o <sup>P3D</sup> para seleccionar el tipo de contacto Contacto por radio o Contacto por teléfono. Presione <sup>sos</sup> para realizar la selección.
- **5** Ingrese el número de contacto con el teclado y presione **BB** para continuar.
- **6** Ingrese el nombre del contacto con el teclado y presione **B**<sub>0</sub> para continuar.
- **Presione <sup>(P2</sup>)** o <sup>P3)</sup> para acceder al tipo de timbre deseado. Presione <sup>sa os</sup> para realizar la selección.

Suena un tono indicador positivo.La pantalla muestra un miniaviso positivo.

# **Configuración de contacto predeterminado**

Siga el procedimiento para establecer el contacto predeterminado en el radio.

- **Presione**  $\mathbb{B}^{\infty}$  **para obtener acceso al menú.**
- **2** Presione  $(P2)$  o  $(P3)$  para acceder a Contactos. Presione  $\left(\begin{matrix} \mathbb{B}\mathbb{B}\end{matrix}\right)$  para realizar la selección.
- **Presione <sup>(P2)</sup> o <sup>P3)</sup> para obtener acceso al alias o** ID requeridos.Presione <sup>[806]</sup> para realizar la selección.
- **Presione <sup>(P2)</sup> o <sup>P3)</sup> para acceder a Establecer** como predeterminado. Presione <sup>so d</sup> para realizar la selección.

Suena un tono indicador positivo.La pantalla muestra un miniaviso positivo. En la pantalla se muestra  $\checkmark$  iunto a la ID o el alias predeterminado seleccionado.

# **Asignación de entradas a teclas numéricas programables**

Siga el procedimiento para asignar entradas a teclas numéricas programables en el radio.

- **1** Presione  $\mathbb{B}^{\infty}$  para obtener acceso al menú.
- **2** Presione <sup>(P2)</sup> o <sup>P3)</sup> para acceder a Contactos. Presione  $\left(\begin{matrix} \text{max} \\ \text{max} \end{matrix}\right)$  para realizar la selección.
- **3** Presione <sup>(1P2)</sup> o <sup>P31</sup> para obtener acceso al alias o ID requeridos.Presione <sup>saw</sup> para realizar la selección.
- **Presione (P2) o P3) para acceder a Programar** tecla. Presione <sup>Bood</sup> para realizar la selección.
- **5** Realice uno de los siguientes pasos:
	- Si la tecla numérica deseada no se ha asignado a una entrada, presione  $\left(\frac{P}{2}\right)$  o  $\left(\frac{P}{2}\right)$  para acceder a la tecla numérica deseada. Presione **BBC** para realizar la selección.

• Si la tecla numérica deseada ya está asignada a otra entrada, la pantalla muestra La tecla está ya en uso y, luego, la primera línea de la pantalla muestra ¿Reemplazar?. Realice uno de los siguientes pasos:

Presione  $\left(\frac{P}{2}\right)$  o  $\left(\frac{P}{2}\right)$  para acceder a Si. Presione para realizar la selección.

El radio emite un tono indicador positivo y la pantalla muestra Contacto guardado y un miniaviso positivo.

Presione  $\left(\frac{P^2}{P^3}\right)$  para No y regresar al paso anterior.

## **Eliminación de asociaciones entre entradas y teclas numéricas programables**

Siga el procedimiento para eliminar las asociaciones entre las entradas y las teclas numéricas programables en el radio.

**1** Realice uno de los siguientes pasos:

- Presione de manera prolongada la tecla numérica programada hasta el alias o el ID deseados. Continúe con paso 4.
- Presione  $^{\text{max}}$  para obtener acceso al menú.
- **2** Presione  $(P2)$  o  $(P3)$  para acceder a Contactos. Presione  $\left(\begin{matrix} \text{max} \\ \text{max} \end{matrix}\right)$  para realizar la selección.
- **3** Presione  $\left(\frac{PZ}{P}\right)$  o  $\left(\frac{P3}{P}\right)$  para obtener acceso al alias o ID requeridos. Presione **Box** para realizar la selección.
- **4** Presione (P2) o P3) para acceder a Program Tecla. Presione **B**<sup>88</sup> para realizar la selección.
- **5** Presione <sup>(1P2</sup>) o <sup>P31</sup> para acceder a Vacío. Presione **E**<sup>ox</sup> para realizar la selección.

La primera línea de texto muestra Elim todas teclas.

**Presione <sup>(P2</sup>)** o <sup>P3</sub>)</sup> para acceder a Si. Presione **EION** para realizar la selección.

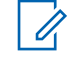

### **NOTA:**

Al eliminar una entrada, se elimina la asociación entre la entrada y sus teclas numéricas programadas.

Suena un tono indicador positivo. La pantalla muestra Contacto guardado.

La pantalla vuelve automáticamente al menú anterior.

# **Configuración del indicador de llamadas**

Esta función permite que los usuarios del radio configuren los tonos de timbre de llamada o mensaje de texto.

# **Activación o desactivación de timbres de llamada para alertas de llamada**

Siga el procedimiento para activar o desactivar los timbres de llamada para alertas de llamada en el radio.

**Presione <b>B**<sub>3</sub> para obtener acceso al menú.

- **2** Presione  $(P_2)$  o  $(P_3)$  para obtener acceso a Utilidades.Presione <sup>sos</sup> para realizar la selección.
- **3** Presione  $(P_2)$  o  $(P_3)$  para obtener acceso a Configuración del radio.Presione<sup>[806]</sup> para realizar la selección.
- **Presione <sup>(P2)</sup> o <sup>P3)</sup>** para Tonos/alerta. Presione **EION** para realizar la selección.
- **5** Presione (P2) o P3) para acceder a Timbres 11amd.. Presione <sup>(BM)</sup> para realizar la selección.
- **Presione <sup>(P2</sup>)** o <sup>P3</sub>)</sup> para acceder a Alerta 11amd. Presione <sup>(Book</sup>) para realizar la selección.
- **7** Realice uno de los siguientes pasos:
	- Presione  $\left(\frac{PZ}{P}\right)$  o  $\left(\frac{P3P}{P}\right)$  hasta el tono requerido. Presione **B**<sup>38</sup> para realizar la selección. La pantalla muestra  $\checkmark$  y el tono seleccionado.
	- Presione <sup>(1P2</sup>) o <sup>P31</sup> para Apag.. Presione (EM) para realizar la selección.

Si los tonos de timbres se habilitaron anteriormente, la pantalla muestra  $\checkmark$  junto a Apag..

Si los tonos de timbres se deshabilitaron anteriormente, la pantalla no muestra  $\checkmark$  junto a Apag..

### **Activación o desactivación de timbres de llamadas para llamadas privadas**

Siga el procedimiento para activar o desactivar los timbres de llamada para llamadas privadas en el radio.

- **Presione <b>B**<sub>3</sub> para obtener acceso al menú.
- **Presione <sup>(P2)</sup> o <sup>P3</sub>** para obtener acceso a</sup> Utilidades.Presione <sup>sos</sup> para realizar la selección.
- **3** Presione  $\frac{PZ}{Q}$  o  $\frac{P3}{}$  para obtener acceso a Configuración del radio.Presione<sup>(Bor)</sup> para realizar la selección.
- **4** Presione (P2) o P3D para acceder a Tonos Alertas. Presione **Box** para realizar la selección.
- **5** Presione (P2) o P3) para acceder a Timbres 11amd. Presione  $\mathbb{B}^{\infty}$  para realizar la selección.
- **Presione <sup>(P2</sup>)** o <sup>P3)</sup> para acceder a Llamada privada. Presione  $\left[\begin{matrix}m\end{matrix}\right]$  para realizar la selección.

En la pantalla se muestra  $\checkmark$  junto a Encendido si los tonos de timbre de llamada privada están activados.

En la pantalla se muestra  $\checkmark$  junto a Apagado si los tonos de timbre de llamada privada están desactivados.

- **7** Realice uno de los siguientes pasos:
	- Presione  $\left( \frac{P}{2} \right)$  o  $\left[ \frac{P}{2} \right]$  para obtener acceso a Enc. Presione  $\left(\frac{m}{2}, m\right)$  para realizar la selección. En la pantalla se muestra  $\checkmark$  junto a Encendido.

Presione <sup>(P2</sup>) o <sup>(P3)</sup> para Apag.. Presione (E<sup>68</sup>) para realizar la selección. En la pantalla se muestra  $\checkmark$  junto a Apagado.

### **Activación o desactivación de timbres de llamada para llamadas selectivas**

Siga el procedimiento para activar o desactivar los timbres de llamada para llamadas selectivas en el radio.

- **Presione**  $\mathbb{B}^{\infty}$  **para obtener acceso al menú.**
- **Presione** <sup>(P2)</sup> o <sup>P3)</sup> para obtener acceso a Utilidades.Presione <sup>sos</sup> para realizar la selección.
- **Presione <sup>(4P2</sup>)** o **P3**<sup>b</sup> para obtener acceso a Configuración del radio.Presione<sup>(Bok)</sup> para realizar la selección.
- **Presione (P2) o P3) para acceder a Tonos/** Alertas. Presione  $\text{Im}\, \text{Var}$  para realizar la selección.
- **5** Presione (P2) o P3) para acceder a Timbres 11amd. Presione  $\mathbb{B}^{\infty}$  para realizar la selección.
- **6** Presione  $\overline{P2}$  o  $\overline{P3}$  para acceder a Llamd. select.. Presione **Box** para realizar la selección. La pantalla muestra  $\checkmark$  y el tono actual.
- **7** Realice uno de los siguientes pasos:
	- Presione  $(1P2)$  o  $(2P3)$  hasta el tono requerido. Presione **B**<sup>38</sup> para realizar la selección. La pantalla muestra  $\checkmark$  y el tono seleccionado.
	- Presione  $(1P2)$  o  $(2P3)$  para Apag.. Presione  $(180)$ para realizar la selección. Si los tonos de timbres se habilitaron anteriormente, la pantalla muestra  $\checkmark$  junto a Apag..

Si los tonos de timbres se deshabilitaron anteriormente, la pantalla no muestra  $\checkmark$  junto a Apag..

### **Activación o desactivación de timbres de llamada para mensajes de texto**

Siga el procedimiento para activar o desactivar los timbres de llamada para mensajes de texto en el radio.

- **Presione**  $\mathbb{B}^{\infty}$  **para obtener acceso al menú.**
- **2** Presione  $\frac{P}{2}$  o  $\frac{P}{2}$  para obtener acceso a Utilidades. Presione **BON** para realizar la selección.
- **3** Presione  $(P2)$  o  $(P3)$  para obtener acceso a Configuración del radio. Presione <sup>(BOK)</sup> para realizar la selección.
- **Presione (P2) o P3) para acceder a Tonos/** Alertas. Presione <sup>(Bor)</sup> para realizar la selección.
- **5** Presione (P2) o P3) para acceder a Timbres 11amd. Presione  $\mathbb{B}^{\infty}$  para realizar la selección.
- **6** Realice uno de los siguientes pasos:
- Presione  $\left(\frac{PZ}{P}\right)$  hasta el tono requerido. Presione **B**<sup>38</sup> para realizar la selección. La pantalla muestra  $\checkmark$  y el tono seleccionado.
- Presione  $(1P2)$  o  $(1P3)$  para Apag.. Presione  $E^{(1)}$ para realizar la selección. Si los tonos de timbres se habilitaron anteriormente, la pantalla muestra  $\checkmark$  junto a Apag..

Si los tonos de timbres se deshabilitaron anteriormente, la pantalla no muestra  $\checkmark$  junto a Apag..

### **Activación o desactivación del tono de alarma en aumento**

Puede programar el radio para emitir continuamente una alerta cuando hay una llamada de radio que permanece sin responder. Para esto, el volumen del tono de alarma aumenta automáticamente con el transcurso del tiempo. Esta función se denomina Escalert. Siga el procedimiento para activar o desactivar el tono de alarma en aumento en el radio.

- Presione **800** para obtener acceso al menú.
- **2** Presione  $\frac{P}{2}$  o  $\frac{P}{2}$  para obtener acceso a Utilidades. Presione **Box** para realizar la selección.
- **3** Presione  $\frac{4P2}{P}$  o  $\frac{P3P}{P}$  para obtener acceso a Configuración del radio. Presione **Box** para realizar la selección.
- **4** Presione  $\left(\frac{P}{2}\right)$  o  $\left(\frac{P}{2}\right)$  para acceder a Tonos Alertas. Presione  $\overset{\text{\tiny{\textsf{(E0)}}}}{\sim}$  para realizar la selección.
- **5** Presione  $(P2)$  o  $(P3)$  para acceder a Escalent. Presione  $\left[\begin{matrix}1800\\1000\end{matrix}\right]$  para realizar la selección.
- **6** Realice uno de los siguientes pasos:
	- Presione  $(1P2)$  o  $(1P3)$  para obtener acceso a Enc. Presione  $\frac{f(x)}{g(x)}$  para realizar la selección. En la pantalla se muestra  $\checkmark$  junto a Encendido.

<span id="page-243-0"></span>• Presione  $\left(\frac{P}{2}\right)$  o  $\left(\frac{P}{2}\right)$  para Apag.. Presione  $\left(\frac{P}{2}\right)$ para realizar la selección. En la pantalla se muestra  $\checkmark$  junto a Apagado.

# **Funciones del registro de llamadas**

El radio conserva un registro de todas las llamadas privadas salientes, respondidas y perdidas recientes. Utilice la función del registro de llamadas para ver y administrar las llamadas recientes.

Las alertas de llamadas perdidas se pueden incluir en los registros de llamadas, según la configuración del sistema del radio. Puede realizar las tareas siguientes en cada una de las listas de llamadas:

- Almacenar alias o ID en Contactos
- Eliminar llamada
- Eliminar todas las llamadas
- Ver detalles

# **Visualización de llamadas recientes**

Siga el procedimiento para ver las llamadas recientes en el radio.

- Presione **B**<sup>38</sup> para obtener acceso al menú.
- **2** Presione  $(P2)$  o  $(P3)$  para Reg. 11 and. Presione para realizar la selección.
- **3** Presione  $\left(\frac{PZ}{P}\right)$  o  $\left(\frac{P3P}{P}\right)$  para acceder a la lista preferida. Las opciones son las listas Perdidas, Respondidas y Salientes.

Presione  $\left(\frac{m}{2}a\right)$  para realizar la selección.

La pantalla muestra la entrada más reciente.

**4** Presione  $\left(\frac{P}{2}\right)$  o  $\left(\frac{P}{2}\right)$  para ver la lista.

Puede iniciar una llamada privada con el alias o el ID que muestra la pantalla presionando el botón **PTT**.

### **Visualización de detalles de la lista de llamadas**

Siga el procedimiento para ver los detalles de la llamada en el radio.

- Presione **B**<sup>os</sup> para obtener acceso al menú.
- **2** Presione (P2)  $\circ$  P3) para Reg. 11 and. Presione para realizar la selección.
- **3** Presione  $\left(\frac{PZ}{P}\right)$  o  $\left(\frac{P3}{P}\right)$  para la lista que desee. Presione  $\text{Res}$  para realizar la selección.
- **4** Presione <sup>(1P2)</sup> o <sup>P31</sup> para obtener acceso al alias o ID requeridos. Presione <sup>saw</sup> para realizar la selección.
- **5** Presione <sup>(P2)</sup> o <sup>P3)</sup> para acceder a Ver detalles. Presione  $\left(\frac{m}{2}a\right)$  para realizar la selección.

La pantalla muestra los detalles de la llamada.

### **Almacenamiento de alias o ID desde la lista de llamadas**

Siga el procedimiento para almacenar los alias o ID en el radio desde la lista de llamadas.

- **Presione <b>B**<sub>66</sub> para obtener acceso al menú.
- **2** Presione  $(P2)$  o  $(P3)$  para acceder a Reg. 11 and. Presione **B**<sup>33</sup> para realizar la selección.
- **Presione <sup>(P2</sup>)** o <sup>P3</sup><sup>)</sup> para acceder a la lista deseada. Presione **B**<sup>33</sup> para realizar la selección.
- **4** Presione <sup>(P2)</sup> o <sup>P3+</sup> para obtener acceso al alias o ID requeridos.Presione **Box** para realizar la selección.
- **5** Presione <sup>(P2)</sup> o <sup>P3)</sup> para acceder a Almacenados. Presione  $\left[\begin{matrix}1800\\1000\end{matrix}\right]$  para realizar la selección.

La pantalla muestra un cursor intermitente.

**6** Ingrese el resto de los caracteres del alias deseado. Presione **B**<sup>38</sup> para realizar la selección.

Es posible almacenar un ID sin un alias.

La pantalla muestra un miniaviso positivo.

# **Eliminación de llamadas de la lista de llamadas**

Siga el procedimiento para eliminar las llamadas de la lista de llamadas.

- **1** Presione  $\bullet$  para obtener acceso al menú.
- **2** Presione (P2) o P3) para Reg. 11amd. Presione para realizar la selección.
- **3** Presione  $\overline{P2}$  o  $\overline{P3}$  para la lista que desee. Presione **B**<sup>38</sup> para realizar la selección.

Si la lista está vacía:

- Se emite un tono.
- La pantalla muestra Lista vacía.
- **4** Presione <sup>(1P2</sup>) o <sup>P3D</sup> para obtener acceso al alias o ID requeridos.Presione **BBC** para realizar la selección.
- **Presione <sup>(P2</sup>)** o <sup>P3)</sup> para Borrar. Presione <sup>[BM]</sup> para realizar la selección.
- **6** Realice uno de los siguientes pasos:
	- Presione  $\left(\frac{m}{2}, m\right)$  para seleccionar Sí para eliminar la entrada. La pantalla muestra un miniaviso positivo.
	- Presione  $\left(\frac{P^2}{Q}\right)$  o  $\left(\frac{P^3}{P}\right)$  para No. Presione  $\left(\frac{P^3}{P^3}\right)$  para realizar la selección.

El radio regresa a la pantalla anterior.

# **Eliminación de todas las llamadas de la lista de llamadas**

Siga el procedimiento para eliminar todas las llamadas de la Lista de llamadas en su radio.

- Presione **B**<sup>38</sup> para obtener acceso al menú.
- **2** Presione  $(P2)$  o  $(P3)$  para Reg. 11 and. Presione **EION** para realizar la selección.
- **3** Presione  $\overline{P2}$  o  $\overline{P3}$  para la lista que desee. Presione  $\text{Res}$  para realizar la selección.
- **Presione <sup>(P2</sup>)** o <sup>P3</sub>)</sup> para obtener acceso al alias o ID requeridos.Presione **BBC** para realizar la selección.
- **5** Presione (P2) o P3) para Borrar todo. Presione **EION** para realizar la selección.
- **6** Realice uno de los siguientes pasos:
	- Presione <sup>sow</sup> para seleccionar Sí para eliminar todas las entradas. La pantalla muestra un miniaviso positivo.
	- Presione  $\overline{P2}$  o  $\overline{P3}$  para No. Presione  $\overline{P3}$  para realizar la selección. El radio regresa a la pantalla anterior.

# **Operación de alerta de llamada**

El mensaje de alerta de llamada le permite enviar una alerta a un usuario de radio específico para que le devuelva la llamada.

Esta función se aplica solo a los alias o ID de suscriptor y se accede a través del menú mediante Contactos, marcación manual, o un botón programado **Acceso instantáneo**.

### **Respuesta a alertas de llamada**

Siga el procedimiento para responder a las alertas de llamada en el radio.

Al recibir una alerta de llamada:

- Suena un tono repetitivo.
- El indicador LED amarillo parpadea.
- La pantalla muestra la lista de notificaciones donde aparece una alerta de llamada con el alias o ID del radio que realiza la llamada.

Según la configuración de su distribuidor o del administrador del sistema, puede responder a una alerta de llamada mediante una de las siguientes acciones:

• Presione el botón **PTT** y responda con una llamada privada directamente a la persona que llama.

• Presione el botón **PTT** para continuar normalmente la comunicación con un grupo de conversación.

La alerta de llamada se desplaza a la opción Llamada perdida en el menú Registro de llamadas. Podrá responder a la persona que llama desde el registro de llamadas perdidas.

Para obtener más información, consulte [Lista de](#page-278-0) [notificaciones en la página 133](#page-278-0) y [Funciones del registro de](#page-243-0) [llamadas en la página 98](#page-243-0).

# **Establecimiento de alertas de llamada**

Siga el procedimiento para establecer alertas de llamada en el radio.

**1** Presione el botón programado **Acceso instantáneo**.

La pantalla muestra Alerta de llamada y el alias o ID del suscriptor. El LED verde se enciende.

**2** Espere una confirmación.

Si se recibe la confirmación de la alerta de llamada, la pantalla muestra un miniaviso positivo.

Si no se recibe la confirmación de la alerta de llamada, la pantalla muestra un miniaviso negativo.

# **Establecimiento de alertas de llamada mediante la lista de contactos**

Siga el procedimiento para establecer alertas de llamada en el radio mediante la lista de contactos.

- **Presione**  $\mathbb{B}^{\infty}$  **para obtener acceso al menú.**
- **Presione <sup>(P2</sup>)** o <sup>P3)</sup> para acceder a Contactos. Presione  $\left[\begin{matrix} \mathbb{B} \mathbb{B} \\ \mathbb{B} \end{matrix}\right]$  para realizar la selección.
- **3** Presione  $\left(\frac{PZ}{P}\right)$  o  $\left(\frac{P3P}{P}\right)$  para obtener acceso al alias o ID requeridos.Presione **BBB** para realizar la selección.
- **Presione <sup>(4P2</sup>)** o **P3**<sup>b</sup> para acceder a Alerta 11amd.. Presione  $\mathbb{B}^{\infty}$  para realizar la selección.

La pantalla muestra Alenta de llamada y el alias o ID del suscriptor. El LED verde se enciende.

- **5** Espere una confirmación.
	- Si se recibe la confirmación de la alerta de llamada, la pantalla muestra un miniaviso positivo.
	- Si no se recibe la confirmación de la alerta de llamada, la pantalla muestra un miniaviso negativo.

### **Emitir alertas de llamadas con la marcación manual**

Siga el procedimiento para emitir alertas de llamada en el radio mediante la marcación manual.

- **1** Presione **B**<sup>o</sup> para obtener acceso al menú.
- **2** Presione <sup>(P2</sup>) o <sup>P3)</sup> para acceder a Contactos. Presione  $\left[\!\frac{m}{2}\right]$  para realizar la selección.
- **Presione <sup>(P2</sup>)** o <sup>P3</sub>)</sup> para acceder a Marcación manual. Presione  $\equiv$  para realizar la selección. La pantalla muestra un cursor intermitente.
- **Ingrese el ID del suscriptor y presione <b>B**<sub>8</sub> para continuar.
- **5** Presione (P2) o P3) para acceder a Alerta 11amd. Presione  $\mathbb{B}^{\infty}$  para realizar la selección.

La pantalla muestra Alerta de llamada y el alias o ID del suscriptor. El LED verde se enciende.

- **6** Espere una confirmación.
	- Si se recibe la confirmación de la alerta de llamada, la pantalla muestra un miniaviso positivo.
	- Si no se recibe la confirmación de la alerta de llamada, la pantalla muestra un miniaviso negativo.

# **Operación de emergencia**

Se utiliza una Alarma de emergencia para indicar una situación crítica. Puede iniciar una emergencia en cualquier momento, incluso si hay actividad en el canal actual.

El distribuidor puede establecer la duración de la presión del botón programado **Emergencia**, excepto para la presión prolongada, que es similar en todos los botones: **Pulsación breve**

Duración entre 0,05 segundos y 0,75 segundos.

### **Presión prolongada**

Duración entre 1 y 3,75 segundos.

El botón **Emergencia** se asigna con la función Emergencia activada/desactivada. Consulte al distribuidor acerca del uso asignado del botón **Emergencia**.

### **NOTA:**

Si una presión breve del botón **Emergencia** inicia el modo de emergencia, entonces una presión prolongada de dicho botón permite que el radio salga del modo de emergencia.

Si una presión prolongada del botón **Emergencia** inicia el modo de emergencia, entonces una presión breve de dicho botón permite que el radio salga del modo de emergencia.

El radio admite tres alarmas de emergencia:

- Alarma de emergencia
- Alarma de emergencia con llamada
- Alarma de emergencia con voz para seguir

### **NOTA:**

Solo una de las alarmas de emergencia anteriores puede asignarse al botón **Emergencia** programado o al pedal de emergencia.

Además, cada alarma tiene los siguientes tipos:

### **Normal**

El radio transmite una señal de alarma y muestra indicadores sonoros o visuales.

### **Silencioso**

El radio transmite una señal de alarma sin indicadores sonoros ni visuales. El radio recibe llamadas sin ningún sonido a través del altavoz, hasta que termina el período programado de transmisión del *micrófono activo* o presiona el botón **PTT**.

### **Silencioso con voz**

El radio transmite una señal de alarma sin ningún indicador sonoro ni visual, pero permite que suenen las llamadas entrantes a través del altavoz.

### **Recepción de alarmas de emergencia**

Siga el procedimiento para recibir alarmas de emergencia en el radio.

Cuando se recibe una alarma de emergencia:

- Se emite un tono.
- El LED parpadea en color rojo.
- La pantalla muestra el ícono **Emergencia** y el alias de la persona que llama de emergencia o, si hay más de una alarma, todos los alias de las personas que realizaron una llamada de emergencia se muestran en la lista de alarmas.
	- **1** Realice uno de los siguientes pasos:
		- Si solo hay una alarma, presione  $\mathbb{B}^{\infty}$  para ver más detalles.
		- Si hay más de una alarma, presione  $(1P2)$  o  $(P3)$ para acceder al alias deseado y, a continuación, presione  $\leftarrow$  para ver más detalles.

**Presione**  $^{\text{max}}$  **para ver las opciones de acciones.** 

- **Presione**  $\boxed{36}$  **y seleccione Sí para salir de la lista de** alarmas.
- **Presione <b>B**<sup>3</sup> para obtener acceso al menú.
- **5** Seleccione Lista de alarmas para volver a ver la lista de alarmas.

### **Respuesta a alarmas de emergencia**

Siga el procedimiento para responder a alarmas de emergencia en el radio.

- **1** Asegúrese de que la pantalla muestre la lista de alarmas. Presione  $(P2)$  o  $(P3)$  para obtener acceso al alias o ID requeridos.
- **2** Si la función Indicación de canal libre está activada, se emite un breve tono de alerta en el momento en el que el radio transmisor libera el botón **PTT**, lo que indica que el canal está libre para responder. Presione el botón **PTT** para transmitir

voz que no sea de emergencia al mismo grupo al que se envía la alarma de emergencia.

El LED verde se enciende. El radio permanece en el modo de emergencia.

- **3** Realice uno de los siguientes pasos:
	- Espere a que el tono de permiso para hablar deje de sonar, si está activado, antes de hablar claramente al micrófono.
	- Espere a que el tono lateral **PTT** deje de sonar y hable claramente al micrófono si está activado.
- **4** Suelte el botón **PTT** para escuchar.

Cuando responde el radio que inició la emergencia:

- Las luces LED verdes parpadean.
- La pantalla muestra el ícono **Llamada grupal** y el alias o el ID, el alias o ID del radio transmisor y la lista de alarmas.

Solo el radio que envía la alarma de emergencia puede transmitir la voz de emergencia. Los otros radios (incluido el radio que recibe la alerta de emergencia) transmite voz que no es de emergencia.

### **Envío de alarmas de emergencia**

Esta función permite enviar una alarma de emergencia, una señal sin voz, que activa un indicador de alerta en un grupo de radios. El radio no muestra ningún indicador sonoro o visual durante el modo de emergencia cuando se configura en Silencio.

Siga el procedimiento para enviar alarmas de emergencia en el radio.

**1** Presione el botón programado **Emergencia activada** o el pedal de **emergencia**.

Verá uno de estos resultados:

- La pantalla muestra Alarmas  $Tx$  y el alias del destino.
- $\bullet$  La pantalla muestra Telegrama Tx y el alias del destino.

El LED verde se enciende. Aparece el ícono **Emergencia**.
**NOTA:**

Si está programado, se emite el tono de búsqueda de emergencia. Este tono se silencia cuando el radio transmite o recibe voz, y se detiene cuando el radio sale del modo de emergencia. Es posible programar el tono de búsqueda de emergencia a través del CPS.

**2** Espere una confirmación.

Si se realizó correctamente:

- Se emite el tono de emergencia.
- El LED parpadea en color rojo.
- La pantalla muestra Alarma enviada.
- Si no funciona tras agotar todos los reintentos:
- Se emite un tono.
- La pantalla muestra Error alarma.

El radio sale del modo de alarma de emergencia y regresa a la pantalla de inicio.

# **Envío de alarmas de emergencia con llamada**

Esta función le permite enviar una alarma de emergencia con llamada a un grupo de radios. Luego de la confirmación enviada por un radio del grupo, el grupo de radios se pueden comunicar mediante un canal de emergencia programado.

Siga el procedimiento para enviar alarmas de emergencia con llamada en el radio.

**1** Presione el botón programado **Emergencia activada** o el pedal de **emergencia**. La pantalla muestra Enviando alarma, que se alterna con la ID del radio.

Verá lo siguiente:

• La pantalla muestra Telegrama Tx y el alias del destino.

El LED verde se enciende. Aparece el ícono **Emergencia**.

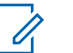

### **NOTA:**

Si está programado, se emite el tono de búsqueda de emergencia. Este tono se silencia cuando el radio transmite o recibe voz, y se detiene cuando el radio sale del modo de emergencia.El distribuidor o el administrador del sistema pueden programar el tono de búsqueda de emergencia.

**2** Espere una confirmación.

Si se realizó correctamente:

- Se emite el tono de emergencia.
- El LED parpadea en color rojo.
- La pantalla muestra Alarma enviada.
- El radio entra en el modo de llamada de emergencia cuando la pantalla muestra Emergencia y el alias del grupo de destino.
- **3** Presione el botón **PTT** para realizar la llamada. El LED verde se enciende. La pantalla muestra el

ícono **Llamada grupal**.

- **4** Realice uno de los siguientes pasos:
	- Espere a que el tono de permiso para hablar deje de sonar, si está activado, antes de hablar claramente al micrófono.
	- Espere a que el tono lateral **PTT** deje de sonar y hable claramente al micrófono si está activado.
- **5** Suelte el botón **PTT** para escuchar.

La pantalla muestra los alias de grupo y el la persona que llama.

- **6** Si la función Indicación de canal libre está activada, se emite un breve tono de alerta en el momento en el que el radio transmisor libera el botón **PTT**, lo que indica que el canal está libre para responder. Presione el botón **PTT** para responder a la llamada.
- **7** Para salir del modo de emergencia una vez que la llamada finaliza, presione el botón **Emergencia desactivada**.

El radio vuelve a la pantalla de inicio.

## **Alarmas de emergencia seguidas por voz**

Esta función le permite enviar una alarma de emergencia con llamada seguida por voz a un grupo de radios. El micrófono del radio se activa automáticamente, lo que permite comunicarse con el grupo de radios sin presionar el botón **PTT**. El estado de micrófono activado también se denomina *micrófono activo*.

Si el radio tiene el modo de ciclo de emergencia activado, se realizan repeticiones del *micrófono activo* y del período de recepción durante un tiempo programado. Durante el modo de ciclo de emergencia, las llamadas recibidas se escuchan a través del altavoz.

Si presiona el botón **PTT** durante el período de recepción programado, escuchará un tono de prohibición, que indica que debe liberar el botón **PTT**. El radio ignora la presión del botón **PTT** y permanece en el modo de emergencia.

Si presiona el botón **PTT** durante el *micrófono activo* y continúa presionándolo después de que la duración del *micrófono activo* expire, el radio continúa transmitiendo hasta que se libere el botón **PTT**.

Si la solicitud de la alarma de emergencia falla, el radio no vuelve a intentar el envío de la solicitud y entra directamente al estado de *micrófono activo*.

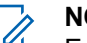

#### **NOTA:**

Es posible que algunos accesorios no sean compatibles con *micrófono activo*. Para obtener más información, comuníquese con el distribuidor o administrador del sistema.

# **Envío de alarmas de emergencia seguidas por voz**

Siga el procedimiento para enviar alarmas de emergencia seguidas por voz en el radio.

**1** Presione el botón programado **Emergencia activada** o el pedal de **emergencia**.

Verá uno de estos resultados:

- La pantalla muestra Alarma Tx y el alias de destino.
- La pantalla muestra  $T = 1$ egrama  $Tx$  y el alias del destino.

El LED verde se enciende. Aparece el ícono **Emergencia**.

Si está activado con el CPS, suena el tono de **búsqueda de emergencia**. Cuando el radio transmite o recibe la voz, queda temporalmente en

#### **Español (Latinoamérica)**

silencio. El tono se detiene cuando el radio sale del modo de emergencia.

**2** Una vez que la pantalla muestre Alarma enviada, hable claramente al micrófono.

El radio deja de transmitir automáticamente:

- La duración del ciclo entre el *micrófono activo* y la recepción de llamadas expira si está activado el modo de ciclo de emergencia.
- La duración del *micrófono activo* expira si el modo de ciclo de emergencia está desactivado.
- **3** Presione el botón **Emergencia desactivada** para salir del modo de emergencia.

El radio vuelve a la pantalla de inicio.

### **Reinicio del modo de emergencia**

Esta función solo se aplica al radio que envía la alarma de emergencia. Siga el procedimiento para reiniciar el modo de emergencia en el radio.

Realice uno de los siguientes pasos:

- Cambie el canal mientras el radio está en el modo de emergencia. El radio sale del modo de emergencia y vuelve a iniciar la emergencia, si la alarma de emergencia está activada en el nuevo canal.
- Presione el botón programado **Emergencia activada** durante un estado de inicio/transmisión de emergencia. Esto causa que el radio salga de este estado y reinicie la emergencia.

### **Salida del modo de emergencia**

Esta función solo se aplica al radio que envía la alarma de emergencia.

El radio sale del modo de emergencia cuando:

- Se recibe confirmación (solo para alarma de emergencia).
- $\cdot$   $\bullet$  Se recibe un telegrama de salida de emergencia.
- Se agotaron todos los reintentos de enviar la alarma.
- El radio está apagado.

<span id="page-256-0"></span>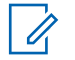

#### **NOTA:**

El radio no reiniciará automáticamente el modo de emergencia cuando se encienda de nuevo.

Siga el procedimiento para salir del modo emergencia en el radio.

Realice uno de los siguientes pasos:

- Presione el botón programado **Emergencia desactivada**.
- Apague el radio y, a continuación, vuelva a encenderlo, si se programó para permanecer en el canal de reversión de emergencia, incluso después de recibir la confirmación.
- Cambie el canal a uno nuevo que no tenga el sistema de emergencia configurado. La pantalla muestra Sin emergencia.

# **Text Messaging**

El radio puede recibir datos, por ejemplo un mensaje de texto, desde otro radio o desde una aplicación de mensaje de texto.

Existen dos tipos de mensajes de texto: mensajes de texto cortos de radio móvil digital (DMR) y mensajes de texto. La extensión máxima de un mensaje de texto corto de DMR es de 23 caracteres. La extensión máxima de un mensaje de texto es de 280 caracteres, incluida la línea de asunto. La línea de asunto solo aparece cuando recibe mensajes desde aplicaciones de correo electrónico.

**NOTA:**

La extensión máxima de caracteres se aplica solo a los modelos con la última versión de software y hardware. Para modelos de radio con versiones antiguas de software y hardware, la extensión máxima de un mensaje de texto es de 140 caracteres. Para obtener más información, comuníquese con el distribuidor o administrador del sistema.

### **Mensajes de texto**

Los mensajes de texto se almacenan en un buzón y se ordenan de más recientes a menos.

### **Visualización de mensajes de texto**

Siga el procedimiento para ver los mensajes de texto en el radio.

- Presione **B**<sup>38</sup> para obtener acceso al menú.
- **2** Presione (P2) o P3D para acceder a Mensajes. Presione  $\text{Res}$  para realizar la selección.
- **3** Presione <sup>(P2</sup>) o <sup>P3)</sup> para Bandeja de entrada. Presione **B**<sup>68</sup> para realizar la selección.

Si el buzón está vacío:

- La pantalla muestra Lista vacía.
- Se oye un tono si el tono de teclado está activado.
- **Presione** <sup>(1P2)</sup> o <sup>P31</sup> para acceder al mensaje requerido. Presione <sup>[806]</sup> para realizar la selección.

Puede que se muestre una línea de asunto si el mensaje procede de una aplicación de correo electrónico.

### **Respuesta a mensajes de texto**

Siga el procedimiento para responder a los mensajes de texto en el radio.

Cuando recibe un mensaje de texto:

- La pantalla muestra la lista de notificaciones con el alias o el ID del remitente.
- La pantalla muestra el ícono **Mensaje**.

#### **NOTA:**  $\mathscr{A}$

- El radio sale de la pantalla Alerta de mensajes de texto y realiza una llamada privada o grupal al remitente del mensaje si se presiona el botón **PTT**.
- **1** Realice uno de los siguientes pasos:
	- Presione  $(P2)$  o  $(P3)$  para Leer. Presione  $E(X)$ para realizar la selección.

La pantalla muestra el mensaje de texto. Puede que se muestre una línea de asunto si el mensaje procede de una aplicación de correo electrónico.

- Presione <sup>(P2)</sup> o <sup>P3)</sup> para Leer más tande. Presione  $\left(\frac{m}{2}a\right)$  para realizar la selección. El radio regresará a la pantalla en la que se encontraba antes de recibir el mensaje de texto.
- **Presione (P2) o P3) para Borrar. Presione CM** para realizar la selección.

**2** Presione  $\boxed{50}$  para regresar a Bandeja de entrada.

### **Respuesta a mensajes de texto con texto rápido**

Siga el procedimiento para responder a los mensajes de texto con mensajes de texto rápido en el radio.

- **1** Realice uno de los siguientes pasos:
	- Presione el botón programado **Mensaje de texto**. Continúe con el paso paso 3.
	- Presione  $\mathbb{B}^{\infty}$  para obtener acceso al menú.
- **2** Presione (P2) o P3) para acceder a Mensajes. Presione **B**<sup>o</sup> para realizar la selección.
- **3** Presione <sup>(P2)</sup> o <sup>P3)</sup> para Bandeja de entrada. Presione **B**<sub>o</sub> para realizar la selección.

**Presione** <sup>(P2)</sup> o <sup>P3)</sup> para acceder al mensaje requerido. Presione <sup>[806]</sup> para realizar la selección.

Puede que se muestre una línea de asunto si el mensaje procede de una aplicación de correo electrónico.

- **Presione**  $\bullet$  para acceder al submenú.
- **Presione (P2) o P3) para acceder a Responder.** Presione **B**<sup>38</sup> para realizar la selección.
- **Presione (P2) o P3) para acceder a Respuesta** rápida. Presione  $\equiv$  para realizar la selección.
- **8** Presione (P2) o P3D para acceder al mensaje requerido. Presione **BBB** para realizar la selección.

La pantalla muestra un miniaviso de transición que confirma que el mensaje se está enviando.

**9** Espere una confirmación.

Si se realizó correctamente:

• Se emite un tono.

<span id="page-259-0"></span>• La pantalla muestra un miniaviso positivo.

Si no se realiza correctamente:

- Se emite un tono.
- La pantalla muestra un miniaviso negativo.
- El radio vuelve a la pantalla de la opción Reenviar.

### **Reenvío de mensajes de texto**

Siga el procedimiento para volver a enviar mensajes de texto en el radio.

Cuando se encuentre en la pantalla de la opción Reenviar:

> Presione **B**<sup>o</sup> para reenviar el mismo mensaje al mismo suscriptor o alias o ID de grupo.

Si se realizó correctamente:

- Suena un tono indicador positivo.
- La pantalla muestra un miniaviso positivo.

Si no se realiza correctamente:

• La pantalla muestra un miniaviso negativo.

### **Transferencia de mensajes de texto**

Siga el procedimiento para reenviar mensajes de texto en el radio.

Cuando se encuentre en la pantalla de la opción Reenviar:

- **Presione <sup>(P2)</sup> o <sup>P3)</sup> para acceder a Reenviar, y** presione  $\mathbb{B}^{\infty}$  para enviar el mismo mensaje a otro alias o ID de suscriptor o grupo.
- **2** Presione  $(P2)$  o  $(P3)$  para obtener acceso al alias o ID requeridos.Presione **Bom** para realizar la selección.

La pantalla muestra un miniaviso de transición que confirma que el mensaje se está enviando.

**3** Espere una confirmación.

Si se realizó correctamente:

• Suena un tono indicador positivo.

<span id="page-260-0"></span>• La pantalla muestra un miniaviso positivo.

Si no se realiza correctamente:

- Suena un tono indicador negativo.
- La pantalla muestra un miniaviso negativo.

### **Reenvío de mensajes de texto mediante la marcación manual**

Siga el procedimiento para reenviar mensajes de texto mediante la marcación manual del radio.

- **Presione (P2) o P3) para Reenviar. Presione <sup>sow</sup>** para realizar la selección.
- **Presione**  $\mathbb{B}^{\infty}$  **para enviar el mismo mensaje a otro** suscriptor o alias de grupo, o a otro ID.
- **3** Presione <sup>(P2)</sup> o <sup>P3)</sup> para acceder a Marcación manual. Presione **BBB** para realizar la selección. La pantalla muestra Número del radio:.

**Ingrese el ID del suscriptor y presione <b>B**<sub>8</sub><sup>8</sup> para continuar.

La pantalla muestra un miniaviso de transición que confirma que el mensaje se está enviando.

**5** Espere una confirmación.

Si se realizó correctamente:

- Se emite un tono.
- La pantalla muestra un miniaviso positivo.

Si no se realiza correctamente:

- Se emite un tono.
- La pantalla muestra un miniaviso negativo.

### **Eliminación de mensajes de texto del buzón**

Siga el procedimiento para eliminar los mensajes de texto del buzón de su radio.

**1** Realice uno de los siguientes pasos:

- Presione el botón programado **Mensaje de texto**. Continúe con paso 3.
- Presione  $^{\text{max}}$  para obtener acceso al menú.
- Presione <sup>(1P2</sup>) o <sup>P3)</sup> para acceder a Mensajes. Presione  $\left(\begin{matrix} \text{max} \\ \text{max} \end{matrix}\right)$  para realizar la selección.
- **3** Presione <sup>(1P2</sup>) o <sup>P31</sup> para Bandeja de entrada. Presione **B**<sup>38</sup> para realizar la selección.
- **Presione <sup>(P2</sup>)** o <sup>P3+</sup> para acceder al mensaje requerido. Presione **BBC** para realizar la selección.

Puede que se muestre una línea de asunto si el mensaje procede de una aplicación de correo electrónico.

- **5** Presione **B**<sup>o</sup> para acceder al submenú.
- **Presione (P2)** o P3) para Borrar. Presione **B**<sup>o</sup> para realizar la selección.

**Presione <sup>(P2)</sup> o <sup>P3)</sup> para acceder a Si. Presione** para realizar la selección.

La pantalla muestra un miniaviso positivo. La pantalla vuelve al Buzón de correo.

### **Eliminación de todos los mensajes de texto del buzón**

Siga el procedimiento para eliminar todos los mensajes de texto del buzón de su radio.

- **1** Realice uno de los siguientes pasos:
	- Presione el botón programado **Mensaje txt.**. Continúe con paso 3.
	- Presione  $\mathbb{B}^{\infty}$  para obtener acceso al menú.
- **2** Presione  $\overline{P2}$  o  $\overline{P3}$  para acceder a Mensajes. Presione  $\left[\begin{matrix} \mathbb{B} & \mathbb{B} \\ \mathbb{B} & \mathbb{B} \end{matrix}\right]$  para realizar la selección.
- **3** Presione <sup>(1P2</sup>) o <sup>P31</sup> para acceder a Buzón. Presione **E**<sup>o</sup> para realizar la selección.

Si el buzón está vacío:

- La pantalla muestra Lista vacía.
- Se emite un tono.
- **4** Presione (P2) o P3) para acceder a Borrar todo. Presione  $\left(\begin{matrix} \text{max} \\ \text{max} \end{matrix}\right)$  para realizar la selección.
- **5** Presione <sup>(P2)</sup> o <sup>P3D</sup> para acceder a Si. Presione **E**<sup>or</sup> para realizar la selección.

La pantalla muestra un miniaviso positivo.

Cuando selecciona el Buzón y no contiene ningún mensaje de texto, la pantalla muestra Lista vacía, y se emite un sonido bajo si los tonos del teclado están activados. Para obtener más información, consulte [Activar o desactivar los](#page-287-0) [tonos del teclado en la página 142](#page-287-0).

#### **NOTA:**

Otras funciones de mensajería de texto están disponibles para un micrófono con teclado activado. Para obtener más información, consulte [Mensajes](#page-256-0) [de texto en la página 111](#page-256-0).

### **Mensajes de texto enviados**

Una vez que el mensaje se haya enviado a otro radio, se guarda en la carpeta Enviados. El mensaje de texto enviado más recientemente siempre se agrega a la parte superior de la carpeta Enviados.

La carpeta Enviados puede almacenar un máximo de 30 mensajes enviados últimamente. Si la carpeta está completa, el siguiente mensaje de texto enviado reemplaza automáticamente al mensaje de texto más antiguo de la carpeta.

Si sale de la pantalla de envío de mensaje mientras el mensaje se está enviando, el radio actualiza el estado del mensaje en la carpeta Enviados sin realizar ninguna indicación en la pantalla ni mediante ningún sonido.

Si el radio cambia de modo o se apaga antes de que se actualice el estado del mensaje en la carpeta Elementos enviados, no puede completar ningún mensaje en progreso y lo marca automáticamente con el ícono **Error de envío**.

El radio admite un máximo de cinco mensajes en progreso a la vez. Durante este período, el radio no puede enviar ningún mensaje nuevo y lo marca automáticamente con el ícono **Error de envío**.

Si presiona  $\circledcirc$  de manera prolongada en cualquier momento, el radio regresa a la pantalla Inicio.

### **Visualización de mensajes de texto enviados**

Siga el procedimiento para ver los mensajes de texto enviados en el radio.

- **1** Realice uno de los siguientes pasos:
	- Presione el botón programado **Mensaje de texto**. Continúe con paso 3.
	- Presione  $\mathbb{B}^{\infty}$  para obtener acceso al menú.
- **2** Presione  $\overline{P2}$  o  $\overline{P3}$  para acceder a Mensajes. Presione **B**<sup>38</sup> para realizar la selección.
- **3** Presione  $\overline{P2}$  o  $\overline{P3}$  para acceder a Elementos enviados. Presione <sup>(Box)</sup> para realizar la selección.

**Presione** <sup>(P2)</sup> o <sup>P3)</sup> para acceder al mensaje requerido. Presione **BBC** para realizar la selección.

Puede que se muestre una línea de asunto si el mensaje procede de una aplicación de correo electrónico.

### **Envío de mensajes de texto enviados**

Puede seleccionar la opción de volver a enviar o reenviar mientras ve los mensajes de texto. Siga el procedimiento para enviar un mensaje de texto enviado en el radio.

Cuando visualice un mensaje enviado:

- **Presione**  $^{\text{max}}$  mientras ve el mensaje.
- **2** Puede reenviar o transferir el mensaje de texto ya enviado. Realice uno de los siguientes pasos:
	- **[P3)** para acceder a Volver a enviar. Presione para realizar la selección.

 $[32]$  para acceder a Reenviar. Presione  $[32]$ para realizar la selección.

La pantalla muestra un miniaviso de transición que confirma que el mensaje se está enviando.

**3** Presione <sup>(P2)</sup> o <sup>P3D</sup> para acceder a Volver a enviar. Presione  $\mathbb{B}^{\infty}$  para realizar la selección.

La pantalla muestra un miniaviso de transición que confirma que el mensaje se está enviando.

**4** Cambiar el volumen o presionar cualquier botón, excepto  $\mathbb{B}^{\text{on}}$ ,  $\overline{(P2)}\sqrt{P3}$  regresa al mensaje.

El radio sale de la pantalla de la opción Volver a enviar si presiona el botón **PTT** para iniciar una llamada privada o grupal, o para responder una llamada grupal. También sale de la pantalla cuando el radio recibe un mensaje de texto, una alarma o una llamada de emergencia o una alerta de llamada. La pantalla vuelve a la pantalla de opción Volver a enviar si presiona el botón **PTT** para responder una llamada privada (excepto si el radio muestra la pantalla de llamadas perdidas) y al finalizar una llamada general.

- **Presione <sup>(P2)</sup> o <sup>P3)</sup>** para acceder a la pantalla de opción Reenviar o Volver a enviar. Realice uno de los siguientes pasos:
	- Seleccione Reenviar para enviar el mensaje de texto seleccionado a otro radio de destino. Para obtener más información, consulte [Transferencia](#page-259-0) [de mensajes de texto en la página 114](#page-259-0). También es posible seleccionar manualmente una dirección de radio de destino utilizando un micrófono con teclado. Para obtener más información, consulte [Reenvío de mensajes de](#page-260-0) [texto mediante la marcación manual en la página](#page-260-0) [115](#page-260-0).
	- Seleccione Eliminar para borrar el mensaje de texto.
- **6** Espere una confirmación.

Si se realizó correctamente:

- Suena un tono indicador positivo.
- La pantalla muestra un miniaviso positivo.

Si no se realiza correctamente:

- Suena un tono indicador negativo.
- La pantalla muestra un miniaviso negativo.

• El radio continúa con la pantalla de la opción Volver a enviar. Para obtener más información, consulte [Reenvío de mensajes de](#page-259-0) [texto en la página 114.](#page-259-0)

### **Eliminación de los mensajes de texto enviados desde la carpeta Enviados**

Siga el procedimiento para borrar los mensajes de texto enviados de la carpeta Enviados del radio.

Cuando visualice un mensaje enviado:

- **Presione**  $\left(\begin{smallmatrix} \text{max} \end{smallmatrix}\right)$
- **2** Presione <sup>(1P2)</sup> o <sup>P3D</sup> para Borrar. Presione <sup>BM</sup> para realizar la selección.

### **Eliminación de todos los mensajes de texto enviados de la carpeta Enviados**

Siga el procedimiento para eliminar todos los mensajes de texto enviados de la carpeta Enviados en el radio.

- **1** Realice uno de los siguientes pasos:
	- Presione el botón programado **Mensaje de texto**. Continúe con paso 3.
	- Presione  $\mathbb{B}^{\infty}$  para obtener acceso al menú.
- **Presione <sup>(P2)</sup> o <sup>P3)</sup> para acceder a Mensajes.** Presione  $\left[\begin{matrix} \mathbb{B} & \mathbb{B} \\ \mathbb{B} & \mathbb{B} \end{matrix}\right]$  para realizar la selección.
- **3** Presione <sup>(P2)</sup> o <sup>P3)</sup> para acceder a Elementos enviados. Presione <sup>sos</sup> para realizar la selección. Si la carpeta Enviados está vacía:
	- La pantalla muestra Lista vacía.
	- Se emite un tono.
- **Presione (P2) o P3) para Borrar todo. Presione EION** para realizar la selección.
- **5** Realice uno de los siguientes pasos:
	- Presione  $\overline{P2}$  o  $\overline{P3}$  para acceder a Si. Presione para realizar la selección.
		- La pantalla muestra un miniaviso positivo.

Presione  $\left(\frac{P}{2}\right)$  o  $\left(\frac{P}{2}\right)$  para No. Presione  $\left(\frac{P}{2}\right)$  para realizar la selección. El radio regresa a la pantalla anterior.

### **Mensajes de texto rápido**

El radio permite un máximo de 50 mensajes de texto rápidos, según lo programe su distribuidor.

### **Envío de mensajes de texto rápidos**

Siga el procedimiento para enviar mensajes de texto rápidos predefinidos en el radio a un alias predefinido.

- **1** Realice uno de los siguientes pasos:
	- Presione el botón programado **Mensaje de texto**. Continúe con paso 6.
	- Presione  $\text{Im}\, \mathbf{p}$  para obtener acceso al menú.
- **2** Presione  $(P_2)$  o  $(P_3)$  para acceder a Mensajes. Presione **B**<sup>38</sup> para realizar la selección.
- **Presione <sup>(P2</sup>)**  $\sigma$  **<sup>P3</sub>) para acceder a Texto rápido.**</sup> Presione **B**<sup>38</sup> para realizar la selección.
- **Presione <sup>(P2</sup>)** o <sup>P3</sub>)</sup> para acceder al mensaje de texto rápido deseado. Presione **samo** para realizar la selección.
- **5** Presione  $\left(\frac{PZ}{P}\right)$  o  $\left(\frac{P3}{P}\right)$  para obtener acceso al alias o ID requeridos.Presione **BB** para realizar la selección.
- **6** Espere una confirmación.

Si se realizó correctamente:

- Suena un tono indicador positivo.
- La pantalla muestra un miniaviso positivo.

Si no se realiza correctamente:

- Suena un tono indicador negativo.
- La pantalla muestra un miniaviso negativo.
- El radio continúa con la pantalla de la opción Volver a enviar. Para obtener más

#### **Español (Latinoamérica)**

información, consulte [Reenvío de mensajes de](#page-259-0) [texto en la página 114.](#page-259-0)

# **Codificación de mensaje analógico**

Su radio puede enviar mensajes preprogramados desde la lista de mensajes a un alias del radio o al despachador.

### **Envío de mensajes de codificación de MDC a despachadores**

Siga el procedimiento para enviar mensajes de codificación MDC a los despachadores en el radio.

- **Presione**  $^{\text{max}}$  **para obtener acceso al menú.**
- **2** Presione  $(P2)$  o  $(P3)$  para acceder a Mensaje. Presione **B**<sup>38</sup> para realizar la selección.
- **3** Presione <sup>(P2)</sup> o <sup>P3)</sup> para acceder a Notas ráp. Presione **B**<sub>0</sub> para realizar la selección.

**Presione** <sup>(P2)</sup> o <sup>P3)</sup> para acceder al mensaje deseado. Presione **Box** para realizar la selección.

La pantalla muestra un miniaviso de transición que confirma que el mensaje se está enviando.

**5** Espere una confirmación.

Si se realizó correctamente:

- Suena un tono indicador positivo.
- La pantalla muestra un miniaviso positivo. Si no lo es:
- Suena un tono indicador negativo.
- La pantalla muestra un miniaviso negativo.

### **Envío de mensajes de codificación de 5 tonos a contactos**

Siga el procedimiento para enviar mensajes de codificación de Tono 5 a los contactos en el radio.

**Presione**  $^{\text{max}}$  **para obtener acceso al menú.** 

- **2** Presione  $(P2)$  o  $(P3)$  para acceder a Mensaje. Presione  $\text{Res}$  para realizar la selección.
- **3** Presione (P2) o P3) para acceder a Texto rápido. Presione **B**<sup>38</sup> para realizar la selección.
- **Presione <sup>(P2</sup>)** o <sup>P3+</sup> para acceder al mensaje requerido. Presione  $\overset{\text{\tiny{\textsf{(E0)}}}}{ }$  para realizar la selección.
- **5** Presione <sup>(1P2)</sup> o <sup>P31</sup> para acceder al contacto deseado. Presione <sup>para</sup> para realizar la selección.

La pantalla muestra un miniaviso de transición que confirma que el mensaje se está enviando.

**6** Espere una confirmación.

Si se realizó correctamente:

- Suena un tono indicador positivo.
- La pantalla muestra un miniaviso positivo.
- Si no se realiza correctamente:
- Suena un tono indicador negativo.

• La pantalla muestra un miniaviso negativo.

#### **NOTA:**

Para obtener más información, comuníquese con el distribuidor o administrador del sistema.

# **Actualización de estado analógico**

El radio puede enviar mensajes preprogramados en la lista de estado para indicar su actividad actual al despachador.

El último mensaje reconocido se mantiene en la parte superior de la lista de estados. Los otros mensajes se organizan en orden alfanumérico.

# **Envío de actualizaciones de estado a contactos predefinidos**

Siga el procedimiento para enviar actualizaciones de estado a los contactos predefinidos en el radio.

- **Presione**  $\overset{\text{fmod}}{ }$  **para obtener acceso al menú.**
- **Presione <sup>(4P2</sup>)** o **P3**<sup>b</sup> para acceder a Estado. Presione  $\left(\begin{matrix} \mathbb{B}\mathbb{B}\mathbb{B}\end{matrix}\right)$  para realizar la selección.
- **3** Presione  $\overline{P2}$  o  $\overline{P3}$  para acceder al estado requerido. Presione <sup>[806]</sup> para realizar la selección.
- **Presione (P2) o P3) para acceder a Establecer** como predeterminado. Presione **Box** para realizar la selección.

La pantalla muestra un miniaviso de transición que confirma que la actualización de estado se está enviando.

**5** Espere una confirmación.

Si se realizó correctamente:

- Suena un tono indicador positivo.
- La pantalla muestra un miniaviso positivo.
- La pantalla muestra  $\checkmark$  junto al estado reconocido.

Si no se realiza correctamente:

- Suena un tono indicador negativo.
- La pantalla muestra un miniaviso negativo.
- La pantalla muestra  $\checkmark$  junto al estado anterior.

# **Privacidad**

La función de privacidad lo ayudará a evitar el uso indebido por parte de usuarios no autorizados en un canal mediante una solución de codificación basada en software. Los fragmentos de señalización e identificación del usuario de una transmisión no están codificados.

Su radio debe tener la privacidad activada en el canal para enviar una transmisión con privacidad activada, aunque esto no sea un requisito necesario para recibir una transmisión. Mientras esté en un canal con privacidad activada, el radio todavía podrá recibir transmisiones decodificadas o claras.

Es posible que algunos modelos del radio no ofrezcan una función de privacidad o tengan una configuración diferente. Para obtener más información, comuníquese con el distribuidor o administrador del sistema.

El radio admite dos tipos de privacidad, pero solo uno se puede asignar al radio. Estos son:

- Privacidad básica
- Privacidad mejorada

Para decodificar una transmisión de datos o una llamada con privacidad activada, el radio debe estar programado con las mismas claves de privacidad para la privacidad

básica, o el mismo valor de clave e ID de clave para la privacidad mejorada, que el radio transmisor.

Si el radio recibe una llamada codificada con una clave de privacidad diferente, o un valor de clave y una ID de clave diferentes, escuchará una transmisión distorsionada en el caso de la privacidad básica o no escuchará nada en el caso de la privacidad mejorada.

En un canal con privacidad activada, el radio puede recibir transmisiones no encriptadas, según cómo esté programado el radio. Además, el radio puede reproducir un tono de advertencia o no, según cómo esté programado.

Las luces LED verdes se encienden cuando el radio está transmitiendo y parpadean dos veces cuando el radio está recibiendo una transmisión continua con privacidad activada.

### **Activación o desactivación de la privacidad**

Siga el procedimiento para activar o desactivar la privacidad en el radio.

**1** Realice uno de los siguientes pasos:

- Presione el botón programado **Privacidad**. Omita los siguientes pasos.
- Presione  $\bullet$  para obtener acceso al menú.
- **Presione (P2)** o P3D para obtener acceso a Utilidades.Presione  $\left[\begin{smallmatrix}16 & 0 \\ 0 & 0\end{smallmatrix}\right]$  para realizar la selección.
- **Presione <sup>(P2)</sup> o <sup>P3</sub>** para obtener acceso a</sup> Configuración del radio.Presione<sup>(Bor)</sup> para realizar la selección.
- **Presione <sup>(P2)</sup> o <sup>P3)</sup> para acceder a Privacidad.** Presione  $\left[\begin{matrix} \mathbb{B} & \mathbb{B} \\ \mathbb{B} & \mathbb{B} \end{matrix}\right]$  para realizar la selección.
- **5** Realice uno de los siguientes pasos:
	- Presione  $\left(\frac{PZ}{P} \right)$  o  $\left(\frac{P3}{P} \right)$  para obtener acceso a Enc. Presione **B**<sup>ox</sup> para realizar la selección. En la pantalla se muestra  $\checkmark$  junto a Encendido.

• Presione  $\left(\frac{P}{2}\right)$  o  $\left(\frac{P}{2}\right)$  para Apag.. Presione  $\left(\frac{P}{2}\right)$ para realizar la selección. En la pantalla se muestra  $\checkmark$  junto a Apagado.

La pantalla muestra el ícono **Seguro** o **No seguro** si el radio tiene un tipo de privacidad asignado, excepto cuando el radio está enviando o recibiendo una llamada de emergencia o una alarma.

# **Codificado analógico**

Esta es una función solo analógica diseñada para evitar la interceptación por parte de usuarios no autorizados en un canal mediante el uso de una solución de codificación basada en software. Los fragmentos de señalización e identificación del usuario de una transmisión no están codificados.

El codificado analógico debe estar habilitada en el canal del radio para enviar y recibir una transmisión con codificado analógico habilitado. Mientras esté en un canal con codificado analógico activado, el radio **no** puede recibir transmisiones claras o no codificadas.

El radio admite dos códigos de codificado analógico que se pueden activar o desactivar mediante el botón programable.

### **Activación o desactivación del codificado analógico**

Siga el procedimiento para activar o desactivar el codificado analógico en el radio.

- **1** Realice uno de los siguientes pasos:
	- Presione el botón **Codificado analógico** programado para activar o desactivar esta función. Omita los siguientes pasos.
	- Presione  $\mathbb{B}^{\infty}$  para obtener acceso al menú.
- **Presione** <sup>(P2)</sup> o <sup>P3)</sup> para obtener acceso a Utilidades.Presione <sup>(Box)</sup> para realizar la selección.
- **Presione (P2)** o P3D para obtener acceso a Configuración del radio.Presione<sup>[806]</sup> para realizar la selección.
- **Presione <sup>(P2</sup>)** o <sup>P3</sub>)</sup> para acceder a Codificación. Presione **B**<sup>36</sup> para realizar la selección.
- **5** Presione  $\mathbb{B}^{\infty}$  para activar o desactivar el codificado analógico. La pantalla muestra uno de los siguientes resultados:
	- Si está activado,  $\checkmark$  aparece al lado de Activado.
	- Si está desactivado,  $\checkmark$  desaparece de al lado de Activado.

# **Configuración de códigos de codificado analógico**

Siga el procedimiento para configurar los códigos de codificado analógico en el radio.

- **1** Realice uno de los siguientes pasos:
	- Presione el botón programado **Códigos de codificado analógico**. Omita los siguientes pasos.
	- Presione <sup>so para obtener acceso al menú.</sup>
- **2** Presione  $\left(\frac{PZ}{P}\right)$  o  $\left(\frac{P3}{P}\right)$  para obtener acceso a Utilidades. Presione **BM** para realizar la selección.
- **Presione** <sup>(P2)</sup> o <sup>P3+</sup> para obtener acceso a Configuración del radio. Presione <sup>[806]</sup> para realizar la selección.
- **Presione <sup>(P2</sup>)** o <sup>P3)</sup> para acceder a Codificación. Presione **B**<sup>33</sup> para realizar la selección.
- **5** Presione <sup>(P2)</sup> o <sup>P3)</sup> para acceder al código requerido. Presione  $\bullet$  para realizar la selección.

### **Canal para llamadas no comerciales**

Para las transmisiones no comerciales, por ejemplo, informes de pesca, citas, planificación de reparaciones o información de atraque, utilice **Canal VHF 9**.

# **Seguridad**

Esta función le permite activar o desactivar cualquier radio en el sistema.

Por ejemplo, podría querer desactivar un radio robado para impedir que cualquier usuario no autorizado lo utilice y activar ese radio una vez recuperado.

Existen dos formas de activar o desactivar un radio, con autenticación y sin autenticación.

Deshabilitación de radio autenticado es una función que se puede adquirir. En Deshabilitación de radio autenticado, se requiere verificación cuando activa o desactiva un radio. Cuando el radio inicia esta función en un radio de destino con Autenticación de usuario, se requiere una contraseña. La contraseña se programa en el radio de destino a través del CPS.

No recibirá una confirmación si presiona  $\circ$  durante el proceso de activación o desactivación del radio.

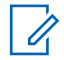

#### **NOTA:**

Para obtener más información, comuníquese con el distribuidor o administrador del sistema.

### **Desactivación de los radios**

Siga el procedimiento para desactivar su radio.

- **1** Presione el botón programado **Desactivar radio**.
- **2** Espere una confirmación.

Si se realizó correctamente:

• Suena un tono indicador positivo.

Si no se realiza correctamente:

• Suena un tono indicador negativo.

### **Desactivación de los radios mediante la lista de contactos**

Siga el procedimiento para desactivar su radio mediante la lista de contactos.

**Presione <b>B**<sub>3</sub> para obtener acceso al menú.

- **Presione** <sup>(P2)</sup> o <sup>P3+</sup> para acceder a Contactos.Presione  $\left(\begin{smallmatrix} 1 & 0 \\ 0 & \end{smallmatrix}\right)$  para realizar la selección.
- **3** Presione (P2) o P3 para obtener acceso al alias o ID requeridos.Presione **BB** para realizar la selección.
- **Presione <sup>(P2)</sup> o <sup>P3)</sup> para acceder a Desactivar** radio.
- **Presione <b>B**<sub>3</sub> para realizar la selección. Ocurrirá una de las siguientes situaciones:
- La pantalla muestra un miniaviso de transición que indica que la solicitud está en curso. Las luces LED verdes parpadean.
- Aparecerá una pantalla de contraseña.

Introduzca la contraseña. Presione **Boll** para continuar.

- Si la contraseña es correcta, la pantalla muestra un miniaviso de transición que indica que la solicitud está en curso. El LED verde se enciende.
- Si la contraseña es incorrecta, la pantalla muestra un miniaviso negativo y vuelve a la pantalla anterior.
- **6** Espere una confirmación.

Si se realizó correctamente:

- Suena un tono indicador positivo.
- La pantalla muestra un miniaviso positivo.

Si no se realiza correctamente:

- Suena un tono indicador negativo.
- La pantalla muestra un miniaviso negativo.

### **Desactivación de radios mediante la marcación manual**

Siga el procedimiento para desactivar su radio mediante la marcación manual.

- **1** Presione  $\bullet$  para obtener acceso al menú.
- **2** Presione  $\left(\frac{P}{2}\right)$  o  $\left(\frac{P}{2}\right)$  para acceder a Contactos.Presione  $\left(\begin{smallmatrix} 1 & 0 \\ 0 & \end{smallmatrix}\right)$  para realizar la selección.
- **Presione <sup>(P2)</sup> o <sup>P3)</sup> para acceder a Marcdo.** manual. Presione  $^{\text{max}}$  para realizar la selección.
- **4** Presione  $\overline{P2}$  o  $\overline{P3}$  para acceder a Llamd. privad. Presione  $\text{cos}$  para realizar la selección. La primera línea de texto muestra Núm. radio.
- **5** Ingrese el ID del suscriptor y presione **DAD** para continuar.
- **Presione (1P2) o P31) para acceder a Deshab.** Radio.
- **Presione**  $\mathbb{B}^{\infty}$  **para seleccionar. Ocurrirá una de las** siguientes situaciones:
	- La pantalla muestra un miniaviso de transición que indica que la solicitud está en curso. Las luces LED verdes parpadean.
	- Aparecerá una pantalla de contraseña.

Introduzca la contraseña. Presione **BB** para continuar.

- Si la contraseña es correcta, la pantalla muestra un miniaviso de transición que indica que la solicitud está en curso. El LED verde se enciende.
- Si la contraseña es incorrecta, la pantalla muestra un miniaviso negativo y vuelve a la pantalla anterior.
- **8** Espere una confirmación.

Si se realizó correctamente:

- Suena un tono indicador positivo.
- La pantalla muestra un miniaviso positivo. Si no lo es:
- Suena un tono indicador negativo.

• La pantalla muestra un miniaviso negativo.

### **Activación de los radios**

Siga el procedimiento para activar su radio.

- **1** Presione el botón programado **Activar radio**.
- **2** Espere una confirmación.

Si se realizó correctamente:

• Suena un tono indicador positivo.

Si no se realiza correctamente:

• Suena un tono indicador negativo.

# **Activación de los radios mediante la lista de contactos**

Siga el procedimiento para activar su radio mediante la lista de contactos.

**Presione**  $\left(\frac{1000}{2}\right)$  **para obtener acceso al menú.** 

- **Presione** <sup>(P2</sup>) o <sup>P3</sub>)</sup> para acceder a Contactos.Presione  $\mathbb{B}^{\infty}$  para realizar la selección.
- **3** Presione  $\left(\frac{PZ}{P}\right)$  o  $\left(\frac{P3}{P}\right)$  para obtener acceso al alias o ID requeridos.Presione **BBC** para realizar la selección.
- **Presione (1P2) o P31) para acceder a Activar**radio.
- **5** Presione <sup>[806]</sup> para realizar la selección. Ocurrirá una de las siguientes situaciones:
	- Las luces LED verdes parpadean.La pantalla muestra Activar radio y el alias o ID del suscriptor. El LED verde se enciende.
	- Aparecerá una pantalla de contraseña.

Introduzca la contraseña. Presione <sup>sa p</sup>para continuar.

• Si la contraseña es correcta, la pantalla muestra un miniaviso de transición que indica que la solicitud está en curso. El LED verde se enciende.

- Si la contraseña es incorrecta, la pantalla muestra un miniaviso negativo y vuelve a la pantalla anterior.
- **6** Espere una confirmación.

Si se realizó correctamente:

- Suena un tono indicador positivo.
- La pantalla muestra un miniaviso positivo.

Si no se realiza correctamente:

- Suena un tono indicador negativo.
- La pantalla muestra un miniaviso negativo.

### **Activación de radios mediante la marcación manual**

Siga el procedimiento para activar su radio mediante la marcación manual.

**Presione <b>B**<sub>3</sub><sup>8</sup> para obtener acceso al menú.

- **2** Presione  $\left(\frac{PZ}{Q}\right)$  o  $\left(\frac{P3}{P}\right)$  para acceder a Contactos.Presione  $\mathbb{B}^{\infty}$  para realizar la selección.
- **3** Presione <sup>(P2)</sup> o <sup>P3)</sup> para acceder a Mandación manual. Presione  $\equiv$  para realizar la selección.
- **Presione <sup>(P2)</sup> o <sup>P3)</sup> para acceder a L1** amada privada. Presione  $\left[\begin{matrix}m\end{matrix}\right]$  para realizar la selección. La primera línea de texto muestra Número del radio:.
- **5** Ingrese el ID del suscriptor y presione **DAD** para continuar.
- **6** Presione (P2) o P3) para acceder a Activar radio.
- **7** Presione <sup>sos</sup> para realizar la selección. Ocurrirá una de las siguientes situaciones:
	- Las luces LED verdes parpadean.La pantalla muestra Activar radioy el alias o ID del suscriptor. El LED verde se enciende.

• Aparecerá una pantalla de contraseña.

Introduzca la contraseña. Presione <sup>BM</sup> para continuar.

- Si la contraseña es correcta, la pantalla muestra un miniaviso de transición que indica que la solicitud está en curso. El LED verde se enciende.
- Si la contraseña es incorrecta, la pantalla muestra un miniaviso negativo y vuelve a la pantalla anterior.
- **8** Espere una confirmación.

Si se realizó correctamente:

- Suena un tono indicador positivo.
- La pantalla muestra un miniaviso positivo.

Si no se realiza correctamente:

- Suena un tono indicador negativo.
- La pantalla muestra un miniaviso negativo.

# **Trabajador Solitario**

Esta función hace que aparezca una emergencia si no hay actividad por parte del usuario, como la presión de un botón del radio o la selección de un canal, durante un tiempo predefinido.

Una vez transcurrida la duración programada sin detectar ninguna actividad por parte del usuario, el radio le avisa mediante un indicador de audio una vez que expira el temporizador de inactividad.

Si aún no hay confirmación por parte del usuario antes de que caduque el temporizador del recordatorio predefinido, el radio inicia una alarma de emergencia.

Solamente se asigna una de las siguientes alarmas de emergencia a esta función:

- Alarma de emergencia
- Alarma de emergencia con llamada
- Alarma de emergencia con voz para seguir  $\bullet$

El radio permanece en el estado de emergencia y permite que los mensajes de voz continúen hasta que se tome alguna medida. Consulte [Operación de emergencia en la](#page-249-0) [página 104](#page-249-0) para obtener más información acerca de las formas para salir del modo de emergencia.

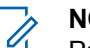

### **NOTA:**

Para obtener más información, comuníquese con el distribuidor o administrador del sistema.

# **Lista de notificaciones**

El radio tiene una lista de notificaciones en la que se recopilan todos los eventos "no leídos" del canal, como los mensajes de texto no leídos, los mensajes de telemetría, las llamadas perdidas y las alertas de llamada.

La pantalla muestra el ícono de **Notificación** si la lista de notificaciones tiene uno o más eventos.

La lista permite un máximo de 40 eventos sin leer. Cuando se llena, el siguiente evento reemplaza automáticamente al evento más antiguo. Una vez que se leen los eventos, se eliminan de la lista de notificaciones.

#### **NOTA:**

Su radio suspende el rastreo cuando se muestra la lista de notificaciones. Se reinicia el rastreo cuando su radio sale de la lista de notificaciones. Para salir de la lista de notificaciones, presione  $\boxed{50}$  o espere a que el cronómetro del menú llegue a cero.

### **Acceso a la lista de notificaciones**

Siga el procedimiento para acceder a la lista de notificaciones en el radio.

- **1** Realice uno de los siguientes pasos:
	- Presione el botón programado **Notificación**. Omita los siguientes pasos.
	- Presione **B**<sup>36</sup> para obtener acceso al menú.
- **2** Presione  $\mathbb{B}^{\infty}$  para obtener acceso al menú.
- **3** Presione (P2) o P3) para acceder a Notificación. Presione  $\left(\begin{matrix} \mathbb{B}\mathbb{B}\end{matrix}\right)$  para realizar la selección.
- **4** Presione <sup>(P2)</sup> o <sup>P3)</sup> para acceder al evento deseado. Presione <sup>para</sup> para realizar la selección.

Mantenga presionado **DA** para regresar a la pantalla de inicio.

# **Sistema transpondedor de rango automático**

El Sistema transpondedor de rango automático (ARTS) es una función solo analógica diseñada para informar cuando el radio está fuera de rango de otros radios equipados con ARTS.

Los radios equipados con ARTS transmiten o reciben señales periódicamente para confirmar que se encuentran dentro del rango entre sí.

El radio proporciona las siguientes indicaciones de estado: **Alerta por primera vez** Se emite un tono.

La pantalla muestra Dentro del rango después del alias de canal.

#### **Alerta de ARTS en rango**

Si está programado, se emite un tono.

La pantalla muestra Dentro del rango después del alias de canal.

#### **Alerta de ARTS fuera de rango**

Se emite un tono. El LED rojo parpadea rápidamente.

La pantalla muestra Fuera de cobert. y se alterna con la pantalla de inicio.

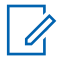

**NOTA:**

Para obtener más información, comuníquese con el distribuidor o administrador del sistema.

### **Programación inalámbrica**

El distribuidor puede actualizar de forma remota el radio a través de la programación inalámbrica (OTAP) sin conexión física. Además, también se pueden ajustar algunas configuraciones mediante OTAP.

Cuando el radio se somete a OTAP, el LED verde parpadea.

Cuando el radio recibe datos de gran volumen:

- La pantalla muestra el ícono **Datos de gran volumen**.
- El canal queda ocupado.
- Suena un tono negativo si presiona el botón **PTT**.

Cuando finaliza la OTAP, según la configuración:

- Se emite un tono. La pantalla muestra Actualizando Reiniciando. El radio se reinicia cuando se lo apaga y se lo vuelve a encender.
- Puede seleccionar Reiniciar ahora o Posponer. Cuando se selecciona Posponer, el radio regresa a la pantalla anterior. La pantalla muestra el ícono

**Cronómetro de retardo de OTAP** hasta que se realiza el reinicio automático.

Cuando el radio se enciende después de un reinicio automático:

- Si se realiza correctamente, la pantalla muestra Actual. soft. finalizada.
- Si no se realiza correctamente, la pantalla mostrará Actual. soft. fallida.

Consulte [Comprobación de la información sobre la](#page-303-0) [actualización de software en la página 158](#page-303-0) para conocer su versión de software actualizada.

# **Indicador de intensidad de la señal recibida**

Esta función le permite ver los valores del indicador de intensidad de la señal recibida (RSSI).

La pantalla muestra el ícono de **RSSI** en la esquina superior derecha. Consulte *l*conos de la pantalla para obtener más información sobre el ícono de **RSSI**.

# **Visualización de valores de RSSI**

Siga el procedimiento para ver los valores de RSSI en el radio.

Cuando se encuentre en la pantalla de inicio:

**Presione**  $\boxed{50}$  **tres veces y presione** prolongadamente <sup>549</sup> una vez, todo en ocho segundos.

La pantalla muestra los valores de RSSI actuales.

**2** Mantenga presionado **DA** para regresar a la pantalla de inicio.

# **Doble tono de multifrecuencia**

La función de doble tono de multifrecuencia (DTMF) permite que el radio funcione en un sistema de radio con una conexión a sistemas telefónicos.

Puede apagar el tono DTMF si desactiva todos los tonos y las alertas del radio. Para obtener más información, consulte [Activación o desactivación de tonos y alertas del](#page-286-0) [radio en la página 141.](#page-286-0)

# **Inicio de una llamada DTMF**

Siga el procedimiento para iniciar llamadas DTMF en el radio.

- **1** Mantenga oprimido el botón **PTT**.
- **2** Realice uno de los siguientes pasos:
	- Ingrese el número deseado para iniciar una llamada DTMF.
	- Presione  $\bigotimes$  para iniciar una llamada DTMF.
	- Presione  $(\#)$  para iniciar una llamada DTMF.

# **Funciones de bloqueo de contraseña**

Esta función le permite restringir el acceso al radio mediante la solicitud de una contraseña cuando el dispositivo se enciende

### <span id="page-282-0"></span>**Acceso a radios mediante contraseñas**

Siga el procedimiento para acceder a su radio mediante una contraseña.

**1** Ingrese su contraseña actual de cuatro dígitos.

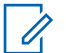

#### **NOTA:**

El uso del pedal de **emergencia** cancela el ingreso de la contraseña de acceso al radio.

- Utilice un micrófono con teclado.
- Presione  $\left(\frac{P}{2}\right)$  o  $\left(\frac{P}{2}\right)$  para editar el valor numérico de cada dígito y presione  $\mathbb{E}^{\infty}$  para ingresarlo y pasar al siguiente dígito.
- **2** Presione **Data ingresar la contraseña.**

Si es correcta, el radio se enciende. Si no se realiza correctamente:

- Después de los primeros dos intentos, la pantalla muestra Contraseña incorrecta. Repita paso 1.
- Después del tercer intento, la pantalla muestra Contraseña incorrecta y Radio bloqueado. Se emite un tono. El LED amarillo parpadea dos

veces. El radio ingresa al estado de bloqueo durante 15 minutos.

### **NOTA:**

En estado bloqueado, el radio responde solo a las entradas de la **perilla de control de encendido/apagado/volumen** y del botón programado **Luz de fondo**.

### **Desbloqueo de radios en estado bloqueado**

El radio no puede recibir ninguna llamada mientras está en estado de bloqueo. Siga el procedimiento para desbloquear el radio en estado bloqueado.

Realice uno de los siguientes pasos:

- Si el radio está encendido, espere 15 minutos y luego repita los pasos de Acceso a radios mediante contraseñas en la página 137 para acceder al radio.
- Si el radio está apagado, enciéndalo. El radio reinicia el temporizador de 15 minutos para el estado de bloqueo. Se emite un tono. El LED amarillo parpadea dos veces.

Espere 15 minutos y luego repita los pasos de [Acceso a](#page-282-0) [radios mediante contraseñas en la página 137](#page-282-0) para acceder al radio.

### **Activación o desactivación del bloqueo de la contraseña**

Siga el procedimiento para activar o desactivar el bloqueo de la contraseña en el radio.

- **Presione**  $\mathbb{B}^{\infty}$  **para obtener acceso al menú.**
- **2** Presione  $\frac{PZ}{Q}$  o  $\frac{P3}{}$  para obtener acceso a Utilidades. Presione  $^{\text{max}}$  para realizar la selección.
- **3** Presione  $(P2)$  o  $(P3)$  para obtener acceso a Configuración del radio. Presione <sup>(BOK)</sup> para realizar la selección.
- **Presione**  $\overline{4P2}$  **o**  $\overline{P3P}$  **para acceder a Blog.** contras. Presione <sup>por</sup> para realizar la selección.
- **5** Ingrese su contraseña actual de cuatro dígitos.
- Utilice un micrófono con teclado.
- Presione  $\left(\frac{PZ}{P}\right)$  o  $\left(\frac{P3P}{P}\right)$  para editar el valor numérico de cada dígito y presione  $\mathbb{B}^{\infty}$  para ingresarlo y pasar al siguiente dígito. Se emite un tono indicador positivo para cada dígito que presione.
- **6** Presione **B**<sup>ox</sup> para ingresar la contraseña.

Si la contraseña es incorrecta, la pantalla muestra Contraseña incorr. y regresa automáticamente al menú anterior.

- **7** Realice uno de los siguientes pasos:
	- Presione  $\frac{P}{2}$  o  $\frac{P}{2}$  para obtener acceso a Encender. Presione **Box** para realizar la selección. La pantalla muestra  $\checkmark$  junto a Encender.
	- Presione  $\left(\frac{P}{2}\right)$  o  $\left(\frac{P}{2}\right)$  para obtener acceso a Apagar. Presione  $\equiv$  para realizar la selección. La pantalla muestra  $\checkmark$  junto a Apagar.

### **Cambio de contraseñas**

Siga el procedimiento para cambiar las contraseñas en el radio.

- **Presione**  $^{\text{max}}$  **para obtener acceso al menú.**
- **2** Presione  $(P_2)$  o  $(P_3)$  para obtener acceso a Utilidades. Presione **Box** para realizar la selección.
- **3** Presione  $(P_2)$  o  $(P_3)$  para obtener acceso a Configuración del radio. Presione <sup>(BOK)</sup> para realizar la selección.
- **Presione**  $\overline{4P2}$  **o**  $\overline{P3P}$  **para acceder a Blog.** contras. Presione  $\overset{\text{\rm I}\! \text{\rm E}\! \text{\rm W}}{ }$  para realizar la selección.
- **5** Ingrese la contraseña actual de cuatro dígitos y, a continuación, presione **B**<sub>o</sub> para continuar.

Si la contraseña es incorrecta, la pantalla muestra Contraseña incorr. y regresa automáticamente al menú anterior.

- **6** Presione  $\overline{P2}$  o  $\overline{P3}$  para acceder a Camb. contras. Presione  $\left(\frac{m}{2}a\right)$  para realizar la selección.
- **7** Ingrese la contraseña nueva de cuatro dígitos y, a continuación, presione **B**<sub>o</sub> para continuar.
- **8** Vuelva a ingresar la nueva contraseña de cuatro dígitos y, a continuación, presione  $\mathbb{B}^{\infty}$  para continuar.

Si es correcta, la pantalla muestra Contraseña cambiada.

Si es incorrecta, la pantalla muestra Contraseñas no coinciden.

La pantalla vuelve automáticamente al menú anterior.

### **Programación del panel frontal**

Puede personalizar determinados parámetros de funciones en la Programación del panel frontal (FPP) para mejorar el uso del radio.

Utilice los siguientes botones según sea necesario mientras navega a través de los parámetros de configuración.

#### **Botones de navegación izquierdo/derecho**

Pulse para desplazarse por las opciones en sentido horizontal o vertical, así como para aumentar o disminuir los valores.

#### **Botón Menú/Aceptar**

Pulse para seleccionar la opción o ingresar en un submenú.

#### **Botón Volver/Inicio**

Presione brevemente para regresar al menú anterior o salir de la pantalla de selección.

Presione de manera prolongada en cualquier momento para volver a la pantalla Inicio.

### **Ingreso al Modo de programación del panel frontal**

Siga el procedimiento para ingresar al modo de programación del panel frontal en el radio.

**1** Presione  $\mathbb{B}^{\infty}$  para obtener acceso al menú.

- **Presione** <sup>(P2)</sup> o <sup>P3)</sup> para obtener acceso a Utilidades.Presione <sup>sos</sup> para realizar la selección.
- **3** Presione (P2) o P3) para acceder a Programar radio. Presione **B**<sup>88</sup> para realizar la selección.

# <span id="page-286-0"></span>**Servicios públicos**

En este capítulo se explican las operaciones de las funciones de las herramientas disponibles en el radio.

# **Activación o desactivación de tonos y alertas del radio**

Puede activar y desactivar todos los tonos y las alertas del radio, si es necesario, excepto los tonos de alerta de emergencia entrante . Siga el procedimiento para activar o desactivar las alertas y los tonos en el radio.

- **1** Realice uno de los siguientes pasos:
	- Presione el botón programado **Todos los tonos/ alertas**. Omita los pasos siguientes.
	- Presione  $\mathbb{B}^{\infty}$  para obtener acceso al menú.
- **2** Presione  $(P_2)$  o  $(P_3)$  para obtener acceso a Utilidades.Presione <sup>(Box)</sup> para realizar la selección.
- **Presione** <sup>(P2)</sup> o <sup>P3+</sup> para obtener acceso a Configuración del radio.Presione <sup>[Bok]</sup> para realizar la selección.
- **Presione (P2) o P3) para acceder a Tonos/** Alertas. Presione **Box** para realizar la selección.
- **5** Presione (P2) o P3) para obtener acceso a Todos los tonos. Presione <sup>so</sup> para realizar la selección.
- **6** Realice uno de los siguientes pasos:
	- Presione  $\overline{P2}$  o  $\overline{P3}$  para obtener acceso a Enc. Presione  $\left(\frac{m}{2}a\right)$  para realizar la selección. En la pantalla se muestra  $\checkmark$  junto a Encendido.
	- Presione  $(1P2)$  o  $(1P3)$  para Apag.. Presione  $E^{BM}$ para realizar la selección. En la pantalla se muestra  $\checkmark$  junto a Apagado.

# <span id="page-287-0"></span>**Activar o desactivar los tonos del teclado**

Siga el procedimiento para encender o apagar los tonos del teclado en el radio.

- **Presione**  $^{\text{max}}$  **para obtener acceso al menú.**
- **2** Presione  $\left(\frac{PZ}{P}\right)$  o  $\left(\frac{P3}{P}\right)$  para obtener acceso a Utilidades.Presione <sup>sos</sup> para realizar la selección.
- **3** Presione  $(P_2)$  o  $(P_3)$  para obtener acceso a Configuración del radio.Presione<sup>(Box)</sup> para realizar la selección.
- **4** Presione  $\left(\frac{P2}{P3}\right)$  para acceder a Tonos Alertas. Presione <sup>(Box)</sup> para realizar la selección.
- **5** Presione  $(P2)$  o  $(P3)$  para acceder a Tonos del teclado. Presione <sup>(Box)</sup> para realizar la selección.
- **6** Realice uno de los siguientes pasos:
- Presione  $\left(\frac{PZ}{P}\right)$  o  $\left(\frac{P3}{P}\right)$  para obtener acceso a Enc. Presione **B**<sup>ox</sup> para realizar la selección. En la pantalla se muestra  $\checkmark$  junto a Encendido.
- Presione  $(1P2)$  o  $(1P3)$  para Apag.. Presione  $(1P3)$ para realizar la selección. En la pantalla se muestra  $\checkmark$  junto a Apagado.

# **Configuración de los niveles de diferencia del volumen de tonos y alertas**

Esta función ajusta el volumen de los tonos o las alertas, y permite que sea más alto o más bajo que el volumen de voz. Siga el procedimiento para establecer los niveles de diferencia de volumen entre los tonos y las alertas en el radio.

**Presione <sup>sow</sup> para obtener acceso al menú.** 

**Presione** <sup>(P2)</sup> o <sup>P3+</sup> para obtener acceso a Utilidades. Presione **BON** para realizar la selección.
- <span id="page-288-0"></span>**3** Presione  $(P_2)$  o  $(P_3)$  para obtener acceso a Configuración del radio. Presione <sup>so</sup> para realizar la selección.
- **Presione (P2) o P3) para acceder a Tonos/** alertas. Presione **Box** para realizar la selección.
- **5** Presione (P2) o P3) para acceder a Compensación de volumen. Presione **BON** para realizar la selección.
- **6** Presione  $\frac{PZ}{Q}$  o  $\frac{P3}{P}$  para acceder al nivel de compensación de volumen requerido.

Un tono de respuesta suena con cada nivel de diferencia de volumen correspondiente.

- **7** Realice uno de los siguientes pasos:
	- Presione  $\left(\frac{m}{2}, m\right)$  para realizar la selección. Se guardó el nivel de compensación de volumen requerido.
	- Presione  $\left( \frac{b}{n} \right)$  para salir. Los cambios se descartan.

## **Activación o desactivación del tono de permiso para hablar**

Siga el procedimiento para activar o desactivar el tono de permiso para hablar en el radio.

- **Presione B**<sub>*n*</sub> para obtener acceso al menú.
- Presione <sup>(P2</sup>) o <sup>P3)</sup> para obtener acceso a Utilidades. Presione **Box** para realizar la selección.
- **Presione <sup>(P2)</sup> o <sup>P3</sub>** para obtener acceso a</sup> Configuración del radio. Presione **Box** para realizar la selección.
- **4** Presione <sup>(P2)</sup> o <sup>P3)</sup> para acceder a Tonos/ Alertas. Presione  $\overset{\text{\tiny{\textsf{(E0)}}}}{\sim}$  para realizar la selección.
- **5** Presione (P2) o P3) para acceder a Permiso para hablar. Presione  $^{\text{max}}$  para realizar la selección.
- **6** Realice uno de los siguientes pasos:
- Presione  $\left(\frac{P}{2}\right)$  o  $\left(\frac{P}{2}\right)$  para obtener acceso a Enc. Presione **Box** para realizar la selección. En la pantalla se muestra  $\checkmark$  iunto a Encendido.
- Presione <sup>(P2)</sup> o <sup>P3)</sup> para Apag.. Presione <sup>(BM)</sup> para realizar la selección. En la pantalla se muestra  $\checkmark$  junto a Apagado.

## **Activación o desactivación del tono de encendido**

Siga el procedimiento para activar o desactivar el tono de encendido en el radio.

- **Presione**  $^{\text{max}}$  **para obtener acceso al menú.**
- **2** Presione  $(P_2)$  o  $(P_3)$  para obtener acceso a Utilidades. Presione **800** para realizar la selección.
- **3** Presione  $(P_2)$  o  $(P_3)$  para obtener acceso a Configuración del radio. Presione <sup>[806]</sup> para realizar la selección.
- **Presione (P2) o P3) para acceder a Tonos/** Alertas. Presione  $\overset{\text{\tiny{\textsf{(E0)}}}}{\sim}$  para realizar la selección.
- **Presione (P2) o P3) para acceder a Encendido.** Presione **B**<sup>33</sup> para realizar la selección.
- **6** Realice uno de los siguientes pasos:
	- Presione  $(1P2)$  o  $(1P3)$  para obtener acceso a Enc. Presione  $\left( \frac{m}{2} \right)$  para realizar la selección. En la pantalla se muestra  $\checkmark$  junto a Encendido.
	- Presione  $( P2 Q )$  o  $P3P$  para Apaq.. Presione  $E^{(m)}$ para realizar la selección. En la pantalla se muestra  $\checkmark$  junto a Apagado.

## **Niveles de potencia**

Puede personalizar la configuración de potencia del radio en Alto o Bajo para cada canal.

#### **Alto**

Este ajuste permite comunicarse con radios que estén a una distancia considerable.

#### **Bajo**

Este ajuste permite comunicarse con radios que estén más cerca.

### **Configuración de los niveles de potencia**

Siga el procedimiento para configurar los niveles de potencia en el radio.

- **1** Realice uno de los siguientes pasos:
	- Presione el botón programado **Nivel de potencia**. Omita los siguientes pasos.
	- Presione <sup>saw</sup> para obtener acceso al menú.
- **2** Presione  $(P_2)$  o  $(P_3)$  para obtener acceso a Utilidades.Presione <sup>(Boo)</sup> para realizar la selección.
- **3** Presione  $(P_2)$  o  $(P_3)$  para obtener acceso a Configuración del radio.Presione<sup>[806]</sup> para realizar la selección.
- **Presione <sup>(P2</sup>)** o <sup>P3)</sup> para acceder a Potencia. Presione **B**<sup>38</sup> para realizar la selección.
- **5** Realice uno de los siguientes pasos:
	- Presione  $\left(\frac{P}{2}\right)$  o  $\left(\frac{P}{2}\right)$  para acceder a Alto. Presione  $\left(\frac{m}{n}\right)$  para realizar la selección. La pantalla muestra  $\checkmark$  junto a Alto.
	- Presione  $\left(\frac{P}{2}\right)$  o  $\left(\frac{P}{2}\right)$  para acceder a Bajo. Presione  $\left(\frac{m}{2}, m\right)$  para realizar la selección. La pantalla muestra  $\checkmark$  junto a Bajo.

La pantalla vuelve al menú anterior.

**Mantenga presionado <sup>5<sup>a</sup>** para regresar a la</sup> pantalla de inicio.

La pantalla muestra el ícono **Nivel de potencia**.

## **Ajuste de brillo de la pantalla**

Siga el procedimiento para ajustar el brillo de la pantalla del radio.

- **1** Realice uno de los siguientes pasos:
	- Presione el botón programado **Brillo**. Omita los pasos siguientes.
	- Presione  $\text{cos}$  para obtener acceso al menú.
- **2** Presione  $(P_2)$  o  $(P_3)$  para obtener acceso a Utilidades. Presione **BM** para realizar la selección.
- **3** Presione  $(P_2)$  o  $(P_3)$  para obtener acceso a Configuración del radio. Presione <sup>(BOM</sup>) para realizar la selección.
- **4** Presione (P2) o P3D para acceder a Brillo. Presione **B**<sup>38</sup> para realizar la selección. La pantalla muestra la barra de progreso.
- **5** Presione  $\left(\frac{PZ}{P}\right)$  o  $\left(\frac{P3P}{P}\right)$  para reducir o aumentar el brillo de la pantalla. Presione **BBC** para realizar la selección.

## **Activación o desactivación de Sirenas/luces**

El radio puede avisarle acerca de una llamada entrante mediante la función Horns and Lights. Cuando se encuentra habilitada y entra una llamada, se encienden las luces y suena la sirena del vehículo. Esta función debe instalarla su proveedor a través del conector de accesorios traseros del radio. Siga el procedimiento para activar o desactivar todas las sirenas y luces en el radio.

- **1** Realice uno de los siguientes pasos:
	- Presione el botón programado **Sirenas/luces**. Omita los siguientes pasos.
	- Presione  $\mathbb{B}^{\infty}$  para obtener acceso al menú.
- **2** Presione  $\frac{P}{2}$  o  $\frac{P}{2}$  para obtener acceso a Utilidades.Presione <sup>sos</sup> para realizar la selección.
- **Presione <sup>(P2)</sup> o <sup>P3</sub>** para obtener acceso a</sup> Configuración del radio.Presione <sup>[506]</sup> para realizar la selección.
- **Presione <sup>(P2)</sup> o <sup>P3)</sup> para acceder a Bocina/Luces.** Presione **B**<sub>80</sub> para realizar la selección.
- **5** Realice uno de los siguientes pasos:
	- Presione  $(P2)$  o  $(P3)$  para Encender. Presione **EION** para realizar la selección. La pantalla muestra  $\checkmark$  junto a Encender.
	- Presione  $\overline{P2}$  o  $\overline{P3}$  para Apagar. Presione  $\overline{w}$ para realizar la selección. La pantalla muestra  $\checkmark$  junto a Apagar.

### **Niveles del silenciador**

Puede ajustar el nivel del silenciador para filtrar las llamadas no deseadas con intensidad de señal baja o canales que tienen un ruido superior al de fondo normal.

#### **Normal**

Esta es la configuración predeterminada.

#### **Comprimido**

Este parámetro filtra las llamadas no deseadas o el ruido de fondo. Las llamadas de ubicaciones remotas también pueden filtrarse.

## **Configuración de los niveles de silenciador**

Siga el procedimiento para establecer los niveles de silenciador en el radio.

- **1** Realice uno de los siguientes pasos:
	- Presione el botón programado **Silenciador**. Omita los pasos siguientes.
	- Presione  $\mathbb{B}^{\infty}$  para obtener acceso al menú.
- **2** Presione  $(P_2)$  o  $(P_3)$  para obtener acceso a Utilidades.Presione <sup>sos</sup> para realizar la selección.
- **3** Presione  $\left(\frac{P}{2}\right)$  o  $\left(\frac{P}{2}\right)$  para obtener acceso a Configuración del radio.Presione<sup>[806]</sup> para realizar la selección.
- **Presione <sup>(P2</sup>)** o <sup>P3</sup><sup>)</sup> para acceder a Silenciador. Presione **B**<sup>36</sup> para realizar la selección.
- **5** Realice uno de los siguientes pasos:
- Presione  $\left(\frac{PZ}{P}\right)$  o  $\left(\frac{P3}{P}\right)$  para acceder a Normal. Presione **B**<sup>38</sup> para realizar la selección. La pantalla muestra  $\checkmark$  junto a Normal.
- Presione  $\overline{P2}$  o  $\overline{P3}$  para acceder a Comprimido. Presione  $\left(\begin{matrix} \text{max} \\ \text{max} \end{matrix}\right)$  para realizar la selección. La pantalla muestra  $\checkmark$  junto a Comprimido.

La pantalla vuelve automáticamente al menú anterior.

## **Activación o desactivación de los indicadores LED**

Siga el procedimiento para activar o desactivar los indicadores LED en el radio.

- **1** Presione **BB** para obtener acceso al menú.
- **2** Presione  $\frac{P}{2}$  o  $\frac{P}{3}$  para obtener acceso a Utilidades. Presione **Box** para realizar la selección.
- **Presione <sup>(P2)</sup> o <sup>P3)</sup> para obtener acceso a** Configuración del radio. Presione <sup>so</sup> para realizar la selección.
- **Presione (P2)** o P3) para acceder a Indicador LED. Presione **Box** para realizar la selección.
- **5** Realice uno de los siguientes pasos:
	- Presione  $\left(\frac{P}{2}\right)$  o  $\left(\frac{P}{2}\right)$  para obtener acceso a Enc. Presione  $\left(\frac{m}{2}a\right)$  para realizar la selección. En la pantalla se muestra  $\checkmark$  junto a Encendido.
	- Presione  $(1P2)$  o  $(1P3)$  para Apaq.. Presione  $E(X)$ para realizar la selección. En la pantalla se muestra  $\checkmark$  junto a Apagado.

## **Configuración de idiomas**

Siga el procedimiento para configurar los idiomas en el radio.

**Presione**  $^{\text{max}}$  **para obtener acceso al menú.** 

- **2** Presione  $\frac{PZ}{Q}$  o  $\frac{P3}{}$  para obtener acceso a Utilidades. Presione **BI** para realizar la selección.
- **3** Presione  $(P_2)$  o  $(P_3)$  para obtener acceso a Configuración del radio.Presione<sup>[806]</sup> para realizar la selección.
- **Presione (P2)** o **P3** para Idiomas. Presione **BM** para realizar la selección.
- **5** Presione <sup>(P2)</sup> o <sup>P3)</sup> para acceder al idioma deseado. Presione  $\left(\begin{matrix} \text{max} \\ \text{max} \end{matrix}\right)$  para realizar la selección.
	- La pantalla muestra  $\checkmark$  junto al idioma seleccionado.

### **Transmisión operada por voz**

La transmisión operada por voz (VOX) le permite iniciar una llamada de manos libres activada por voz en un canal programado. El radio transmite automáticamente, durante un período programado, siempre que el micrófono del accesorio compatible con VOX detecte voz.

La fuente del micrófono se debe configurar previamente y el accesorio compatible con VOX se debe conectar al puerto preconfigurado.

#### **NOTA:**

Quizás necesite apagar el radio y volver a encenderlo después de desconectar el micrófono compatible con VOX para permitir que el radio cambie a otro accesorio válido.

Puede activar o desactivar la VOX de una de las siguientes maneras:

- Apague el radio y vuelva a encenderlo para activar la VOX.
- Cambie el canal con los botones **Subir/bajar canal** para activar VOX.
- Active o desactive VOX mediante el botón programado **VOX** o el menú para activar o desactivar la función VOX.
- Presione el botón **PTT** durante la operación del radio para desactivar la VOX.

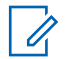

#### **NOTA:**

La activación o desactivación de esta función se encuentra limitada a aquellos radios que tengan esta función activada. Para obtener más información, comuníquese con el distribuidor o administrador del sistema.

### **Activación o desactivación de la transmisión operada por voz**

Siga el procedimiento para activar o desactivar el VOX en el radio.

- **1** Realice uno de los siguientes pasos:
	- Presione el botón programado **VOX**. Omita los siguientes pasos.
	- Presione  $\mathbb{B}^{\infty}$  para obtener acceso al menú.
- **2** Presione  $(P_2)$  o  $(P_3)$  para obtener acceso a Utilidades.Presione <sup>Bood</sup> para realizar la selección.
- **3** Presione  $(P_2)$  o  $(P_3)$  para obtener acceso a Configuración del radio.Presione<sup>[806]</sup> para realizar la selección.
- **Presione <sup>(4P2)</sup> o <sup>P3D</sup>** para obtener acceso a VOX. Presione **B**<sup>38</sup> para realizar la selección.
- **5** Realice uno de los siguientes pasos:
	- Presione  $\left(\frac{P}{2}\right)$  o  $\left(\frac{P}{2}\right)$  para obtener acceso a Enc. Presione **Box** para realizar la selección. En la pantalla se muestra  $\checkmark$  junto a Encendido.
	- Presione  $( P2 Q )$  o  $P3P$  para Apaq.. Presione  $E(X)$ para realizar la selección. En la pantalla se muestra  $\checkmark$  iunto a Apagado.

#### **NOTA:**

Si la función de tono de permiso para hablar está activada, utilice una palabra que inicie la llamada. Espere a que el Tono de permiso para hablar deje de sonar antes de hablar claramente al micrófono. Para obtener más información, consulte [Activación](#page-288-0) [o desactivación del tono de permiso para hablar en](#page-288-0) [la página 143](#page-288-0).

## **Activación o desactivación de la tarjeta opcional**

Las funciones de la tarjeta opcional dentro de cada canal se pueden asignar a botones programables. Siga el procedimiento para activar o desactivar la tarjeta opcional en el radio.

Presione el botón programado **Tarjeta opcional**.

## **Activación o desactivación de anuncios de voz**

Esta función permite al radio indicar, de manera audible, el canal o la zona actuales que el usuario acaba de asignar o el botón programable que el usuario acaba de presionar. Esto es muy útil cuando el usuario tiene dificultad para leer el contenido que se muestra en la pantalla.

Este indicador de audio puede personalizarse según las necesidades del cliente. Siga el procedimiento para activar o desactivar anuncios de voz en el radio.

**1** Realice uno de los siguientes pasos:

- Presione el botón programado **Anuncio de voz**. Omita los pasos siguientes.
- Presione  $\bullet$  para obtener acceso al menú.
- **2** Presione  $(P_2)$  o  $(P_3)$  para obtener acceso a Utilidades.Presione <sup>Box</sup> para realizar la selección.
- **3** Presione  $(P_2)$  o  $(P_3)$  para obtener acceso a Configuración del radio.Presione<sup>(Bor)</sup> para realizar la selección.
- **Presione (P2) o P3) para obtener acceso a Anuncio** de voz. Presione  $\mathbb{B}^{\infty}$  para realizar la selección.
- **5** Realice uno de los siguientes pasos:
	- Presione  $\left(\frac{P}{2}\right)$  o  $\left(\frac{P}{2}\right)$  para obtener acceso a Enc. Presione **B**<sup>ox</sup> para realizar la selección. En la pantalla se muestra  $\checkmark$  junto a Encendido.
	- Presione  $(1P2)$  o  $(1P3)$  para Apag.. Presione  $B^{\text{max}}$ para realizar la selección. En la pantalla se muestra  $\checkmark$  junto a Apagado.

## **Activación o desactivación del AGC del micrófono analógico**

El control automático de ganancia (AGC) del micrófono analógico controla la ganancia del radio automáticamente durante la transmisión en un sistema analógico. Esta función suprime los sonidos altos o mejora los sonidos bajos hasta un valor predefinido para brindar un nivel uniforme de audio. Siga el procedimiento para activar o desactivar el AGC del micrófono analógico en el radio.

- **Presione <sup>sow</sup> para obtener acceso al menú.**
- **2** Presione  $\left(\frac{PZ}{P}\right)$  o  $\left(\frac{P3}{P}\right)$  para obtener acceso a Utilidades. Presione **Box** para realizar la selección.
- **3** Presione  $\frac{PZ}{Q}$  o  $\frac{P3}{}$  para obtener acceso a Configuración del radio. Presione **Box** para realizar la selección.
- **4** Presione <sup>(P2)</sup> o <sup>P3+</sup> para acceder a Mic AGC-A. Presione  $\left(\begin{matrix} \text{max} \\ \text{max} \end{matrix}\right)$  para realizar la selección.
- **5** Realice uno de los siguientes pasos:
	- Presione  $\left(\frac{P2}{P} \right)$  o  $\left(\frac{P3}{P}\right)$  para obtener acceso a Enc. Presione **Box** para realizar la selección. En la pantalla se muestra  $\checkmark$  junto a Encendido.
	- Presione  $(P2)$  o  $(P3)$  para Apaq.. Presione  $E(X)$ para realizar la selección. En la pantalla se muestra  $\checkmark$  junto a Apagado.

## **Activación o desactivación del AGC del micrófono digital**

El control automático de ganancia (AGC) del micrófono digital controla la ganancia del radio automáticamente durante la transmisión en un sistema digital. Esta función suprime los sonidos altos o mejora los sonidos bajos hasta un valor predefinido para brindar un nivel uniforme de audio. Siga el procedimiento para activar o desactivar el AGC del micrófono digital en el radio.

**1** Presione **B**<sub>o</sub> para obtener acceso al menú.

- **2** Presione  $\frac{PZ}{Q}$  o  $\frac{P3}{}$  para obtener acceso a Utilidades. Presione **Box** para realizar la selección.
- **3** Presione  $(P_2)$  o  $(P_3)$  para obtener acceso a Configuración del radio. Presione <sup>www</sup> para realizar la selección.
- **4** Presione <sup>(P2)</sup> o <sup>P3D</sup> para acceder a Mic AGC-D. Presione  $\left(\begin{matrix} \text{max} \\ \text{max} \end{matrix}\right)$  para realizar la selección.
- **5** Realice uno de los siguientes pasos:
	- Presione  $\left( \frac{P}{2} \right)$  o  $\left[ \frac{P}{2} \right]$  para obtener acceso a Enc. Presione  $\left(\frac{m}{2}, m\right)$  para realizar la selección. En la pantalla se muestra  $\checkmark$  junto a Encendido.
	- Presione <sup>(P2)</sup> o <sup>P3)</sup> para Apag.. Presione <sup>(BOK)</sup> para realizar la selección. En la pantalla se muestra  $\checkmark$  junto a Apagado.

## **Activación o desactivación del audio inteligente**

El radio ajusta automáticamente el volumen del audio para superar el ruido de fondo actual del entorno, incluidas tanto las fuentes de ruido estacionario como no estacionario. Esta es una función de recepción únicamente y no afecta a la transmisión de audio. Siga el procedimiento para activar o desactivar el audio inteligente en el radio.

- **1** Realice uno de los siguientes pasos:
	- Presione el botón programado **Audio inteligente**. Omita los siguientes pasos.
	- Presione  $\mathbb{B}^{\infty}$  para obtener acceso al menú.
- **2** Presione  $\frac{P}{2}$  o  $\frac{P}{2}$  para obtener acceso a Utilidades. Presione **BO** para realizar la selección.
- **3** Presione  $\left(\frac{P}{2}\right)$  o  $\left(\frac{P}{2}\right)$  para obtener acceso a Configuración del radio. Presione <sup>[806]</sup> para realizar la selección.
- **4** Presione <sup>(1P2)</sup> o <sup>P31</sup> para obtener acceso a Audio inteligente. Presione **Box** para realizar la selección.
- **5** Realice uno de los siguientes pasos:
	- Presione  $(1P2)$  o  $(1P3)$  para obtener acceso a Enc. Presione  $\left(\frac{m}{n}\right)$  para realizar la selección. En la pantalla se muestra  $\checkmark$  junto a Encendido.
	- Presione  $(12)$  o  $(23)$  para Apag.. Presione  $\equiv \infty$ para realizar la selección. En la pantalla se muestra  $\checkmark$  junto a Apagado.

## **Activación y desactivación de la mejora de sonido**

Puede activar esta función cuando esté hablando en un idioma que contenga muchas pronunciaciones con el sonido alveolar ("r" vibrante). Siga el procedimiento para activar o desactivar la mejora de sonido en el radio.

**1** Realice uno de los siguientes pasos:

- Presione el botón programado **Mejora de la vibración**. Omita los siguientes pasos.
- Presione  $\bullet$  para obtener acceso al menú.
- **2** Presione  $(P_2)$  o  $(P_3)$  para obtener acceso a Utilidades.Presione <sup>Box</sup> para realizar la selección.
- **Presione <sup>(P2)</sup> o <sup>P3</sub>** para obtener acceso a</sup> Configuración del radio.Presione<sup>(Bor)</sup> para realizar la selección.
- **Presione (P2) o P3) para obtener acceso a Mejora** de la vibración. Presione <sup>sos</sup> para realizar la selección.
- **5** Realice uno de los siguientes pasos:
	- Presione  $\left(\frac{P2}{P3}\right)$  para obtener acceso a Enc. Presione **B**<sup>ox</sup> para realizar la selección. En la pantalla se muestra  $\checkmark$  junto a Encendido.
	- Presione  $(1P2)$  o  $(1P3)$  para Apag.. Presione  $B^{\text{max}}$ para realizar la selección. En la pantalla se muestra  $\checkmark$  junto a Apagado.

## **Entorno de audio**

Puede personalizar el entorno de audio para el radio, según el ambiente imperante.

#### **Valor predeterminado**

Esta es la configuración predeterminada.

#### **Alto**

Este ajuste activa el supresor de ruido y aumenta la intensidad del altavoz para su uso en ambientes ruidosos.

#### **Grupo trabajo**

Este ajuste activa el supresor de AF y desactiva el AGC para su uso cuando un grupo de radios esté cerca.

### **Configuración del entorno de audio**

Siga el procedimiento para configurar el entorno de audio del radio según su entorno.

- **Presione**  $\overset{\text{fEOK}}{\sim}$  **para obtener acceso al menú.**
- **2** Presione  $(P_2)$  o  $(P_3)$  para obtener acceso a Utilidades. Presione **Box** para realizar la selección.
- **3** Presione  $\left(\frac{P}{2}\right)$  o  $\left(\frac{P}{2}\right)$  para obtener acceso a Configuración del radio. Presione <sup>[806]</sup> para realizar la selección.
- **Presione <sup>(P2</sup>)** o <sup>P3)</sup> para acceder a Entorno audio. Presione **B**<sup>8</sup> para realizar la selección.
- **5** Presione  $\left(\frac{PZ}{P}\right)$  o  $\left(\frac{P3}{P}\right)$  para acceder al ajuste deseado. Presione  $\left(\begin{matrix} \mathbb{B}\mathbb{B}\end{matrix}\right)$  para realizar la selección.

Las configuraciones son las siguientes.

- Valor predeterminado
- Alto
- Grupo trabajo

La pantalla muestra  $\checkmark$  junto al ajuste seleccionado.

## **Perfiles audio**

Puede personalizar los perfiles de audio para el radio según sus preferencias.

#### **Valor predeterminado** Esta es la configuración predeterminada.

[Enviar comentarios](http://docsurvey.motorolasolutions.com) **155**

#### **Niveles 1, 2 y 3**

Estos ajustes están diseñados para compensar la pérdida de audición provocada por el ruido que es común en adultos de 40, 50 y 60 años o más.

#### **Aumento de agudos, medios y graves**

Estos ajustes están diseñados para un sonido más estridente, nasal y profundo, respectivamente.

## **Configuración de perfiles de audio**

Siga el procedimiento para establecer perfiles de audio en el radio.

- **Presione**  $\mathbb{B}^{\mathfrak{m}}$  **para obtener acceso al menú.**
- **2** Presione  $(P_2)$  o  $(P_3)$  para obtener acceso a Utilidades. Presione **BOK** para realizar la selección.
- **3** Presione  $(P_2)$  o  $(P_3)$  para obtener acceso a Configuración del radio. Presione<sup>[806]</sup> para realizar la selección.
- **Presione (P2)** o **P3)** para acceder a Perfiles audio. Presione **B**<sup>88</sup> para realizar la selección.
- **Presione <sup>(P2</sup>)** o <sup>P3)</sup> para acceder al ajuste deseado. Presione **B**<sup>33</sup> para realizar la selección. Las configuraciones son las siguientes.

La pantalla muestra  $\checkmark$  junto al ajuste seleccionado.

## **Información general sobre el radio**

El radio contiene información sobre varios parámetros generales.

La información general del radio es la siguiente:

- Alias e ID del radio.
- Versiones de firmware y codeplug.
- Actualización de software.
- Información del sitio.

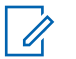

**NOTA:**

Presione  $\boxed{2^*}$  para regresar a la pantalla anterior. Mantenga presionado **DA** para regresar a la pantalla de inicio. El radio sale de la pantalla actual una vez que caduca el tiempo de inactividad.

### **Verificación del alias y el ID del radio**

Siga el procedimiento para verificar el alias y el ID del radio.

- **1** Realice uno de los siguientes pasos:
	- Presione el botón programado **Alias e ID del radio**. Omita los pasos siguientes. Suena un tono indicador positivo.

También puede presionar el botón programado **Alias e ID del radio** para volver a la pantalla anterior.

- Presione  $\mathbb{B}^{\infty}$  para obtener acceso al menú.
- **2** Presione  $(P_2)$  o  $(P_3)$  para obtener acceso a Utilidades. Presione **BM** para realizar la selección.

Presione <sup>(P2</sup>) o <sup>P3)</sup> para acceder a Info. del radio. Presione <sup>sa p</sup>para realizar la selección.

### **Verificación de las versiones de firmware y codeplug**

Siga el procedimiento para comprobar las versiones de firmware y codeplug en el radio.

- **1** Presione  $\mathbb{B}^{\infty}$  para obtener acceso al menú.
- **2** Presione  $\frac{P}{2}$  o  $\frac{P}{2}$  para obtener acceso a Utilidades. Presione **Box** para realizar la selección.
- **3** Presione (P2) o P3) para acceder a Info. del radio. Presione **B**<sup>o</sup> para realizar la selección.
- **Presione (P2) o P3) para acceder a** Versiones. Presione  $\left[\!\frac{m}{2}\right]$  para realizar la selección.

La pantalla muestra las versiones actuales de codeplug y de firmware.

### **Comprobación de la información sobre la actualización de software**

Esta función muestra la fecha y la hora de la última actualización de software llevada a cabo mediante OTAP o Wi-Fi. Siga el procedimiento para comprobar la información sobre la actualización de software en el radio.

- **Presione**  $\left(\text{B}\right)$  **para obtener acceso al menú.**
- **2** Presione  $(P_2)$  o  $(P_3)$  para obtener acceso a Utilidades. Presione **<sup>BM</sup> para realizar la** selección.
- **3** Presione  $(P2)$  o  $(P3)$  para acceder a Info. del radio. Presione <sup>Bood</sup> para realizar la selección.
- **4** Presione  $(P_2)$  o  $(P_3)$  para acceder a Actualizar SM. Presione  $\left(\begin{matrix} \text{max} \\ \text{max} \end{matrix}\right)$  para realizar la selección.

La pantalla muestra la fecha y la hora de la última actualización de software.

El menú de actualización del software solo está disponible tras al menos una sesión de OTAP o de Wi-Fi correcta.

Para obtener más información, consulte [Programación](#page-280-0) [inalámbrica en la página 135.](#page-280-0)

# **Lista de accesorios autorizados**

Breve descripción de referencia.

#### **Bluetooth**

- VHF, 136 a 144 MHz, 1/4 onda, montaje en techo, Mini U (HAD4006\_)
- VHF, 144 a 150,8 MHz, 1/4 de onda, montaje en techo, mini U (HAD4007\_)
- VHF, 150,8 a 162 MHz, 1/4 de onda, montaje en techo, mini U (HAD4008\_)
- VHF, 162 a 174 MHz, 1/4 de onda, montaje en techo, mini U (HAD4009\_)
- VHF, 132 a 174 MHz, ganancia de 3 dB, montaje a través de orificio, mini U (HAD4022\_)
- UHF, 403 a 430 MHz, 1/4 de onda (RAD4198\_), montaje en techo, mini U (HAE4002\_)
- UHF, 450 a 470 MHz, 1/4 de onda, montaje en techo, mini U (HAE4003\_)
- UHF, 406 a 420 MHz, ganancia de 3,5 dB, montaje en techo, mini U (HAE4010\_)
- UHF, 450 a 470 MHz, ganancia de 3,5 dB, montaje en techo, mini U (HAE4011\_)
- UHF, 403 a 527 MHz, ganancia de 2 dB, montaje a través de orificio, mini U (HAE6022\_)
- UHF, 445 a 470 MHz, ganancia de 5 dB, montaje en techo, mini U (RAE4004\_RB)

#### **Audio**

- Micrófono con visor (Omnidireccional) (GMMN4065\_)
- Clip para colgar el micrófono (requiere instalación) (HLN9073\_)
- Clip para colgar el micrófono (universal: no requiere instalación) (HLN9414\_)
- Altavoz externo, 7,5 watts (HSN8145\_)
- Dispositivo portátil tipo teléfono (incluye soporte para colgar el teléfono) (PMLN6481\_)
- Micrófono con teclado mejorado (PMMN4089\_)
- Micrófono compacto con clip (PMMN4090)
- Micrófono para trabajo pesado (PMMN4091\_)

• Altavoz externo, 13 watts (RSN4001)

### **Cables**

- Cable de alimentación móvil, 3 metros (10 pies), 14 AWG, 15 A (HKN4137\_)
- Cable de alimentación móvil, 3 metros (10 pies), 12 AWG, 20 A (HKN4191\_)
- Cable de alimentación móvil, 6 metros (20 pies), 10 AWG, 20 A (HKN4192\_)
- Cable de interruptor de encendido (HKN9327 R)
- Cable universal MAP de 16 pines trasero (PMKN4151)

### **Kits de montaje**

- Tornillo mariposa de soporte M 5x0,8x9,9 mm (03012045001)
- Montaje DIN (FTN6083)
- Kit giratorio de perfil bajo (RLN6466)
- Kit giratorio de perfil alto (RLN6467)
- Kit giratorio de bloqueo de llave (RLN6468)

### **Accesorios misceláneos**

- Sello del conector de accesorios posterior con conector y pines (GMBN1021\_)
- Kit del conector MAP de 16 pines (HLN9457\_)
- Kit de eliminación de chasís (PMEN4041\_)
- Extensor de conector: 20 unidades (PMLN5620\_)
- PTT externo con pedal de emergencia (RLN4836 R)
- Pedal con PTT remoto (RLN4856)
- Pulsador con PTT remoto (RLN4857)

# **Garantía limitada**

## **PRODUCTOS DE COMUNICACIÓN DE MOTOROLA SOLUTIONS**

## **I. COBERTURA Y DURACIÓN DE ESTA GARANTÍA:**

Motorola Solutions Inc. ("Motorola Solutions") garantiza los Productos de comunicación fabricados por Motorola Solutions mencionados a continuación ("Producto") ante defectos de materiales y mano de obra, bajo condiciones de uso y servicio normales, por un período a partir de la fecha de compra, según se establece a continuación:

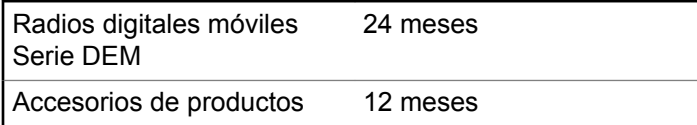

Motorola Solutions, según su criterio, reparará el producto (con piezas nuevas o reacondicionadas), lo sustituirá (por un producto nuevo o reacondicionado) o efectuará la

devolución del precio de compra sin cargos durante el período de garantía indicado, siempre que dicho producto se devuelva según los términos de esta garantía. Las piezas o tarjetas reemplazadas están garantizadas por el balance del período de la garantía original. Todas las piezas reemplazadas del producto pasarán a ser propiedad de Motorola Solutions.

Motorola Solutions extiende esta garantía limitada expresa solo para el comprador usuario final original y no se puede ceder ni transferir a terceros. Esta es la garantía completa para los productos fabricados por Motorola Solutions. Motorola Solutions no asume obligación ni responsabilidad alguna por incorporaciones o modificaciones a esta garantía, a menos que sea por escrito y esté firmado por un agente de Motorola Solutions.

A menos que se establezca en un acuerdo independiente entre Motorola Solutions y el comprador usuario final original, Motorola Solutions no garantiza la instalación, el mantenimiento ni el servicio del producto.

Motorola Solutions no puede responsabilizarse bajo ninguna circunstancia por los equipos periféricos que Motorola Solutions no haya suministrado y que se agreguen al producto o se utilicen en relación con este, ni por el funcionamiento de este con un equipo periférico; todos estos equipos se excluyen expresamente de esta

garantía. Dado que cada sistema que puede usar el producto es único, Motorola Solutions no se hace responsable del rango, la cobertura ni el funcionamiento del sistema como un todo, conforme a esta garantía.

## **II. CONDICIONES GENERALES**

Esta garantía establece sin limitaciones las responsabilidades de Motorola Solutions con respecto al Producto. La reparación, el cambio o el reembolso del precio de compra, a discreción de Motorola Solutions, son los recursos legales exclusivos. ESTA GARANTÍA SE OTORGA EN LUGAR DE CUALQUIER OTRA GARANTÍA EXPRESA. TODA GARANTÍA IMPLÍCITA INCLUIDAS, ENTRE OTROS, LAS GARANTÍAS IMPLÍCITAS DE COMERCIABILIDAD E IDONEIDAD PARA UN PROPÓSITO EN PARTICULAR, SE LIMITARÁ A LA DURACIÓN DE ESTA GARANTÍA LIMITADA. EN NINGÚN CASO MOTOROLA SERÁ RESPONSABLE POR LOS DAÑOS QUE EXCEDAN EL PRECIO DE COMPRA DEL PRODUCTO, DE CUALQUIER PÉRDIDA DE USO, PÉRDIDA DE TIEMPO, INCONVENIENTES, PÉRDIDA COMERCIAL, PÉRDIDA DE UTILIDADES O AHORROS U OTROS DAÑOS IMPREVISTOS, ESPECIALES O RESULTANTES DE DAÑOS QUE SURJAN DEL USO O

LA INCAPACIDAD DE USAR DICHO PRODUCTO, SIEMPRE QUE LA LEY LO PERMITA.

## **III. DERECHOS CONFORME A LEYES ESTATALES:**

DADO QUE ALGUNOS ESTADOS NO PERMITEN LA EXCLUSIÓN NI LA LIMITACIÓN POR DAÑOS IMPREVISTOS O RESULTANTES DEL USO O LA LIMITACIÓN DE LOS PLAZOS DE LA GARANTÍA IMPLÍCITA, LA LIMITACIÓN O EXCLUSIÓN ANTES MENCIONADA PUEDE NO APLICARSE EN SU CASO.

Esta garantía otorga derechos legales específicos al usuario, quien, además, puede contar con otros derechos que varían según el estado.

## **IV. CÓMO OBTENER EL SERVICIO DE GARANTÍA**

Para recibir el servicio de garantía, deberá suministrar el comprobante de compra (con la fecha de compra y el número de serie del producto), además de entregar o enviar el producto a un sitio de servicio de garantía autorizado con los gastos de transporte y seguro pagados por adelantado. El servicio de garantía será proporcionado por Motorola Solutions a través de una de sus sucursales de servicio de garantía autorizadas. Si se comunica primero con la empresa que le vendió el producto (por ejemplo, el distribuidor o el proveedor de servicios de comunicación), esta podrá ayudarlo a obtener el servicio de garantía. También puede comunicarse con Motorola Solutions al 1-800-927-2744 en EE. UU. y Canadá.

## **V. EXCLUSIONES DE ESTA GARANTÍA**

- **1** Defectos o daños derivados del uso del producto fuera de las condiciones de uso normales y habituales.
- **2** Defectos o daños como resultado de uso indebido, accidente, humedad o negligencia.
- **3** Defectos o daños como resultado de prueba, funcionamiento, mantenimiento, instalación, alteración, modificación o ajuste inapropiados.
- **4** Rotura o daño en las antenas, a menos que sean consecuencia de defectos en el material o la mano de obra.
- **5** Un Producto sujeto a modificaciones, desmontajes o reparaciones no autorizados (incluida, entre otros, la incorporación al Producto de equipos no suministrados

por Motorola Solutions) que afecten de forma negativa el rendimiento del Producto o interfieran en la inspección y las pruebas de la garantía normal del Producto de Motorola Solutions para verificar cualquier reclamación de garantía.

- **6** Un producto al que se le haya eliminado el número de serie o que este ya no sea legible.
- **7** Baterías recargables si se presenta una de las siguientes condiciones:
	- Alguno de los sellos de las celdas de la batería está roto o muestra evidencia de haber sido manipulado.
	- El daño o defecto es resultado de carga o utilización de la batería en equipos o servicios que no sean los especificados.
- **8** Gastos de envío al centro de reparaciones.
- **9** Un Producto que, debido a una alteración ilegal o no autorizada del software/firmware del Producto, no funcione en cumplimiento con las especificaciones publicadas de Motorola Solutions o la etiqueta de certificación de tipo de FCC en curso para el Producto al momento en que el Producto se distribuyó inicialmente desde Motorola Solutions.
- **10** Rayas o daños externos en las superficies del producto que no afecten el funcionamiento del mismo.

**11** Uso y desgaste normales y habituales.

## **VI. DISPOSICIONES SOBRE PATENTES Y SOFTWARE**

Motorola Solutions defenderá, por cuenta propia, cualquier juicio presentado contra el comprador usuario final que se base en un reclamo de que el Producto o las piezas violan una patente de Estados Unidos, y Motorola Solutions se hará cargo de los gastos y daños finalmente adjudicados contra el comprador usuario final en cualquier juicio de ese tipo que se atribuya a un reclamo de dicho tipo, pero tal defensa y pagos están condicionados por lo siguiente:

- **1** que dicho comprador notifique la existencia de tal reclamo a Motorola Solutions de manera inmediata y por escrito;
- **2** que Motorola Solutions posea el control absoluto de la defensa en tal juicio y en todas las negociaciones para su resolución o compromiso; y
- **3** en caso de que el Producto o las piezas sean, o en la opinión de Motorola Solutions tengan probabilidad de serlo, motivo de demanda por infracción de una patente de Estados Unidos, tal comprador permitirá a Motorola Solutions, a su entera discreción y por su propia cuenta, procurar el derecho para ese comprador

de seguir utilizando el Producto o las piezas o reemplazar o modificar dicho Producto, o sus piezas, para que no violen la ley, u otorgarle a dicho comprador un crédito por el Producto o las piezas según la depreciación y aceptar su devolución. La depreciación será un monto equivalente por año durante la vida útil del producto o de las piezas, según lo estipulado por Motorola Solutions.

Motorola Solutions no será responsable con respecto a demanda alguna por infracción de patente que esté basada en la combinación del Producto o sus piezas con software, aparatos o dispositivos no provistos por Motorola Solutions, ni tampoco será responsable por el uso de equipos periféricos o software no provistos por Motorola Solutions que se agreguen o utilicen en conexión con el Producto. Lo expresado anteriormente estipula la total responsabilidad de Motorola Solutions con respecto a la infracción de patentes por parte del Producto o cualquier pieza del mismo.

Las leyes de Estados Unidos y de otros países reservan determinados derechos exclusivos a favor de Motorola Solutions respecto del software de Motorola Solutions protegido por derechos de autor, por ejemplo, los derechos exclusivos a distribuir o reproducir copias del software de Motorola Solutions. El software de Motorola Solutions solo puede utilizarse en el Producto en el cual fue incluido

originalmente, y el software en dicho Producto no se podrá reemplazar, copiar, distribuir, modificar ni utilizar para producir cualquier derivado del mismo. No se permite ningún otro uso, incluidas, entre otros, la alteración, la modificación, la reproducción, la distribución ni la ingeniería inversa de dicho software de Motorola Solutions, ni la utilización de derechos sobre dicho software de Motorola Solutions. No se otorgan licencias por implicación, impedimento o, de algún otro modo, en virtud de los derechos de patente o los derechos de autor de Motorola Solutions.

### **VII. LEY VIGENTE**

Esta garantía se rige por las leyes del estado de Illinois, EE. UU.

For models that are available in Brazil:

Este produto está homologado pela Anatel, de acordo com os procedimentos regulamentados pela Resolução nº 242/2000 e atende aos requisitos técnicos aplicados, incluindo os limites de exposição da Taxa de Absorção Específica referente a campos elétricos, magnéticos e eletromagnéticos de radiofrequência, de acordo com as Resoluções nº 303/2002 e 533/2009.

# <span id="page-312-0"></span>**Declaração de Conformidade**

Esta declaração se aplica ao seu rádio somente se ele tiver o logotipo da FCC, mostrado abaixo.

**Declaração de Conformidade** De acordo com a CFR 47 Parte 2 Seção 2.1077(a) da FCC Parte Responsável Nome: Motorola Solutions, Inc. Endereço: 1303 East Algonquin Road, Schaumburg, IL 60196-1078, U.S.A. Telefone: 1-800-927-2744 Declara que o produto: Nome do modelo: **DEM 500** está em conformidade com as seguintes normas: FCC Parte 15, subparte B, seção 15.107(a), 15.107(d) e seção 15.109(a)

*Continuação da tabela…*

#### **Dispositivo Digital Classe B**

Como periférico de computador pessoal, este dispositivo está em conformidade com a Parte 15 das Normas da FCC. A operação está sujeita a duas condições a seguir:

- **1** Este dispositivo não pode causar interferências prejudiciais; e
- **2** Este dispositivo deve aceitar qualquer interferência, inclusive as que possam causar operação indesejável do dispositivo.

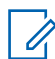

#### **COMUNICADO:**

Este equipamento foi testado e considerado em conformidade com os limites para um dispositivo digital da classe B, nos termos da parte 15 das Normas da FCC. Esses limites foram elaborados para fornecer uma proteção moderada contra interferências prejudiciais em uma instalação residencial. Este equipamento gera, utiliza e pode irradiar energia de radiofrequência e, caso não seja instalado e usado de acordo com as instruções, poderá causar interferência prejudicial às comunicações de rádio. Entretanto, não há garantia de que não ocorrerão interferências em uma instalação específica.

Se este equipamento vier a provocar interferências nocivas à recepção de rádio ou televisão, o que pode ser determinado ao ligar e desligar o equipamento, o usuário deve tentar corrigir a interferência seguindo um ou mais dos procedimentos abaixo:

- Reorientar ou reposicionar a antena receptora.
- Aumentar a distância entre o equipamento e o receptor.
- Conectar o equipamento a uma tomada de um circuito diferente daquele ao qual está conectado o receptor.
- Consultar um revendedor ou um técnico de rádio ou TV experiente para obter ajuda.

# **Conteúdo**

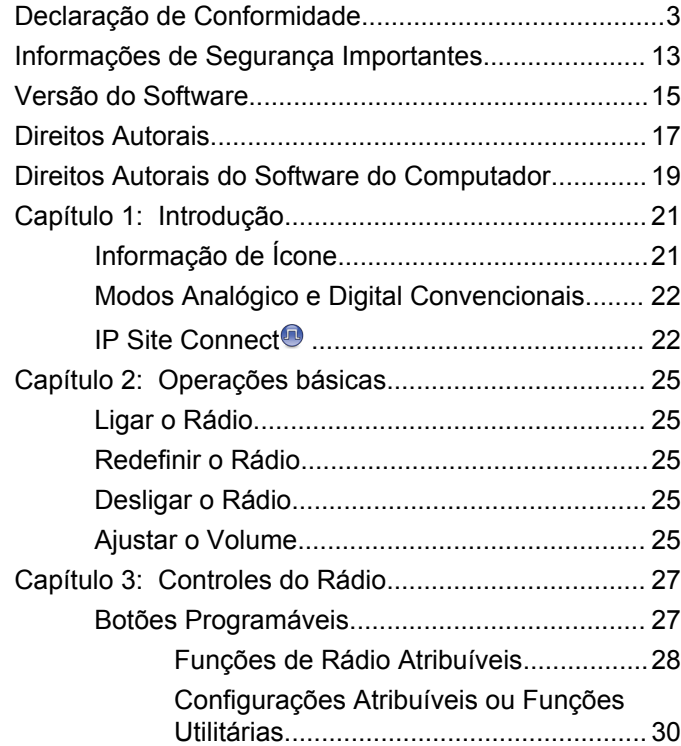

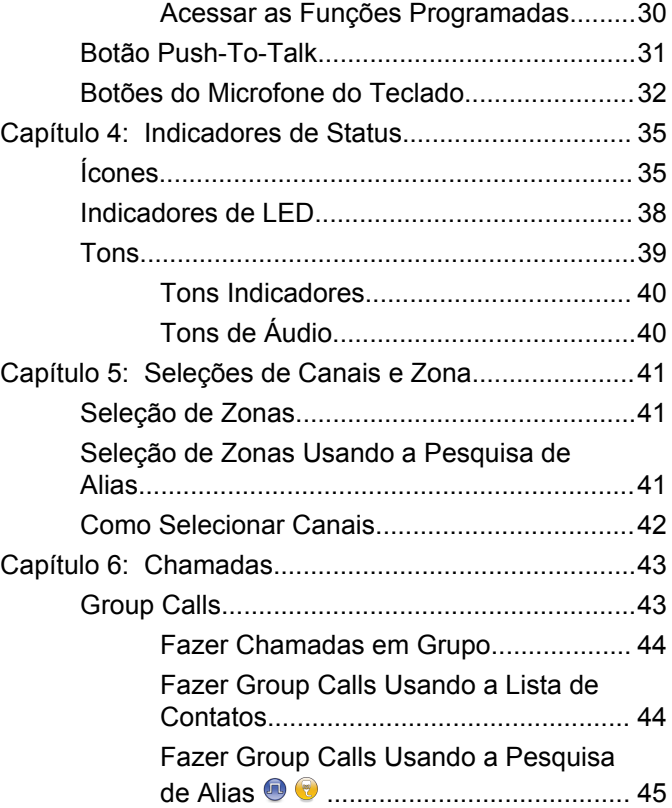

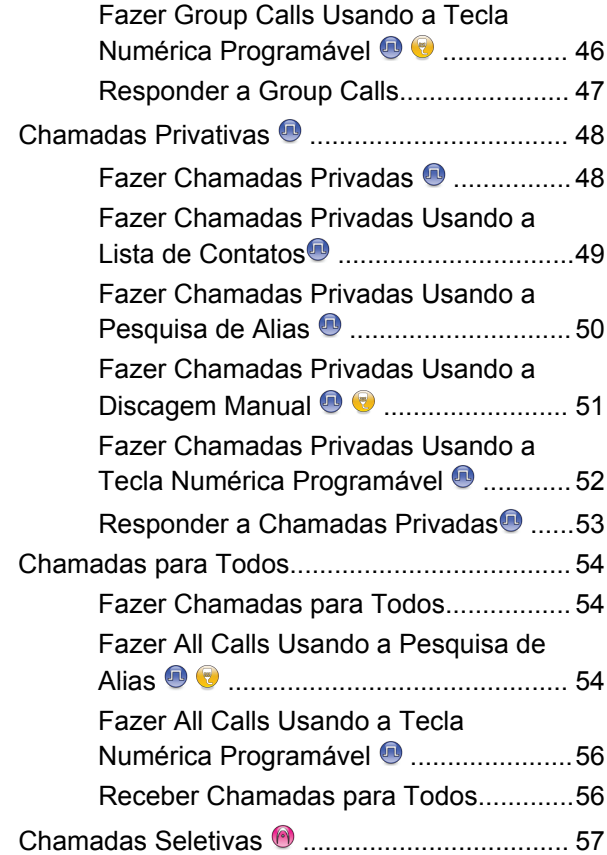

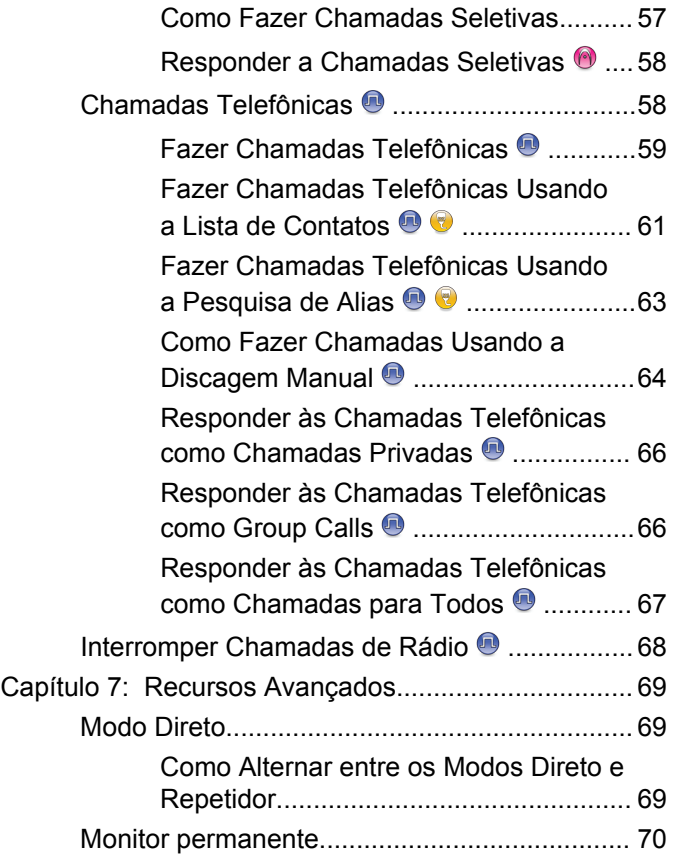

**6** [Enviar comentários](http://docsurvey.motorolasolutions.com)

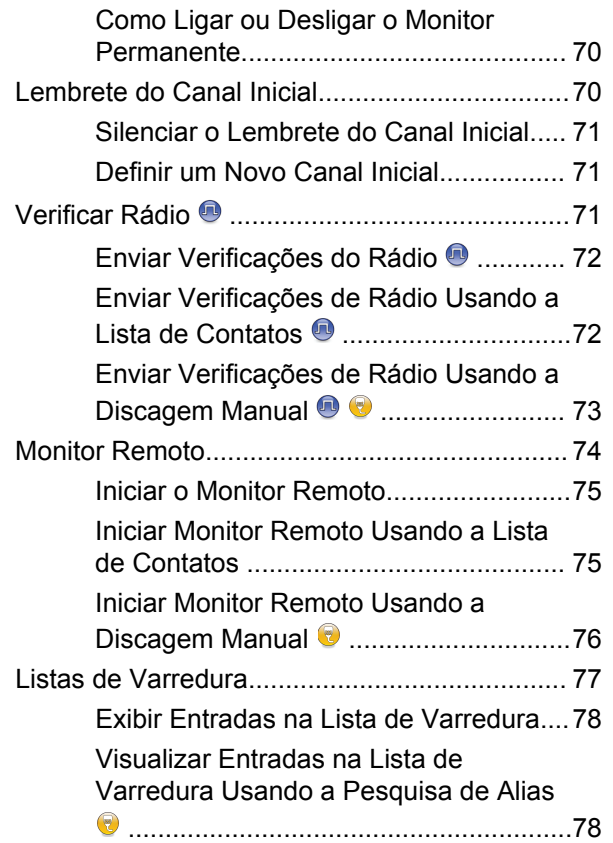

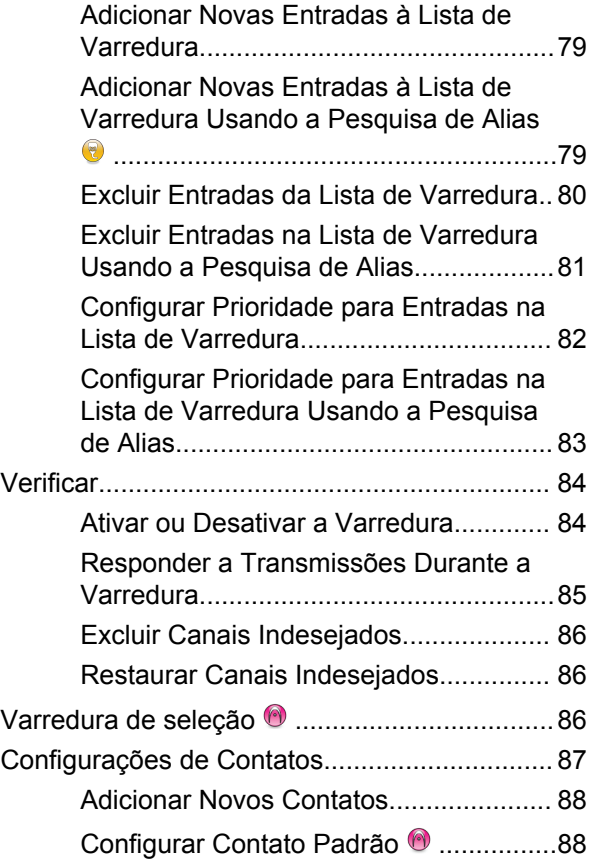

**Português (Brasil)**

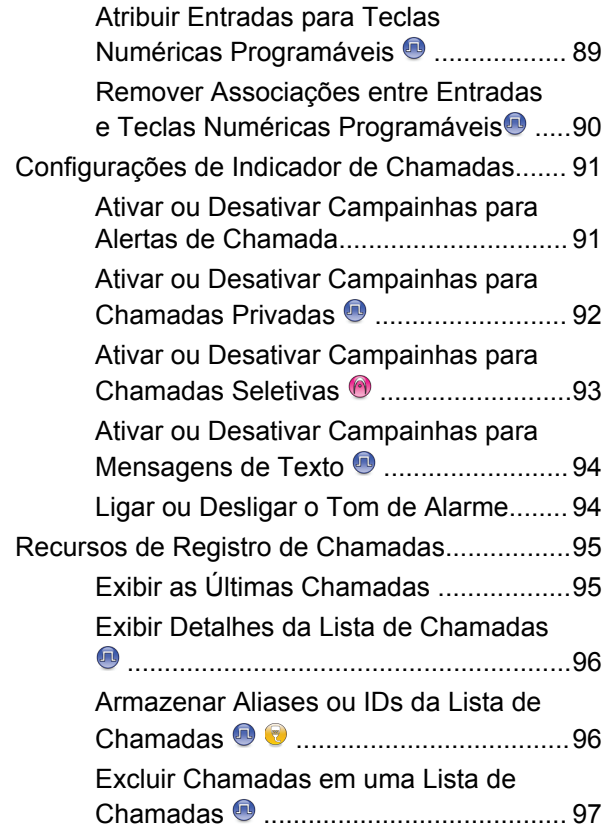

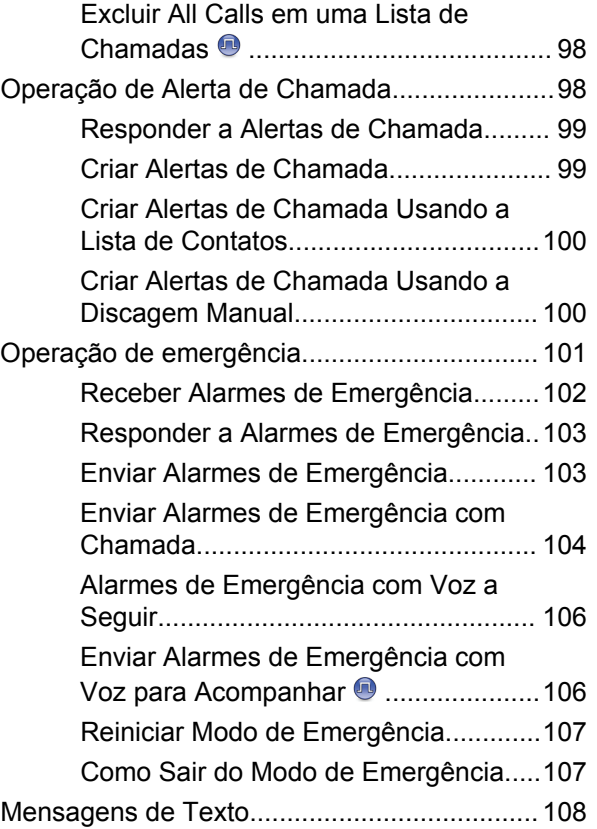

**8** [Enviar comentários](http://docsurvey.motorolasolutions.com)

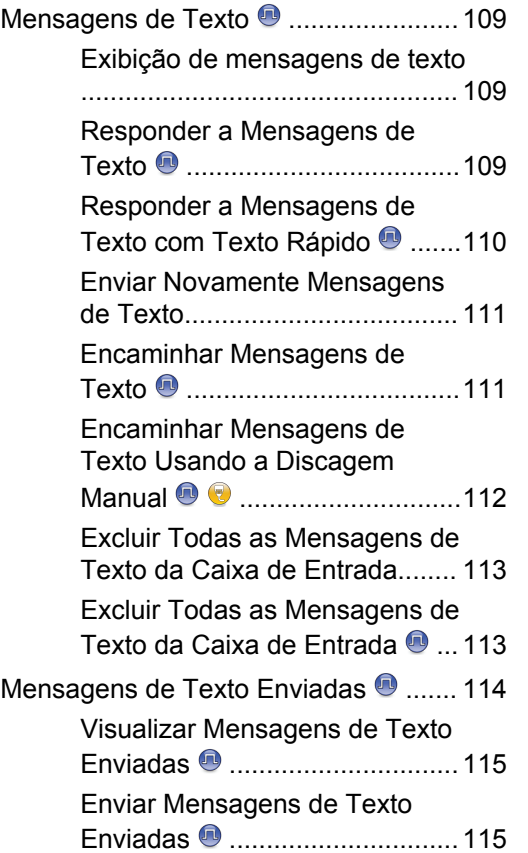

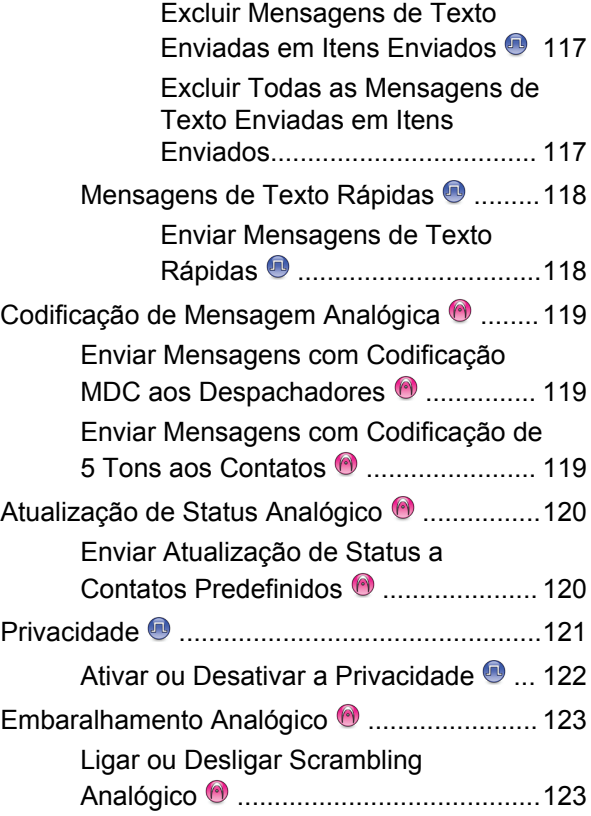

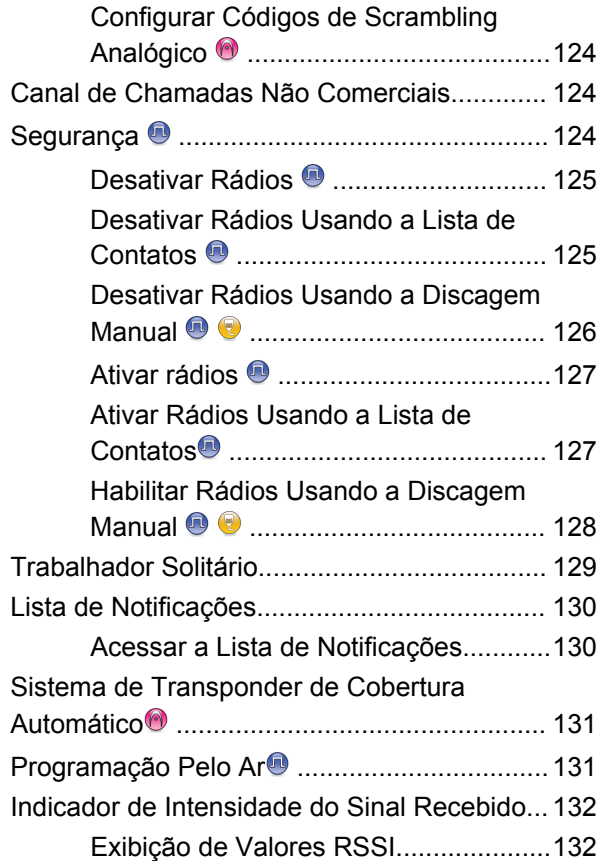

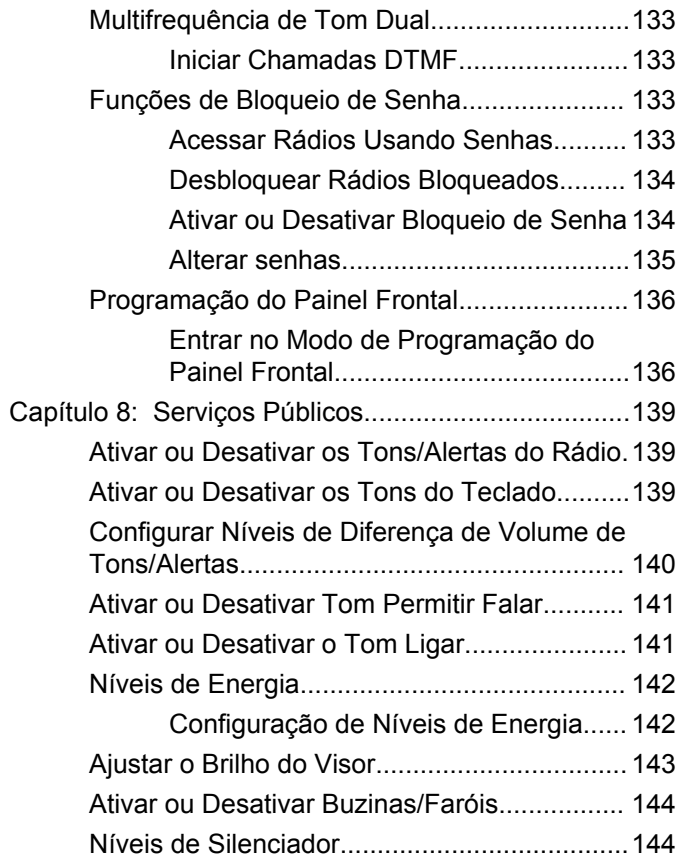

**10** [Enviar comentários](http://docsurvey.motorolasolutions.com)

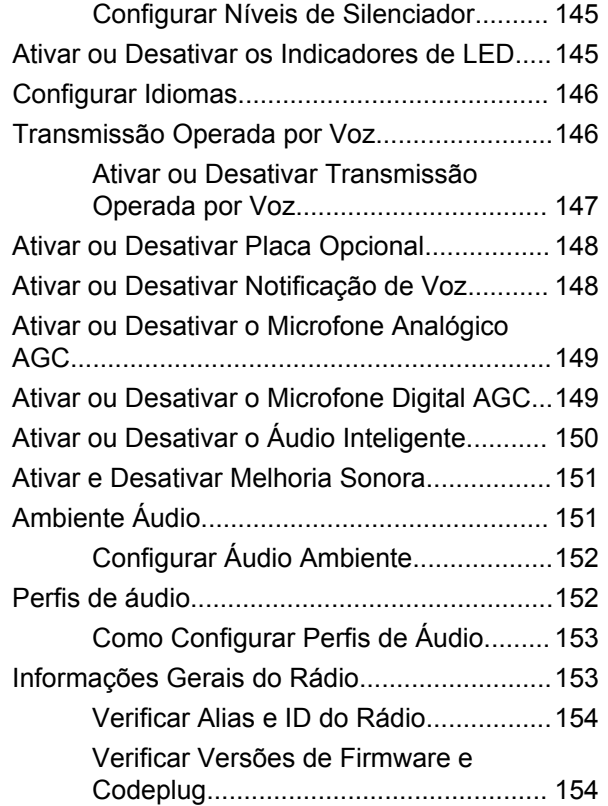

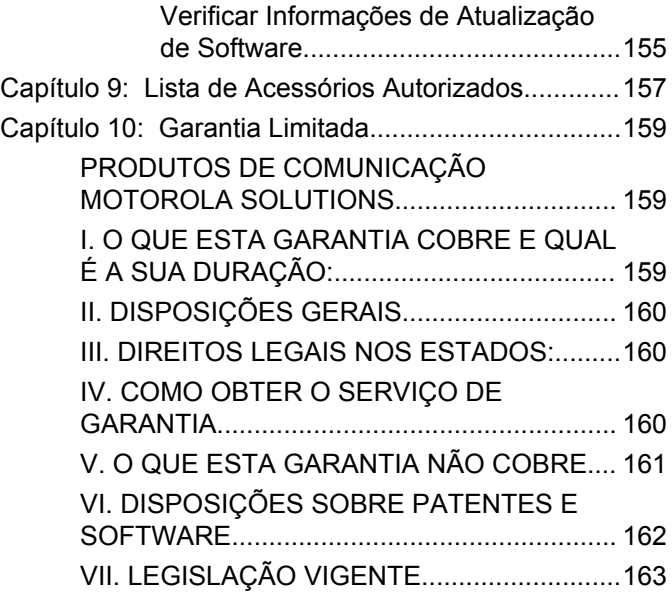

Esta página foi intencionalmente deixada em branco.

# <span id="page-322-0"></span>**Informações de Segurança Importantes**

**Guia de Exposição à Energia de RF e de Segurança do Produto para Rádios Bidirecionais Móveis**

### **ATENÇÃO!**

**Este rádio é restrito apenas ao uso Profissional.** Antes de usar o rádio, leia o Guia de Exposição à Energia de RF e de Segurança do Produto para Rádios Bidirecionais Móveis que contém importantes instruções de operação para uso seguro e reconhecimento e controle de energia de RF de acordo com normas e regulamentações aplicáveis.

Para obter uma lista de antenas e outros acessórios aprovados pela Motorola Solutions, visite o seguinte site:

<http://www.motorolasolutions.com>

Esta página foi intencionalmente deixada em branco.
# **Versão do Software**

Todos os recursos descritos nas seções a seguir são compatíveis com a versão do software **R02.08.05.0000** ou mais recente.

Consulte [Verificar Versões de Firmware e Codeplug na](#page-463-0) [página 154](#page-463-0) para determinar a versão do software do rádio.

Obtenha mais informações com seu revendedor ou administrador do sistema.

Esta página foi intencionalmente deixada em branco.

# **Direitos Autorais**

Os produtos da Motorola Solutions descritos neste documento podem incluir programas de computador da Motorola Solutions protegidos por direitos autorais. As leis dos Estados Unidos e de outros países garantem determinados direitos exclusivos da Motorola Solutions para programas de computador protegidos por direitos autorais. Consequentemente, nenhum programa de computador protegido por direitos autorais da Motorola Solutions contido nos produtos da Motorola Solutions descritos neste documento pode ser copiado ou reproduzido sob qualquer forma, sem o consentimento expresso, por escrito, da Motorola Solutions.

© 2017 Motorola Solutions, Inc. Todos os direitos reservados.

Nenhuma parte deste documento pode ser reproduzida, transmitida, armazenada em um sistema de recuperação ou traduzida para qualquer idioma ou linguagem de computador, de forma alguma ou por qualquer meio, sem a prévia permissão por escrito da Motorola Solutions, Inc.

Além disso, não se deve supor que a aquisição de produtos da Motorola Solutions garanta, direta ou implicitamente, por impedimento ou qualquer outra forma, qualquer licença de direito autoral, patente ou aplicação de patente da Motorola Solutions, exceto a licença de uso regular não exclusiva, isenta de exploração de patente concedida pelas leis inerentes à venda de um produto.

### **Isenção de Responsabilidade**

Observe que alguns recursos e capacidades descritos neste documento podem não ser aplicáveis ou licenciados para uso em um sistema específico ou podem ser dependentes das características de uma determinada unidade de assinante móvel ou configuração de determinados parâmetros. Consulte seu contato da Motorola Solutions para obter mais informações.

#### **Marcas Registradas**

MOTOROLA, MOTO, MOTOROLA SOLUTIONS e o logotipo "M" estilizado são marcas comerciais ou marcas registradas da Motorola Trademark Holdings, LLC e são utilizadas sob licença. Todas as demais marcas registradas são de propriedade de seus respectivos proprietários.

#### **Diretiva de Resíduos de Equipamentos Elétricos e Eletrônicos (WEEE) para a União Europeia (UE)**

 $\boxtimes$  A Diretiva de WEEE da União Europeia exige que os produtos vendidos nos países da UE tenham a etiqueta de lixeira riscada no produto (ou no pacote, em alguns casos).

Conforme definido pela diretiva WEEE, essa etiqueta de lixeira cruzada indica que os clientes e os usuários nos países da UE não devem descartar equipamentos ou acessórios elétricos ou eletrônicos em lixo doméstico.

Os clientes ou os usuários nos países da UE devem entrar em contato com o representante local do fornecedor do equipamento ou com a central de serviços para obter informações sobre o sistema de coleta de lixo em seu país.

# **Direitos Autorais do Software do Computador**

Os produtos da Motorola Solutions descritos neste manual podem incluir programas de computador da Motorola Solutions protegidos por direitos autorais, armazenados em memórias de semicondutores ou em outras mídias. As leis dos Estados Unidos e de outros países reservam à Motorola Solutions determinados direitos exclusivos sobre programas de computador protegidos por direitos autorais, incluindo, entre outros, o direito exclusivo de copiar ou reproduzir, de qualquer forma, o programa protegido por direitos autorais. Consequentemente, nenhum programa de computador da Motorola Solutions protegido por direitos autorais contido nos produtos da Motorola Solutions descritos neste manual pode ser copiado, reproduzido, modificado, alvo de engenharia reversa ou distribuído sob qualquer forma, sem o consentimento expresso, por escrito, da Motorola Solutions. Além disso, a compra de produtos Motorola Solutions não confere, direta ou implicitamente, por preclusão ou qualquer outra forma, licenças sob direitos autorais, patentes ou aplicativos patenteados pela Motorola Solutions, exceto a licença normal, não exclusiva para utilização lícita decorrente da venda do produto conforme determina a lei.

A Tecnologia de codificação de voz AMBE+2™ incorporada neste produto é protegida por direitos de propriedade intelectual incluindo direitos de patente, direitos autorais e segredos comerciais da Digital Voice Systems, Inc.

A Tecnologia de codificação de voz é licenciada somente para uso neste Equipamento de Comunicações. O usuário desta Tecnologia está explicitamente proibido de tentar descompilar, fazer engenharia reversa ou desmontar o Código do Objeto ou de qualquer outra forma converter o Código do Objeto em um formato que possa ser lido pelas pessoas.

U.S. Pat. Nºs #5,870,405, #5,826,222, #5,754,974, #5,701,390, #5,715,365, #5,649,050, #5,630,011, #5,581,656, #5,517,511, #5,491,772, #5,247,579, #5,226,084 e #5,195,166.

### **Avisos legais para Software de Código Aberto**

Este produto da Motorola Solutions contém Software de Código Aberto. Para obter mais informações relativas a licenças, confirmações, avisos de direitos autorais necessários e outros termos de utilização, consulte a documentação para este produto da Motorola Solutions em:

<https://businessonline.motorolasolutions.com>

Esta página foi intencionalmente deixada em branco.

# **Introdução**

Este guia de usuário aborda a operação dos seus rádios.

Entretanto, é possível que o revendedor ou administrador do sistema tenha personalizado seu rádio para atender às suas necessidades específicas. Obtenha mais informações com seu revendedor ou administrador do sistema.

Você pode consultar o revendedor ou administrador do sistema sobre:

- Seu rádio está programado com algum canal convencional predefinido?
- Que botões foram programados para acessar outros recursos?
- Que acessórios opcionais podem atender às suas necessidades?
- Quais são as práticas recomendadas de uso do rádio para comunicação efetiva?
- Quais procedimentos de manutenção ajudam a aumentar a vida útil do rádio?

# **Informação de Ícone**

Ao longo desta publicação, os ícones descritos são usados para indicar recursos compatíveis nos modos analógico ou digital convencionais, ou disponibilizados com um microfone habilitado com teclado.

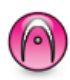

Indica uma função convencional **Apenas Modo Analógico**.

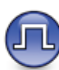

Indica uma função convencional **Apenas Modo Digital**.

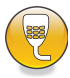

#### Indica um recurso de **Microfone Habilitado para Teclado**.

Para as funções que estão disponíveis nos **dois** modos, analógico e digital convencionais, os **dois** ícones não são exibidos.

## **Modos Analógico e Digital Convencionais**

Cada canal do seu rádio pode ser configurado como analógico convencional ou digital.

Alguns recursos estão disponíveis ao alternar do modo digital para o modo analógico. Os ícones dos recursos digitais refletem essa alteração tornando-se "sombreados". As funções desabilitadas ficam ocultas no menu.

Seu rádio também tem funções disponíveis nos dois modos, analógico e digital. No entanto, as pequenas diferenças no modo como cada função funciona **não** influenciam o desempenho do rádio.

#### **COMUNICADO:**

Seu rádio também alterna entre os modos analógico e digital durante uma varredura de modo duplo. Consulte [Verificar na página 84](#page-393-0) para obter mais informações.

### **IP Site Connect**

Essa função permite que seu rádio estenda a comunicação convencional para além do alcance de um único site, conectando-se a diferentes sites existentes conectados por meio de uma rede IP (Protocolo de Internet). Este é um modo convencional de vários sites.

Quando o rádio fica fora do alcance de um site e no alcance de outro, se conecta ao repetidor do novo site para enviar ou receber chamadas/transmissões de dados. Isso é feito automaticamente ou manualmente dependendo das configurações.

Se o rádio estiver definido para realizar essa ação automaticamente, ele procura todos os sites disponíveis quando o sinal do site atual está fraco ou quando não consegue detectar qualquer sinal do site atual. Ele é, então, bloqueado no repetidor com o valor do Indicador de Intensidade do Sinal Recebido (RSSI) mais intenso.

Em uma pesquisa manual de site, o rádio procura na lista de roaming pelo próximo site que esteja dentro do alcance (mas que talvez não tenha o sinal mais intenso) e o bloqueia no repetidor.

#### **COMUNICADO:**  $\mathscr{A}$

Cada canal só pode ter a Varredura ou o Roaming habilitado, e não ambos ao mesmo tempo.

Os canais com essa função habilitada podem ser adicionados a uma lista de roaming determinada. O rádio pesquisa os canais na lista de roaming durante a operação de roaming automático para localizar o melhor site. Uma

lista de roaming oferece suporte a, no máximo, 16 canais (incluindo o canal selecionado).

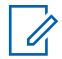

#### **COMUNICADO:**

Não é possível adicionar ou excluir manualmente uma entrada da lista de roaming. Obtenha mais informações com seu revendedor ou administrador do sistema.

Esta página foi intencionalmente deixada em branco.

# **Operações básicas**

Esse capítulo explica as operações para que você possa começar a usar o rádio.

## **Ligar o Rádio**

Siga o procedimento para ligar o rádio.

#### Pressione o botão **Ligado/Desligado**.

Se bem-sucedida:

- Um tom é emitido.
- O LED verde acende.
- O monitor exibirá MOTOTRBO (TM), seguido de uma mensagem ou imagem de boas-vindas.
- A tela Inicial acende.

Se a função Tons/Alertas estiver desativada, não haverá tom durante a inicialização.

Verifique a bateria se o rádio não ligar. Certifique-se de que ela esteja carregada e conectada corretamente. Entre em contato com o seu revendedor se o rádio ainda não ligar.

## **Redefinir o Rádio**

Você pode reiniciar o rádio se ele estiver bloqueado e não responder à pressão dos botões. Siga o procedimento para reiniciar seu rádio.

> Mantenha pressionado o botão **Ligado/Desligado** por pelo menos sete segundos.

### **Desligar o Rádio**

Siga o procedimento para desligar o rádio.

Mantenha pressionado o botão **Liga/Desliga**.

O rádio pode levar até sete segundos para desligar completamente.

O visor mostra Desligando.

## **Ajustar o Volume**

Siga o procedimento para alterar o nível de volume do rádio.

Executar uma das seguintes opções:

- Pressione o botão **Aumentar Vol.** para aumentar o volume.
- Pressione o botão **Diminuir Vol.** para diminuir o volume.

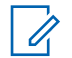

#### **COMUNICADO:**

Seu rádio pode ser programado para ter diferença de volume mínima quando o nível de volume não puder ser diminuído além do volume mínimo programado. Obtenha mais informações com seu revendedor ou administrador do sistema.

# **Controles do Rádio**

Este capítulo explica os botões e as funções para operar o rádio.

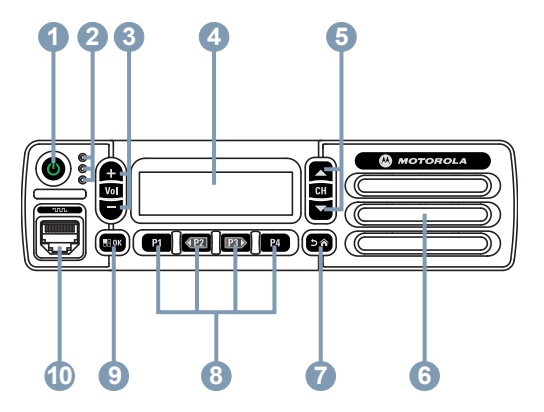

- **1** Botão Ligado/Desligado
- **2** Indicadores de LED
- **3** Botões de Aumentar/Diminuir Volume
- **4** Visor
- **5** Botões de Canal Superior/Inferior
- **6** Alto-falante
- **7** Botão Retornar/Início
- **8** Botões Frontais Programáveis
- **9** Botão Menu/OK
- **10** Conector de Acessório

## **Botões Programáveis**

Dependendo da duração do pressionamento de um botão, o revendedor pode programar os botões programáveis como atalhos para funções do rádio e no máximo seis canais ou grupos predefinidos.

#### **Pressionamento curto**

Pressionar e soltar rapidamente.

#### **Pressionamento Longo**

Mantenha pressionado pelo tempo programado.

A duração programada de pressionamento do botão é aplicável a todas as funções ou configurações atribuíveis de rádio/utilitário.

#### **COMUNICADO:**

Consulte [Operação de emergência na página 101](#page-410-0) para obter mais informações sobre a duração programada do botão **Emergência**.

### **Funções de Rádio Atribuíveis**

As seguintes funções do rádio podem ser atribuídas a botões programáveis.

#### **Scrambling Analógico**

Liga ou desliga a scrambling analógico.

#### **Ambiente Áudio**

Permite que o usuário selecione o ambiente no qual o rádio está operando.

#### **Perfis de áudio**

Permite que o usuário selecione o perfil de áudio de sua preferência.

#### **Contatos**

Fornece acesso direto à lista de contatos.

#### **Alerta de Chamada**

Oferece acesso direto à lista de contatos de rádio para selecionar um contato para quem um Alerta de Chamada pode ser enviado.

#### **Registro de Chamadas**

Seleciona a lista de registro de chamadas.

#### **Anúncio de Canal**

Reproduz mensagens de voz de anúncios de zona e canal para o canal atual.

#### **Emergência**

Dependendo da programação, inicia ou cancela uma emergência.

#### **Áudio Inteligente**

Ativa ou desativa o áudio inteligente.

#### **Discagem Manual**

Inicia uma Chamada Privada ao inserir qualquer ID do rádio.

#### **Roam de Site Manual <sup>1</sup>**

Inicia a pesquisa manual de site.

#### **Monitor**

Monitora a atividade de um canal selecionado.

#### **Notificações**

Fornece acesso direto à Lista de Notificações.

#### **Excluir Canal Indesejado<sup>1</sup>**

Remove temporariamente um canal indesejado, exceto o Canal Selecionado, da lista de varredura. O canal selecionado refere-se à zona selecionada ou à

Não aplicável no Capacity Plus.

combinação de canais do usuário a partir do qual a varredura é iniciada.

#### **Acesso com Um Toque**

Inicia diretamente uma Chamada Privada, Telefônica ou em Grupo predefinida, um Alerta de Chamada, uma Mensagem de Texto Rápida ou Retorno à Tela Principal.

#### **Monitor Permanente<sup>1</sup>**

Monitora um canal selecionado para todo o tráfego de rádio até que a função seja desativada.

#### **Telefone**

Fornece acesso direito à lista de Contatos Telefônicos.

#### **Privacidade**

Ativa ou desativa a privacidade.

#### **Nome e ID do Rádio**

Fornece o nome e ID do rádio.

#### **Verificar Rádio**

Determina se um rádio está ativo em um sistema.

#### **Habilitar Rádio**

Permite que um rádio de destino seja habilitado remotamente.

#### <sup>2</sup> Não aplicável no Capacity Plus – Single Site.

#### **Desabilitar Rádio**

Permite que um rádio de destino seja desabilitado remotamente.

#### **Monitor Remoto**

Liga o microfone de um rádio de destino sem dar qualquer indicador.

#### **Repetidor/Modo Direto<sup>1</sup>**

Alterna entre usar um repetidor e comunicar-se diretamente com outro rádio.

#### **Redefinir Canal Inicial**

Define um novo canal inicial.

#### **Lembrete de Canal Inicial Silencioso**

Silencia o Lembrete do Canal Inicial.

#### **Varredura <sup>2</sup>**

Ativa ou desativa a varredura.

#### **Info do site**

Exibe o nome do site atual e o ID do Capacity Plus-Multi-Site.

Reproduz mensagens de voz do anúncio de site para o site atual quando a Notificação de Voz está ativada.

#### **Bloqueio do Site<sup>1</sup>**

Quando ativado, o rádio pesquisa apenas o site atual. Quando desativado, o rádio pesquisa outros sites além do site atual.

#### **Status**

Seleciona o menu da lista de status.

#### **Mensagem de Texto**

Seleciona o menu de mensagem de texto.

#### **Transmitir Interrupção Remota**

Interrompe uma chamada em andamento para liberar o canal.

#### **Aprimoramento da Tremulação**

Ativa ou desativa a Melhoria Sonora.

#### **Ligar/Desligar Anúncio de Voz**

Ativa ou desativa o anúncio de voz.

### **Transmissão Operada por Voz (VOX)**

Ativa ou desativa a VOX.

#### **Seleção de Zona**

Permite a seleção em uma lista de zonas.

### **Configurações Atribuíveis ou Funções Utilitárias**

As seguintes configurações do rádio podem ser atribuídas a botões programáveis.

#### **Tons/Alertas**

Ativa ou desativa todos os tons e alertas.

#### **Códigos de Embaralhamento Analógico**

Alterna códigos de codificação entre 3,29 KHz e 3,39 KHz.

#### **Brilho da Luz de Fundo**

Ajusta o nível de brilho.

#### **Canal Operante/Inoperante**

Dependendo da programação, altera o canal para anterior ou próximo.

#### **Nível de Potência**

Alterna entre os níveis alto e baixo de potência de transmissão.

### **Acessar as Funções Programadas**

Siga o procedimento para acessar as funções programadas no rádio.

- **1** Executar uma das seguintes opções:
	- Pressione o botão programado. Vá para etapa 3.
	- Pressione  $\mathbb{B}^{\mathfrak{m}}$  para acessar o menu.
- **2** Pressione <sup>(P<sub>2</sub>)</sup> ou <sup>P<sub>3</sub></sub>) para a função de menu e</sup> pressione **B**<sup>%</sup> para seleciona uma função ou inserir um submenu.
- **3** Executar uma das seguintes opções:
	- Pressione  $\circled{a}$  para retornar à tela anterior.
	- Mantenha  $\circledcirc$  pressionado para retornar à tela inicial.

O rádio sai automaticamente do menu depois de um período de inatividade e retorna à tela Inicial.

Os Botões de Navegação nos Menus também estão disponíveis em um microfone de teclado. Consulte [Botões do Microfone do Teclado na página 32.](#page-341-0)

### **Botão Push-To-Talk**

O botão **PTT** (Push-to-Talk, pressione para falar) atende a dois propósitos básicos:

- Enquanto uma chamada está em andamento, o botão **PTT** permite que o rádio transmita a outros rádios na chamada. O microfone é ativado quando o botão **PTT** é pressionado.
- Quando não há uma chamada em andamento, o botão **PTT** é usado para realizar uma nova chamada (consulte [Chamadas na página 43](#page-352-0)).

Se o Tom de Permissão de Conversa ou a Campainha Lateral do PTT  $\bullet$  estiver habilitada, aguarde até o tom curto de alerta terminar antes de falar.

Se o recurso Indicação de Canal Livre estiver ativado no rádio (programado pelo revendedor), um tom curto de alerta será emitido no momento em que o rádio de destino (o rádio recebendo sua chamada) soltar o botão **PTT**, indicando que o canal está livre para você responder.

 Você ouvirá um Tom de Proibição de Fala contínuo se sua chamada for interrompida. Você deverá soltar o botão **PTT** se ouvir um Tom de Proibição de Fala.

### <span id="page-341-0"></span>**Botões do Microfone do Teclado**

Você pode usar o teclado alfanumérico do Microfone de Teclado de Navegação em 4 Direções (peça Motorola Solutions número PMMN4089\_) para acessar os recursos do rádio e inserir aliases ou IDs de rádios. Muitos caracteres exigem que você pressione uma tecla várias vezes. A tabela abaixo mostra quantas vezes é necessário pressionar uma tecla para gerar o caractere necessário.

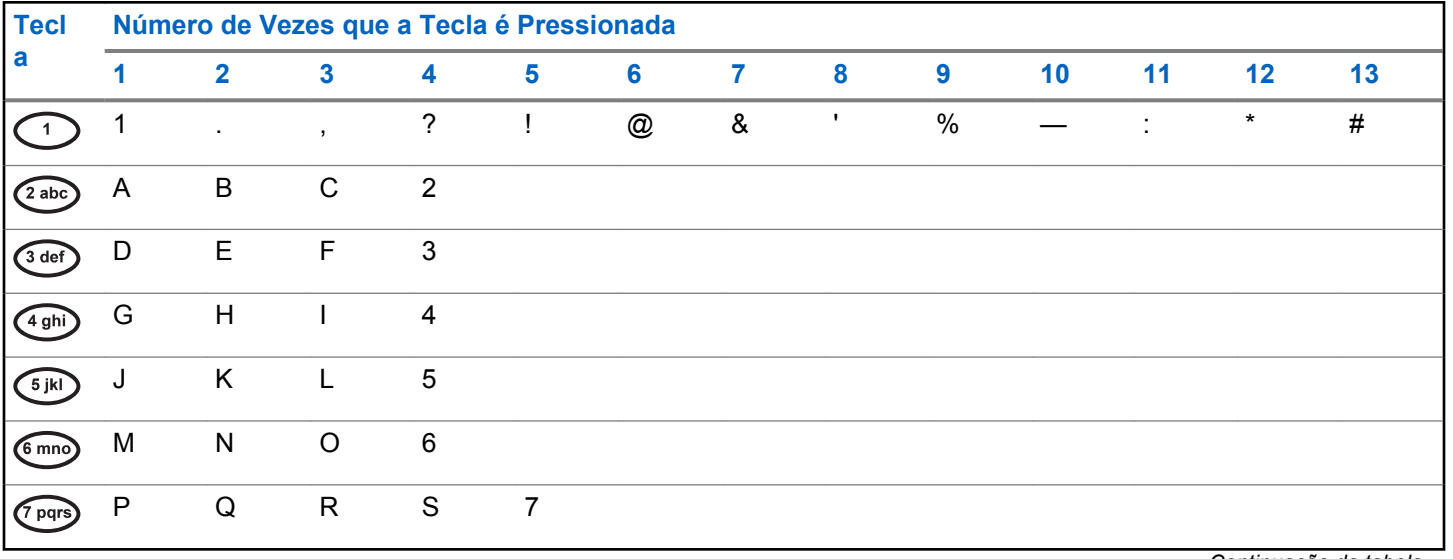

*Continuação da tabela…*

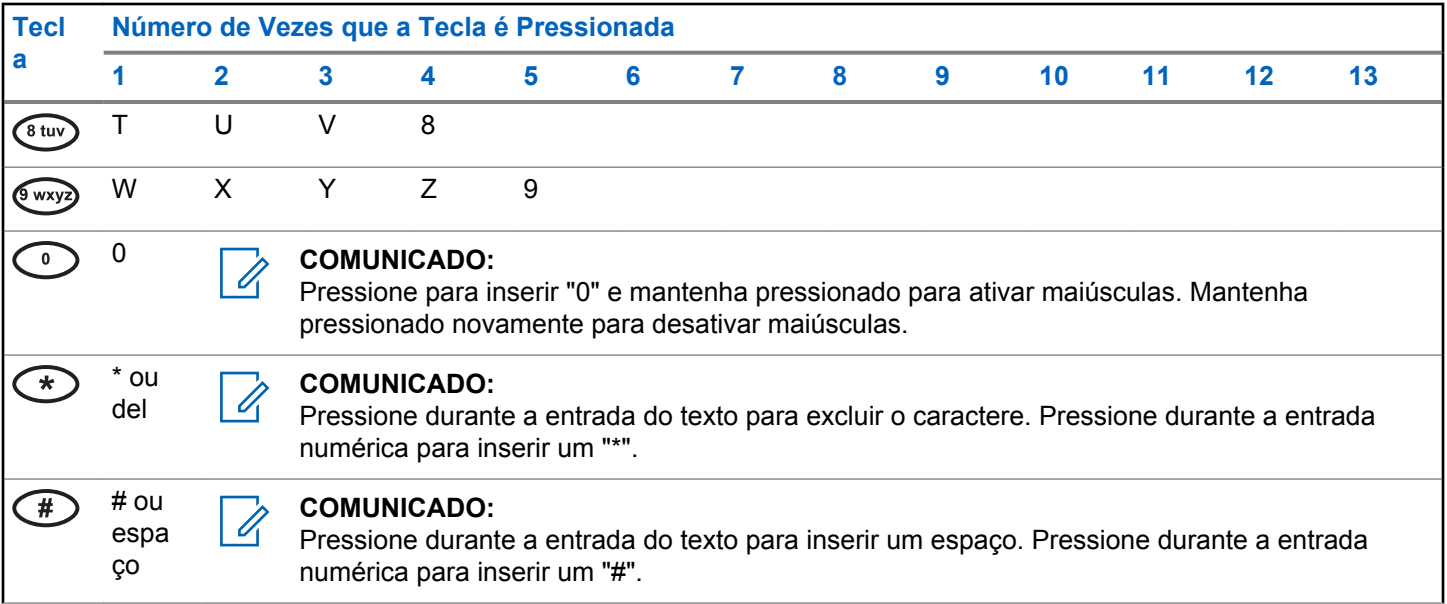

Esta página foi intencionalmente deixada em branco.

# **Indicadores de Status**

Este capítulo explica os indicadores de status e tons de áudio usados no rádio.

# **Ícones**

Este capítulo explica os indicadores de status e tons de áudio usados no rádio.

#### **Tabela 1: Ícones do Visor**

Os ícones a seguir aparecem na barra de status, na parte superior do visor do rádio. Os ícones são dispostos mais à esquerda em ordem de exibição ou de uso e são específicos do canal.

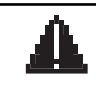

#### **Emergência**

O rádio está no modo de Emergência.

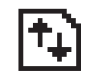

#### **Dados de Alto Volume**

O rádio está recebendo dados de alto volume e o canal está ocupado.

*Continuação da tabela…*

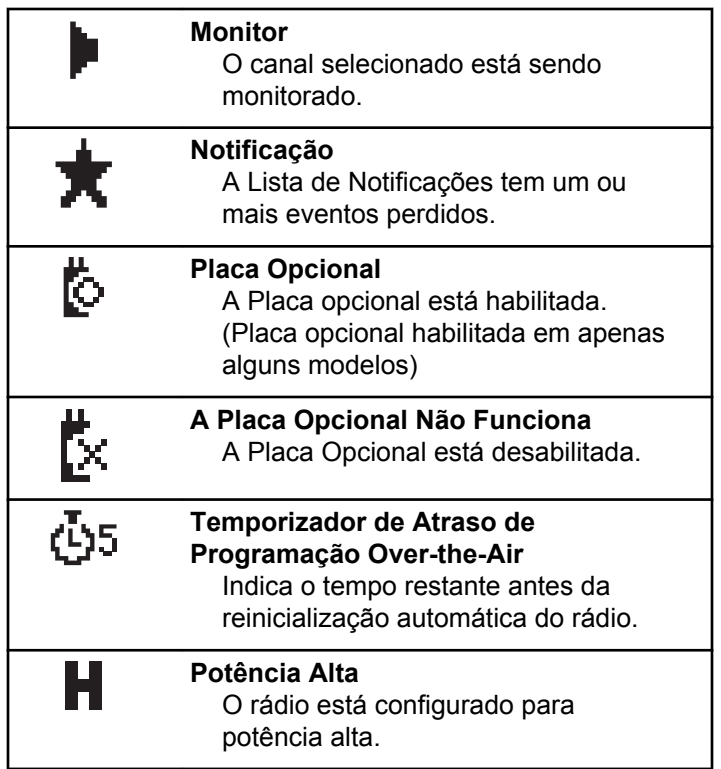

*Continuação da tabela…*

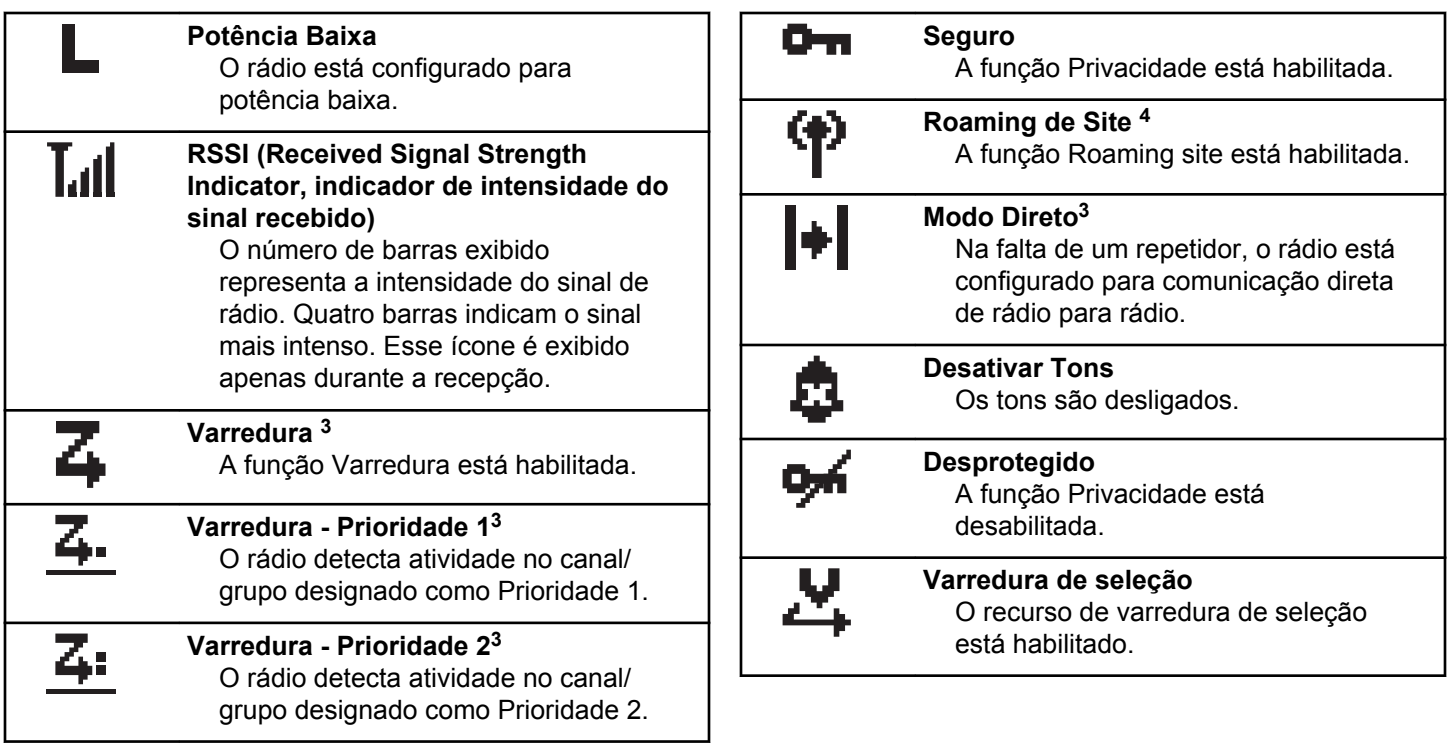

*Continuação da tabela…*

 $3$  Não aplicável para o Capacity Plus

<sup>&</sup>lt;sup>4</sup> Não aplicável para o Capacity Plus – Site Único

### **Tabela 2: Ícones de Chamada**

Os seguintes ícones são mostrados no visor do rádio durante uma chamada. Esses ícones também são mostrados na lista de Contatos para indicar os alias ou o tipo de ID.

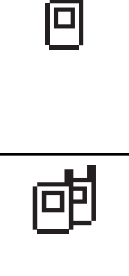

#### **Chamada privada**

Indica que uma Chamada Privada está em andamento. Na lista de Contatos, indica o nome do rádio (nome) ou ID (número).

### **Group Call/All Call**

Indica que uma Group Call/All Call estão em andamento. Na lista Contatos, indica o nome do grupo ou ID (número).

**Chamada Telefônica como Grupo/All Call**

Indica uma Chamada Telefônica como Group Call ou All Call em andamento. Na lista Contatos, indica o nome do grupo ou ID (número).

*Continuação da tabela…*

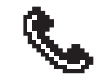

#### **Chamada Telefônica como Chamada Privada**

Indica uma Chamada Telefônica como Chamada Privada em andamento. Na lista Contatos, indica o alias (nome) ou ID (número) do telefone.

#### **Tabela 3: Ícones de Mininotas**

Os seguintes ícones são mostrados momentaneamente no visor do rádio depois que uma ação de realizar tarefa é executada.

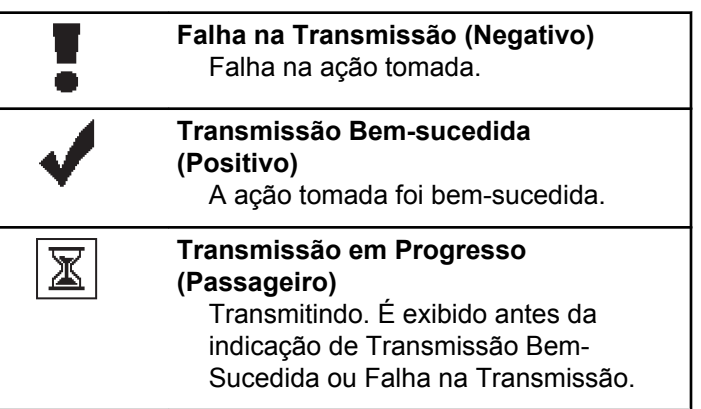

#### **Tabela 4: Ícones de Itens Enviados**

Os ícones a seguir aparecem no canto superior direito do visor do rádio, na pasta Itens Enviados.

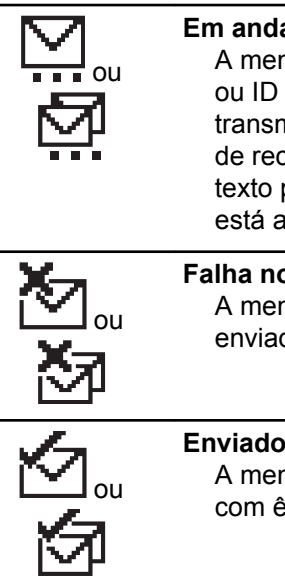

**Em andamento**

A mensagem de texto para um nome ou ID do rádio está aguardando transmissão, seguida por uma espera de reconhecimento. A mensagem de texto para um alias ou ID de grupo está aguardando transmissão.

#### **Falha no envio**

A mensagem de texto não pôde ser enviada.

**Enviado com Sucesso** A mensagem de texto foi enviada com êxito.

*Continuação da tabela…*

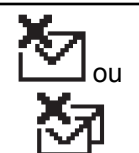

### **Mensagem Individual ou de Grupo Não Lida**

A mensagem de texto não foi lida.

## **Indicadores de LED**

Os indicadores LED mostram o status da operação do rádio.

#### **Vermelho Piscando**

Falha no autoteste durante a ativação do rádio.

O rádio está recebendo uma transmissão de emergência.

O rádio está transmitindo em condição de bateria fraca.

O rádio ficou fora do alcance operacional se o Sistema de Transponder de Cobertura Automático está configurado.

#### **Verde Contínuo**

O rádio está ligando.

O rádio está transmitindo.

Rádio está enviando um Alerta de Chamada ou uma transmissão de emergência.

#### **Verde Piscando**

O rádio está recebendo uma chamada ou dados.

O rádio está recuperando transmissões de Programação Pelo Ar.

O rádio está detectando atividade over-the-air.

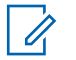

#### **COMUNICADO:**

Essa atividade pode ou não afetar o canal programado do rádio devido à natureza do protocolo digital.

Não há indicação de LED quando o rádio está detectando atividade over-the-air no Capacity Plus.

#### **Verde Piscante Duplo**

O rádio está recebendo uma chamada ou dados com privacidade.

#### **Amarelo Contínuo**

O rádio está monitorando um canal convencional.

#### **Amarelo Piscante**

O rádio está efetuando a varredura para detectar atividade.

O rádio ainda tem que responder a um Alerta de Chamada.

Todos os canais Capacity Plus-Multi-Site estão ocupados.

#### **Amarelo Piscante Duplo**

O roaming automático do rádio está ativado.

O rádio está procurando ativamente por um novo site.

O rádio deve responder a um Alerta de Chamada em Grupo.

O rádio está bloqueado.

O rádio não está conectado ao repetidor em Capacity Plus.

Todos os canais Capacity Plus estão ocupados.

### **Tons**

A seguir estão os tons que são emitidos pelo alto-falante do rádio.

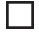

Tom Alto

Tom Baixo

### **Tons Indicadores**

Os tons indicadores fornecem indicações sonoras do status depois que uma ação para realizar uma tarefa é efetuada.

#### Tom Indicador Positivo

Tom Indicador Negativo

### **Tons de Áudio**

Os tons de áudio fornecem indicações audíveis do status do rádio ou da resposta aos dados recebidos no rádio.

#### **Tom Contínuo**

Um som em único tom. Soa continuamente até terminar.

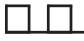

#### **Tom Periódico**

Soa periodicamente, dependendo da duração configurada pelo rádio. O tom inicia, para e se repete.

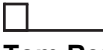

#### **Tom Repetitivo**

Um único tom que se repete até ser encerrado pelo usuário.

#### **Tom Momentâneo**

Soa uma vez por um tempo definido pelo rádio.

# **Seleções de Canais e Zona**

Esse capítulo explica as operações para selecionar uma zona ou um canal no rádio. Uma zona é um grupo de canais.

Seu rádio tem suporte para até 128 canais e 25 zonas, com um máximo de 128 canais por zona.

Cada canal pode ser programado com diferentes recursos e/ou ter suporte para diferentes grupos de usuários.

### **Seleção de Zonas**

Siga o procedimento para selecionar a zona desejada no rádio.

- **1** Executar uma das seguintes opções:
	- Pressione o botão **Seleção de Zona** programado. Vá para etapa 3.
	- Pressione  $\mathbb{B}^{\mathfrak{m}}$  para acessar o menu.

**2** Pressione (P2) ou  $P3$ ) para Zona. Pressione  $B^{\text{max}}$ para selecionar.

O monitor exibe  $\checkmark$  e a zona atual.

**Pressione <sup>(P2)</sup> ou <sup>P3D</sup>** para a zona desejada. Pressione **BB** para selecionar.

O visor exibe <Zona> Selecionada momentaneamente e retorna à tela da zona selecionada.

### **Seleção de Zonas Usando a Pesquisa de Alias**

Siga o procedimento para selecionar a zona desejada no rádio usando a pesquisa de alias.

- **Pressione**  $^{\text{max}}$  **para acessar o menu.**
- **Pressione (P2)** ou **P3** para Zona. Pressione **BB** para selecionar.

O visor exibe  $\checkmark$  e a zona atual.

#### **Português (Brasil)**

- **3** Digite o primeiro caractere do alias solicitado. O visor mostrará um cursor intermitente.
- **4** Insira o restante dos caracteres do alias necessário.

A pesquisa de alias não diferencia maiúsculas e minúsculas. Se houver duas ou mais entradas com o mesmo nome, o visor exibirá a primeira entrada da lista .

A primeira linha de texto exibirá os caracteres digitados. O texto seguinte exibirá os resultados da pesquisa.

**5** Pressione **BOK** para selecionar.

O visor exibe <Zona> Selecionada momentaneamente e retorna à tela da zona selecionada.

### **Como Selecionar Canais**

Siga o procedimento para selecionar o canal desejado no rádio depois que você selecionar uma zona.

Executar uma das seguintes opções:

- Pressione os botões programados **Canal Operante/Inoper.**
- Pressione os botões programados **Aumentar/ Diminuir Vol.**

# <span id="page-352-0"></span>**Chamadas**

Esse capítulo explica as operações para receber, responder, criar e parar chamadas.

Você pode selecionar o nome ou ID do rádio ou do grupo depois de selecionar um canal usando um desses recursos:

#### **Pesquisa de Alias**

Esse método é usado para Group Calls, Privadas e Chamadas para Todos somente com o microfone do teclado.

#### **Lista de Contatos**

Esse método fornece acesso direto à lista de Contatos.

#### **Discagem Manual (via Contatos)**

Esse método é usado para Chamadas Privadas e Telefônicas somente com o microfone do teclado.

#### **Teclas Numéricas Programadas**

Esse método é usado para Group Calls, Privadas e Chamadas para Todos somente com o microfone do teclado.

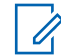

### **COMUNICADO:**

Você pode ter apenas um alias ou ID atribuído a uma tecla numérica, no entanto, pode ter mais de uma tecla numérica associada a um alias ou ID. Todas as teclas numéricas no microfone do teclado podem ser atribuídas. Consulte [Atribuir](#page-398-0) [Entradas para Teclas Numéricas Programáveis](#page-398-0) [na página 89](#page-398-0) para obter mais informações.

#### **Botão de Acesso com Um Toque Programado**

Esse método é usado apenas para Chamadas em Grupo, Privadas e Telefônicas.

Você pode ter apenas um ID atribuído a um botão **Acesso de um Toque** com um toque de curta ou longa duração no botão programável. Seu rádio pode ter vários botões **Acesso** com Um Toque programados.

#### **Botão Programável**

Esse método é usado apenas para Chamadas Telefônicas .

### **Group Calls**

O rádio deve ser configurado como parte de um grupo para receber uma chamada ou fazer uma chamada para um grupo de usuários.

### **Fazer Chamadas em Grupo**

Siga o procedimento para fazer Group Calls no rádio.

- **1** Executar uma das seguintes opções:
	- Selecione o canal com o nome ou ID do grupo ativo.
	- Pressione o botão **Acesso com Um Toque** programado.
- **2** Pressione o botão **PTT** para fazer a chamada.

O LED verde acende. O visor exibe o ícone **Chamada em Grupo** e o alias da chamada em grupo.

- **3** Executar uma das seguintes opções:
	- Espere que o Tom Permitir Falar encerre antes de falar claramente ao microfone, se habilitado.
	- Espere pelo término da Campainha lateral de **PTT** e fale claramente ao microfone, se ativado.
- **4** Solte o botão **PTT** para ouvir.

O LED verde acenderá quando o rádio de destino responder. O visor exibe o ícone **Chamada em**

**Grupo**, o alias ou ID do grupo e o alias ou ID do rádio transmissor.

**5**  $\bullet$  Se a função Indicação de Canal Livre estiver habilitada, você ouvirá um tom de alerta curto no momento em que o rádio transmissor soltar o botão **PTT** indicando que o canal está livre para você responder. Pressione o botão **PTT** para responder à chamada.

A chamada será encerrada quando não houver atividade de voz por um período predeterminado. O rádio retornará para a tela anterior ao início da chamada.

### **Fazer Group Calls Usando a Lista de Contatos**

Siga o procedimento para fazer Group Calls no rádio usando a lista de Contatos.

- **Pressione <b>B**<sub>0</sub> para acessar o menu.
- **Pressione<sup>(1P2)</sup>** ou **P3**<sup>2</sup> para Contatos.Pressione para selecionar.
- **3** Pressione  $\overline{P2}$  ou  $\overline{P3}$  para o alias ou ID necessário.Pressione **BBB** para selecionar.
- **4** Pressione o botão **PTT** para fazer a chamada. O LED verde acende.
- **5** Executar uma das seguintes opções:
	- Espere que o Tom Permitir Falar encerre antes de falar claramente ao microfone, se habilitado.
	- Espere pelo término da Campainha lateral de **PTT** e fale claramente ao microfone, se ativado.
- **6** Solte o botão **PTT** para ouvir.

O LED verde acenderá quando o rádio de destino responder.

**<sup>1</sup>** Se a função Indicação de Canal Livre estiver habilitada, você ouvirá um tom de alerta curto no momento em que o rádio transmissor soltar o botão **PTT** indicando que o canal está livre para você responder.Pressione o botão **PTT** para responder à chamada.

A chamada será encerrada quando não houver atividade de voz por um período predeterminado.

### **Fazer Group Calls Usando a Pesquisa de Alias**

Você também pode usar pesquisa de nome ou alfanumérica para recuperar o nome do rádio necessário. Essa função é aplicável apenas em Contatos.

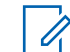

#### **COMUNICADO:**

Pressione o botão <sup>pod</sup> ou <sup>pa</sup>para sair da busca de alias.

- **Pressione**  $^{\text{max}}$  **para acessar o menu.**
- **Pressione**<sup>(1P2</sup>) ou <sup>P31</sup> para Contatos.Pressione para selecionar.

O visor exibe as entradas em ordem alfabética.

**3** Digite o primeiro caractere do alias solicitado.

O visor mostrará um cursor intermitente.

**4** Insira o restante dos caracteres do alias necessário.

A pesquisa de alias não diferencia maiúsculas e minúsculas. Se houver duas ou mais entradas com o mesmo nome, o visor exibirá a primeira entrada da lista .

A primeira linha de texto exibirá os caracteres digitados. O texto seguinte exibirá os resultados da pesquisa.

**5** Pressione o botão **PTT** para fazer a chamada.

O LED verde acende. O monitor exibirá o tipo de chamada, o ID de destino e o ícone **Group Call**.

- **6** Espere que o Tom Permitir Falar encerre antes de falar claramente ao microfone, se habilitado.
- **7** Solte o botão **PTT** para ouvir.

O LED verde acenderá quando o rádio de destino responder.

**8** Se a função Indicação de Canal Livre estiver habilitada, você ouvirá um tom de alerta curto no momento em que o rádio transmissor soltar o botão **PTT** indicando que o canal está livre para você

responder.Pressione o botão **PTT** para responder à chamada.

A chamada será encerrada quando não houver atividade de voz por um período predeterminado.Um tom é emitido.O monitor exibirá Call Ended.

### **Fazer Group Calls Usando a Tecla Numérica Programável**

Siga o procedimento para fazer Group Calls no rádio usando a tecla numérica programável.

**1** Pressione e mantenha pressionada a tecla numérica programável para o alias ou o ID predefinidos quando você estiver na tela inicial.

Se uma tecla numérica for atribuída a uma entrada em um modo privativo, esse recurso não será suportado quando você mantiver a tecla numérica pressionada em outro modo.

Um tom indicador negativo é emitido se a tecla numérica não estiver associada a uma entrada. **2** Pressione o botão **PTT** para fazer a chamada.

O LED verde acende.O visor exibirá o ícone **Group Call** no canto superior direito. A primeira linha de texto exibe o nome do autor da chamada. A segunda linha de texto mostra o status da chamada para uma Chamada Privada ou Chamada para Todos para Chamada para Todos.

- **3** Espere que o Tom Permitir Falar encerre antes de falar claramente ao microfone, se habilitado.
- **4** Solte o botão **PTT** para ouvir.

O LED verde acenderá quando o rádio de destino responder.O visor exibe o alias de destino.

**5**  $\bullet$  Se a função Indicação de Canal Livre estiver habilitada, você ouvirá um tom de alerta curto no momento em que o rádio transmissor soltar o botão **PTT** indicando que o canal está livre para você responder.Pressione o botão **PTT** para responder à chamada.

A chamada será encerrada quando não houver atividade de voz por um período predeterminado.O rádio retornará para a tela anterior ao início da chamada.

Consulte [Atribuir Entradas para Teclas Numéricas](#page-398-0) [Programáveis na página 89](#page-398-0) para obter mais informações.

### **Responder a Group Calls**

Para receber uma chamada de um grupo de usuários, o rádio deve ser configurado como parte do grupo. Siga o procedimento para responder a Group Calls no rádio.

Quando você recebe uma Group Call:

- O LED verde pisca.
- O visor exibirá as informações de ID do chamador no canto superior direito.
- O visor exibirá o ícone **Group Call** no canto superior direito.
- A primeira linha de texto mostra o ícone e o alias da **Group Call**.
- O rádio sai do estado mudo e recebe o som da chamada no alto-falante.
	- **1** Executar uma das seguintes opções:
- <sup>•</sup> Se a função Indicação de Canal Livre estiver habilitada, você ouvirá um tom de alerta curto no momento em que o rádio transmissor soltar o botão **PTT** indicando que o canal está livre para você responder.Pressione o botão **PTT** para responder à chamada.
- <sup>•</sup> Se a função Interrupção de Voz estiver habilitada, pressione o botão **PTT** para interromper o áudio do rádio transmissor e liberar o canal para você responder.

O LED verde acende.

- **2** Executar uma das seguintes opções:
	- Espere que o Tom Permitir Falar encerre antes de falar claramente ao microfone, se habilitado.
	- Espere pelo término da Campainha lateral de **PTT** e fale claramente ao microfone, se ativado.
- **3** Solte o botão **PTT** para ouvir.

A chamada será encerrada quando não houver atividade de voz por um período predeterminado. Se o rádio receber uma Chamada de Grupo quando não estiver na tela inicial, ele permanecerá na tela anterior ao atendimento da chamada.

Mantenha pressionado o  $\circ$   $\circ$  para retornar à tela inicial e exibir o alias do chamador antes de responder.

### **Chamadas Privativas**

Uma Chamada Privada é uma chamada de um rádio individual para outro rádio individual.

Há dois modos de configurar uma Chamada Privada. O primeiro modo configura a chamada após executar uma verificação de presença de rádio, enquanto o segundo configura a chamada imediatamente. Apenas um desses tipos de chamadas pode ser programado pelo revendedor para o rádio.

### **Fazer Chamadas Privadas**

O rádio deverá estar programado para que você inicie uma Chamada Privativa. Se esse recurso não estiver ativado, um tom indicador negativo será emitido ao iniciar a chamada. Siga o procedimento para fazer Chamadas Privadas no rádio.

- **1** Executar uma das seguintes opções:
	- Selecione o canal com o nome ou ID do rádio ativo.
	- Pressione o botão **Acesso com Um Toque** programado.
- **2** Pressione o botão **PTT** para fazer a chamada.

O LED verde acende.O visor exibe o ícone **Chamada Privada** e o alias do rádio alternando com Chamada.

- **3** Espere que o Tom Permitir Falar encerre antes de falar claramente ao microfone, se habilitado.
- **4** Solte o botão **PTT** para ouvir.

O LED verde acenderá quando o rádio de destino responder.

**5**  $\bullet$  Se a função Indicação de Canal Livre estiver habilitada, você ouvirá um tom de alerta curto no momento em que o rádio transmissor soltar o botão **PTT** indicando que o canal está livre para você

responder.Pressione o botão **PTT** para responder à chamada.

A chamada será encerrada quando não houver atividade de voz por um período predeterminado.O monitor exibirá Call Ended.

### **Fazer Chamadas Privadas Usando a Lista de Contatos**

Siga o procedimento para fazer Chamadas Privadas no rádio usando a lista de Contatos.

- **Pressione <b>B**<sub>8</sub> para acessar o menu.
- Pressione<sup>(P2)</sup> ou<sup>(P3)</sup> para Contatos.Pressione<sup>(HM)</sup> para selecionar.
- **3** Pressione  $\frac{P}{P^2}$  ou  $\frac{P}{P^3}$  para o alias ou ID necessário.Pressione **Dana** selecionar.
- **4** Pressione o botão **PTT** para fazer a chamada.

Se você soltar o botão **PTT** enquanto o rádio está configurando a chamada, ele sairá sem qualquer indicação e voltará para a tela anterior.

O LED verde acende. O visor exibe o alias de destino.

- **5** Espere que o Tom Permitir Falar encerre antes de falar claramente ao microfone, se habilitado.
- **6** Solte o botão **PTT** para ouvir.

O LED verde acenderá quando o rádio de destino responder. O visor exibirá o alias ou o ID do usuário da transmissão.

**7** Se a função Indicação de Canal Livre estiver habilitada, você ouvirá um tom de alerta curto no momento em que o rádio transmissor soltar o botão **PTT** indicando que o canal está livre para você responder. Pressione o botão **PTT** para responder à chamada.

A chamada será encerrada quando não houver atividade de voz por um período predeterminado.Um tom é emitido.O monitor exibirá Call Ended.

### **Fazer Chamadas Privadas Usando a Pesquisa de Alias**

Você também pode usar pesquisa de nome ou alfanumérica para recuperar o nome do rádio necessário. Essa função é aplicável apenas em Contatos.

#### **COMUNICADO:** Ũ,

Pressione o botão **Box** ou **para sair da busca de** nome.

**Pressione**  $^{\text{max}}$  para acessar o menu.

**2** Pressione<sup>(P2)</sup> ou<sup>[P3+</sup> para Contatos.Pressione<sup>(HD6)</sup> para selecionar.

O visor exibe as entradas em ordem alfabética.

- **3** Digite o primeiro caractere do alias solicitado. O visor mostrará um cursor intermitente.
- **4** Insira o restante dos caracteres do alias necessário.

A pesquisa de alias não diferencia maiúsculas e minúsculas. Se houver duas ou mais entradas com
o mesmo nome, o visor exibirá a primeira entrada da lista .

A primeira linha de texto exibirá os caracteres digitados. O texto seguinte exibirá os resultados da pesquisa.

**5** Pressione o botão **PTT** para fazer a chamada.

O LED verde acende. O visor exibe o ID de destino, o tipo de chamada e o ícone **Chamada Privada**.

- **6** Espere que o Tom Permitir Falar encerre antes de falar claramente ao microfone, se habilitado.
- **7** Solte o botão **PTT** para ouvir.

O LED verde acenderá quando o rádio de destino responder.

**8** Se a função Indicação de Canal Livre estiver habilitada, você ouvirá um tom de alerta curto no momento em que o rádio transmissor soltar o botão **PTT** indicando que o canal está livre para você responder.Pressione o botão **PTT** para responder à chamada.

A chamada será encerrada quando não houver atividade de voz por um período predeterminado.Um tom é emitido.O monitor exibirá Call Ended.

# **Fazer Chamadas Privadas Usando a Discagem Manual © &**

Siga o procedimento para fazer Chamadas Privadas no rádio usando a discagem manual.

- **1** Pressione  $^{\text{max}}$  para acessar o menu.
- Pressione<sup>(P2</sup>) ou<sup>[P3)</sup> para Contatos. Pressione<sup>[E06]</sup> para selecionar.
- **Pressione <sup>(P2</sup>)** ou  $P3D$  para Discagem Manual. Pressione **BB** para selecionar.
- **Pressione<sup>(4P2</sup>)** ou **P3**<sup>b</sup> para Número do Rádio. Pressione **B**<sup>ox</sup> para selecionar.
- **5** Executar uma das seguintes opções:
- Digite o ID do rádio e pressione **Ball** para continuar.
- Edite o ID do rádio anteriormente digitada e pressione **B**<sub>0</sub> para continuar.
- **6** Pressione o botão **PTT** para fazer a chamada.

O LED verde acende. O visor exibe o alias de destino.

- **7** Espere que o Tom Permitir Falar encerre antes de falar claramente ao microfone, se habilitado.
- **8** Solte o botão **PTT** para ouvir.

O LED verde acenderá quando o rádio de destino responder. O visor exibirá o alias ou o ID do usuário da transmissão.

**9** Se a função Indicação de Canal Livre estiver habilitada, você ouvirá um tom de alerta curto no momento em que o rádio transmissor soltar o botão **PTT** indicando que o canal está livre para você responder. Pressione o botão **PTT** para responder à chamada.

A chamada será encerrada quando não houver atividade de voz por um período predeterminado. Um tom é emitido. O monitor exibirá Call Ended.

# **Fazer Chamadas Privadas Usando a Tecla Numérica Programável**

Siga o procedimento para fazer Chamadas Privadas no rádio usando a tecla numérica programável.

**1** Pressione e mantenha pressionada a tecla numérica programável para o alias ou o ID predefinidos quando você estiver na tela inicial.

Se uma tecla numérica for atribuída a uma entrada em um modo privativo, esse recurso não será suportado quando você mantiver a tecla numérica pressionada em outro modo.

Um tom indicador negativo é emitido se a tecla numérica não estiver associada a uma entrada.

**2** Pressione o botão **PTT** para fazer a chamada.

O LED verde acende. O visor exibirá o ícone **Chamada Privada** no canto superior direito. A primeira linha de texto exibe o nome do autor da chamada. A segunda linha de texto exibirá o status da chamada.

- **3** Espere que o Tom Permitir Falar encerre antes de falar claramente ao microfone, se habilitado.
- **4** Solte o botão **PTT** para ouvir.

O LED verde acenderá quando o rádio de destino responder. O visor exibe o alias de destino.

**5**  $\bullet$  Se a função Indicação de Canal Livre estiver habilitada, você ouvirá um tom de alerta curto no momento em que o rádio transmissor soltar o botão **PTT** indicando que o canal está livre para você responder.Pressione o botão **PTT** para responder à chamada.

A chamada será encerrada quando não houver atividade de voz por um período predeterminado.Um tom é emitido. O rádio retornará para a tela anterior ao início da chamada.

Consulte [Atribuir Entradas para Teclas Numéricas](#page-398-0) [Programáveis na página 89](#page-398-0) para obter mais informações.

# **Responder a Chamadas Privadas**

Siga o procedimento para responder a Chamadas Privadas no rádio.

Quando você recebe uma Chamada Privada:

- O LED verde pisca.
- A primeira linha de texto exibe o ícone **Cham. Privat.** e o alias do chamador.
- O rádio sai do estado mudo e recebe o som da chamada no alto-falante.
	- **1** Executar uma das seguintes opções:
		- <sup>•</sup> Se a função Indicação de Canal Livre estiver habilitada, você ouvirá um tom de alerta curto no momento em que o rádio transmissor soltar o botão **PTT** indicando que o canal está livre para você responder.Pressione o botão **PTT** para responder à chamada.
		- <sup>•</sup> Se o recurso Transmitir Interrupção Remota estiver ativado, pressione o botão **PTT** para interromper uma chamada em andamento e liberar o canal para você responder.
		- O LED verde acende.
- **2** Espere que o Tom Permitir Falar encerre antes de falar claramente ao microfone, se habilitado.
- **3** Solte o botão **PTT** para ouvir.

A chamada será encerrada quando não houver atividade de voz por um período predeterminado. O monitor exibirá Call Ended.

# **Chamadas para Todos**

All Call é uma chamada de um rádio individual para todos os rádios no canal. Uma All Call é usada para fazer anúncios importantes, que exigem a atenção do usuário. Os usuários no canal não podem responder a uma All Call.

### **Fazer Chamadas para Todos**

O rádio deverá estar programado para que você inicie uma All Call. Siga o procedimento para fazer Chamadas para Todos no rádio.

**1** Selecione o canal com o nome e ID de grupo ativo da All Call.

**2** Pressione o botão **PTT** para fazer a chamada.

O LED verde acende. O visor exibe o ícone **Chamada em Grupo** e Chamada para Todos.

- **3** Executar uma das seguintes opções:
	- Espere que o Tom Permitir Falar encerre antes de falar claramente ao microfone, se habilitado.
	- Espere pelo término da Campainha lateral de **PTT** e fale claramente ao microfone, se ativado.

Os usuários no canal não podem responder uma All Call.

### **Fazer All Calls Usando a Pesquisa de Alias**

Siga o procedimento para fazer All Calls no rádio usando a pesquisa por alias.

Você também pode usar pesquisa de nome ou alfanumérica para recuperar o nome do rádio necessário. Essa função é aplicável apenas em Contatos.

### **COMUNICADO:**

Pressione o botão <sup>poro</sup> ou <sup>para</sup>para sair da busca de nome.

- **Pressione <b>B**<sub>3</sub><sup>o</sup> para acessar o menu.
- **2** Pressione<sup>(1P2)</sup> ou<sup>[P3+</sup> para Contatos.Pressione<sup>(HD6)</sup> para selecionar.

O visor exibe as entradas em ordem alfabética.

**3** Digite o primeiro caractere do alias solicitado.

O visor mostrará um cursor intermitente.

**4** Insira o restante dos caracteres do alias necessário.

A pesquisa de alias não diferencia maiúsculas e minúsculas. Se houver duas ou mais entradas com o mesmo nome, o visor exibirá a primeira entrada da lista .

A primeira linha de texto exibirá os caracteres digitados. O texto seguinte exibirá os resultados da pesquisa.

**5** Pressione o botão **PTT** para fazer a chamada.

O LED verde acende. O monitor exibirá o tipo de chamada, o ID de destino e o ícone **Group Call**.

- **6** Espere que o Tom Permitir Falar encerre antes de falar claramente ao microfone, se habilitado.
- **7** Solte o botão **PTT** para ouvir.

O LED verde acenderá quando o rádio de destino responder.

8 **Se a função Indicação de Canal Livre estiver** habilitada, você ouvirá um tom de alerta curto no momento em que o rádio transmissor soltar o botão **PTT** indicando que o canal está livre para você responder.Pressione o botão **PTT** para responder à chamada.

A chamada será encerrada quando não houver atividade de voz por um período predeterminado.Um tom é emitido.O monitor exibirá Call Ended.

# **Fazer All Calls Usando a Tecla Numérica Programável**

Siga o procedimento para fazer All Calls no rádio usando a tecla numérica programável.

**1** Mantenha pressionada a tecla numérica programável designada para o alias ou o ID predefinidos quando você estiver na tela inicial.

Se uma tecla numérica for atribuída a uma entrada em um modo privativo, esse recurso não será suportado quando você mantiver a tecla numérica pressionada em outro modo.

Um tom indicador negativo é emitido se a tecla numérica não estiver associada a uma entrada.

**2** Pressione o botão **PTT** para fazer a chamada.

O LED verde acende.A primeira linha de texto exibe o nome do autor da chamada. A segunda linha de texto exibirá o status da chamada.

**3** Solte o botão **PTT** para ouvir.

O LED verde acenderá quando o rádio de destino responder.O visor exibe o alias de destino.

**4** Se a função Indicação de Canal Livre estiver habilitada, você ouvirá um tom de alerta curto no momento em que o rádio transmissor soltar o botão **PTT** indicando que o canal está livre para você responder.Pressione o botão **PTT** para responder à chamada.

A chamada será encerrada quando não houver atividade de voz por um período predeterminado. O rádio retornará para a tela anterior ao início da chamada.

Consulte [Atribuir Entradas para Teclas Numéricas](#page-398-0) [Programáveis na página 89](#page-398-0) para obter mais informações.

# **Receber Chamadas para Todos**

Quando você recebe uma All Call:

- Um tom é emitido.
- O LED verde pisca.
- O visor exibirá as informações de ID do chamador no canto superior direito.
- A primeira linha de texto mostra o ícone de **Group Call** e All Call.
- O rádio sai do estado mudo e recebe o som da chamada no alto-falante.

O rádio retorna para a tela antes de receber a All Call ao término da chamada.

Uma All Call não espera um tempo predeterminado antes de ser encerrada.

 Se a função Indicação de Canal Livre estiver habilitada, você ouvirá um tom de alerta curto no momento em que o rádio transmissor soltar o botão **PTT** indicando que o canal está livre para você responder.

Você não pode responder a uma All Call.

### **COMUNICADO:**

O rádio para de receber a All Call se você alternar para um canal diferente enquanto recebe a chamada. Não será possível continuar com qualquer navegação no menu ou edição até o término de uma All Call.

# **Chamadas Seletivas**

Chamada Seletiva é uma chamada de um rádio individual para outro rádio individual. É uma Chamada Privada em um sistema analógico.

# **Como Fazer Chamadas Seletivas**

O rádio deverá estar programado para que você inicie uma Chamada Seletiva. Siga o procedimento para fazer Chamadas Seletivas no rádio.

- **1** Selecione o canal com o nome ou ID do rádio ativo.
- **2** Pressione o botão **PTT** para fazer a chamada.

O LED verde acende. O visor exibe o ícone **Chamada Privada**, o alias do rádio e o status de chamada.

**3** Espere que o Tom Permitir Falar encerre antes de falar claramente ao microfone, se habilitado.

**4** Solte o botão **PTT** para ouvir.

O LED verde acenderá quando o rádio de destino responder.

**5** A chamada será encerrada quando não houver atividade de voz por um período predeterminado.Um tom é emitido.O monitor exibirá Call Ended.

# **Responder a Chamadas Seletivas**

Siga o procedimento para responder a Chamadas Seletivas no rádio.

Quando você recebe uma Chamada Seletiva:

- O LED verde pisca.
- A primeira linha de texto exibirá o ícone **Cham. Privat.** e Chamada Selet. ou Alert. Cham.
- O rádio sai do estado mudo e recebe o som da chamada no alto-falante.
	- **1** Pressione o botão **PTT** para responder à chamada. O LED verde acende.

**2** Espere que o Tom Permitir Falar encerre antes de falar claramente ao microfone, se habilitado.

### **3** Solte o botão **PTT** para ouvir.

A chamada será encerrada quando não houver atividade de voz por um período predeterminado.Um tom é emitido.O monitor exibirá Call Ended.

# **Chamadas Telefônicas**

Uma Chamada Telefônica é uma chamada de rádio individual para um telefone.

Se o recurso Chamada Telefônica não estiver ativado no seu rádio:

- O monitor exibirá Indisponível.
- O seu rádio silencia a chamada.
- O seu rádio retorna à tela anterior ao término da chamada.

Durante a Chamada Telefônica, o rádio efetua tentativas para encerrar a chamada quando:

• Você pressiona o botão **Acesso de Um Toque** com o código de desacesso pré-configurado.

• Você inserir o código de desacesso como entrada para dígitos suplementares.

Durante o acesso ao canal, código de acesso ou desacesso ou transmissão de dígitos extras, seu rádio responde apenas aos botões **Ligado/Desligado**, **Controle de Volume,** e **Seletor de Canais**. É emitido um tom para cada entrada inválida.

Durante acesso de canal, pressione  $(e^{\theta})$  para ignorar a tentativa de chamada. Um tom é emitido.

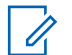

#### **COMUNICADO:**

O código de acesso ou de cancelamento de acesso não pode ter mais de 10 caracteres.

Obtenha mais informações com seu revendedor ou administrador do sistema.

# **Fazer Chamadas Telefônicas**

Siga o procedimento para fazer Chamadas Telefônicas no rádio.

- **1** Executar uma das seguintes opções:
	- Pressione o botão programado **Telefone** para inserir dados na lista Entrada de Telefone.
- Pressione o botão **Acesso com Um Toque** programado. Continue com a Etapa 3.
- **Pressione (P2)** ou  $P3$  para o alias ou ID necessário.Pressione **BBC** para selecionar.

O monitor exibirá Código de Acesso: se o código de acesso não for pré-configurado.

- **Digite o código de acesso e pressione**  $\mathbb{B}^{\infty}$  **para** continuar.
- **4** Pressione o botão **PTT** para fazer a chamada.

O LED verde acende. O visor exibe o ícone **Cham. Tel.** no canto superior direito. A primeira linha de texto exibe o nome do rádio. A segunda linha de texto exibirá o status da chamada. Se a chamada for bem-sucedida:

- O Tom DTMF é emitido.
- Você ouvirá o tom de discagem do usuário do telefone.
- A primeira linha de texto exibe o nome do rádio.
- O monitor continuará exibindo o ícone **Chamada Telefônica** no canto superior direito.

### Se a chamada for malsucedida:

- Um tom é emitido.
- O monitor exibirá Falha ao Cham. Tel e, em seguida, Código de Acesso:.
- Se o código de acesso foi pré-configurado na lista de Contatos, o rádio retornará à tela em que você estava antes de iniciar a chamada.
- **5** Pressione o botão **PTT** para responder à chamada.Solte o botão **PTT** para ouvir.
- **6** Introduza mais dígitos com o teclado se for solicitado pela chamada e pressione  $\equiv$  para continuar.

O DTMF (Dual Tone Multi Frequency, tom duplo de multifrequência) será emitido. O rádio retorna à tela anterior.

- **Pressione <sup>1</sup>** para encerrar a chamada.
- **8** Executar uma das seguintes opções:
	- Se o código de cancelamento de acesso não foi pré-configurado, insira-o quando o monitor exibir

Cód de Desacesso e pressione **BOK** para continuar.

O rádio retorna à tela anterior.

• Pressione o botão **Acesso com Um Toque** programado.

Se a entrada do botão **Acesso de Um Toque** estiver vazia, um tom indicador negativo será emitido.

O Tom DTMF é emitido, e o monitor exibe Terminando Chamada. Se a chamada for finalizada com êxito:

- Um tom é emitido.
- O monitor exibirá Call Ended.

Se a chamada não for encerrada, o rádio retornará à tela Chamada Telefônica. Repita as duas etapas anteriores ou aguarde o usuário do telefone encerrar a chamada.

Quando o usuário do telefone encerra a chamada, é emitido um tom, e o monitor exibe Call Ended.

# **Fazer Chamadas Telefônicas Usando a Lista de Contatos**

Siga o procedimento para fazer chamadas telefônicas no rádio usando a lista de Contatos.

- **1** Pressione **BOK** para acessar o menu.
- **2** Pressione<sup>(1P2)</sup> ou<sup>[P3)</sup> para Contatos.Pressione<sup>[E00]</sup> para selecionar.

O visor exibe as entradas em ordem alfabética.

- **3** Pressione  $\frac{P}{P^2}$  ou  $\frac{P}{P^3}$  para o alias ou ID necessário.Pressione **BBC** para selecionar. Se a entrada selecionada estiver vazia:
	- Um tom indicador negativo é emitido.
	- O monitor exibirá Chamada Telefônica Inválida.

**Pressione** <sup>(P2)</sup> ou <sup>P3)</sup> para Cham. Tel. Pressione **E**<sup>o</sup> para selecionar.

O monitor exibirá Código de Acesso: se o código de acesso não for pré-configurado.

**5** Digite o código de acesso e pressione **DAS** para continuar.

A primeira linha do texto exibirá Chamando. A segunda linha do texto exibirá o alias ou o ID do rádio e o ícone **Chamada Telefônica**. Se a chamada for bem-sucedida:

- O Tom DTMF é emitido.
- Você ouvirá o tom de discagem do usuário do telefone.
- A primeira linha de texto exibirá o alias ou o ID do rádio e o ícone **RSSI**.
- A segunda linha do texto exibirá Chamada Telefônica e o ícone **Chamada Telefônica**.

Se a chamada for malsucedida:

• Um tom é emitido.

### **Português (Brasil)**

- O monitor exibirá Falha ao Cham. Tel e, em seguida, Código de Acesso:.
- O rádio retornará para a tela anterior ao início da chamada se o código de acesso foi préconfigurado na lista de Contatos.
- **6** Pressione o botão **PTT** para responder à chamada. O ícone **RSSI** desaparecerá.
- **7** Solte o botão **PTT** para ouvir.
- **8** Introduza mais dígitos com o teclado se for solicitado pela chamada e pressione <sup>sas</sup> para continuar.

Se a chamada for finalizada quando você estiver inserindo os dígitos extras solicitados pela chamada, o rádio retornará à tela anterior ao início da chamada.

O Tom DTMF é emitido. O rádio retorna à tela anterior.

**9** Pressione  $\boxed{5^{\circ}}$  para encerrar a chamada.

**10** Se o código de cancelamento de acesso não foi préconfigurado, insira-o quando o monitor exibir Cód de Desacesso e pressione **BO** para continuar.

O rádio retorna à tela anterior. O Tom DTMF é emitido, e o monitor exibe Terminando Chamada. Se a chamada for finalizada com êxito:

- Um tom é emitido.
- O monitor exibirá Call Ended.

Se a chamada não for encerrada, o rádio retornará à tela Chamada Telefônica. Repita etapa 9 e etapa 10 ou aguarde o usuário do telefone encerrar a chamada. Quando você pressiona o botão **PTT** na tela Contatos Telefônicos, é emitido um tom, e o monitor exibe Pressione OK para Chamar.

Quando o usuário do telefone encerra a chamada, é emitido um tom, e o monitor exibe Chamada Termina.

Se a chamada terminar quando você estiver digitando os dígitos extras solicitados pela Chamada Telefônica, o rádio retorna à tela em que estava antes se iniciar a chamada.

# **Fazer Chamadas Telefônicas Usando a Pesquisa de Alias**

Siga o procedimento para fazer Chamadas Telefônicas no rádio usando a pesquisa por alias.

Você também pode usar pesquisa de nome ou alfanumérica para recuperar o nome do rádio necessário. Essa função é aplicável apenas em Contatos.

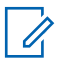

### **COMUNICADO:**

Pressione o botão <sup>sam</sup> ou **Da** para sair da busca de nome.

- **Pressione <b>B**<sub>3</sub><sup> $\omega$ </sup> para acessar o menu.
- 2 Pressione<sup>(P2)</sup> ou<sup>P3)</sup> para Contatos.Pressione<sup>[806]</sup> para selecionar.

O visor exibe as entradas em ordem alfabética.

- **3** Digite o primeiro caractere do alias solicitado. O visor mostrará um cursor intermitente.
- **4** Insira o restante dos caracteres do alias necessário.

A pesquisa de alias não diferencia maiúsculas e minúsculas. Se houver duas ou mais entradas com o mesmo nome, o visor exibirá a primeira entrada da lista .

A primeira linha de texto exibirá os caracteres digitados. O texto seguinte exibirá os resultados da pesquisa.

**5** Pressione o botão **PTT** para fazer a chamada.

O LED verde acende. O visor exibirá o tipo de chamada, o ID de destino e o ícone **Chamada Telefônica**.

- **6** Espere que o Tom Permitir Falar encerre antes de falar claramente ao microfone, se habilitado.
- **7** Solte o botão **PTT** para ouvir.

O LED verde acenderá quando o rádio de destino responder.O visor exibe o alias de destino.

**8** Se a função Indicação de Canal Livre estiver habilitada, você ouvirá um tom de alerta curto no momento em que o rádio transmissor soltar o botão **PTT** indicando que o canal está livre para você

**Português (Brasil)**

responder.Pressione o botão **PTT** para responder à chamada.

A chamada será encerrada quando não houver atividade de voz por um período predeterminado.Um tom é emitido.O monitor exibirá Call Ended.

# **Como Fazer Chamadas Usando a Discagem Manual**

Siga o procedimento para fazer Chamadas Telefônicas no rádio usando a discagem manual.

- **Pressione**  $^{\text{max}}$  **para acessar o menu.**
- 2 Pressione<sup>(P2)</sup> ou<sup>p3)</sup> para Contatos.Pressione<sup>(BOK)</sup> para selecionar.

As entradas estão em ordem alfabética.

**3** Pressione (P2) ou (P3) para Discagem Manual. Pressione **BB** para selecionar.

Pressione <sup>(P2</sup>) ou <sup>P3)</sup> para Número de Telefone. Pressione **BB** para selecionar.

O monitor exibirá Número: e um cursor intermitente.

**5** Digite o número do telefone e pressione <sup>[Bok]</sup> para continuar.

O monitor exibirá Código de Acesso: e um cursor intermitente se o código de acesso não for préconfigurado.

- **Digite o código de acesso e pressione <b>B**<sub>8</sub><sup>8</sup> para continuar.
- **<sup>7</sup>** O LED verde acende. O visor exibe o ícone **Cham. Tel.** no canto superior direito. A primeira linha de texto exibe o nome do rádio. A segunda linha de texto exibirá o status da chamada. Se a chamada for bem-sucedida:
	- O Tom DTMF é emitido.
	- Você ouvirá o tom de discagem do usuário do telefone.
	- A primeira linha de texto exibe o nome do rádio.

<span id="page-374-0"></span>• O monitor continuará exibindo o ícone **Chamada Telefônica** no canto superior direito.

Se a chamada for malsucedida:

- Um tom é emitido.
- O monitor exibirá Falha ao Cham. Tel e, em seguida, Código de Acesso:.
- O rádio retornará para a tela anterior ao início da chamada se o código de acesso tiver sido préconfigurado na lista de Contatos.

**8** Pressione o botão **PTT** para responder à chamada.

- **9** Solte o botão **PTT** para ouvir.
- **10** Introduza mais dígitos com o teclado se for solicitado pela chamada e pressione  $\mathbb{B}^{\infty}$  para continuar.

Se a chamada terminar enquanto você estiver digitando os dígitos extras solicitados pela chamada, o rádio retorna à tela em que estava antes se iniciar a chamada.

O Tom DTMF é emitido. O rádio retorna à tela anterior.

**11** Pressione  $\boxed{2^{\circ}}$  para encerrar a chamada.

**12** Executar uma das seguintes opções:

- Se o código de cancelamento de acesso não foi pré-configurado, insira-o quando o monitor exibir Cód de Desacesso e pressione **BO** para continuar. O rádio retorna à tela anterior.
- Pressione o botão **Acesso com Um Toque** programado.

Se a entrada do botão **Acesso de Um Toque** estiver vazia, um tom indicador negativo será emitido.

O Tom DTMF é emitido, e o monitor exibe Terminando Chamada. Se a chamada for finalizada com êxito:

- Um tom é emitido.
- O monitor exibirá Call Ended.

Se a chamada não for encerrada, o rádio retornará à tela Chamada Telefônica. Repita [etapa 11](#page-374-0) ou aguarde o usuário do telefone encerrar a chamada.

# **Responder às Chamadas Telefônicas como Chamadas Privadas**

Siga o procedimento para responder às Chamadas Telefônicas como Chamadas Privadas no rádio.

Quando você receber uma Chamada Telefônica como uma Chamada Privada:

- O visor exibe o ícone **Cham. Tel.** no canto superior direito.
- O monitor exibe o alias do chamador ou Chamada Telefônica.
	- **1** Pressione o botão **PTT** para responder à chamada.Solte o botão **PTT** para ouvir.
	- **2** Pressione  $\boxed{2^{\circ}}$  para encerrar a chamada.

O monitor exibe Terminando Chamada. Se a chamada for finalizada com êxito:

- Um tom é emitido.
- O monitor exibirá Call Ended.

Se a chamada não for encerrada, o rádio retornará à tela Chamada Telefônica. Repita essa etapa ou aguarde o usuário do telefone encerrar a chamada.

# **Responder às Chamadas Telefônicas como Group Calls**

Siga o procedimento para responder às Chamadas Telefônicas como Group Calls no rádio.

Quando você recebe uma Chamada Telefônica como uma Group Call:

- O visor exibe o ícone **Cham. Tel.** no canto superior direito.
- O monitor exibe o alias do grupo ou Chamada Telefônica.

Se o recurso Chamada Telefônica não estiver ativado no seu rádio, a primeira linha do monitor exibirá

Indisponível e seu rádio silenciará a chamada. O seu rádio retorna à tela anterior ao término da chamada.

- **1** Pressione o botão **PTT** para responder à chamada.Solte o botão **PTT** para ouvir.
- **2** Pressione  $\boxed{2^{\circledast}}$  para encerrar a chamada.

O monitor exibe Terminando Chamada. Se a chamada for finalizada com êxito:

- Um tom é emitido.
- O monitor exibirá Call Ended.

Se a chamada não for encerrada, o rádio retornará à tela Chamada Telefônica. Repita essa etapa ou aguarde o usuário do telefone encerrar a chamada.

# **Responder às Chamadas Telefônicas como Chamadas para Todos**

Quando você recebe uma Chamada Telefônica como Chamada para Todos, você pode atender a chamada ou encerrar a chamada, se um tipo de Chamada para Todos for atribuído ao canal. Siga o procedimento para responder às Chamadas Telefônicas como Chamadas para Todos no rádio.

Quando você receber uma Chamada Telefônica como All Call:

- O visor exibe o ícone **Cham. Tel.** no canto superior direito.
- O monitor exibe All Call e Chamada Telefônica.
	- **1** Pressione o botão **PTT** para responder à chamada.
	- **2** Solte o botão **PTT** para ouvir.
	- **3** Pressione  $\boxed{5^{\circ}}$  para encerrar a chamada.

O monitor exibe Terminando Chamada. Se a chamada for finalizada com êxito:

- Um tom é emitido.
- O monitor exibe All Call e Call Ended.

Se a chamada não for encerrada, o rádio retornará à tela Chamada Telefônica. Repita etapa 3 ou aguarde o usuário do telefone encerrar a chamada.

# **Interromper Chamadas de Rádio**

Essa função permite que você interrompa uma Chamada Privada ou de grupo em andamento para liberar o canal para transmissão. Por exemplo, quando um rádio passa pela condição de "microfone preso" em que o botão **PTT** é pressionado inadvertidamente pelo usuário. O rádio deverá ser programado para permitir que você use essa função. Siga o procedimento para parar chamadas de rádio.

**1** Pressione o botão programado **Transmitir Interrupção Remota**.

O monitor exibirá Interrup. Rem..

**2** Aguarde a confirmação.

Se bem-sucedida:

- Um tom indicador positivo é emitido.
- O monitor exibirá Interrupção Remota Bemsucedida.

Se malsucedida:

- Um tom indicador negativo é emitido.
- O monitor exibirá Falha na Interrupção Remota.

Se uma chamada for interrompida através desse recurso:

- O monitor exibirá Chamada Interrompida.
- Um tom indicador negativo é emitido na chamada de rádio interrompida até que o botão **PTT** seja liberado.

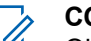

### **COMUNICADO:**

Obtenha mais informações com seu revendedor ou administrador do sistema.

# **Recursos Avançados**

Este capítulo explica as operações das funções disponíveis na rádio.

Entretanto, é possível que o revendedor ou administrador do sistema tenha personalizado seu rádio para atender às suas necessidades específicas. Obtenha mais informações com seu revendedor ou administrador do sistema.

# **Modo Direto**

Esse recurso permite continuar a comunicação quando o repetidor não está operando ou quando o rádio está fora do alcance do repetidor, mas dentro do alcance de outros rádios.

A configuração do modo direto é armazenada mesmo depois de o rádio ser desligado.

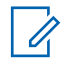

#### **COMUNICADO:**

Essa função não é aplicável para Capacity Plus.

# **Como Alternar entre os Modos Direto e Repetidor**

Siga o procedimento para alternar entre os modos Direto e Repetidor do rádio.

- **1** Executar uma das seguintes opções:
	- Pressione o botão programado **Repetidor/ Talkaround**. Pule as etapas a seguir.
	- Pressione  $\leftarrow$  para acessar o menu.
- **Pressione<sup>(4P2</sup>)** ou  $\boxed{P3}$  para Utilitários. Pressione <sup>[606]</sup> para selecionar.
- **Pressione <sup>(P2)</sup> ou <sup>P3)</sup> para** Configurações de Rádio.Pressione **B**<sup>od</sup> para selecionar.
- 4 Pressione (P2) ou (P3) para Modo Direto. Pressione **BB** para selecionar.

Se ativado,  $\checkmark$  será exibido ao lado de Ativado.

Se desativado, o  $\checkmark$  desaparece do lado de Ativado.

### **Português (Brasil)**

A tela voltará automaticamente para o menu anterior.

# **Monitor permanente**

Use a função Monitor Permanente para monitorar continuamente um canal selecionado para verificar a atividade.

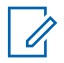

#### **COMUNICADO:**

Essa função não é aplicável para Capacity Plus.

# **Como Ligar ou Desligar o Monitor Permanente**

Siga o procedimento para ativar ou desativar o Monitor Permanente no rádio.

Pressione o botão **Monitor Perm.** programado.

Quando o rádio entra no modo:

- Um tom de alerta é emitido.
- O LED amarelo acenderá.

• O monitor exibirá Monitor Perm. Ativado e o ícone **Monitor**.

Quando o rádio sai do modo:

- Um tom de alerta é emitido.
- O LED amarelo apagará.
- O monitor exibirá Monitor Perm. Desativado.

# **Lembrete do Canal Inicial**

Esse recurso oferece um lembrete quando o rádio não está definido para Canal inicial por um determinado período.

Se o recurso for ativado via CPS, quando o rádio não está definido para o canal inicial por um determinado período, ocorre periodicamente o seguinte:

- O tom de Lembrete do Canal inicial e anúncio são emitidos.
- A primeira linha do monitor exibirá Canal.
- A segunda linha exibirá Não Inicial.

Você pode responder ao lembrete por meio de uma das seguintes ações:

• Volte para o canal inicial.

- Silencie o lembrete temporariamente por meio do botão programável.
- Defina um novo canal inicial por meio do botão programável.

# **Silenciar o Lembrete do Canal Inicial**

Quando o som de Lembrete do Canal Inicial é emitido, você pode silenciar temporariamente o lembrete.

> Pressione o botão programável **Lembrete de Canal Inicial Silenciado**.

> A primeira linha do monitor mostra HCR e a segunda linha mostra Silenciado.

# **Definir um Novo Canal Inicial**

Quando ocorre o Lembrete do Canal Inicial, você pode definir um novo canal inicial.

- **1** Executar uma das seguintes opções:
	- Pressione o botão programável **Redefinir Canal Inicial** para definir o canal atual como o novo Canal Inicial. Pule as etapas a seguir.

A primeira linha do monitor mostra o alias do canal e a segunda linha mostra Novo Canal Inic.

- Pressione  $^{\text{max}}$  para acessar o menu.
- 2 Pressione<sup>(P2)</sup> ou <sup>P31</sup> para Utilitários.Pressione <sup>EM</sup> para selecionar.
- **Pressione <sup>(P2)</sup> ou <sup>P3)</sup> para** Configurações de Rádio.Pressione <sup>Box</sup> para selecionar.
- **4** Pressione (P2) ou P3) para Canal Inicial. Pressione **BB** para selecionar.
- **Pressione** <sup>(P2)</sup> ou <sup>P3D</sup> para o alias desejado do novo canal inicial. Pressione **BON** para selecionar.

O monitor mostra  $\checkmark$  ao lado do alias do canal inicial.

# **Verificar Rádio**

Essa função permite determinar se outro rádio está ativo em um sistema, sem incomodar o usuário do rádio.

Nenhuma notificação visual ou audível é mostrada no rádio de destino. Esse recurso é aplicável somente para nomes ou IDs de rádio. O rádio deverá ser programado para permitir que você use essa função.

# **Enviar Verificações do Rádio**

Siga o procedimento para enviar verificações de rádio.

- **1** Pressione o botão programado **Verificar Rádio**.
- **2** Pressione  $\left(\frac{PZ}{P} \right)$  ou  $\left(\frac{P3}{P}\right)$  para o alias ou ID necessário.Pressione **Dana** para selecionar.

O visor exibirá mininotas passageiras, indicando que a solicitação está em andamento.O LED verde acende.

Aguarde a confirmação.

Se você pressionar **Bulguando o rádio estiver aguardando** confirmação, um tom é emitido, o rádio finaliza todas as tentativas e sai do modo de Verificação de Rádio.

Se bem-sucedida:

- Um tom indicador positivo é emitido.
- O visor mostra uma mininota positiva.

Se malsucedida:

- Um tom indicador negativo é emitido.
- O visor exibirá uma mininota negativa.

O rádio retornará para a tela de alias ou ID do rádio.

# **Enviar Verificações de Rádio Usando a Lista de Contatos**

Siga o procedimento para enviar verificações de rádio usando a lista de Contatos.

**Pressione <b>CEON** para acessar o menu.

- **2** Pressione<sup>(4P2</sup>) ou<sup>[P31</sup>) para Contatos. Pressione <sup>[BOK]</sup> para selecionar.
- **3** Pressione <sup>(P2)</sup> ou <sup>P3)</sup> para o alias ou ID necessário. Pressione **BB** para selecionar.

4 Pressione <sup>(P2</sup>) ou <sup>P3</sub>)</sup> para Verificar Rádio. Pressione  $\mathbb{B}^{\text{m}}$  para selecionar.

O visor exibirá mininotas passageiras, indicando que a solicitação está em andamento. O LED verde acende.

**5** Aguarde a confirmação.

Se você pressionar  $\circledcirc$  quando o rádio estiver aguardando uma confirmação, será emitido um som, e o rádio encerrará todas as tentativas e sairá do modo de Verificação do Rádio.

Se bem-sucedida:

- Um tom indicador positivo é emitido.
- O visor mostra uma mininota positiva.

Se malsucedida:

- Um tom indicador negativo é emitido.
- O visor exibirá uma mininota negativa.

O rádio retornará para a tela de alias ou ID do rádio.

# **Enviar Verificações de Rádio Usando a Discagem Manual <sup>®</sup> ®**

Siga o procedimento para enviar verificações de rádio usando a discagem manual.

- **Pressione <b>CEON** para acessar o menu.
- Pressione<sup>(1P2</sup>) ou<sup>[P3+</sup> para Contatos. Pressione<sup>[H36]</sup> para selecionar.
- **3** Pressione (P2) ou P3) para Discagem Manual. Pressione **BB** para selecionar.
- Pressione<sup>(P2)</sup> ou <sup>P3)</sup> para Número do Rádio. Pressione **BB** para selecionar.
- **5** Executar uma das seguintes opções:
	- Digite o alias ou ID do rádio e pressione was para continuar.
	- Edite o ID do rádio anteriormente digitada e pressione  $\left(\begin{matrix} \text{max} \\ \text{max} \end{matrix}\right)$  para continuar.

**6** Pressione <sup>(P2</sup>) ou <sup>P3</sub>)</sup> para Verificar Rádio. Pressione  $\mathbb{B}^{\text{m}}$  para selecionar.

O visor exibirá mininotas passageiras, indicando que a solicitação está em andamento. O LED verde acende.

**7** Aguarde a confirmação.

Se você pressionar  $\circledcirc$  quando o rádio estiver aguardando uma confirmação, será emitido um som, e o rádio encerrará todos os as tentativas e sairá do modo de verificação de rádio.

Se bem-sucedida:

- Um tom indicador positivo é emitido.
- O visor mostra uma mininota positiva.

Se malsucedida:

- Um tom indicador negativo é emitido.
- O visor exibirá uma mininota negativa.

O rádio retornará para a tela de alias ou ID do rádio.

# **Monitor Remoto**

Esse recurso é usado para ligar o microfone de um rádio de destino com um ID de rádio. Você pode usar esta função para monitorar, remotamente, qualquer atividade audível ao redor do rádio de destino.

Existem dois tipos de Monitoramento Remoto:

- Monitor Remoto sem Autenticação
- Monitor Remoto com Autenticação.

O Monitor Remoto Autenticado é um recurso que pode ser adquirido. Em Monitor Remoto Autenticado, a verificação é necessária quando o rádio liga o microfone de um rádio de destino.

Quando o rádio inicia essa função em um rádio de destino com Autenticação do Usuário, uma frase de senha é obrigatória. A senha é pré-programada no rádio de destino pelo CPS.

O seu rádio e o rádio de destino deverão ser programados para permitir que você use essa função.

Esse recurso é interrompido após uma duração programada ou quando há operação do usuário no rádio de destino.

# **Iniciar o Monitor Remoto**

Siga o procedimento para iniciar o Monitor Remoto do rádio.

- **1** Pressione o botão programado **Monitor Remoto**.
- **2** Aguarde a confirmação.

Se bem-sucedida:

- Um tom indicador positivo é emitido. Se malsucedida:
- Um tom indicador negativo é emitido.

# **Iniciar Monitor Remoto Usando a Lista de Contatos**

Siga o procedimento para iniciar o Monitor Remoto no rádio usando a lista de Contatos.

**Pressione <b>B**<sub>0</sub> para acessar o menu.

- **Pressione**<sup>(P2)</sup> ou <sup>P3)</sup> para Contatos.Pressione<sup>[H30]</sup> para selecionar.
- **Pressione <sup>(1P2</sup>)** ou  $P3$  para o alias ou ID necessário.Pressione **BBC** para selecionar.
- **Pressione (P2)** ou **P3** para Monitor Remoto.
- **5** Pressione  $\mathbb{B}^{\infty}$  para selecionar. Um dos seguintes cenários irá acontecer:
	- O visor exibirá mininotas passageiras, indicando que a solicitação está em andamento. O LED verde acende.
	- Uma tela de frase de senha será exibida.

Digite a frase de senha. Pressione **Bard** para continuar.

• Se a frase de senha estiver correta, o visor exibirá uma mininota passageira, indicando que a solicitação está em andamento. O LED verde acende.

- Se a frase de senha estiver incorreta, o visor mostrará mininotas negativas e retornará à tela anterior.
- **6** Aguarde a confirmação.

Se bem-sucedida:

- Um tom indicador positivo é emitido.
- O visor mostra uma mininota positiva.
- O rádio começará a tocar áudio do rádio monitorado por uma duração programada e o visor exibiráRem. Remoto. Quando o temporizador expira, o rádio emite um tom de alerta, e o LED apaga.

Se malsucedida:

- Um tom indicador negativo é emitido.
- O visor exibirá uma mininota negativa.

# **Iniciar Monitor Remoto Usando a Discagem Manual**

Siga o procedimento para iniciar o Monitor Remoto no rádio usando a discagem manual.

- **Pressione <b>B**<sub>3</sub><sup> $\omega$ </sup> para acessar o menu.
- **2** Pressione<sup>(1P2</sup>) ou<sup>[P3]</sup> para Contatos. Pressione <sup>[E06]</sup> para selecionar.
- **Pressione <sup>(P2</sup>)** ou  $P3D$  para Discagem Manual. Pressione  $\left(\begin{matrix}\text{max} \\ \text{max}\end{matrix}\right)$  para selecionar.
- **Pressione<sup>(4P2</sup>)** ou **P3**<sup>b</sup> para Número do Rádio. Pressione **B**<sub>80</sub> para selecionar.
- **5** Executar uma das seguintes opções:
	- Digite o alias ou ID do rádio e pressione  $\mathbb{B}^{\infty}$  para continuar.
	- Edite o ID do rádio anteriormente digitada e pressione  $\mathbb{B}^{\mathfrak{m}}$  para continuar.
- **Pressione <sup>(1P2</sup>)** ou **P3**<sup>b</sup> para Monitor Remoto.
- **Pressione <b>B**<sub>3</sub><sup> $\omega$ </sup> para selecionar. Um dos seguintes cenários irá acontecer:
- O visor exibirá mininotas passageiras, indicando que a solicitação está em andamento. O LED verde acende.
- Uma tela de frase de senha será exibida.

Digite a frase de senha. Pressione **BBC** para continuar.

- Se a frase de senha estiver correta, o visor exibirá uma mininota passageira, indicando que a solicitação está em andamento. O LED verde acende.
- Se a frase de senha estiver incorreta, o visor mostrará mininotas negativas e retornará à tela anterior.
- **8** Aguarde a confirmação.

Se bem-sucedida:

- Um tom indicador positivo é emitido.
- O visor mostra uma mininota positiva.
- O rádio começará a tocar áudio do rádio monitorado por uma duração programada e o visor exibiráRem. Remoto. Quando o temporizador expira, o rádio emite um tom de alerta, e o LED apaga.

Se malsucedida:

- Um tom indicador negativo é emitido.
- O visor exibirá uma mininota negativa.

# **Listas de Varredura**

As listas de varredura podem ser criadas e atribuídas a grupos/canais individuais. O rádio buscará atividade de voz, percorrendo toda a sequência de canal/grupo especificada na lista de varredura atual.

O rádio oferece suporte a, no máximo, 250 listas de varredura, com um máximo de 16 membros em uma lista.

Cada lista de varredura oferece suporte a uma mistura de entradas analógicas e digitais.

Você pode adicionar, excluir ou priorizar canais editando uma lista de varredura.

Você pode conectar uma nova lista de varredura ao rádio por meio da Programação do Painel Frontal. Consulte [Programação do Painel Frontal na página 136](#page-445-0) para obter mais informações.

O ícone **Prioridade** aparece à esquerda do alias do membro, se configurado, para indicar se o membro está na lista do canal de Prioridade 1 ou Prioridade 2. Você não pode ter vários canais Prioridade 1 ou Prioridade 2 em uma lista de varredura. Não existe um ícone de **Prioridade** definido como **Nenhum**.

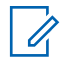

#### **COMUNICADO:**

Essa função não é aplicável para Capacity Plus.

# **Exibir Entradas na Lista de Varredura**

Siga o procedimento para visualizar as entradas na lista de varredura no rádio.

- **Pressione**  $^{\text{max}}$  **para acessar o menu.**
- **2** Pressione <sup>(P2)</sup> ou <sup>(P3)</sup> para Varredura. Pressione **EU** para selecionar.
- **3** Pressione (P2) ou P3) para Visualizar/Editar Lista. Pressione **BO** para selecionar.
- **4** Pressione <sup>(1P2)</sup> ou <sup>(P3)</sup> para visualizar cada membro na lista.

## **Visualizar Entradas na Lista de Varredura Usando a Pesquisa de Alias** €

Siga o procedimento para visualizar as entradas na lista de varredura usando a pesquisa de alias no seu rádio.

### **Pressione**  $^{\text{max}}$  **para acessar o menu.**

- **Pressione (P2)** ou **P3**<sup>2</sup> para Varredura. Pressione **EDIX** para selecionar.
- Pressione <sup>(P2</sup>) ou <sup>P3)</sup> para Lista de Varredura. Pressione **BB** para selecionar.
- **4** Digite o primeiro caractere do alias solicitado. O visor mostrará um cursor intermitente.
- **5** Insira o restante dos caracteres do alias necessário.

A pesquisa de alias não diferencia maiúsculas e minúsculas. Se houver duas ou mais entradas com o mesmo nome, o visor exibirá a primeira entrada da lista .

A primeira linha de texto exibirá os caracteres digitados. O texto seguinte exibirá os resultados da pesquisa.

# **Adicionar Novas Entradas à Lista de Varredura**

Siga o procedimento para adicionar entradas à lista de varredura no rádio.

- **Pressione <b>BB** para acessar o menu.
- **2** Pressione (P2) ou P3) para Varredura. Pressione **EDI** para selecionar.
- **3** Pressione (1P2) ou P31) para Visualizar/Editar Lista. Pressione **BON** para selecionar.
- **Pressione** <sup>(P2</sup>) ou <sup>P3</sup><sup>)</sup> para Adicionar Membro. Pressione  $\left(\begin{smallmatrix}\text{max} \\ \text{max}\end{smallmatrix}\right)$  para selecionar.
- **5** Pressione (P2) ou P3) para o alias ou ID necessário.Pressione **BBC** para selecionar.
- **Pressione <sup>(P2</sup>)** ou <sup>P3D</sup> para o nível de prioridade solicitado. Pressione **BBC** para selecionar. O monitor exibirá uma mininota positiva e, em seguida, Adicionar Outro?.
- **7** Executar uma das seguintes opções:
	- Pressione  $\sqrt{P^2}$  ou  $\sqrt{P^{3}}$  para Sim para adicionar outra entrada. Pressione **Bob** para selecionar. Repita etapa 5 e etapa 6.
	- Pressione  $\left(\frac{P}{2}\right)$  ou  $\left(\frac{P}{2}\right)$  para Não para salvar a lista atual. Pressione  $\leftarrow$  para selecionar.

# **Adicionar Novas Entradas à Lista de Varredura Usando a Pesquisa de Alias**

Siga o procedimento para adicionar novas entradas à lista de varredura do rádio usando a pesquisa de alias.

### **Português (Brasil)**

- **Pressione**  $\bullet$  para acessar o menu.
- **2** Pressione (P2) ou P3<sup>3</sup> para Varredura. Pressione **EUR** para selecionar.
- **3** Pressione <sup>(P2</sup>) ou <sup>P3)</sup> para Lista de Varredura. Pressione  $\left(\begin{smallmatrix}\text{max} \\ \text{max}\end{smallmatrix}\right)$  para selecionar.
- 4 Pressione <sup>(P2)</sup> ou <sup>P3)</sup> para Adicionar Membro. Pressione  $\left(\begin{smallmatrix} \text{max} \\ \text{max} \end{smallmatrix}\right)$  para selecionar.
- **5** Digite o primeiro caractere do alias solicitado.

O visor mostrará um cursor intermitente.

**6** Insira o restante dos caracteres do alias necessário.

A pesquisa de alias não diferencia maiúsculas e minúsculas. Se houver duas ou mais entradas com o mesmo nome, o visor exibirá a primeira entrada da lista .

A primeira linha de texto exibirá os caracteres digitados. O texto seguinte exibirá os resultados da pesquisa.

**Pressione** *800* para selecionar.

- 8 Pressione <sup>(P2)</sup> ou <sup>P3)</sup> para o nível de prioridade solicitado. Pressione **Box** para selecionar. O monitor exibirá uma mininota positiva e, em seguida, Adicionar Outro?.
- **9** Executar uma das seguintes opções:
	- Pressione  $\sqrt{P^2}$  ou  $\sqrt{P^{3}}$  para Sim para adicionar outra entrada. Pressione <sup>saw</sup> para selecionar. Repita a Etapa etapa 5 até a Etapa etapa 8.
	- Pressione  $\left(\frac{P}{2}\right)$  ou  $\left(\frac{P}{2}\right)$  para Não para salvar a lista atual. Pressione <sup>[806]</sup> para selecionar.

## **Excluir Entradas da Lista de Varredura**

Siga o procedimento para excluir entradas da lista de Varredura.

**Pressione <b>B**<sub>3</sub><sup> $\omega$ </sup> para acessar o menu.

- <span id="page-390-0"></span>**2** Pressione (P2) ou P3) para Varredura. Pressione **EDIX** para selecionar.
- **3** Pressione (P2) ou P3) para Visualizar/Editar Lista. Pressione **BO** para selecionar.
- Pressione <sup>(1P2</sup> ou <sup>P31</sup> para o alias ou ID necessário. Pressione  $\left(\begin{smallmatrix}\text{max} \\ \text{max}\end{smallmatrix}\right)$  para selecionar.
- **5** Pressione (P2) ou P3) para Excluir. Pressione (BOK) para selecionar.

O monitor exibirá Excluir Entrada?.

- **6** Executar uma das seguintes opções:
	- Pressione  $\overline{P2}$  ou  $\overline{P3}$  para  $\sin$  para excluir a entrada. Pressione **BB** para selecionar. O visor mostra uma mininota positiva.
	- Pressione  $\left(\frac{P}{2}\right)$  ou  $\left(\frac{P}{2}\right)$  para Não para retornar à tela anterior. Pressione **BBB** para selecionar.
- **7** Repita da etapa 4 à etapa 6 para excluir outras entradas.

**Pressione**  $\circledcirc$  para retornar à tela Inicial após a exclusão de todos os aliases ou IDs que você deseja excluir.

# **Excluir Entradas na Lista de Varredura Usando a Pesquisa de Alias**

Siga o procedimento para excluir entradas na lista de Varredura usando a pesquisa de alias no seu rádio.

- **Pressione**  $^{\text{max}}$  **para acessar o menu.**
- **Pressione (P2)** ou P3<sup>D</sup> para Varredura. Pressione **EDIX** para selecionar.
- **Pressione <sup>(P2</sup>)** ou <sup>P3)</sup> para Lista de Varredura. Pressione **BB** para selecionar.
- **4** Digite o primeiro caractere do alias solicitado. O visor mostrará um cursor intermitente.
- **5** Insira o restante dos caracteres do alias necessário.

A pesquisa de alias não diferencia maiúsculas e minúsculas. Se houver duas ou mais entradas com o mesmo nome, o visor exibirá a primeira entrada da lista .

A primeira linha de texto exibirá os caracteres digitados. O texto seguinte exibirá os resultados da pesquisa.

- **Pressione <b>B**<sub>®</sub> para selecionar.
- **Pressione <sup>(P2</sup>)** ou **P3**<sup>)</sup> para Excluir. Pressione **B**<sub>8</sub> para selecionar.

O monitor exibirá Excluir Entrada?.

- **8** Executar uma das seguintes opções:
	- Pressione  $\left(\frac{P^2}{P^2}\right)$  ou  $\left(\frac{P^3}{P^3}\right)$  para  $\sin$  para excluir a entrada. Pressione <sup>(Box)</sup> para selecionar. O visor mostra uma mininota positiva.
	- Pressione  $\left(\frac{P}{2}\right)$  ou  $\left(\frac{P}{2}\right)$  para Não para retornar à tela anterior. Pressione **Dana** para selecionar.
- **9** Repita da [etapa 4](#page-390-0) à etapa 7 para excluir outras entradas.
- **10** Pressione para retornar à tela Inicial após a exclusão de todos os aliases ou IDs que você deseja excluir.

# **Configurar Prioridade para Entradas na Lista de Varredura**

Siga o procedimento para configurar prioridades para as entradas na lista de Varredura no rádio.

- **Pressione <b>B**<sub>3</sub><sup>8</sup> para acessar o menu.
- **2** Pressione (P2) ou P3) para Varredura. Pressione **EDIX** para selecionar.
- **3** Pressione (1P2) ou P3D para Visualizar/Editar Lista. Pressione **BON** para selecionar.
- **4** Pressione <sup>(192</sup>) ou <sup>[93]</sup> para o alias ou ID necessário. Pressione **BB** para selecionar.
- **5** Pressione (P<sub>2</sub>) ou P<sub>3</sub><sup>p</sup> para Editar Prioridade. Pressione **BBC** para selecionar.
- **6** Pressione <sup>(P2)</sup> ou <sup>P3)</sup> para o nível de prioridade solicitado. Pressione **BBC** para selecionar.

O visor exibirá uma mininota positiva antes de retornar para a tela anterior. O ícone **Prioridade** será exibido à esquerda do alias do membro.

# **Configurar Prioridade para Entradas na Lista de Varredura Usando a Pesquisa de Alias**

Siga o procedimento para configurar prioridades para as entradas na lista de varredura usando a pesquisa de alias no seu rádio.

- **Pressione <b>B**<sub>8</sub> para acessar o menu.
- **2** Pressione (P2) ou P3) para Varredura. Pressione **EDK** para selecionar.
- **Pressione (P2)** ou P3) para Lista de Varredura. Pressione **B**<sup>ox</sup> para selecionar.
- **4** Digite o primeiro caractere do alias solicitado. O visor mostrará um cursor intermitente.
- **5** Insira o restante dos caracteres do alias necessário.

A pesquisa de alias não diferencia maiúsculas e minúsculas. Se houver duas ou mais entradas com o mesmo nome, o visor exibirá a primeira entrada da lista .

A primeira linha de texto exibirá os caracteres digitados. O texto seguinte exibirá os resultados da pesquisa.

**Pressione**  $^{\text{max}}$  para selecionar.

Pressione <sup>(P2)</sup> ou <sup>P3)</sup> para Editar Prioridade. Pressione **BB** para selecionar.

8 Pressione <sup>(P2)</sup> ou <sup>P3)</sup> para o nível de prioridade solicitado. Pressione **BBC** para selecionar.

O visor exibirá uma mininota positiva antes de retornar para a tela anterior. O ícone **Prioridade** será exibido à esquerda do alias do membro.

# **Verificar**

Ao iniciar uma varredura, o rádio percorrerá a lista de varredura programada para o canal atual buscando atividade de voz.

### **COMUNICADO:**

Essa função não é aplicável para Capacity Plus.

Durante uma varredura de modo duplo, se você estiver em um canal digital e o rádio ficar bloqueado em um canal analógico, ele passará automaticamente do modo digital para o analógico durante o curso da chamada. Isso também se aplica à situação contrária.

Há duas maneiras de se iniciar uma varredura: **Varredura de Canal Principal (Manual)**

O rádio percorre todos os canais/grupos na sua lista de varredura. Ao entrar na varredura, o rádio, dependendo das configurações, poderá iniciar automaticamente no

último canal/grupo ativo verificado na última vez ou no canal onde a varredura foi iniciada.

### **Varredura Automática (Automática)**

O rádio inicia automaticamente a varredura quando você seleciona um canal/grupo com Varredura Automática habilitada.

### **COMUNICADO:**

Ao configurar **Receber Mensagem em Grupo na Varredura**, o rádio poderá receber mensagens de grupo de canais não iniciais. Seu rádio é capaz de responder a mensagens de grupo no canal inicial, mas não em canais não iniciais. Obtenha mais informações com seu revendedor ou administrador do sistema.

# **Ativar ou Desativar a Varredura**

Siga o procedimento para ativar ou desativar a varredura no rádio.

### **COMUNICADO:**

- Na varredura, o rádio apenas aceitará dados (por exemplo, mensagem de texto, local ou dados de PC) se foram recebidos no Canal Selecionado.
- **1** Executar uma das seguintes opções:
- Pressione o botão programado **Varredura** para iniciar ou interromper a Varredura. Ignorar as etapas abaixo.
- Selecione um canal com uma lista de varredura.
- **2** Pressione <sup>[608]</sup> para acessar o menu.
- **3** Pressione (P2) ou P3) para Varredura. Pressione **EBOK** para selecionar.
- **4** Executar uma das seguintes opções:
	- Pressione  $(P2)$  ou  $(P3)$  para Ativar. Pressione **EUR** para selecionar.
	- Pressione  $\overline{P2}$  ou  $\overline{P3}$  para Desativar. Pressione  $\left(\begin{matrix} \text{max} \\ \text{max} \end{matrix}\right)$  para selecionar.

Se a varredura estiver ativada:

- O monitor exibirá o ícone Varredura Ativada e **Varredura**.
- O LED amarelo pisca.

Se a varredura estiver desativada:

• O monitor exibirá Varredura Desativada.

- O ícone **Varredura** desaparecerá.
- O LED será desligado.

# **Responder a Transmissões Durante a Varredura**

Durante a varredura, o rádio para em um canal/grupo em que a atividade é detectada. O rádio permanece nesse canal por um período programado conhecido como tempo de desconexão. Siga o procedimento para responder a transmissões durante a varredura.

<sup>1</sup> Se a função Indicação de Canal Livre estiver habilitada, você ouvirá um tom de alerta curto no momento em que o rádio transmissor soltar o botão **PTT** indicando que o canal está livre para você responder. Pressione o botão **PTT** durante o tempo de desconexão.

O LED verde acende.

- **2** Executar uma das seguintes opções:
	- Espere que o Tom Permitir Falar encerre antes de falar claramente ao microfone, se habilitado.
- Espere pelo término da Campainha lateral de **PTT** e fale claramente ao microfone, se ativado.
- **3** Solte o botão **PTT** para ouvir.

O rádio retorna à varredura de outros canais ou grupos se você não responder dentro do tempo de desconexão.

# **Excluir Canais Indesejados**

Se um canal gerar constantemente chamadas indesejadas ou ruído (chamado canal "indesejado"), você poderá remover o canal indesejado da lista de varredura. Esse recurso não se aplica aos canais designados como o Canal Selecionado. Siga o procedimento para excluir canais indesejados no rádio.

**1** Quando o rádio estiver travado em um canal indesejado ou ocorrência, pressione o botão programado **Exclusão de Canal de Ocorrência** até ouvir um tom.

**2** Solte o botão programado **Exclusão de Canal de Ocorrência**.

O canal indesejado é excluído.

## **Restaurar Canais Indesejados**

Siga o procedimento para restaurar canais indesejados no rádio.

Executar uma das seguintes opções:

- Desligue o rádio e ligue-o novamente.
- Altere o canal usando o botão **Canal Operante/ Inoper.**

# **Varredura de seleção**

A Varredura de Seleção fornece uma cobertura ampla em áreas nas quais há várias estações base transmitindo informações idênticas em diferentes canais analógicos.

O rádio percorre canais analógicos de várias estações base e executa um processo de votação para selecionar o sinal recebido mais forte. Depois que esse processo é
realizado, o rádio recebe transmissões dessa estação base.

Durante uma varredura de ponderação, o LED amarelo piscará e o monitor exibirá o ícone **Varredura de Ponderação**.

Siga os mesmos procedimentos de [Responder a](#page-394-0) [Transmissões Durante a Varredura na página 85](#page-394-0) para responder a uma transmissão durante uma varredura de ponderação.

### **Configurações de Contatos**

Contatos fornece recursos de agenda ao seu rádio. Cada entrada corresponde a um nome ou ID usado para iniciar uma chamada. As entradas estão em ordem alfabética.

Cada entrada, dependendo do contexto, é associada a um tipo de chamada diferente: Group Call, Chamada Privativa, All Call, Chamada de PC ou Chamada de Despacho.

Chamada de PC e Chamada de Despacho são relacionadas a dados. Elas estão disponíveis apenas com os aplicativos. Consulte a documentação dos aplicativos de dados para obter mais detalhes.

 Além disso, o menu Contatos permite atribuir cada entrada a uma ou mais teclas numéricas programáveis em um microfone de teclado. Se uma entrada for atribuída a uma tecla numérica, o rádio poderá executar uma discagem rápida na entrada.

#### **COMUNICADO:**

Você verá uma marca de seleção antes de cada tecla numérica que está atribuída a uma entrada. Se a marca de seleção for antes de Vazio, você não atribuiu uma tecla numérica à entrada.

O rádio possui suporte para duas listas de Contatos, uma para contatos Analógicos e uma para contatos Digitais, com, no máximo, 500 membros para cada lista.

Cada entrada dos Contatos exibe as seguintes informações:

- Tipo de chamada
- Nome da Chamada
- ID de chamada

#### **COMUNICADO:**

Você pode adicionar ou editar IDs de rádios na lista Contatos digitais. A exclusão de IDs de rádios somente pode ser executada pelo revendedor.

É possível visualizar ou editar IDs de rádios e iniciar um Alerta de Chamada para a lista de Contatos Analógica. A adição e a exclusão de IDs de rádios só podem ser executadas pelo revendedor.

Se a função Privacidade estiver habilitada em um canal, você poderá fazer Group Calls, Chamadas Privadas e Chamadas para Todos com privacidade no canal. Apenas rádios de destino com a mesma Chave de Privacidade ou o mesmo Valor de Chave e ID de Chave que o rádio transmissor poderão descriptografar a transmissão.

### **Adicionar Novos Contatos**

Siga o procedimento para adicionar novos contatos no rádio.

- **Pressione <b>CEON** para acessar o menu.
- **2** Pressione<sup>(1P2)</sup> ou<sup>[P3]</sup> para Contatos.Pressione<sup>[HM]</sup> para selecionar.
- **Pressione (P2)** ou **P3** para Novo Contato. Pressione **BB** para selecionar.
- **Pressione** <sup>(P2</sup>) ou <sup>P3D</sup> para o tipo de contato Contato rádio ou Contato telef. Pressione para selecionar.
- **5** Insira o telefone de contato com o teclado e pressione  $\text{cos}$  para continuar.
- **6** Insira o nome do contato com o teclado e pressione <sup>[506]</sup> para continuar.
- **Pressione** <sup>(P2</sup>) ou <sup>P3</sub>)</sup> para o tipo de toque pretendido. Pressione <sup>saw</sup> para selecionar.

Um tom indicador positivo é emitido.O visor mostra uma mininota positiva.

#### **Configurar Contato Padrão**

Siga o procedimento para configurar o contato padrão no rádio.

- **Pressione EDK** para acessar o menu.
- **2** Pressione<sup>(P2)</sup> ou<sup>[P3)</sup> para Contatos. Pressione <sup>[E06]</sup> para selecionar.
- **3** Pressione  $\left(\frac{P}{2}\right)$  ou  $\left(\frac{P}{2}\right)$  para o alias ou ID necessário.Pressione **Dana** para selecionar.
- Pressione <sup>(P2</sup>) ou <sup>P3)</sup> para Definir como Padrão. Pressione  $\left(\begin{matrix} \text{max} \\ \text{max} \end{matrix}\right)$  para selecionar.

Um tom indicador positivo é emitido.O visor mostra uma mininota positiva. O visor exibirá  $\checkmark$  ao lado do alias ou ID padrão selecionado.

#### **Atribuir Entradas para Teclas Numéricas Programáveis**

Siga o procedimento para atribuir entradas para teclas numéricas programáveis no rádio.

**Pressione**  $^{\text{max}}$  **para acessar o menu.** 

- 2 Pressione<sup>(P2)</sup> ou<sup>P3)</sup> para Contatos. Pressione<sup>(BOK)</sup> para selecionar.
- **Pressione <sup>(P2</sup>)** ou  $P3$  para o alias ou ID necessário.Pressione **BBC** para selecionar.
- **Pressione (P2)** ou **P3**<sup>b</sup> para Tecla do Programa. Pressione **BBC** para selecionar.
- **5** Executar uma das seguintes opções:
	- Se a tecla numérica desejada não tiver sido atribuída a uma entrada, pressione  $(1P2)$  ou  $(1P3)$ para a tecla numérica desejada. Pressione  $\equiv$ para selecionar.
	- Se a tecla numérica desejada tiver sido atribuída a uma entrada, o monitor exibirá A Tecla já Foi Utilizada e, em seguida, a primeira linha de texto exibirá Substituir?. Executar uma das seguintes opções:

Pressione <sup>(1P2</sup> ou <sup>P3)</sup> para Sim. Pressione (HBM) para selecionar.

O rádio emitirá um tom indicador positivo e o monitor exibirá Contato Salvo e uma mininota positiva.

Pressione <sup>(1P2</sup> ou <sup>P31</sup> para Não para retornar à etapa anterior.

### **Remover Associações entre Entradas e Teclas Numéricas Programáveis**

Siga o procedimento para remover associações entre entradas e teclas numéricas programáveis no rádio.

- **1** Executar uma das seguintes opções:
	- Pressione e mantenha pressionado a tecla numérica programada para o alias ou ID de rádio necessário. Vá para etapa 4.
	- Pressione  $\mathbb{B}^{\mathfrak{m}}$  para acessar o menu.
- **2** Pressione<sup>(4P2</sup>) ou<sup>[P31</sup>) para Contatos. Pressione (ECM) para selecionar.
- **3** Pressione <sup>(P2</sup>) ou <sup>P3</sup><sup>)</sup> para o alias ou ID necessário. Pressione **BB** para selecionar.
- **Pressione <sup>(P2)</sup> ou <sup>P3)</sup> para Tecla do Programa.** Pressione **BB** para selecionar.
- **Pressione <sup>(P2)</sup>** ou  $P3$ <sup>)</sup> para Vazio. Pressione  $B\$ para selecionar.

A primeira linha de texto exibirá Livre de todas as teclas.

**Pressione <sup>(P2)</sup> ou <sup>P3</sub>) para Sim. Pressione <b>EM** para</sup> selecionar.

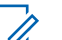

#### **COMUNICADO:**

Quando a entrada é excluída, a associação entre a entrada e sua tecla numérica programada é removida.

Um tom indicador positivo é emitido. O monitor exibe Contato salvo.

A tela volta automaticamente para o menu anterior.

### **Configurações de Indicador de Chamadas**

Esse recurso permite que usuários do rádio configurem o toque de ligações ou de mensagens de texto.

### **Ativar ou Desativar Campainhas para Alertas de Chamada**

Siga o procedimento para ativar ou desativar campainhas de chamada para Alertas de Chamada no rádio.

- **Pressione**  $^{\text{max}}$  **para acessar o menu.**
- **Pressione<sup>(P2</sup>)** ou <sup>P3</sub><sup>}</sup> para Utilitários.Pressione</sup> **EDI** para selecionar.
- **3** Pressione (P2) ou P3) para Configurações de Rádio.Pressione <sup>(Box)</sup> para selecionar.
- **Pressione (P2)** ou **P3** para Tons/Alertas. Pressione **BOK** para selecionar.
- **Pressione (P2)** ou P3D para Campainhas de Chamada. Pressione  $^{\text{max}}$  para selecionar.
- **Pressione (P2)** ou P3<sup>b</sup> para Alerta Cham... Pressione **BBC** para selecionar.
- **7** Executar uma das seguintes opções:
	- Pressione  $\left(\frac{P}{2}\right)$  ou  $\left(\frac{P}{2}\right)$  para o tom necessário. Pressione **B**<sup>ox</sup> para selecionar. O visor exibirá  $\checkmark$  e o tom selecionado.
	- Pressione  $(P2)$  ou  $(P3)$  para Desligar. Pressione <sup>EM</sup> para selecionar.

Se os tons da campainha foram anteriormente ativados, o visor exibirá  $\checkmark$  ao lado de Desligado.

Se os tons da campainha foram anteriormente desativados, o visor exibirá  $\checkmark$  ao lado de Desligado.

### **Ativar ou Desativar Campainhas para Chamadas Privadas**

Siga o procedimento para ativar ou desativar campainhas de chamada para Chamadas Privadas no rádio.

- **1** Pressione  $\mathbb{B}^{\infty}$  para acessar o menu.
- **2** Pressione<sup>(1P2</sup>) ou <sup>p31</sup> para Utilitários.Pressione **E**<sup>ox</sup> para selecionar.
- **3** Pressione (P2) ou P3) para Configurações de Rádio.Pressione <sup>(Box)</sup> para selecionar.
- **4** Pressione <sup>(P2)</sup> ou <sup>P3)</sup> para Tons/Alertas. Pressione  $\left(\begin{matrix} \text{max} \\ \text{max} \end{matrix}\right)$  para selecionar.
- **5** Pressione (P2) ou P3) para Campainhas de Chamada. Pressione **Box** para selecionar.

**Pressione <sup>(P2</sup>)** ou <sup>P3)</sup> para Chamada Privada. Pressione **BB** para selecionar.

O visor exibirá  $\checkmark$  ao lado de Ligado se os tons de campainha de Chamada Privada estiverem habilitados.

O visor exibirá  $\checkmark$  ao lado de Desligado se os tons de campainha de Chamada Privada estiverem desabilitados.

- **7** Executar uma das seguintes opções:
	- Pressione  $\left(\frac{P}{2}\right)$  ou  $\left(\frac{P}{2}\right)$  para Ligar. Pressione  $lim$  para selecionar. O visor exibe  $\checkmark$  ao lado de Ligado.
	- Pressione  $(P2)$  ou  $(P3)$  para Desligar. Pressione  $lim$  para selecionar. O visor exibe  $\checkmark$  ao lado de Desligado.

### **Ativar ou Desativar Campainhas para Chamadas Seletivas**

Siga o procedimento para ativar ou desativar campainhas de chamada para Chamadas Seletivas no rádio.

- **Pressione**  $\bullet$  para acessar o menu.
- 2 Pressione<sup>(4P2</sup>) ou <sup>P31</sup> para Utilitários.Pressione <sup>[Hok]</sup> para selecionar.
- **3** Pressione (P2) ou P3) para Configurações de Rádio.Pressione <sup>(Box)</sup> para selecionar.
- **4** Pressione <sup>(P2)</sup> ou <sup>P3)</sup> para Tons/Alertas. Pressione  $\left(\begin{matrix} \text{max} \\ \text{max} \end{matrix}\right)$  para selecionar.
- **5** Pressione (P2) ou P3) para Campainhas de Chamada. Pressione **Box** para selecionar.

**Pressione (P2)** ou P3<sup>b</sup> para Chamada Seletiva. Pressione **BB** para selecionar.

O monitor exibirá  $\checkmark$  e o tom atual.

- **7** Executar uma das seguintes opções:
	- Pressione  $\left(\frac{PZ}{P} \right)$  ou  $\left(\frac{PZ}{P}\right)$  para o tom necessário. Pressione **BBC** para selecionar. O visor exibirá  $\checkmark$  e o tom selecionado.
	- Pressione  $(P2)$  ou  $(P3)$  para Desligar. Pressione **E**<sup>ox</sup> para selecionar.

Se os tons da campainha foram anteriormente ativados, o visor exibirá √ ao lado de Desligado.

Se os tons da campainha foram anteriormente desativados, o visor exibirá √ ao lado de Desligado.

### **Ativar ou Desativar Campainhas para Mensagens de Texto**

Siga o procedimento para ativar ou desativar campainhas de chamada para mensagens de texto no rádio.

- **Pressione <b>CEON** para acessar o menu.
- **2** Pressione<sup>(1P2</sup>) ou <sup>P3D</sup> para Utilitários. Pressione <sup>[Hok]</sup> para selecionar.
- **3** Pressione (P2) ou P3) para Configurações de Rádio. Pressione <sup>sa p</sup>para selecionar.
- **4** Pressione <sup>(P2)</sup> ou <sup>P3)</sup> para Tons/Alertas. Pressione  $\left(\begin{matrix} \text{max} \\ \text{max} \end{matrix}\right)$  para selecionar.
- **5** Pressione (P2) ou P3) para Campainhas de Chamada. Pressione **BOK** para selecionar.
- **6** Executar uma das seguintes opções:
	- Pressione  $\left(\frac{P}{2}\right)$  ou  $\left(\frac{P}{2}\right)$  para o tom necessário. Pressione **B**<sup>ox</sup> para selecionar.

O visor exibirá  $\checkmark$  e o tom selecionado.

• Pressione  $\boxed{P2}$  ou  $\boxed{P3}$  para Desligar. Pressione <sup>EM</sup> para selecionar.

Se os tons da campainha foram anteriormente ativados, o visor exibirá  $\checkmark$  ao lado de Desligado.

Se os tons da campainha foram anteriormente desativados, o visor exibirá  $\checkmark$  ao lado de Desligado.

#### **Ligar ou Desligar o Tom de Alarme**

Você pode programar seu rádio para alertá-lo continuamente quando uma chamada de rádio permanece não atendida. Isso é feito por meio do aumento automático do volume do tom de alarme com o tempo. Essa função é conhecida por Tom de Alerta Progressivo. Siga o procedimento para ligar ou desligar o Tom de Alarme do rádio.

**Pressione <sup>180</sup> para acessar o menu.** 

- <span id="page-404-0"></span>2 Pressione<sup>(P2</sup>) ou <sup>P3D</sup> para Utilitários. Pressione **EDK** para selecionar.
- **3** Pressione (P2) ou P3) para Configurações de Rádio. Pressione **B**ow para selecionar.
- **Pressione (P2)** ou **P3** para Tons/Alertas. Pressione  $\left(\begin{smallmatrix}\text{max} \\ \text{max}\end{smallmatrix}\right)$  para selecionar.
- **5** Pressione (P2) ou P3) para Tom de Alenta Progressivo. Pressione <sup>(Box)</sup> para selecionar.
- **6** Executar uma das seguintes opções:
	- Pressione  $\frac{P}{2}$  ou  $\frac{P}{2}$  para Ligar. Pressione  $lim$  para selecionar. O visor exibe  $\checkmark$  ao lado de Ligado.
	- Pressione  $(P2)$  ou  $(P3)$  para Desligar. Pressione  $lim$  para selecionar. O visor exibe  $\checkmark$  ao lado de Desligado.

### **Recursos de Registro de Chamadas**

O rádio mantém registro de todas as Chamadas Privadas recentes feitas, atendidas e perdidas. Use a função de registro de chamadas para exibir e gerenciar chamadas recentes.

Alertas de Chamada perdidas podem ser incluídos nos registros de chamadas, dependendo da configuração do sistema do rádio. Você pode executar as seguintes tarefas em cada uma das listas de chamada:

- Armazenar Alias ou ID em Contatos
- Excluir Chamada
- Excluir All Calls
- Exibir detalhes

### **Exibir as Últimas Chamadas**

Siga o procedimento para visualizar as últimas chamadas no rádio.

**Pressione**  $^{\text{max}}$  **para acessar o menu.** 

- **2** Pressione <sup>(P2)</sup> ou <sup>P3)</sup> para Registro de Chamadas. Pressione **Box** para selecionar.
- **3** Pressione <sup>(P2)</sup> ou <sup>P3</sup><sup>)</sup> para a lista desejada. As opções são listas de Perdidas, Respondidas e Enviadas.

Pressione  $\left(\begin{smallmatrix}\text{max} \\ \text{max}\end{smallmatrix}\right)$  para selecionar.

O visor exibe a entrada mais recente.

**4** Pressione <sup>(P2)</sup> ou <sup>P3)</sup> para visualizar a lista.

Você pode iniciar uma Chamada Privativa com o alias ou ID do rádio exibidos no monitor pressionando o botão **PTT**.

#### **Exibir Detalhes da Lista de Chamadas** Q

Siga o procedimento para visualizar os detalhes de chamada de seu rádio.

**Pressione**  $\bullet$  para acessar o menu.

- **2** Pressione (P2) ou P3) para Registro de Chamadas. Pressione **Box** para selecionar.
- **Pressione <sup>(P2</sup>)** ou <sup>P3D</sup> para a lista solicitada. Pressione **BBC** para selecionar.
- **Pressione <sup>(1P2</sup>)** ou **P3**<sup>b</sup> para o alias ou ID necessário. Pressione **B**<sup>ox</sup> para selecionar.
- **5** Pressione (P2) ou P3) para Exibir Detalhes. Pressione **BB** para selecionar.

O monitor exibe os detalhes da chamada.

#### **Armazenar Aliases ou IDs da Lista de Chamadas**

Siga o procedimento para armazenar aliases ou IDs do seu rádio da lista de chamadas.

**1** Pressione  $\mathbb{B}^{\text{max}}$  para acessar o menu.

- **2** Pressione (P2) ou P3) para Registro de Chamadas. Pressione **Box** para selecionar.
- **Pressione <sup>(P2</sup>)** ou <sup>P3D</sup> para a lista solicitada. Pressione  $\mathbb{B}^{\mathsf{m}}$  para selecionar.
- **Pressione** (P2) ou P3<sup>b</sup> para o alias ou ID necessário.Pressione **Dana** para selecionar.
- **5** Pressione (P2) ou P3) para Armazenar. Pressione **EDK** para selecionar.

O visor mostrará um cursor intermitente.

**6** Insira o restante dos caracteres do alias necessário. Pressione **BON** para selecionar.

Você também pode armazenar um ID sem um alias.

O visor mostra uma mininota positiva.

### **Excluir Chamadas em uma Lista de Chamadas**

Siga o procedimento para excluir chamadas da lista de Chamadas.

- **Pressione <b>CEON** para acessar o menu.
- **2** Pressione (1P2) ou P31) para Registro de Chamadas. Pressione **BOM** para selecionar.
- **3** Pressione  $(P2)$  ou  $(P3)$  para a lista solicitada. Pressione **BB** para selecionar.

Se a lista estiver vazia:

- Um tom é emitido.
- O visor exibirá Lista Vazia.
- **Pressione** <sup>(P2</sup>) ou <sup>P3</sub>)</sup> para o alias ou ID necessário.Pressione **BBK** para selecionar.
- **5** Pressione <sup>(1P2</sup>) ou <sup>P31</sup> para Excluir. Pressione <sup>[506]</sup> para selecionar.
- **6** Executar uma das seguintes opções:
	- Pressione  $^{\text{max}}$  para selecionar Sim para excluir a entrada.

O visor mostra uma mininota positiva.

• Pressione  $\left(\frac{P}{2}\right)$  ou  $\left(\frac{P}{2}\right)$  para Não. Pressione  $\left(\frac{P}{2}\right)$ para selecionar.

O rádio retorna à tela anterior.

### **Excluir All Calls em uma Lista de Chamadas**

Siga o procedimento para excluir todas as chamadas da lista de Chamadas no rádio.

- **Pressione**  $^{\text{max}}$  para acessar o menu.
- **2** Pressione <sup>(P2)</sup> ou <sup>P3)</sup> para Registro de Chamadas. Pressione  $^{\text{max}}$  para selecionar.
- **3** Pressione  $(P2)$  ou  $(P3)$  para a lista solicitada. Pressione  $\left(\begin{smallmatrix}\text{max} \\ \text{max}\end{smallmatrix}\right)$  para selecionar.
- **Pressione** <sup>(P2</sup>) ou <sup>P3</sub>)</sup> para o alias ou ID necessário.Pressione **BBC** para selecionar.
- **Pressione <sup>(P2</sup>)** ou <sup>P3</sup>) para Excluir Todas. Pressione **BBC** para selecionar.
- **6** Executar uma das seguintes opções:
	- Pressione  $\text{Im}$  para selecionar  $\sin$  para excluir todas as entradas. O visor mostra uma mininota positiva.
	- Pressione  $(1P2)$  ou  $(1P3)$  para Não. Pressione  $B^{\text{max}}$ para selecionar. O rádio retorna à tela anterior.

### **Operação de Alerta de Chamada**

A página Alerta de Chamada permite que você alerte um usuário de rádio específico para retornar sua chamada.

Esse recurso é aplicável apenas a aliases ou IDs de rádio e pode ser acessada pelo menu por meio de Contatos, discagem manual ou um botão programado **Acesso de Um Toque**.

#### **Responder a Alertas de Chamada**

Siga o procedimento para responder a Alertas de Chamada no rádio.

Ao receber um Alerta de Chamada:

- Um tom repetitivo é emitido.
- O LED amarelo pisca.
- O visor exibirá a lista de notificações com um Alerta de Chamada com o alias ou ID do rádio transmissor.

Dependendo da configuração feita pelo revendedor ou o programador de sistema, você pode responder a um Alerta de Chamada com um dos seguintes procedimentos:

- Pressione o botão **PTT** e responda à Chamada Privativa diretamente para o chamador.
- Pressione o botão **PTT** para continuar com a comunicação normal com o grupo de conversação.

O Alerta de Chamada é movido para o Registro de Chamadas Perdidas no menu de Registro de Chamadas. Você pode responder ao chamador pelo registro de Chamadas Perdidas.

Consulte [Lista de Notificações na página 130](#page-439-0) e [Recursos](#page-404-0) [de Registro de Chamadas na página 95](#page-404-0) para obter mais informações.

#### **Criar Alertas de Chamada**

Siga o procedimento para criar Alertas de Chamada no rádio.

**1** Pressione o botão **Acesso com Um Toque** programado.

O visor exibirá Alerta de Chamada e o ID ou o alias do rádio. O LED verde acende.

#### **2** Aguarde a confirmação.

Se a confirmação de Alerta de Chamada for recebida, o visor exibirá uma mininota positiva.

Se a confirmação de Alerta de Chamada não for recebida, o visor exibirá uma mininota negativa.

### **Criar Alertas de Chamada Usando a Lista de Contatos**

Siga o procedimento para criar Alertas de Chamada no rádio usando a lista de Contatos.

- **1** Pressione  $\mathbb{B}^{\infty}$  para acessar o menu.
- **2** Pressione<sup>(1P2)</sup> ou<sup>[P31</sup>) para Contatos. Pressione <sup>[E06]</sup> para selecionar.
- **3** Pressione  $\left(\frac{P}{2}\right)$  ou  $\left(\frac{P}{2}\right)$  para o alias ou ID necessário.Pressione **Box** para selecionar.
- **4** Pressione (P2) ou P3) para Alerta Cham.. Pressione  $\left(\begin{matrix} \text{max} \\ \text{max} \end{matrix}\right)$  para selecionar.

O visor exibirá Alerta de Chamada e o ID ou o alias do rádio. O LED verde acende.

- **5** Aguarde a confirmação.
	- Se a confirmação de Alerta de Chamada for recebida, o visor exibirá uma mininota positiva.

• Se a confirmação de Alerta de Chamada não for recebida, o visor exibirá uma mininota negativa.

### **Criar Alertas de Chamada Usando a Discagem Manual**

Siga o procedimento para criar Alertas de Chamada no rádio usando a discagem manual.

- **Pressione**  $^{\text{max}}$  **para acessar o menu.**
- **Pressione<sup>(P2)</sup> ou <sup>P3)</sup>** para Contatos. Pressione <sup>[BO]</sup> para selecionar.
- **3** Pressione (P2) ou P3) para Discagem Manual. Pressione **B**<sup>ox</sup> para selecionar.

O visor mostrará um cursor intermitente.

**Digite a ID do rádio e pressione <sup>saw</sup> para continuar.** 

**5** Pressione (P2) ou P3) para Alerta Cham.. Pressione  $\mathbb{B}^{\text{m}}$  para selecionar.

O visor exibirá Alerta de Chamada e o ID ou o alias do rádio. O LED verde acende.

- **6** Aguarde a confirmação.
	- Se a confirmação de Alerta de Chamada for recebida, o visor exibirá uma mininota positiva.
	- Se a confirmação de Alerta de Chamada não for recebida, o visor exibirá uma mininota negativa.

## **Operação de emergência**

Um Alarme de Emergência é usado para indicar uma situação crítica. Você pode iniciar uma Emergência a qualquer momento mesmo quando existe atividade no canal atual.

Seu revendedor pode configurar o tempo de pressionamento para o botão programado **Emergência**, exceto para pressionamento longo que é semelhante a todos os outros botões:

#### **Pressionamento Curto**

Entre 0,05 segundos e 0,75 segundos de duração.

#### **Pressionamento longo**

Entre 1,00 segundo e 3,75 segundos de duração.

O botão **Emergência** é atribuído com a função Ativar/ Desativar Emergência. Consulte seu revendedor para saber sobre a operação atribuída do botão **Emergência.**

#### **COMUNICADO:**

Se um pressionamento curto do botão **Emergência** inicia o modo de Emergência, um pressionamento longo do mesmo botão permite que o rádio saia do modo de Emergência.

Se um pressionamento longo do botão **Emergência** inicia o modo de Emergência, um pressionamento curto do mesmo botão permite que o rádio saia do modo de Emergência.

O rádio tem suporte para três alarmes de emergência:

- Alarme de Emergência
- Alarme de Emergência com Chamada
- Alarme de Emergência com Voz a Seguir

#### **COMUNICADO:**

Somente um dos Alarmes de emergência acima pode ser atribuído ao botão **Emergência** programado ou ao pedal Emergência.

Além disso, cada alarme possui os seguintes tipos:

#### **Normal**

O rádio transmite um sinal de alarme e exibe indicadores de áudio e/ou visuais.

#### **Silent**

O rádio transmite um sinal de alarme sem indicadores de áudio ou visuais. O rádio recebe chamadas sem nenhum som no alto-falante, até que o período de transmissão programado do *microfone ativo* termina e/ou você pressiona o botão **PTT**.

#### **Silencioso com voz**

O rádio transmite um sinal de alarme sem nenhum indicador de áudio ou visual, mas permite que chamadas recebidas soem no alto-falante do rádio.

### **Receber Alarmes de Emergência**

Siga o procedimento para receber alarmes de emergência no rádio.

Ao receber um Alarme de Emergência:

- Um tom é emitido.
- O LED vermelho piscará.
- O monitor exibirá o ícone **Emergência** e o alias do chamador ou, se houver mais de um alarme, todos os aliases dos chamadores de emergência serão exibidos na Lista de Alarmes.
	- **1** Executar uma das seguintes opções:
		- Em caso de apenas um alarme, pressione para exibir mais detalhes.
		- Em caso de mais de um alarme, pressione $(1P2)$ ou  $\left[\frac{P3}{2}\right]$  para o alias necessário e pressione para visualizar mais detalhes.
	- **2** Pressione **B**<sup>o</sup> para visualizar as opções de ação.
	- **3** Pressione  $\boxed{5}$  e selecione Sim para sair da lista de Alarmes.
	- **Pressione**  $^{\text{max}}$  **para acessar o menu.**
	- **5** Selecione Lista Alarmes para rever a lista de Alarmes.

### **Responder a Alarmes de Emergência**

Siga o procedimento para responder a Alertas de Emergência no rádio.

- **1** Verifique se o visor exibe a Lista de Alarmes. Pressione <sup>(P2)</sup> ou <sup>P3</sub>)</sup> para o alias ou ID necessário.
- **2** Se a função Indicação de Canal Livre estiver habilitada, você ouvirá um tom de alerta curto no momento em que o rádio transmissor soltar o botão **PTT** indicando que o canal está livre para você responder. Pressione o botão **PTT** para transmitir uma voz de não emergência para o mesmo grupo para o qual o Alarme de Emergência foi enviado.

O LED verde acende. O rádio permanecerá no modo de Emergência.

- **3** Executar uma das seguintes opções:
	- Espere que o Tom Permitir Falar encerre antes de falar claramente ao microfone, se habilitado.
	- Espere pelo término da Campainha lateral de **PTT** e fale claramente ao microfone, se ativado.

**4** Solte o botão **PTT** para ouvir.

Quando o rádio da inicialização de emergência responde:

- O LED verde pisca.
- O monitor exibirá o ícone **Chamada de Grupo**, o alias e ID do rádio transmissor e a lista de Alarmes.

A voz de emergência pode ser transmitida somente pelo rádio que iniciou a emergência. Todos os outros rádios (inclusive o rádio que recebe a emergência) transmitem voz de não emergência.

#### **Enviar Alarmes de Emergência**

Esse recurso permite enviar um Alarme de Emergência, um sinal sem voz que aciona uma indicação de alerta em um grupo de rádios. O rádio não emite indicadores sonoros ou visuais durante o modo de Emergência quando está configurado no modo Silencioso.

Siga o procedimento para enviar Alarmes de Emergência no rádio.

**1** Pressione o botão programado **Emergência Ativada** ou o pedal de **Emergência**.

Você visualizará um desses resultados:

- O monitor exibirá Alarmes de Tx e o alias de destino.
- O O visor exibirá Telegrama Tx e o nome de destino.

O LED verde acende. O ícone **Emergência** é exibido.

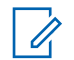

#### **COMUNICADO:**

Se programado, o tom de Pesquisa de Emergência é emitido. Este sinal é silenciado quando o rádio transmite ou recebe voz, e para quando o rádio sai do modo Emergência. O tom de Procura de Emergência pode ser programado pelo CPS.

**2** Aguarde a confirmação.

Se bem-sucedida:

- O tom de Emergência é emitido.
- O LED vermelho piscará.

• O monitor exibirá Alrm Enviado.

Se não houver sucesso após todas as tentativas serem esgotadas:

- Um tom é emitido.
- O monitor exibirá Falha Alarme.

O rádio sai do modo de Alarme de Emergência e retorna à tela Inicial.

### **Enviar Alarmes de Emergência com Chamada**

Essa função permite enviar um Alarme de Emergência com Chamada para um grupo de rádios. Após a confirmação por um rádio no grupo, o grupo de rádios pode se comunicar através de um canal de Emergência programado.

Siga o procedimento para enviar Alarmes de Emergência com chamada no rádio.

**1** Pressione o botão programado **Emergência Ativada** ou o pedal de **Emergência**. O monitor

exibe Enviando Alarme, que alterna com o ID do rádio.

Você verá o seguinte:

• O visor exibirá Telegrama Tx e o nome de destino.

O LED verde acende. O ícone **Emergência** é exibido.

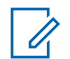

#### **COMUNICADO:**

Se programado, o tom de Pesquisa de Emergência é emitido. Este sinal é silenciado quando o rádio transmite ou recebe voz, e para quando o rádio sai do modo Emergência.O tom de Busca de Emergência pode ser programado pelo revendedor ou administrador do sistema.

**2** Aguarde a confirmação.

Se bem-sucedida:

- O tom de Emergência é emitido.
- O LED vermelho piscará.
- O monitor exibirá Alrm Enviado.
- O rádio entrará no modo de chamada de Emergência quando o monitor exibir Emergência e o alias do grupo de destino.
- **3** Pressione o botão **PTT** para fazer a chamada. O LED verde acende. O monitor exibirá o ícone
- **4** Executar uma das seguintes opções:
	- Espere que o Tom Permitir Falar encerre antes de falar claramente ao microfone, se habilitado.
	- Espere pelo término da Campainha lateral de **PTT** e fale claramente ao microfone, se ativado.
- **5** Solte o botão **PTT** para ouvir.

**Group Call**.

O visor exibirá o chamador e os nomes do grupo.

**6 C** Se a função Indicação de Canal Livre estiver habilitada, você ouvirá um tom de alerta curto no momento em que o rádio transmissor soltar o botão **PTT** indicando que o canal está livre para você responder. Pressione o botão **PTT** para responder à chamada.

**7** Para sair do modo de Emergência depois que a chamada terminar, pressione o botão **Emergência Desativada**.

O rádio volta à tela Inicial.

### **Alarmes de Emergência com Voz a Seguir**

Essa função permite enviar um Alarme de Emergência com Voz para Acompanhar para um grupo de rádios. O microfone do rádio é ativado automaticamente, permitindo que você se comunique com o grupo de rádios sem pressionar o botão **PTT**. Esse estado de microfone ativado também é conhecido como *microfone ativo*.

Se seu rádio tiver o Modo Ciclo de Emergência habilitado, as repetições do *microfone ativo* e do período de recepção são feitas por uma duração programada. Durante o Modo de Ciclo de Emergência, as chamadas recebidas serão emitidas pelo alto-falante do rádio.

Se você pressionar o botão **PTT** durante o período de recepção programado, ouvirá um tom de operação não permitida, indicando que você deve liberar o botão **PTT**. O rádio ignora o pressionamento do botão **PTT** e permanece no modo de Emergência.

Se você pressionar o botão **PTT** durante o estado de *microfone ativo* e continuar pressionando-o após o término da duração do estado de *microfone ativo*, o rádio continuará transmitindo até você soltar o botão **PTT.**

Se a solicitação de Alarme de Emergência falhar, o rádio não tentará enviar a solicitação novamente e entrará no estado de *microfone ativo* diretamente.

#### **COMUNICADO:**  $\mathscr{U}$

Alguns acessórios podem não ser compatíveis com o *microfone ativo*. Obtenha mais informações com seu revendedor ou administrador do sistema.

#### **Enviar Alarmes de Emergência com Voz para Acompanhar**

Siga o procedimento para enviar Alarmes de Emergência com voz para acompanhar no rádio.

**1** Pressione o botão programado **Emergência Ativada** ou o pedal de **Emergência**.

Você visualizará um desses resultados:

• O monitor exibirá Alarme de Tx e o alias de destino.

• O visor exibirá Telegrama Tx e o nome de destino.

O LED verde acende. O ícone **Emergência** é exibido.

Se ativado pelo CPS, o tom de **Procura de Emergência** é emitido. Fica temporariamente silenciado quando o rádio transmite ou recebe voz. O tom é interrompido quando o rádio sai modo de emergência.

**2** Depois que o monitor mostrar Alrm Enviado, fale claramente no microfone.

O rádio interromperá automaticamente a transmissão quando:

- A duração de ciclo entre *microfone ativo* e chamadas recebidas expirará se o Modo de Ciclo de Emergência estiver habilitado.
- A duração do *microfone ativo* expirará se o Modo de Ciclo de Emergência estiver desabilitado.

**3** Pressione o botão **Emergência Desativada** para sair do modo de Emergência.

O rádio volta à tela Inicial.

### **Reiniciar Modo de Emergência**

Essa função é aplicável apenas para o rádio que está enviando o Alarme de Emergência. Siga o procedimento para reiniciar o modo de emergência no rádio.

Executar uma das seguintes opções:

- Alterar o canal enquanto o rádio está no modo de Emergência. O rádio sai do modo de Emergência e reinicia o modo de Emergência se o Alarme de Emergência estiver ativado no novo canal.
- Pressione o botão programado **Emergência Ativada** durante o estado de iniciação/ transmissão de Emergência. O rádio sai desse estado e reinicia o modo de Emergência.

### **Como Sair do Modo de Emergência**

Essa função é aplicável apenas para o rádio que está enviando o Alarme de Emergência.

O rádio sai do modo de Emergência quando:

- Uma confirmação é recebida (apenas para Alarme de Emergência).
- Um Telegrama de Saída de Emergência é recebido.
- Todas as tentativas de enviar o alarme foram feitas.
- O rádio é desligado.

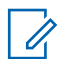

#### **COMUNICADO:**

O rádio não reiniciará o modo de Emergência automaticamente quando for ligado novamente.

Siga o procedimento para sair do modo de Emergência no rádio.

Executar uma das seguintes opções:

- Pressione o botão programado **Emergência Desativada**.
- Desligue o rádio e depois ligue-o novamente se ele tiver sido programado para permanecer no canal de Reversão de Emergência, mesmo após a confirmação ser recebida.
- Altere o canal para um novo canal que não possua nenhum sistema de emergência configurado.

O monitor exibirá Sem Emergência.

### **Mensagens de Texto**

Seu rádio pode receber dados, por exemplo, uma mensagem de texto de outro rádio ou de um aplicativo de mensagem de texto.

Há dois tipos de mensagens de texto, Mensagem Curta de Texto de DMR (Digital Mobile Radio, rádio móvel digital) e mensagem de texto. O tamanho máximo de uma Mensagem Curta de Texto DMR é de 23 caracteres. O limite máximo de uma mensagem de texto é de 280 caracteres, incluindo a linha de assunto. A linha de assunto só é exibida quando você recebe mensagens de aplicativos de email.

#### **COMUNICADO:**

O tamanho máximo de caracteres é aplicável apenas para modelos com a versão mais recente de software e hardware. Para modelos de rádio com software e hardware mais antigos, o tamanho máximo de uma mensagem de texto é de 140 caracteres. Obtenha mais informações com seu revendedor ou administrador do sistema.

#### <span id="page-418-0"></span>**Mensagens de Texto**

As mensagens de texto ficam armazenadas em uma caixa de entrada e são classificadas de acordo com a mais recentemente recebida.

#### **Exibição de mensagens de texto**

Siga o procedimento para visualizar mensagens de texto no rádio.

- **Pressione <b>B**<sub>8</sub> para acessar o menu.
- **2** Pressione (P2) ou P3<sup>D</sup> para Mensagens. Pressione **EUR** para selecionar.
- **3** Pressione (P2) ou  $\overline{P_3}$  para Caixa. Pressione  $\overline{B_3}$ para selecionar.

Se a Caixa de Entrada estiver vazia:

- O visor exibirá Lista Vazia.
- Um tom sonoro é emitido se o Tom do Teclado estiver ativado.

**Pressione** <sup>(1P2</sup>) ou <sup>(P3)</sup> para a mensagem solicitada. Pressione **BB** para selecionar.

Uma linha de assunto é exibida se a mensagem vier de um aplicativo de e-mail.

#### **Responder a Mensagens de Texto**

Siga o procedimento para responder a Mensagens de Texto no rádio.

Quando você recebe uma mensagem de texto:

- O visor exibirá a lista de Notificações com o alias ou ID do rádio transmissor.
- O monitor exibirá o ícone **Mensagem**.

#### **COMUNICADO:**

O rádio sai da tela de alerta Mensagem de Texto e faz uma Chamada Privativa ou Group Call para o remetente da mensagem caso o botão **PTT** seja pressionado.

- **1** Executar uma das seguintes opções:
	- Pressione ( $P2$ ) ou  $P3$ ) para Ler. Pressione  $B\&\infty$ para selecionar.

O visor exibirá a mensagem de texto. Uma linha de assunto é exibida se a mensagem vier de um aplicativo de e-mail.

- Pressione  $(P2)$  ou  $(P3)$  para Ler mais Tarde. Pressione  $\left(\begin{matrix} \text{max} \\ \text{max} \end{matrix}\right)$  para selecionar. O rádio retornará para a tela anterior ao recebimento da mensagem de texto.
- Pressione  $\frac{P}{2}$  ou  $\frac{P}{3}$  para Excluir. Pressione **EUR** para selecionar.
- **2** Pressione  $\boxed{2^{\circ}}$  para retornar à Caixa de Entrada.

#### **Responder a Mensagens de Texto com Texto Rápido**

Siga o procedimento para responder a mensagens de texto com mensagens de Texto Rápido no rádio.

- **1** Executar uma das seguintes opções:
	- Pressione o botão **Mens. texto** programado. Vá para a Etapa etapa 3.
	- Pressione  $\blacksquare$  para acessar o menu.
- **2** Pressione (P2) ou P3) para Mensagens. Pressione **EDK** para selecionar.
- **Pressione <sup>(P2)</sup>** ou <sup>P3D</sup> para Caixa. Pressione <sup>880</sup> para selecionar.
- **Pressione <sup>(P2</sup>)** ou <sup>P3D</sup> para a mensagem solicitada. Pressione **BB** para selecionar.

Uma linha de assunto é exibida se a mensagem vier de um aplicativo de e-mail.

- **5** Pressione  $\text{Im}$  para acessar o submenu.
- **Pressione (P2)** ou **P3**<sup>b</sup> para Responder. Pressione **EU** para selecionar.
- **Pressione <sup>(P2</sup>)** ou <sup>P3</sub>)</sup> para Resposta Rápida. Pressione **BBC** para selecionar.

<span id="page-420-0"></span>8 Pressione <sup>(1P2</sup>) ou <sup>P31</sup> para a mensagem solicitada. Pressione  $\mathbb{B}^{\text{m}}$  para selecionar.

O visor exibirá mininotas passageiras, confirmando que sua mensagem está sendo enviada.

**9** Aguarde a confirmação.

Se bem-sucedida:

- Um tom é emitido.
- O visor mostra uma mininota positiva.

Se malsucedida:

- Um tom é emitido.
- O visor exibirá uma mininota negativa.
- O rádio retornará à tela de opções Reenviar.

#### **Enviar Novamente Mensagens de Texto**

Siga o procedimento para enviar novamente mensagens de texto no rádio.

Quando você estiver na tela de opções Reenviar:

Pressione  $\mathbb{B}^{\infty}$  para reenviar a mesma mensagem para o mesmo alias ou ID de rádio/grupo.

Se bem-sucedida:

- Um tom indicador positivo é emitido.
- O visor mostra uma mininota positiva.

Se malsucedida:

• O visor exibirá uma mininota negativa.

#### **Encaminhar Mensagens de Texto**

Siga o procedimento para encaminhar mensagens de texto no rádio.

Quando você estiver na tela de opções Reenviar:

**Pressione <sup>(P2</sup>)** ou  $\boxed{P3}$  para Encaminhar e  $\boxed{300}$  para enviar a mesma mensagem a outro alias ou ID de rádio ou de grupo.

- <span id="page-421-0"></span>**2** Pressione  $\frac{P}{P}$  ou  $\frac{P}{P}$  para o alias ou ID necessário.Pressione **BBB** para selecionar. O visor exibirá mininotas passageiras, confirmando que sua mensagem está sendo enviada.
- **3** Aguarde a confirmação.

Se bem-sucedida:

- Um tom indicador positivo é emitido.
- O visor mostra uma mininota positiva. Se malsucedida:
- Um tom indicador negativo é emitido.
- O visor exibirá uma mininota negativa.

#### **Encaminhar Mensagens de Texto Usando a Discagem Manual**

Siga o procedimento para encaminhar mensagens de texto usando a discagem manual no rádio.

- **Pressione <sup>(4P2</sup>)** ou  $P3$ <sup>)</sup> para Encaminhar. Pressione **EDK** para selecionar.
- **Pressione <b>B**<sub>2</sub> para reenviar a mesma mensagem para outro rádio ou alias de grupo ou ID.
- **3** Pressione (P2) ou P3) para Discagem Manual. Pressione **BBC** para selecionar.

O monitor exibirá Número do Rádio:.

**Digite o ID do rádio e pressione <b>B**<sup>88</sup> para continuar.

O visor exibirá mininotas passageiras, confirmando que sua mensagem está sendo enviada.

**5** Aguarde a confirmação.

Se bem-sucedida:

- Um tom é emitido.
- O visor mostra uma mininota positiva.

Se malsucedida:

• Um tom é emitido.

• O visor exibirá uma mininota negativa.

#### **Excluir Todas as Mensagens de Texto da Caixa de Entrada**

Siga o procedimento para excluir mensagens de texto da Caixa de Entrada no rádio.

- **1** Executar uma das seguintes opções:
	- Pressione o botão **Mens. texto** programado. Vá para etapa 3.
	- Pressione  $\mathbb{B}^{\text{max}}$  para acessar o menu.
- **2** Pressione (P2) ou P3) para Mensagens. Pressione **EDK** para selecionar.
- **3** Pressione <sup>(P2)</sup> ou <sup>P3D</sup> para Caixa. Pressione 88 para selecionar.
- **Pressione <sup>(P2)</sup>** ou <sup>P3</sub>)</sup> para a mensagem solicitada. Pressione  $\left(\begin{matrix} \text{max} \\ \text{max} \end{matrix}\right)$  para selecionar.

Uma linha de assunto é exibida se a mensagem vier de um aplicativo de e-mail.

- **5** Pressione  $\text{Im}$  para acessar o submenu.
- **6** Pressione (P2) ou (P3) para Excluir. Pressione (BOM) para selecionar.
- **Pressione (P2)** ou **P3D** para Sim. Pressione  $\mathbb{B}^{\infty}$  para selecionar.

O visor mostra uma mininota positiva. A tela volta para a Caixa de entrada.

#### **Excluir Todas as Mensagens de Texto da Caixa de Entrada**

Siga o procedimento para excluir todas as mensagens de texto da Caixa de Entrada no rádio.

- **1** Executar uma das seguintes opções:
	- Pressione o botão **Mens. texto** programado. Vá para [etapa 3.](#page-423-0)
	- Pressione  $\mathbb{B}^{\text{m}}$  para acessar o menu.
- <span id="page-423-0"></span>**2** Pressione (P2) ou P3<sup>D</sup> para Mensagens. Pressione **EDK** para selecionar.
- **3** Pressione (P2) ou P3) para Caixa. Pressione <sup>[50]</sup> para selecionar.

Se a Caixa de Entrada estiver vazia:

- O visor exibirá Lista Vazia.
- Um tom é emitido.
- **4** Pressione (P<sub>2</sub>) ou P<sub>3</sub><sup>)</sup> para Excluir Todas. Pressione  $\left(\begin{matrix} \text{max} \\ \text{max} \end{matrix}\right)$  para selecionar.
- **5** Pressione (P2) ou P3D para Sim. Pressione same para selecionar.

O visor mostra uma mininota positiva.

Quando você seleciona a Caixa de entrada e ela não contém mensagens de texto, o visor exibe Lista Vazia e um tom baixo é emitido, se os Tons de Teclado estiverem ativados. Consulte [Ativar ou Desativar os Tons do Teclado](#page-448-0) [na página 139](#page-448-0) para obter mais informações.

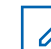

#### **COMUNICADO:**

Funções adicionais de mensagem de texto estão disponíveis com um microfone ativado para teclado. Consulte [Mensagens de Texto na página 109](#page-418-0) para obter mais informações.

### **Mensagens de Texto Enviadas**

Após uma mensagem ser enviada para outro rádio, ela é salva na pasta Itens Enviados. A última mensagem de texto enviada é sempre adicionada no topo da lista Itens Enviados.

A pasta Itens enviados pode armazenar no máximo as trinta (30) últimas mensagens enviadas. Quando a pasta estiver cheia, a próxima mensagem enviada substituirá automaticamente a mensagem de texto mais antiga na pasta.

Se você sair da tela de envio de mensagem enquanto a mensagem estiver sendo enviada, o rádio atualizará o status da mensagem na pasta Enviados sem oferecer nenhuma indicação no monitor ou por meio de sons.

Se o modo do rádio for alterado ou se ele for desativado antes que o status da mensagem seja atualizado na pasta de Itens Enviados, não será possível concluir uma

mensagem Em Andamento, e ela será marcará automaticamente com um ícone **Falha ao Enviar**.

O rádio possui suporte para no máximo cinco (5) mensagens Em Andamento por vez. Durante esse período, o rádio não poderá enviar nenhuma mensagem nova e a marcará automaticamente com um ícone **Falha no Envio**.

Mantenha  $\circled{a}$  pressionado a qualquer momento para voltar à tela Início.

# **Visualizar Mensagens de Texto Enviadas**

Siga o procedimento para exibir mensagens de texto enviadas do rádio.

- **1** Executar uma das seguintes opções:
	- Pressione o botão **Mens. texto** programado. Vá para etapa 3.
	- Pressione  $\mathbb{B}^{\mathfrak{m}}$  para acessar o menu.
- **Pressione (P2)** ou **P3**<sup>)</sup> para Mensagens. Pressione <sup>[606]</sup> para selecionar.
- **Pressione (P2)** ou **P3** para I tens Enviados. Pressione **BB** para selecionar.
- **Pressione <sup>(P2)</sup>** ou <sup>P3</sub>)</sup> para a mensagem solicitada. Pressione **BBC** para selecionar.

Uma linha de assunto é exibida se a mensagem vier de um aplicativo de e-mail.

#### **Enviar Mensagens de Texto Enviadas**

É possível selecionar opções para Reenviar ou Encaminhar ao visualizar mensagens de texto. Siga o procedimento para enviar uma mensagem de texto enviada para o rádio.

Durante a visualização de uma mensagem enviada:

- **Pressione**  $^{\text{max}}$  **enquanto visualiza a mensagem.**
- **2** Você pode reenviar ou encaminhar a mensagem de texto enviada. Executar uma das seguintes opções:
	- [P31] para Reenviar. Pressione  $\left( \mathbb{B}^{\infty} \right)$  para selecionar.

 $\boxed{P3}$  para Encaminhar. Pressione  $\boxed{B}$  para selecionar.

O visor exibirá mininotas passageiras, confirmando que sua mensagem está sendo enviada.

**3** Pressione (P<sub>2</sub>) ou P<sub>3</sub><sup>b</sup> para Reenviar. Pressione **EDIX** para selecionar.

O visor exibirá mininotas passageiras, confirmando que sua mensagem está sendo enviada.

**4** A alteração do volume ou pressionamento de qualquer botão, exceto  $\left(\frac{m}{2}\right)$  ( $\left(\frac{p}{2}\right)$  e  $\left(\frac{p}{2}\right)$ ), devolve a mensagem para você.

O rádio sairá da tela de opção Reenviar quando você pressionar o botão **PTT** para iniciar uma Chamada Privativa ou Group Call, ou para responder a uma Group Call. Ele também sairá da tela quando o rádio receber uma mensagem de texto, uma chamada de emergência ou alarme, ou um alerta de chamada.

O monitor retornará à tela de opções Reenviar se você pressionar o botão **PTT** para atender a uma Chamada Privativa (exceto se o rádio estiver

exibindo a tela Chamada Perdida) e no final de uma All Call.

- **5** Pressione (P2) ou P3) para acessar a tela de opções de Encaminhar ou Reenviar. Executar uma das seguintes opções:
	- Selecione Encaminhar para enviar a mensagem de texto selecionada para outro rádio de destino. Consulte [Encaminhar Mensagens de Texto na](#page-420-0) [página 111](#page-420-0) para obter mais informações. Você também poderá selecionar manualmente o endereço de um rádio de destino usando o microfone de teclado. Consulte [Encaminhar](#page-421-0) [Mensagens de Texto Usando a Discagem](#page-421-0) [Manual na página 112](#page-421-0) para obter mais informações.
	- Excluir para excluir a mensagem de texto.
- **6** Aguarde a confirmação.

Se bem-sucedida:

- Um tom indicador positivo é emitido.
- O visor mostra uma mininota positiva.

Se malsucedida:

- Um tom indicador negativo é emitido.
- O visor exibirá uma mininota negativa.
- O rádio prosseguirá para a tela de opções Reenviar. Consulte [Enviar Novamente](#page-420-0) [Mensagens de Texto na página 111](#page-420-0) para obter mais informações.

#### **Excluir Mensagens de Texto Enviadas em Itens Enviados**

Siga o procedimento para excluir todas as mensagens de texto enviadas da pasta Itens Enviados no rádio.

Durante a visualização de uma mensagem enviada:

#### Aperte **88** .

**Aperte <sup>(P2</sup>)**ou <sup>P3</sub>)<sub>a Delete. Pressione <sup>(BOK</sup>) para</sup></sub> selecionar.

#### **Excluir Todas as Mensagens de Texto Enviadas em Itens Enviados**

Siga o procedimento para excluir todas as mensagens de texto enviadas na pasta Itens Enviados do rádio.

- **1** Executar uma das seguintes opções:
	- Pressione o botão **Mens. texto** programado. Vá para etapa 3.
	- Pressione  $\mathbb{B}^{\text{max}}$  para acessar o menu.
- **2** Pressione (P2) ou P3) para Mensagens. Pressione **EUR** para selecionar.
- **Pressione (P2)** ou **P3**<sup>D</sup> para I tens Enviados. Pressione **BB** para selecionar.

Se a pasta Itens Enviados estiver vazia:

- O visor exibirá Lista Vazia.
- Um tom é emitido.
- Pressione <sup>(1P2</sup> ou <sup>P31</sup> para Excluir Todas. Pressione **BBC** para selecionar.
- **5** Executar uma das seguintes opções:
	- Pressione  $\left(\frac{P}{2}\right)$  ou  $\left(\frac{P}{2}\right)$  para Sim. Pressione  $\left(\frac{E}{200}\right)$ para selecionar. O visor mostra uma mininota positiva.
	- Pressione <sup>(P2)</sup> ou <sup>P3)</sup> para Não. Pressione <sup>(BM)</sup> para selecionar. O rádio retorna à tela anterior.

**Mensagens de Texto Rápidas** 

Seu rádio oferece suporte a um máximo de 50 mensagens de Texto Rápido, como programado por seu revendedor.

#### **Enviar Mensagens de Texto Rápidas**

Siga o procedimento para enviar Mensagens de Texto Rápidas no rádio para um alias predefinido.

- **1** Executar uma das seguintes opções:
	- Pressione o botão **Mens. texto** programado. Vá para etapa 6.
	- **Pressione**  $^{\text{max}}$  para acessar o menu.
- **Pressione (P2)** ou **P3**<sup>D</sup> para Mensagens. Pressione **EDK** para selecionar.
- **Pressione (P2)** ou P3<sup>3</sup> para Texto Rápido. Pressione **BBC** para selecionar.
- **Pressione** <sup>(P2)</sup> ou <sup>P3</sub>)</sup> para a mensagem de texto Rápida desejada. Pressione **Bad** para selecionar.
- **Pressione** <sup>(P2)</sup> ou <sup>P3</sub>)</sup> para o alias ou ID necessário.Pressione **Box** para selecionar.
- **6** Aguarde a confirmação.

Se bem-sucedida:

- Um tom indicador positivo é emitido.
- O visor mostra uma mininota positiva.

Se malsucedida:

- Um tom indicador negativo é emitido.
- O visor exibirá uma mininota negativa.
- O rádio prosseguirá para a tela de opções Reenviar. Consulte [Enviar Novamente](#page-420-0)

[Mensagens de Texto na página 111](#page-420-0) para obter mais informações.

### **Codificação de Mensagem Analógica**

Seu rádio é capaz de enviar mensagens pré-programadas da lista de mensagens para um nome de rádio ou para o despachador.

### **Enviar Mensagens com Codificação MDC aos Despachadores**

Siga o procedimento para enviar mensagens com Codificação MDC aos despachadores no rádio.

- **Pressione**  $\overset{f\text{\tiny IBO}}{=}$  **para acessar o menu.**
- **2** Pressione (P2) ou P3) para Mensagem. Pressione <sup>[606]</sup> para selecionar.
- **3** Pressione <sup>(P2)</sup> ou <sup>P3)</sup> para Texto Rápido. Pressione  $\mathbb{B}^{\text{m}}$  para selecionar.

Pressione <sup>(4P2</sup>) ou <sup>P3D</sup> para a mensagem solicitada. Pressione **BB** para selecionar.

O visor exibirá mininotas passageiras, confirmando que sua mensagem está sendo enviada.

**5** Aguarde a confirmação.

Se bem-sucedida:

- Um tom indicador positivo é emitido.
- O visor mostra uma mininota positiva.

Se malsucedida:

- Um tom indicador negativo é emitido.
- O visor exibirá uma mininota negativa.

### **Enviar Mensagens com Codificação de 5 Tons aos Contatos**

Siga o procedimento para enviar mensagens com Codificação de 5 Tons aos contatos no rádio.

**Pressione**  $^{\text{max}}$  para acessar o menu.

- **2** Pressione (P2) ou P3<sup>b</sup> para Mensagem. Pressione **EDK** para selecionar.
- **3** Pressione <sup>(P2)</sup> ou <sup>P3)</sup> para Texto Rápido. Pressione  $\text{Im}$  para selecionar.
- Pressione <sup>(P2</sup>) ou <sup>P3)</sup> para a mensagem solicitada. Pressione  $\left(\begin{smallmatrix}\text{max} \\ \text{max}\end{smallmatrix}\right)$  para selecionar.
- **5** Pressione (P<sub>2</sub><sup>2</sup> ou <sup>P<sub>3</sub><sup>3</sup><sub>2</sub><sup>3</sup> para o contato desejado.</sup> Pressione **BB** para selecionar.

O visor exibirá mininotas passageiras, confirmando que sua mensagem está sendo enviada.

**6** Aguarde a confirmação.

Se bem-sucedida:

- Um tom indicador positivo é emitido.
- O visor mostra uma mininota positiva. Se malsucedida:
- Um tom indicador negativo é emitido.

• O visor exibirá uma mininota negativa.

#### **COMUNICADO:**

Obtenha mais informações com seu revendedor ou administrador do sistema.

### **Atualização de Status Analógico**

O rádio é capaz de enviar mensagens pré-programadas a partir da lista de Status indicando a sua atividade atual para o despachador.

A última mensagem de confirmação é mantida no início da Lista de Status. As outras mensagens são organizadas em ordem alfanumérica.

#### **Enviar Atualização de Status a Contatos Predefinidos**

Siga o procedimento para enviar atualização de status a contatos predefinidos no rádio.

**1** Pressione  $\blacksquare$  para acessar o menu.

- **Pressione (P2)** ou **P3**<sup>D</sup> para Status. Pressione (BM) para selecionar.
- **3** Pressione (P2) ou P3) para o status desejado. Pressione **B**<sup>ox</sup> para selecionar.
- 4 Pressione <sup>(P2</sup>) ou <sup>P3)</sup> para Definir como Padrão. Pressione **BBC** para selecionar.

O visor exibirá uma mininota passageira, confirmando que a atualização de status está sendo enviada.

**5** Aguarde a confirmação.

Se bem-sucedida:

- Um tom indicador positivo é emitido.
- O visor mostra uma mininota positiva.
- O monitor exibirá  $\checkmark$  ao lado da confirmação de status.

Se malsucedida:

- Um tom indicador negativo é emitido.
- O visor exibirá uma mininota negativa.

O monitor exibirá  $\checkmark$  ao lado do status anterior.

### **Privacidade**

Se habilitado, esse recurso ajuda a impedir a intromissão de usuários não autorizados em um canal através do uso de uma solução de codificação baseada em software. As partes de sinalização e de identificação do usuário de uma transmissão não se misturam.

Seu rádio deve ter privacidade habilitada no canal para enviar uma transmissão com privacidade habilitada, apesar de não ser um requisito para receber uma transmissão. Enquanto estiver em um canal com privacidade habilitada, o rádio permanece capaz de receber transmissões claras ou descodificadas.

Alguns modelos de rádio podem não oferecer esse recurso de Privacidade, ou podem conter outra configuração. Obtenha mais informações com seu revendedor ou administrador do sistema.

O seu rádio é compatível com dois tipos de privacidade, mas somente um pode ser atribuído a ele. Eles são:

- Privacidade Básica
- Privacidade Avançada

Para decodificar uma chamada ou uma transmissão de dados com privacidade habilitada, seu rádio deverá ser programado para ter a mesma Chave de Privacidade para Privacidade Básica ou o mesmo Valor de Chave e ID de Chave para Privacidade Avançada que o rádio transmissor.

Se o rádio receber uma chamada embaralhada que seja diferente da Chave de Privacidade ou um Valor de Chave e ID de Chave diferentes, você também ouvirá uma transmissão de baixa qualidade para Privacidade Básica ou nada para Privacidade Avançada.

Em um canal com privacidade habilitada, seu rádio é capaz de receber chamadas não criptografadas ou descodificadas, dependendo de como o rádio está programado. Além disso, o rádio pode reproduzir um tom de aviso ou não, dependendo de como ele está programado.

O LED verde acende enquanto o rádio transmite e pisca duas vezes enquanto o rádio recebe uma transmissão habilitada para privacidade contínua.

#### **Ativar ou Desativar a Privacidade**

Siga o procedimento para ativar ou desativar a privacidade no rádio.

- **1** Executar uma das seguintes opções:
	- Pressione o botão programado **Privacidade**. Ignorar as etapas abaixo.
	- Pressione **Box** para acessar o menu.
- 2 Pressione<sup>(4P2</sup>) ou <sup>P31</sup> para Utilitários.Pressione **EDIX** para selecionar.
- **3** Pressione (P2) ou P3) para Configurações de Rádio.Pressione **Bod** para selecionar.
- **Pressione (P2)** ou  $P3$  para Privac.. Pressione  $P3$ para selecionar.
- **5** Executar uma das seguintes opções:
	- Pressione  $\left(\frac{P}{2}\right)$  ou  $\left(\frac{P}{2}\right)$  para Ligar. Pressione  $^{[B\text{on}]}$  para selecionar. O visor exibe  $\checkmark$  ao lado de Ligado.
• Pressione  $\frac{P}{2}$  ou  $\frac{P}{2}$  para Desligar. Pressione  $lim$  para selecionar. O visor exibe  $\checkmark$  ao lado de Desligado.

O monitor exibirá o ícone **Seguro** ou **Desprotegido** se o rádio tiver um tipo de privacidade atribuído, exceto quando estiver enviando ou recebendo uma chamada ou um alarme de Emergência.

## **Embaralhamento Analógico**

Esse é um recurso somente analógico projetado para impedir escuta clandestina por usuários não autorizados em um canal através do uso de uma solução de codificação baseada em software. As partes de sinalização e de identificação do usuário de uma transmissão não se misturam.

O seu rádio deve ter scrambling analógico ativada no canal para enviar e receber uma transmissão analógica com codificação habilitada. Enquanto estiver em um canal com embaralhamento analógico ativado, o rádio **não** poderá receber transmissões claras ou descodificadas.

Seu rádio suporta dois códigos de scrambling analógico que podem ser alternados através do botão programável.

## **Ligar ou Desligar Scrambling Analógico**

Siga o procedimento para ligar ou desligar o scrambling analógico do rádio.

- **1** Executar uma das seguintes opções:
	- Pressione o botão **Codificação Analógica** programado para ativar ou desativar essa função. Ignorar as etapas abaixo.
	- Pressione  $\left[\begin{matrix} \mathbb{B} \\ \mathbb{B} \end{matrix}\right]$  para acessar o menu.
- **Pressione<sup>(P2)</sup> ou <sup>P3D</sup> para Utilitários.Pressione EDIX** para selecionar.
- **Pressione <sup>(P2</sup>)** ou <sup>P3)</sup> para Configurações de Rádio.Pressione **B**<sup>od</sup> para selecionar.
- **Pressione (P2)** ou **P3**<sup>b</sup> para Embaralhar. Pressione **E**<sup>ox</sup> para selecionar.
- **5** Pressione  $\mathbb{B}^{\infty}$  para ativar ou desativar o scrambling analógico. O visor exibe um dos seguintes resultados:
	- Se ativado,  $\checkmark$  será exibido ao lado de Ativado.
	- Se desativado, o  $\checkmark$  desaparece do lado de Ativado.

### **Configurar Códigos de Scrambling Analógico**

Siga o procedimento para configurar os códigos de scrambling analógico no rádio.

- **1** Executar uma das seguintes opções:
	- Pressione o botão **Códigos de Embaralhamento Analógico** programado. Ignorar as etapas abaixo.
	- Pressione  $\text{Res}$  para acessar o menu.
- **2** Pressione<sup>(P2)</sup> ou <sup>P3D</sup> para Utilitários. Pressione **EDI** para selecionar.
- **3** Pressione (P2) ou P3) para Configurações de Rádio. Pressione **Box** para selecionar.
- **Pressione (P2)** ou **P3** para Embaralhar. Pressione **EDK** para selecionar.
- **Pressione <sup>(P2</sup>)** ou <sup>P3D</sup> para o código necessário. Pressione **Box** para selecionar.

### **Canal de Chamadas Não Comerciais**

Para transmissões não-comerciais, como, por exemplo, relatórios de pesca, arranjos de encontros, agendamento de reparos ou informações de acostagem, use o **Canal VHF 9.**

## **Segurança**

Essa função permite que você habilite ou desabilite qualquer rádio no sistema.

Por exemplo, talvez você queira desativar um rádio roubado, para impedir que o ladrão o utilize, e ativá-lo quando ele for recuperado.

Existem duas maneiras de ativar ou desativar um rádio, com autenticação e sem autenticação.

Desabilitar Rádio Autenticado é um recurso que pode ser adquirido. Em Desabilitar Rádio Autenticado, a verificação é necessária ao ativar ou desativar um rádio. Quando o rádio inicia essa função em um rádio de destino com Autenticação do Usuário, uma frase de senha é obrigatória. A senha é pré-programada no rádio de destino pelo CPS.

Você não receberá uma confirmação se pressionar durante as operações Habilitar Rádio ou Desabilitar Rádio.

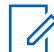

**COMUNICADO:**

Obtenha mais informações com seu revendedor ou administrador do sistema.

### **Desativar Rádios**

Siga o procedimento para desativar seu rádio.

- **1** Pressione o botão **Desativar Rádio** programado.
- **2** Aguarde a confirmação.

Se bem-sucedida:

• Um tom indicador positivo é emitido.

Se malsucedida:

• Um tom indicador negativo é emitido.

### **Desativar Rádios Usando a Lista de Contatos**

Siga o procedimento para desativar seu rádio usando a lista de Contatos.

- **Pressione**  $^{\text{max}}$  **para acessar o menu.**
- **Pressione** (P2) ou P3) para Contatos. Pressione <sup>(BOK)</sup> para selecionar.
- **Pressione** <sup>(P2</sup>) ou <sup>P3</sub>)</sup> para o alias ou ID necessário.Pressione **BBC** para selecionar.
- **Pressione <sup>(1P2</sup>)** ou <sup>P31</sup> para Desativar Rádio.
- **5** Pressione (ECM) para selecionar. Um dos seguintes cenários irá acontecer:
- O visor exibirá mininotas passageiras, indicando que a solicitação está em andamento. O LED verde pisca.
- Uma tela de frase de senha será exibida.

Digite a frase de senha. Pressione **Digite a** para continuar.

- Se a frase de senha estiver correta, o visor exibirá uma mininota passageira, indicando que a solicitação está em andamento. O LED verde acende.
- Se a frase de senha estiver incorreta, o visor mostrará mininotas negativas e retornará à tela anterior.
- **6** Aguarde a confirmação.

Se bem-sucedida:

- Um tom indicador positivo é emitido.
- O visor mostra uma mininota positiva.

Se malsucedida:

- Um tom indicador negativo é emitido.
- O visor exibirá uma mininota negativa.

### **Desativar Rádios Usando a Discagem Manual <sup>®</sup>**

Siga o procedimento para desativar seu rádio usando a discagem manual.

- **1** Pressione **BOK** para acessar o menu.
- **Pressione<sup>(P2)</sup>** ou<sup>[P3)</sup> para Contatos.Pressione para selecionar.
- **3** Pressione (P2) ou P3) para Discagem Manual. Pressione **BB** para selecionar.
- **4** Pressione (P2) ou P3) para Chamada Privada. Pressione **BB** para selecionar.

A primeira linha de texto exibirá Número do Rádio.

- **5** Digite o ID do rádio e pressione **Deal** para continuar.
- **6** Pressione <sup>(P2</sup>) ou <sup>P3</sub>)</sup> para Desativar Rádio.
- **Pressione**  $\mathbb{B}^{\mathfrak{m}}$  **para selecionar. Um dos seguintes** cenários irá acontecer:
	- O visor exibirá mininotas passageiras, indicando que a solicitação está em andamento. O LED verde pisca.
	- Uma tela de frase de senha será exibida.

Digite a frase de senha. Pressione was para continuar.

- Se a frase de senha estiver correta, o visor exibirá uma mininota passageira, indicando que a solicitação está em andamento. O LED verde acende.
- Se a frase de senha estiver incorreta, o visor mostrará mininotas negativas e retornará à tela anterior.

• O visor exibirá uma mininota negativa.

### **Ativar rádios**

Siga o procedimento para ativar seu rádio.

- **1** Pressione o botão programado **Habilitar Rádio**.
- **2** Aguarde a confirmação.

Se bem-sucedida:

• Um tom indicador positivo é emitido.

Se malsucedida:

• Um tom indicador negativo é emitido.

**8** Aguarde a confirmação.

Se bem-sucedida:

- Um tom indicador positivo é emitido.
- O visor mostra uma mininota positiva.

Se malsucedida:

• Um tom indicador negativo é emitido.

## **Ativar Rádios Usando a Lista de Contatos**

Siga o procedimento para ativar seu rádio usando a lista de Contatos.

**Pressione**  $\mathbb{B}^{\mathsf{m}}$  **para acessar o menu.** 

#### **Português (Brasil)**

- **Pressione**<sup>(1P2</sup>) ou<sup>[P3}</sup> para Contatos.Pressione para selecionar.
- **3** Pressione  $\left(\frac{P}{2}\right)$  ou  $\left(\frac{P}{2}\right)$  para o alias ou ID necessário.Pressione **Dana** para selecionar.
- 4 Pressione <sup>(P2)</sup> ou <sup>P3)</sup> para Ativar Rádio.
- **5** Pressione  $\text{Im}\left(\frac{m}{2}\right)$  para selecionar. Um dos seguintes cenários irá acontecer:
	- O LED verde pisca. O monitor exibe Habilitar Rádio e o alias ou o ID do rádio. O LED verde acende.
	- Uma tela de frase de senha será exibida.

Digite a frase de senha. Pressione **BRION** para continuar.

• Se a frase de senha estiver correta, o visor exibirá uma mininota passageira, indicando que a solicitação está em andamento. O LED verde acende.

- Se a frase de senha estiver incorreta, o visor mostrará mininotas negativas e retornará à tela anterior.
- **6** Aguarde a confirmação.

Se bem-sucedida:

- Um tom indicador positivo é emitido.
- O visor mostra uma mininota positiva.

Se malsucedida:

- Um tom indicador negativo é emitido.
- O visor exibirá uma mininota negativa.

### **Habilitar Rádios Usando a Discagem Manual © @**

Siga o procedimento para ativar seu rádio usando a discagem manual.

**Pressione**  $^{\text{max}}$  para acessar o menu.

- **Pressione**<sup>(1P2</sup>) ou<sup>[P3}</sup> para Contatos.Pressione para selecionar.
- **3** Pressione (P2) ou P3) para Discagem Manual. Pressione **BBC** para selecionar.
- **4** Pressione (P2) ou P3) para Chamada Privada. Pressione **B**<sup>ox</sup> para selecionar.

A primeira linha de texto exibirá Número do Rádio.

- **5** Digite o ID do rádio e pressione **Dana** continuar.
- **6** Pressione <sup>(P2</sup>) ou <sup>P3</sup>) para Ativar Rádio.
- **7** Pressione  $\mathbb{B}^{\infty}$  para selecionar. Um dos seguintes cenários irá acontecer:
	- O LED verde pisca.O monitor exibe Habilitar Rádio e o alias ou o ID do rádio. O LED verde acende.
	- Uma tela de frase de senha será exibida.

Digite a frase de senha. Pressione **Bard** para continuar.

- Se a frase de senha estiver correta, o visor exibirá uma mininota passageira, indicando que a solicitação está em andamento. O LED verde acende.
- Se a frase de senha estiver incorreta, o visor mostrará mininotas negativas e retornará à tela anterior.
- **8** Aguarde a confirmação.

Se bem-sucedida:

- Um tom indicador positivo é emitido.
- O visor mostra uma mininota positiva. Se malsucedida:
- Um tom indicador negativo é emitido.
- O visor exibirá uma mininota negativa.

### **Trabalhador Solitário**

Essa função instrui que uma emergência seja gerada se não houver atividade do usuário, como o pressionamento de qualquer botão ou seleção de canais, por um tempo predefinido.

Se não ocorrer nenhuma atividade do usuário por um tempo programado, o rádio o avisará antecipadamente por meio de um indicador de áudio quando o contador de inatividade expirar.

Se você não confirmar antes que o contador predefinido expire, o rádio iniciará um Alarme de Emergência.

Somente um dos Alarmes de Emergência a seguir é atribuído a esta função:

- Alarme de Emergência
- Alarme de Emergência com Chamada
- Alarme de Emergência com Voz a Seguir <sup>®</sup>

O rádio permanece no estado de emergência, permitindo o prosseguimento de mensagens de voz até que uma ação seja tomada. Consulte [Operação de emergência na página](#page-410-0) [101](#page-410-0) para obter mais informações sobre maneiras de sair de Emergência.

#### **COMUNICADO:**

Obtenha mais informações com seu revendedor ou administrador do sistema.

## **Lista de Notificações**

Seu rádio tem uma Lista de Notificações que coleta todos os seus eventos não lidos no canal, como mensagens de texto não lidas, mensagens de telemetria, chamadas perdidas e alertas de chamada.

O monitor exibirá o ícone **Notificação** quando a lista de Notificações tiver um ou mais eventos.

A lista oferece suporte a, no máximo, 40 (quarenta) eventos não lidos. Quando ela estiver cheia, o evento seguinte substituirá automaticamente o evento mais antigo. Depois de lidos, os eventos são removidos da lista de Notificações.

#### **COMUNICADO:**  $\mathscr{A}$

O rádio suspende a Varredura quando a lista de Notificações é exibida. A varredura é retomada quando o rádio sai da lista de Notificações. Pressione <sup>6 a</sup>ou aguarde o contador do menu expirar para sair da lista de Notificações.

### **Acessar a Lista de Notificações**

Siga o procedimento para acessar a lista de Notificações do rádio.

- <span id="page-440-0"></span>**1** Executar uma das seguintes opções:
	- Pressione o botão programado **Notificações**. Ignorar as etapas abaixo.
	- Pressione  $\text{Im}$  para acessar o menu.
- **2** Pressione **Box** para acessar o menu.
- **3** Pressione <sup>(P2)</sup> ou <sup>P3)</sup> para Notificação. Pressione  $\left(\begin{smallmatrix}\text{max} \\ \text{max}\end{smallmatrix}\right)$  para selecionar.
- 4 Pressione <sup>(1P2</sup>) ou <sup>p31</sup> para o evento solicitado. Pressione  $\left(\begin{smallmatrix}\text{max} \\ \text{max}\end{smallmatrix}\right)$  para selecionar.

Mantenha  $(2a)$  pressionado para retornar à tela inicial.

## **Sistema de Transponder de Cobertura Automático**

O Sistema de Transponder de Cobertura Automático (ARTS) é um recurso analógico projetado apenas para informá-lo quando o rádio está fora do alcance de outros rádios equipados com ARTS.

Os rádios equipados com ARTS transmitem ou recebem sinais periodicamente para confirmar que eles estão dentro do alcance um do outro.

O rádio fornece as seguintes indicações de estados: **Primeiro Alerta**

Um tom é emitido.

O monitor exibirá Na Faixa após o alias do canal.

#### **Alerta de ARTS dentro do alcance**

É emitido um som, se programado.

O monitor exibirá Na Faixa após o alias do canal.

#### **Alerta de ARTS fora de alcance**

Um tom é emitido. O LED vermelho piscará rapidamente.

O monitor exibirá Na Faixa em intervalos alternados em relação à tela Início.

#### **COMUNICADO:**

Obtenha mais informações com seu revendedor ou administrador do sistema.

## **Programação Pelo Ar**

O revendedor pode atualizar remotamente o seu rádio via Programação Pelo Ar (OTAP) sem conexão física. Além

disso, alguns ajustes podem também ser configurados via OTAP.

Quando o rádio passa por OTAP, o LED verde pisca.

Quando o rádio recebe dados de volume alto:

- O monitor exibirá o ícone **Volume de Dados Alto**.
- O canal ficará ocupado.
- Um tom negativo será emitido se você pressionar o botão **PTT**.

Quando a OTAP for concluída, dependendo da configuração:

- Um tom é emitido. O monitor exibirá Atualizando Reiniciando. O rádio será reiniciado ao desligar e ligar novamente.
- Você pode selecionar Reiniciar ou Postergar. Quando você seleciona Postergar, o rádio retorna à tela anterior. O monitor exibirá o ícone **Contador de Retardo de OTAP** até que a reinicialização automática ocorra.

Quando o rádio for ligado após a reinicialização automática:

• Se bem-sucedida, o monitor exibirá Atualização do Software Concluída.

• Se for malsucedida, o monitor exibirá Falha na Atualização do Software.

Consulte [Verificar Informações de Atualização de Software](#page-464-0) [na página 155](#page-464-0) para a versão de software atualizada.

## **Indicador de Intensidade do Sinal Recebido**

Esse recurso permite visualizar os valores do Indicador de Intensidade do Sinal Recebido (RSSI).

O visor exibirá o ícone **RSSI** no canto superior direito. Consulte Ícones do Visor para obter mais informações sobre o ícone **RSSI**.

### **Exibição de Valores RSSI**

Siga o procedimento para visualizar os valores RSSI no rádio.

Na tela Inicial:

**Pressione**  $\boxed{5}$  três vezes e mantenha  $\boxed{5}$ pressionado, tudo em 8 segundos.

O visor exibe os valores atuais de RSSI.

<span id="page-442-0"></span>**2** Mantenha  $\boxed{2^{\circ}}$  pressionado para retornar à tela inicial.

### **Multifrequência de Tom Dual**

A função Tom Duplo de Multifrequência (DTMF) permite que o rádio opere em um sistema de rádio com uma interface para sistemas telefônicos.

Você pode desativar o tom DTMF desabilitando todos os tons e alertas de rádio. Consulte [Ativar ou Desativar os](#page-448-0) [Tons/Alertas do Rádio na página 139](#page-448-0) para obter mais informações.

### **Iniciar Chamadas DTMF**

Siga o procedimento para iniciar chamadas de DTMF em seu rádio.

- **1** Mantenha pressionado o botão **PTT**.
- **2** Executar uma das seguintes opções:
	- Digite o número desejado para iniciar uma chamada DTMF.
- Pressione  $\leftrightarrow$  para iniciar uma chamada DTMF.
- Pressione  $\left(\frac{\mu}{\mu}\right)$  para iniciar uma chamada DTMF.

### **Funções de Bloqueio de Senha**

Essa função permite restringir o acesso ao rádio ao pedir uma senha quando o dispositivo é ligado

### **Acessar Rádios Usando Senhas**

Siga o procedimento para acessar o rádio usando uma senha.

**1** Insira sua senha atual de quatro dígitos.

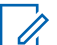

#### **COMUNICADO:**

- O uso do pedal **Emergência** cancela a entrada de senha para acessar o rádio.
- Use o microfone do teclado.
- Pressione  $\left(\frac{P}{2}\right)$  ou  $\left(\frac{P}{2}\right)$  para editar o valor numérico de cada dígito ou pressione <sup>para</sup> para digitar e mover para o próximo dígito.
- **2** Pressione **B**<sup>o</sup> para digitar a senha.

Se a operação for bem-sucedida, o rádio será ativado.

Se malsucedida:

- Após a primeira e a segunda tentativas, o monitor exibirá Senha Incorreta. Repita [etapa](#page-442-0) [1.](#page-442-0)
- Após a terceira senha incorreta, o monitor exibirá Senha Incorreta e, em seguida, Rádio Bloqueado. Um tom é emitido. O LED amarelo piscará duas vezes. O rádio entrará no estado bloqueado por 15 minutos.

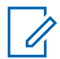

#### **COMUNICADO:**

No estado bloqueado, o rádio responde apenas às entradas do **Botão de Controle de Volume/Ligado/Desligado** e do botão programado **Luz de Fundo**.

### **Desbloquear Rádios Bloqueados**

O rádio não consegue receber chamadas no estado bloqueado. Siga o procedimento para desbloquear o rádio bloqueado.

Executar uma das seguintes opções:

- Se o rádio estiver ligado, aguarde 15 minutos e repita as etapas em [Acessar Rádios Usando Senhas na](#page-442-0) [página 133](#page-442-0) para acessar o rádio.
- Se o rádio estiver desligado, ligue o rádio. O rádio reinicia o contador de 15 minutos para o estado bloqueado.

Um tom é emitido. O LED amarelo piscará duas vezes.

Aguarde 15 minutos e repita as etapas em [Acessar](#page-442-0) [Rádios Usando Senhas na página 133](#page-442-0) para acessar o rádio.

### **Ativar ou Desativar Bloqueio de Senha**

Siga o procedimento para ativar ou desativar o bloqueio de senha no rádio.

**Pressione <b>B**<sub>0</sub> para acessar o menu.

- 2 Pressione<sup>(1P2</sup>) ou <sup>P31</sup> para Utilitários. Pressione **EDIX** para selecionar.
- **3** Pressione (P2) ou P3) para Configurações de Rádio. Pressione **Box** para selecionar.
- **Pressione <sup>(P2)</sup> ou <sup>P3</sub>)</sup> para Blog. Senha.** Pressione  $\left(\begin{smallmatrix}\text{max} \\ \text{max}\end{smallmatrix}\right)$  para selecionar.
- **5** Insira sua senha atual de quatro dígitos.
	- Use o microfone do teclado.
	- Pressione  $(P2)$  ou  $(P3)$  para editar o valor numérico de cada dígito ou pressione **Box** para digitar e mover para o próximo dígito. Um tom indicador positivo será emitido para cada dígito pressionado.
- **6** Pressione  $\mathbb{B}^{\infty}$  para digitar a senha.

Se a senha estiver incorreta, o visor exibirá Senha Incorreta e automaticamente retornará ao menu anterior.

- **7** Executar uma das seguintes opções:
	- [Enviar comentários](http://docsurvey.motorolasolutions.com) **135**
- Pressione  $\left(\frac{P}{2}\right)$  ou  $\left(\frac{P}{2}\right)$  para Ativar. Pressione **E**<sup>ox</sup> para selecionar. O visor exibirá  $\checkmark$  ao lado de Ativar.
- Pressione  $\frac{4P2}{P}$  ou  $\frac{P3}{}$  para Desativar. Pressione **B**<sup>ox</sup> para selecionar. O visor exibirá  $\checkmark$  ao lado de Desativar.

### **Alterar senhas**

Siga o procedimento para alterar senhas no rádio.

- **Pressione**  $^{\text{max}}$  **para acessar o menu.**
- Pressione<sup>(P2</sup>) ou <sup>P3)</sup> para Utilitários. Pressione **EDK** para selecionar.
- **Pressione <sup>(P2</sup>)** ou <sup>P3)</sup> para Configurações de Rádio. Pressione <sup>sor</sup> para selecionar.
- Pressione<sup>(1P2</sup>) ou <sup>P3)</sup> para Bloqueio de Senha. Pressione **B**<sup>ox</sup> para selecionar.

**5** Insira a senha de quatro dígitos atual e pressione <sup>[606]</sup> para continuar.

Se a senha estiver incorreta, o visor exibirá Senha Incorreta e automaticamente retornará ao menu anterior.

- **6** Pressione (P2) ou P3) para Alterar Senha. Pressione  $\left(\begin{matrix} \text{max} \\ \text{max} \end{matrix}\right)$  para selecionar.
- **7** Insira a nova senha de quatro dígitos e pressione <sup>[806]</sup> para continuar.
- **8** Insira novamente a nova senha de quatro dígitos e pressione BOM para continuar.

Se a operação for bem-sucedida, o visor exibirá Senha Alterada.

Se malsucedida, o visor exibirá Senhas Não Correspondem.

A tela volta automaticamente para o menu anterior.

## **Programação do Painel Frontal**

Você pode personalizar determinados parâmetros de recursos na FPP (Front Panel Programming, programação do painel frontal) para otimizar o uso do rádio.

Use os botões a seguir, conforme necessário, ao navegar pelos parâmetros de recursos.

#### **Botões de Navegação Esquerda/Direita**

Pressione para navegar horizontal ou verticalmente pelas opções ou aumentar ou diminuir os valores.

#### **Botão Menu/OK**

Pressione para selecionar a opção ou inserir um submenu.

#### **Botão Voltar/Início**

Pressione brevemente para retornar ao menu anterior ou para sair da tela de seleção.

Mantenha pressionado a qualquer momento para voltar à tela Inicial.

### **Entrar no Modo de Programação do Painel Frontal**

Siga o procedimento para inserir o modo de programação do painel frontal no rádio.

- **1** Pressione **B**<sub>®</sub> para acessar o menu.
- 2 Pressione<sup>(P2)</sup> ou <sup>P3)</sup> para Utilitários.Pressione **EROK** para selecionar.
- **3** Pressione <sup>(1P2</sup>) ou <sup>P31</sup> para Programar Rádio. Pressione **BBO** para selecionar.

Esta página foi intencionalmente deixada em branco.

# <span id="page-448-0"></span>**Serviços Públicos**

Este capítulo explica as operações dos utilitários disponíveis no rádio.

## **Ativar ou Desativar os Tons/Alertas do Rádio**

Você pode habilitar e desabilitar todos os tons de rádio e alertas, caso necessário, exceto o tom de alerta de Emergência de entrada . Siga o procedimento para ativar ou desativar tons e alertas no rádio.

- **1** Executar uma das seguintes opções:
	- Pressione o botão programado **Todos os Tons/ Alertas**. Pule as etapas a seguir.
	- Pressione  $^{\text{max}}$  para acessar o menu.
- 2 Pressione<sup>(P2)</sup> ou <sup>P3D</sup> para Utilitários.Pressione **EUR** para selecionar.
- **3** Pressione <sup>(P2</sup>) ou <sup>P3)</sup> para Configurações de Rádio.Pressione <sup>(BM)</sup> para selecionar.
- **Pressione (P2)** ou **P3** para Tons/Alertas. Pressione **BB** para selecionar.
- **Pressione (P2)** ou P3D para Todos os Tons. Pressione **BBC** para selecionar.
- **6** Executar uma das seguintes opções:
	- Pressione  $\boxed{P2}$  ou  $\boxed{P3}$  para Ligar. Pressione  $lim$  para selecionar. O visor exibe  $\checkmark$  ao lado de Ligado.
	- Pressione  $(1P2)$  ou  $(1P3)$  para Desligar. Pressione  $lim$  para selecionar. O visor exibe  $\checkmark$  ao lado de Desligado.

## **Ativar ou Desativar os Tons do Teclado**

Siga o procedimento para ativar ou desativar os tons do teclado no rádio.

**Pressione <b>B**<sub>®</sub> para acessar o menu.

- **2** Pressione<sup>(1P2</sup>) ou <sup>P31</sup> para Utilitários.Pressione **EDIX** para selecionar.
- **3** Pressione <sup>(P2</sup>) ou <sup>P3)</sup> para Configurações de Rádio.Pressione <sup>(BM</sup>) para selecionar.
- **Pressione (P2)** ou **P3** para Tons/Alertas. Pressione  $\left(\begin{matrix} \text{max} \\ \text{max} \end{matrix}\right)$  para selecionar.
- **5** Pressione (P2) ou P3) para Tons do Teclado. Pressione **BBC** para selecionar.
- **6** Executar uma das seguintes opções:
	- Pressione  $(P2)$  ou  $(P3)$  para Ligar. Pressione  $lim$  para selecionar. O visor exibe  $\checkmark$  ao lado de Ligado.
	- Pressione  $(P2)$  ou  $(P3)$  para Desligar. Pressione  $lim$  para selecionar. O visor exibe  $\checkmark$  ao lado de Desligado.

## **Configurar Níveis de Diferença de Volume de Tons/Alertas**

Esse recurso ajusta o volume dos tons/alertas, permitindo que ele seja mais alto ou mais baixo do que o volume de voz. Siga o procedimento para configurar os níveis de ajuste de volume para tons e alertas no rádio.

- **1** Pressione **BOK** para acessar o menu.
- 2 Pressione<sup>(4P2</sup>) ou <sup>P3D</sup> para Utilitários. Pressione **EDK** para selecionar.
- **3** Pressione (P2) ou P3) para Configurações de Rádio. Pressione <sup>so</sup> para selecionar.
- 4 Pressione <sup>(P2)</sup> ou <sup>P3)</sup> para Tons/Alertas. Pressione **BB** para selecionar.
- **Pressione (P2)** ou **P3**<sup>D</sup> para Dif. Volume Pressione **EDK** para selecionar.

<span id="page-450-0"></span>**6** Pressione <sup>(1P2</sup>) ou <sup>P31</sup> para o nível de diferença de volume desejado.

Um tom de retorno é emitido para cada nível de diferença de volume correspondente.

- **7** Executar uma das seguintes opções:
	- Pressione **800** para selecionar. O nível de diferença de volume necessário é salvo.
	- Pressione  $\circledcirc$  para sair. As alterações são descartadas.

## **Ativar ou Desativar Tom Permitir Falar**

Siga o procedimento para ativar ou desativar o Tom Permitir Falar no rádio.

- **Pressione**  $\mathbb{B}^{\text{max}}$  **para acessar o menu.**
- 2 Pressione<sup>(1P2</sup>) ou <sup>P3D</sup> para Utilitários. Pressione **E**<sup>ox</sup> para selecionar.
- **3** Pressione (P2) ou P3) para Configurações de Rádio. Pressione **Box** para selecionar.
- **Pressione (P2)** ou **P3** para Tons/Alertas. Pressione **BBC** para selecionar.
- **Pressione (P2)** ou P3D para Permitir Falar. Pressione **Box** para selecionar.
- **6** Executar uma das seguintes opções:
	- Pressione  $(P2)$  ou  $(P3)$  para Ligar. Pressione  $lim$  para selecionar. O visor exibe  $\checkmark$  ao lado de Ligado.
	- Pressione  $(P2)$  ou  $(P3)$  para Desligar. Pressione  $lim$  para selecionar. O visor exibe  $\checkmark$  ao lado de Desligado.

## **Ativar ou Desativar o Tom Ligar**

Siga o procedimento para ativar ou desativar o Tom Ligar no rádio.

#### **Português (Brasil)**

- **Pressione <b>B**<sub>3</sub><sup>8</sup> para acessar o menu.
- **2** Pressione<sup>(4P2</sup>) ou <sup>(P3)</sup> para Utilitários. Pressione **EUR** para selecionar.
- **3** Pressione (P2) ou P3) para Configurações de Rádio. Pressione **Box** para selecionar.
- 4 Pressione <sup>(P2)</sup> ou <sup>P3)</sup> para Tons/Alertas. Pressione  $\left(\begin{smallmatrix} \text{max} \\ \text{max} \end{smallmatrix}\right)$  para selecionar.
- **Pressione <sup>(1P2)</sup> ou <sup>P31</sup>** para Ligar. Pressione <sup>[506]</sup> para selecionar.
- **6** Executar uma das seguintes opções:
	- Pressione  $\frac{P}{2}$  ou  $\frac{P}{2}$  para Ligar. Pressione  $^{[B\omega]}$  para selecionar. O visor exibe  $\checkmark$  ao lado de Ligado.
	- Pressione  $\frac{P}{2}$  ou  $\frac{P}{2}$  para Desligar. Pressione  $lim$  para selecionar. O visor exibe  $\checkmark$  ao lado de Desligado.

## **Níveis de Energia**

Você pode personalizar a configuração de energia do rádio para alta ou baixa em cada canal.

#### **Alta**

Alta permite a comunicação com rádios localizados a uma distância considerável de você.

#### **Baixa**

Baixa permite a comunicação com rádios mais próximos.

### **Configuração de Níveis de Energia**

Siga o procedimento para configurar os níveis de energia no rádio.

- **1** Executar uma das seguintes opções:
	- Pressione o botão **Nível de Potência** programado. Ignorar as etapas abaixo.
	- **Pressione**  $^{\text{max}}$  para acessar o menu.
- **2** Pressione<sup>(4P2</sup>) ou <sup>P33</sup> para Utilitários.Pressione **EDIX** para selecionar.
- **3** Pressione (P2) ou P3) para Configurações de Rádio.Pressione <sup>(BOK)</sup> para selecionar.
- **Pressione (P2)** ou **P3** para Energia. Pressione (BM) para selecionar.
- **5** Executar uma das seguintes opções:
	- Pressione  $\overline{P2}$  ou  $\overline{P3}$  para Alta. Pressione  $\overline{B}$ para selecionar. O monitor exibirá  $\checkmark$  ao lado de Alto.
	- Pressione  $\left(\frac{P2}{P3}\right)$  ou  $\left(\frac{P3}{P3}\right)$  para Baixa. Pressione **E**<sup>o</sup> para selecionar.
		- O monitor exibirá  $\checkmark$  ao lado de Baixo.

A tela retorna ao menu anterior.

**Mantenha <sup>[546</sup>]** pressionado para retornar à tela inicial.

O monitor exibirá o ícone **Nível Potência**.

## **Ajustar o Brilho do Visor**

Siga o procedimento para ajustar o brilho do visor do rádio.

- **1** Executar uma das seguintes opções:
	- Pressione o botão programado de **Brilho**. Pule as etapas a seguir.
	- Pressione  $\leftarrow$  para acessar o menu.
- **Pressione<sup>(4P2</sup>)** ou **P3**<sup>b</sup> para Utilitários. Pressione **EDK** para selecionar.
- **3** Pressione (P2) ou P3) para Configurações de Rádio. Pressione **Box** para selecionar.
- **Pressione (P2)** ou **P3** para Brilho. Pressione (BBM) para selecionar.

O visor exibirá uma barra de progresso.

**5** Pressione <sup>(1P2</sup>) ou <sup>P31</sup> para aumentar ou diminuir o brilho do visor. Pressione **Box** para selecionar.

## **Ativar ou Desativar Buzinas/Faróis**

Seu rádio é capaz de notificá-lo de uma chamada recebida através do recurso buzinas e faróis. Quando a função está ativada, a chamada recebida toca a buzina de seu veículo e liga seus faróis. Essa função precisa ser instalada por seu revendedor através do conector de acessórios traseiro do seu rádio. Siga o procedimento para ativar ou desativar a função de buzinas e faróis do rádio.

- **1** Executar uma das seguintes opções:
	- Pressione o botão programado **Buzinas/Faróis**. Ignorar as etapas abaixo.
	- Pressione **Box** para acessar o menu.
- 2 Pressione<sup>(P2)</sup> ou <sup>P3D</sup> para Utilitários.Pressione **EDIX** para selecionar.
- **3** Pressione (P2) ou P3) para Configurações de Rádio.Pressione <sup>Bod</sup> para selecionar.
- **Pressione (P2)** ou **P3** para Buzinas/Faróis. Pressione **BBC** para selecionar.
- **5** Executar uma das seguintes opções:
	- Pressione  $\left(\frac{P}{2}\right)$  ou  $\left(\frac{P}{2}\right)$  para Ativar. Pressione  $[III]$  para selecionar. O monitor exibirá  $\checkmark$  ao lado de Ativar.
	- Pressione  $(1P2)$  ou  $(1P3)$  para Desativar. Pressione **B**<sup>ox</sup> para selecionar.
		- O monitor exibirá  $\checkmark$  ao lado de Desativar.

## **Níveis de Silenciador**

É possível ajustar o nível do silenciador para filtrar chamadas indesejadas com baixo sinal ou canais com ruído de fundo mais alto do que o normal.

#### **Normal**

Essa é a configuração padrão.

#### **Rígido**

Rígido filtra chamadas indesejadas e/ou ruído de fundo. No entanto, chamadas de locais remotos também podem ser filtradas.

### **Configurar Níveis de Silenciador**

Siga o procedimento para configurar os níveis de silenciador no rádio.

- **1** Executar uma das seguintes opções:
	- Pressione o botão **Rígido**. Pule as etapas a seguir.
	- Pressione  $\text{Im}$  para acessar o menu.
- 2 Pressione<sup>(4P2</sup>) ou <sup>P33</sup> para Utilitários.Pressione **EBOK** para selecionar.
- **3** Pressione (P2) ou P3) para Configurações de Rádio.Pressione <sup>(Box)</sup> para selecionar.
- **Pressione (P2)** ou **P3** para Silenciador. Pressione  $\left(\begin{matrix} \text{max} \\ \text{max} \end{matrix}\right)$  para selecionar.
- **5** Executar uma das seguintes opções:
	- Pressione  $\boxed{P2}$  ou  $\boxed{P3}$  para Normal. Pressione **EDK** para selecionar.
		- O monitor exibirá  $\checkmark$  ao lado de Normal.

• Pressione  $\left(\frac{P}{2}\right)$  ou  $\left(\frac{P}{2}\right)$  para Rigido. Pressione **E**<sup>ox</sup> para selecionar.

O monitor exibirá  $\checkmark$  ao lado de Rígido.

A tela volta automaticamente para o menu anterior.

## **Ativar ou Desativar os Indicadores de LED**

Siga o procedimento para ativar ou desativar os indicadores de LED no rádio.

- **Pressione**  $\bullet$  para acessar o menu.
- **2** Pressione<sup>(1P2</sup>) ou <sup>P3</sub><sup>D</sup> para Utilitários. Pressione</sup> **E**<sup>ox</sup> para selecionar.
- **3** Pressione (P2) ou P3) para Configurações de Rádio. Pressione <sup>Box</sup> para selecionar.
- 4 Pressione (P2) ou P3) para Indicador de LED. Pressione **BBC** para selecionar.
- **5** Executar uma das seguintes opções:
	- Pressione  $\left(\frac{P}{2}\right)$  ou  $\left(\frac{P}{2}\right)$  para Ligar. Pressione  $^{[H\text{\tiny{CH}}]}$  para selecionar. O visor exibe  $\checkmark$  ao lado de Ligado.
	- Pressione  $\left(\frac{P2}{P3}\right)$  ou  $\left(\frac{P3}{P3}\right)$  para Desligar. Pressione  $\mathbb{B}^{\mathfrak{m}}$  para selecionar. O visor exibe  $\checkmark$  ao lado de Desligado.

## **Configurar Idiomas**

Siga o procedimento para configurar os idiomas no rádio.

- **Pressione**  $\mathbb{B}^{\mathfrak{m}}$  para acessar o menu.
- Pressione<sup>(P2</sup>) ou <sup>P3</sub>)</sup> para Utilitários. Pressione **EU** para selecionar.
- **3** Pressione (P2) ou P3) para Configurações de Rádio.Pressione <sup>(BOK)</sup> para selecionar.
- **Pressione <sup>(P2)</sup> ou <sup>P3</sub>) para Idiomas. Pressione <b>EM**</sup> para selecionar.

**5** Pressione <sup>(P2)</sup> ou <sup>P3)</sup> para o idioma pretendido. Pressione **BB** para selecionar.

O monitor exibirá  $\checkmark$  ao lado do idioma selecionado.

## **Transmissão Operada por Voz**

A função de Transmissão Operada por Voz (VOX) permite que você inicie uma chamada habilitada por voz sem o uso das mãos em um canal programado. O rádio transmite automaticamente, por um período programado, sempre que o microfone do acessório habilitado para VOX detecta voz.

A fonte do microfone deve ser pré-configurada e o acessório habilitado para VOX conectado à porta préconfigurada.

#### **COMUNICADO:** A

Pode ser necessário desligar e ligar novamente o rádio depois de desconectar o microfone habilitado para VOX para permitir que o rádio alterne para outro acessório válido.

É possível ativar ou desativar a função VOX através de um dos seguintes procedimentos:

- Desligue o rádio e ligue-o novamente para ativar a função VOX.
- Altere o canal usando os botões **Canal Operante/ Inoper.** para ativar o VOX.
- Ative ou desative o VOX por meio do botão programado **VOX** ou o menu para ativar ou desativar o VOX.
- Pressione o botão **PTT** durante a operação do rádio para desativar o VOX.

#### **COMUNICADO:**

Ativar ou desativar essa função limita-se a rádios com essa função habilitada. Obtenha mais informações com seu revendedor ou administrador do sistema.

### **Ativar ou Desativar Transmissão Operada por Voz**

Siga o procedimento para ligar ou desligar o VOX no rádio.

- **1** Executar uma das seguintes opções:
	- Pressione o botão programado **VOX**. Ignorar as etapas abaixo.
	- Pressione **800** para acessar o menu.
- **Pressione<sup>(4P2</sup>)** ou **P3P** para Utilitários.Pressione **EDK** para selecionar.
- **Pressione <sup>(P2</sup>)** ou <sup>P3)</sup> para Configurações de Rádio.Pressione <sup>(BOK)</sup> para selecionar.
- **Pressione <sup>(P2)</sup> ou <sup>P3</sub>) para VOX. Pressione <sup>now</sup> para**</sup> selecionar.
- **5** Executar uma das seguintes opções:
	- Pressione  $\boxed{P2}$  ou  $\boxed{P3}$  para Ligar. Pressione  $lim$  para selecionar. O visor exibe  $\checkmark$  ao lado de Ligado.
	- Pressione  $\left(\frac{P2}{P3}\right)$  para Desligar. Pressione  $lim$  para selecionar. O visor exibe  $\checkmark$  ao lado de Desligado.

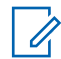

#### **COMUNICADO:**

Se o Tom Permitir Falar estiver habilitado, use uma palavra para iniciar a chamada. Espere que o Tom Permitir Falar termine antes de falar claramente ao microfone. Consulte [Ativar ou Desativar Tom](#page-450-0) [Permitir Falar na página 141](#page-450-0) para obter mais informações.

## **Ativar ou Desativar Placa Opcional**

Os recursos da placa opcional em cada canal podem ser atribuídos a botões programáveis. Siga o procedimento para ativar ou desativar a placa opcional no rádio.

Pressione o botão programado **Placa Opcional**.

## **Ativar ou Desativar Notificação de Voz**

Essa função permite que o rádio indique sonoramente a zona ou o canal atual que o usuário acabou de atribuir ou o botão programável que o usuário acabou de pressionar. Isto costuma ser útil em situações em que o usuário tem dificuldade em ler o conteúdo exibido no visor.

Esse indicador de áudio pode ser personalizado de acordo com as necessidades do cliente. Siga o procedimento para ativar ou desativar a Notificação de Voz no rádio.

- **1** Executar uma das seguintes opções:
	- Pressione o botão programado **Anúncio de Voz**. Pule as etapas a seguir.
	- Pressione  $\leftarrow$  para acessar o menu.
- **Pressione<sup>(P2)</sup> ou <sup>P3D</sup>** para Utilitários.Pressione **EDK** para selecionar.
- **3** Pressione <sup>(P2)</sup> ou <sup>(P3)</sup> para Configurações de Rádio.Pressione <sup>Bod</sup> para selecionar.
- 4 Pressione <sup>(P2</sup>) ou <sup>p3)</sup> para Notificação de Voz. Pressione **B**<sup>ox</sup> para selecionar.
- **5** Executar uma das seguintes opções:
	- Pressione  $\boxed{P2}$  ou  $\boxed{P3}$  para Ligar. Pressione  $lim$  para selecionar. O visor exibe  $\checkmark$  ao lado de Ligado.

• Pressione  $\frac{P}{2}$  ou  $\frac{P}{2}$  para Desligar. Pressione  $lim$  para selecionar. O visor exibe  $\checkmark$  ao lado de Desligado.

## **Ativar ou Desativar o Microfone Analógico AGC**

O Microfone Analógico AGC (Controle de Ganho Automático) controla o ganho do microfone do rádio automaticamente durante a transmissão em um sistema analógico.

Ele suprime o áudio alto ou amplia o áudio baixo para um valor predefinido para oferecer um nível consistente de áudio. Siga o procedimento para ativar ou desativar o Microfone Analógico AGC do rádio.

- **Pressione**  $^{\text{max}}$  **para acessar o menu.**
- **2** Pressione<sup>(4P2</sup>) ou <sup>P3D</sup> para Utilitários. Pressione **EDK** para selecionar.
- **3** Pressione (P2) ou P3) para Configurações de Rádio. Pressione **Box** para selecionar.
- **Pressione (P2)** ou **P3**<sup>b</sup> para Mic AGC-A. Pressione **EDIX** para selecionar.
- **5** Executar uma das seguintes opções:
	- Pressione  $\left(\frac{P}{2}\right)$  ou  $\left(\frac{P}{2}\right)$  para Ligar. Pressione  $lim$  para selecionar. O visor exibe  $\checkmark$  ao lado de Ligado.
	- Pressione  $\left(\frac{P2}{P3}\right)$  para Desligar. Pressione  $lim$  para selecionar. O visor exibe  $\checkmark$  ao lado de Desligado.

## **Ativar ou Desativar o Microfone Digital AGC**

O Microfone Digital AGC (Controle de Ganho Automático) controla o ganho do microfone do rádio automaticamente durante a transmissão em um sistema digital. Ele suprime o áudio alto ou amplia o áudio baixo para um valor predefinido para oferecer um nível consistente de

áudio. Siga o procedimento para ativar ou desativar o Microfone Digital AGC do rádio.

- **Pressione <b>CEON** para acessar o menu.
- 2 Pressione<sup>(P2)</sup> ou <sup>P3D</sup> para Utilitários. Pressione **EDIX** para selecionar.
- **3** Pressione (P2) ou P3) para Configurações de Rádio. Pressione <sup>sos</sup> para selecionar.
- **4** Pressione (P2) ou P3) para Mic AGC-D. Pressione **EDIX** para selecionar.
- **5** Executar uma das seguintes opções:
	- Pressione  $\left(\frac{P2}{P3}\right)$  ou  $\left(\frac{P3}{P3}\right)$  para Ligar. Pressione  $\mathbb{B}^{\mathfrak{m}}$  para selecionar. O visor exibe  $\checkmark$  ao lado de Ligado.
	- Pressione  $\left(\frac{P2}{P3}\right)$  para Desligar. Pressione  $lim$  para selecionar. O visor exibe  $\checkmark$  ao lado de Desligado.

## **Ativar ou Desativar o Áudio Inteligente**

Seu rádio ajusta automaticamente o volume de áudio para superar o ruído de fundo atual no ambiente, inclusive de todas as fontes de ruído estacionárias ou não estacionárias. Essa função é somente para recepção e não afeta o áudio da transmissão. Siga o procedimento para ativar ou desativar o áudio inteligente do rádio.

- **1** Executar uma das seguintes opções:
	- Pressione o botão programado **Áudio Inteligente**. Ignorar as etapas abaixo.
	- Pressione  $\leftarrow$  para acessar o menu.
- 2 Pressione<sup>(1P2</sup>) ou <sup>P31</sup> para Utilitários. Pressione **EDIX** para selecionar.
- Pressione<sup>(1P2</sup>) ou <sup>P3)</sup> para Configurações de Rádio. Pressione <sup>so</sup> para selecionar.
- 4 Pressione <sup>(P2</sup>) ou <sup>P3)</sup> para Áudio Inteligente. Pressione  $\mathbb{B}^{\text{m}}$  para selecionar.
- **5** Executar uma das seguintes opções:
	- Pressione  $\frac{4P2}{P}$  ou  $\frac{P3P}{P}$  para Ligar. Pressione  $\mathbb{B}^{\mathfrak{m}}$  para selecionar. O visor exibe  $\checkmark$  ao lado de Ligado.
	- Pressione  $\frac{P2}{P2}$  ou  $\frac{P3}{P2}$  para Desligar. Pressione  $lim$  para selecionar. O visor exibe  $\checkmark$  ao lado de Desligado.

### **Ativar e Desativar Melhoria Sonora**

Você pode habilitar este recurso quando estiver falando em um idioma que contenha pronúncias com muitas vibrações alveolares. Siga o procedimento para ativar ou desativar a Melhoria Sonora no rádio.

- **1** Executar uma das seguintes opções:
	- Pressione o botão programado **Melhoria Sonora**. Ignorar as etapas abaixo.
	- Pressione  $\left(\frac{H\cup\{0\}}{2}\right)$  para acessar o menu.
- **2** Pressione<sup>(4P2</sup>) ou <sup>P33</sup> para Utilitários.Pressione **EDK** para selecionar.
- **3** Pressione (P2) ou P3) para Configurações de Rádio.Pressione **B**<sup>od</sup> para selecionar.
- **Pressione <sup>(4P2</sup>)** ou **P3**<sup>b</sup> para Melhoria Sonora. Pressione **Box** para selecionar.
- **5** Executar uma das seguintes opções:
	- Pressione  $\boxed{P2}$  ou  $\boxed{P3}$  para Ligar. Pressione  $lim$  para selecionar. O visor exibe  $\checkmark$  ao lado de Ligado.
	- Pressione  $(P2)$  ou  $(P3)$  para Desligar. Pressione  $lim$  para selecionar. O visor exibe  $\checkmark$  ao lado de Desligado.

## **Ambiente Áudio**

Você pode personalizar o ambiente áudio do seu rádio de acordo com o ambiente.

#### **Padrão**

Essa é a configuração padrão.

#### **Alto**

Ativa o Supressor de Ruído e aumenta a sonoridade do alto-falante para o uso em ambientes ruidosos.

#### **Grupo de Trabalho**

Ativa o Supressor de AF e desativa o AGC para o uso quando um grupo de rádios se aproxima.

## **Configurar Áudio Ambiente**

Siga o procedimento para configurar o áudio ambiente no rádio de acordo com o ambiente.

- **1** Pressione **BO** para acessar o menu.
- **2** Pressione<sup>(1P2</sup>) ou <sup>p31</sup> para Utilitários. Pressione **EDK** para selecionar.
- **3** Pressione (P2) ou P3) para Configurações de Rádio. Pressione **Box** para selecionar.
- **Pressione** (P2) ou P3<sup>D</sup> para Áudio Ambiente. Pressione **BB** para selecionar.
- **5** Pressione <sup>(P2)</sup> ou <sup>P3)</sup> para a configuração pretendida. Pressione **BBC** para selecionar. As configurações são as seguintes:
	- Padrão
	- Alto
	- Grupo de Trabalho

O visor exibirá  $\checkmark$  ao lado da configuração selecionada.

## **Perfis de áudio**

Você pode personalizar o ambiente áudio do seu rádio de acordo com sua preferência.

#### **Padrão**

Essa é a configuração padrão.

#### **Nível 1, Nível 2 e Nível 3**

Essas configurações são destinadas a compensar a perda de audição causada por ruídos típica em adultos nas faixas etárias de 40, 50 e 60 anos ou mais.

#### **Controle Agudos, Controle Médios e Controle Graves**

Essas configurações destinam-se a sons metálicos, mais nasais ou mais profundos.

## **Como Configurar Perfis de Áudio**

Siga o procedimento para configurar os perfis de áudio no rádio.

- **Pressione <b>BBB** para acessar o menu.
- **2** Pressione<sup>(P2)</sup> ou <sup>P3D</sup> para Utilitários. Pressione **EDIX** para selecionar.
- **3** Pressione (P2) ou P3) para Configurações de Rádio. Pressione **800** para selecionar.
- **4** Pressione <sup>(P2</sup>) ou <sup>P3</sup>) para Perfis de Áudio. Pressione  $\left(\begin{matrix} \text{max} \\ \text{max} \end{matrix}\right)$  para selecionar.

**Pressione** <sup>(P2)</sup> ou <sup>P3D</sup> para a configuração pretendida. Pressione **BB**<sub>para selecionar.</sub> As configurações são as seguintes:

O visor exibirá  $\checkmark$  ao lado da configuração selecionada.

## **Informações Gerais do Rádio**

O rádio contém informações sobre vários parâmetros gerais.

As informações gerais do seu rádio são as seguintes:

- Nome e ID do rádio.
- Versões de Firmware e Codeplug.
- Atualização de software.
- Informações do site.

#### **COMUNICADO:**

 $\mathscr{A}$ Pressione  $\circledcirc$  para retornar à tela anterior. Mantenha  $\circledcirc$  pressionado para retornar à tela inicial. O rádio sai da tela atual assim que o temporizador de inatividade expira.

### **Verificar Alias e ID do Rádio**

Siga o procedimento para verificar o alias e ID do rádio.

- **1** Executar uma das seguintes opções:
	- Pressione o botão programado **Alias e ID do Rádio**. Pule as etapas a seguir. Um tom indicador positivo é emitido.

Você também pode pressionar o botão programado **Alias e ID do Rádio** para retornar à tela anterior.

- Pressione  $\mathbb{B}^{\mathfrak{m}}$  para acessar o menu.
- 2 Pressione<sup>(P2)</sup> ou <sup>P3D</sup> para Utilitários. Pressione **EDK** para selecionar.
- **3** Pressione <sup>(1P2)</sup> ou <sup>P3)</sup> para Informações do Rádio. Pressione <sup>sor</sup> para selecionar.

## **Verificar Versões de Firmware e Codeplug**

Siga o procedimento para verificar versões de firmware e codeplug no rádio.

- **1** Pressione **BOK** para acessar o menu.
- **2** Pressione<sup>(4P2</sup>) ou <sup>p3D</sup> para Utilitários. Pressione <sup>[Hok]</sup> para selecionar.
- **3** Pressione (P2) ou P3) para Informações do Rádio. Pressione <sup>Box</sup> para selecionar.
- **Pressione (P2)** ou **P3** para Versões. Pressione <sup>88</sup> para selecionar.

O monitor exibe as versões atuais de firmware e codeplug.

### <span id="page-464-0"></span>**Verificar Informações de Atualização de Software**

Esse recurso exibe a data e a hora de atualização mais recente do software realizada por OTAP ou Wi-Fi. Siga o procedimento para verificar as informações de atualização do software no rádio.

- **Pressione <b>CEON** para acessar o menu.
- 2 Pressione<sup>(4P2</sup>) ou <sup>P31</sup> para Utilitários. Pressione **E**<sup>ox</sup> para selecionar.
- **3** Pressione <sup>(P2)</sup> ou <sup>P3)</sup> para Informações do Rádio. Pressione <sup>sa p</sup>para selecionar.
- 4 Pressione <sup>(P2)</sup> ou <sup>p3)</sup> para Atualização de Software. Pressione **Box** para selecionar.

O monitor de LCD exibe a data e hora da última atualização do software.

O menu Atualização de Software fica disponível apenas depois de pelo menos uma sessão OTAP ou Wi-Fi

realizada com sucesso. Consulte [Programação Pelo Ar na](#page-440-0) [página 131](#page-440-0) para obter mais informações.

Esta página foi intencionalmente deixada em branco.

# **Lista de Acessórios Autorizados**

Curta descrição de referência.

#### **Antena**

- VHF, 136 144 MHz, Suporte de Teto com Onda de 1/4, Mini-U (HAD4006\_)
- VHF, 144 150,8 MHz, Suporte de Teto com Onda de 1/4, Mini-U (HAD4007\_)
- VHF, 150,8 162 MHz, Suporte de Teto com Onda de 1/4, Mini-U (HAD4008\_)
- VHF, 162 174 MHz, Suporte de Teto com Onda de 1/4, Mini-U (HAD4009\_)
- VHF, 132 174 MHz, Ganho de 3 dB, Montagem com Furo, Mini-U (HAD4022\_)
- UHF, 403 430 MHz, Suporte de Teto com Onda de 1/4 (RAD4198\_), Mini-U (HAE4002\_)
- UHF, 450 470 MHz, Suporte de Teto com Onda de 1/4, Mini-U (HAE4003\_)
- UHF, 406 420 MHz, Suporte de Teto com Ganho de 3,5 dB, Mini-U (HAE4010\_)
- UHF, 450 470 MHz, Suporte de Teto com Ganho de 3,5 dB, Mini-U (HAE4011\_)
- UHF, 403–527 MHz, 2 dB de ganho, montagem com furo, Mini-U (HAE6022\_)
- UHF, 445 470 MHz, Suporte de Teto com Ganho de 5 dB, Mini-U (RAE4004\_RB)

#### **Áudio**

- Microfone do visor (Omnidirecional) (GMMN4065)
- Clipe de Encaixe do Microfone (precisa ser instalado) (HLN9073\_)
- Clipe de Encaixe do Microfone (Universal não é necessário ser instalado) (HLN9414\_)
- Alto-falante Externo de 7,5 W (HSN8145)
- Monofone Estilo Telefone (inclui suporte suspenso) (PMLN6481\_)
- Microfone com Teclado Aprimorado (PMMN4089\_)
- Microfone Compacto com Clipe (PMMN4090)
- Microfone Heavy Duty (PMMN4091\_)

#### **Português (Brasil)**

• Alto-falante Externo de 13 W (RSN4001)

#### **Cabos**

- Cabo de Alimentação Móvel de 3 m (10 pés), 14 AWG, 15 A (HKN4137\_)
- Cabo de Alimentação Móvel de 3 m (10 pés), 12 AWG, 20 A (HKN4191\_)
- Cabo de Alimentação Móvel de 6 m (20 pés), 10 AWG, 20 A (HKN4192\_)
- Cabo da Chave de Ignição (HKN 9327\_R)
- Cabo Universal 16 Pinos MAP (PMKN4151)

#### **Kits de Montagem**

- Parafuso Borboleta do Munhão M5x0.8x9.9 mm (03012045001)
- Montagem DIN (FTN6083)
- Kit de Munhão Simples (RLN6466\_)
- Kit de Munhão Avançado (RLN6467\_)
- Kit de Munhão com Bloqueio de Teclas (RLN6468\_)

#### **Acessórios Diversos**

- Vedação do Conector de Acessórios Traseiros com Conector e Pinos (GMBN1021\_)
- Kit do Conector MAP de 16 Pinos (HLN9457\_)
- Kit Eliminador de Chassi (PMEN4041\_)
- Extensor do Conector 20 peças (PMLN5620\_)
- PTT Externo com Interruptor de Pedal de Emergência (RLN4836\_R)
- Interruptor com PTT Remoto (NLR4856)
- Botão com PTT Remoto (NLR4857\_)
# **Garantia Limitada**

### **PRODUTOS DE COMUNICAÇÃO MOTOROLA SOLUTIONS**

#### **I. O QUE ESTA GARANTIA COBRE E QUAL É A SUA DURAÇÃO:**

Motorola Solutions, Inc. ("Motorola Solutions") garante que os Produtos de Comunicação fabricados pela Motorola Solutions descritos abaixo ("Produto") estão livres de defeitos de material e fabricação em condições de uso e manutenção normais a partir da data da compra, conforme cronograma a seguir:

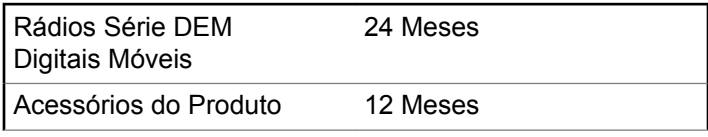

A Motorola Solutions, a seu critério, consertará o Produto (com peças novas ou recondicionadas), substituirá o Produto (com peças novas ou recondicionadas) ou reembolsará o valor da compra do Produto durante o

período de garantia, sem nenhum custo adicional, desde que seja retornado de acordo com os termos desta garantia. As peças ou placas substituídas são garantidas pelo remanescente do período da garantia original aplicável. Todas as peças substituídas do Produto se tornarão propriedade da Motorola Solutions.

Esta garantia limitada expressa é estendida pela Motorola Solutions somente ao comprador usuário final original e não pode ser cedida ou transferida para terceiros. Esta é a garantia completa do Produto fabricado pela Motorola Solutions. A Motorola Solutions não assume obrigações ou responsabilidade por adições ou modificações desta garantia, a menos que sejam feitas por escrito e assinadas por um funcionário da Motorola Solutions.

A menos que seja feito um acordo separado entre a Motorola Solutions e o comprador usuário final original, a Motorola Solutions não garante a instalação, a manutenção ou a assistência técnica do Produto.

A Motorola Solutions não pode ser responsabilizada, de nenhum modo, por qualquer equipamento auxiliar não fornecido pela Motorola Solutions que seja relacionado ou utilizado com o Produto ou pela operação do Produto com qualquer equipamento auxiliar, e todos esses equipamentos estão expressamente excluídos desta garantia. Como cada sistema que pode utilizar o Produto é único, a Motorola Solutions não se responsabiliza pelo alcance, cobertura ou operação do sistema como um todo nesta garantia.

## **II. DISPOSIÇÕES GERAIS**

Esta garantia estabelece toda a extensão das responsabilidades da Motorola Solutions com relação ao Produto. O reparo, a substituição ou o reembolso do preço de compra, a critério da Motorola Solutions, é a única reparação. ESTA GARANTIA É CONCEDIDA NO LUGAR DE OUTRAS GARANTIAS EXPRESSAS. GARANTIAS IMPLÍCITAS, INCLUINDO, SEM LIMITAÇÃO, AS GARANTIAS IMPLÍCITAS DE COMERCIALIZAÇÃO E DE ADEQUAÇÃO A UM PROPÓSITO ESPECÍFICO, SÃO LIMITADAS À DURAÇÃO DESTA GARANTIA LIMITADA. EM HIPÓTESE ALGUMA A MOTOROLA SOLUTIONS SERÁ RESPONSABILIZADA POR DANOS EM EXCESSO AO PREÇO DA COMPRA DO PRODUTO, POR QUALQUER PERDA DE USO, PERDA DE TEMPO, INCONVENIÊNCIA, PERDA COMERCIAL, LUCROS CESSANTES OU PERDA DE ECONOMIAS OU OUTROS DANOS INCIDENTAIS, ESPECIAIS OU CONSEQUENCIAIS RESULTANTES DO USO OU DA INCAPACIDADE DE UTILIZAR ESTE PRODUTO, ATÉ O

LIMITE QUE ESSES DANOS POSSAM SER ISENTOS POR LEI.

#### **III. DIREITOS LEGAIS NOS ESTADOS:**

ALGUNS ESTADOS NÃO PERMITEM A EXCLUSÃO OU LIMITAÇÃO DE DANOS INCIDENTAIS OU CONSEQUENCIAIS, OU A LIMITAÇÃO DA DURAÇÃO DE UMA GARANTIA IMPLÍCITA, PORTANTO A LIMITAÇÃO OU EXCLUSÃO ACIMA PODE NÃO SER APLICÁVEL.

Esta garantia dá direitos legais específicos e podem existir outros direitos que podem variar de estado para estado.

#### **IV. COMO OBTER O SERVIÇO DE GARANTIA**

Você deve fornecer o comprovante da compra (exibindo a data de compra e o número serial do item do Produto) para obter o serviço de garantia e, também, entregar ou enviar o item do Produto, com transporte e seguro pré-pagos, a uma assistência técnica autorizada. O serviço de garantia será prestado pela Motorola Solutions por meio de um de seus centros de manutenção de garantia autorizados. Entrar em contato inicialmente com a empresa que vendeu

o Produto (por exemplo, revendedor ou provedor de serviços de comunicação) pode facilitar a obtenção do serviço de garantia. Você pode também ligar para a Motorola Solutions pelo telefone 1-800-927-2744 nos EUA/ Canadá.

#### **V. O QUE ESTA GARANTIA NÃO COBRE**

- **1** Defeitos ou danos resultantes do uso do Produto de modo diferente do modo normal e costumeiro.
- **2** Defeitos ou danos resultantes de mau uso, acidentes, água ou negligência.
- **3** Defeitos ou danos resultantes de teste, funcionamento, manutenção, instalação, alteração, modificação ou ajuste inadequado.
- **4** Quebra ou danos a antenas, exceto se provocados diretamente por defeitos de material ou de mão de obra quando de sua fabricação.
- **5** Produto sujeito a modificações, desmontagens ou reparos não autorizados (incluindo, sem limitação, a adição ao Produto de equipamentos não fornecidos pela Motorola Solutions) que afetem de forma adversa o desempenho do Produto ou que interfiram na inspeção

e nos testes normais de garantia da Motorola Solutions para averiguação de qualquer reclamação sobre a garantia.

- **6** Produto cujo número serial tenha sido removido ou esteja ilegível.
- **7** Baterias recarregáveis se:
	- algum dos lacres do compartimento das células estiver quebrado ou com sinais de adulteração.
	- o defeito ou dano for provocado pelo carregamento ou uso da bateria em equipamentos ou serviços diferentes daqueles para os quais o Produto é especificado.
- **8** Custos de frete para o depósito da assistência técnica.
- **9** Produto que, em função de alterações ilegais ou não autorizadas do software/firmware no Produto, não funcione de acordo com as especificações publicadas pela Motorola Solutions ou pela etiqueta de certificação da FCC para o Produto no momento em que o Produto foi inicialmente distribuído pela Motorola Solutions.
- **10** Arranhões ou outros danos estéticos às superfícies do Produto que não afetem sua operação.
- **11** Uso e desgaste normais.

### **VI. DISPOSIÇÕES SOBRE PATENTES E SOFTWARE**

A Motorola Solutions defenderá, às suas próprias custas, qualquer ação legal impetrada contra o comprador usuário final, no caso de estar baseada em uma alegação de que o Produto ou determinadas peças violem uma patente nos Estados Unidos, e a Motorola Solutions pagará os custos e danos finalmente conferidos ao comprador usuário final em qualquer dessas ações que sejam atribuíveis a qualquer alegação, mas cujo pagamento e defesa estejam condicionados ao seguinte:

- **1** A Motorola Solutions será notificada imediatamente, por escrito, pelo comprador sobre qualquer aviso de tais alegações,
- **2** A Motorola Solutions terá o controle absoluto da defesa dessa ação e de todas as negociações para a decisão ou acordo, e
- **3** Se o Produto ou as peças se tornarem, ou na opinião da Motorola Solutions tenha(m) a probabilidade de se tornar(em), objeto(s) de uma alegação de violação de patente dos Estados Unidos, se esse comprador permitir que a Motorola Solutions, a seu critério e às suas custas, obtenha desse comprador o direito de continuar a usar o Produto ou as peças ou de substituir

ou modificar o mesmo para que ele não viole mais a patente ou de conceder ao comprador um crédito para o Produto ou as peças, de acordo com a depreciação e aceite sua devolução. A depreciação terá um valor igual por ano em relação à vida útil do Produto ou das peças, conforme estabelecido pela Motorola Solutions.

A Motorola Solutions não se responsabiliza por qualquer alegação de violação de patente que se baseie na combinação do Produto ou peças fornecidas por este instrumento com software, instrumentos ou dispositivos não fornecidos pela Motorola Solutions e também não se responsabiliza pelo uso de equipamento ou software auxiliar não fornecido pela Motorola Solutions que seja conectado ou usado em conexão com o Produto. O texto acima declara a responsabilidade total da Motorola Solutions com respeito à violação de patentes pelo Produto ou por qualquer peça dele.

As leis dos Estados Unidos e de outros países garantem à Motorola Solutions determinados direitos exclusivos para softwares Motorola Solutions protegidos por direitos autorais, como direitos exclusivos de reprodução em cópias e distribuição de cópias de tal software Motorola Solutions. O software Motorola Solutions pode ser utilizado somente no Produto no qual foi originalmente instalado e, nesse Produto, não pode ser substituído, copiado, distribuído, modificado de maneira alguma ou utilizado

para produzir nenhum item derivado. Nenhum outro uso, incluindo, sem limitação, alteração, modificação, reprodução, distribuição ou engenharia reversa desse software Motorola Solutions ou o exercício de direitos nesse software Motorola Solutions, é permitido. Nenhuma licença é concedida por implicação, preclusão ou, de outra forma, sob direitos de patente ou direitos autorais da Motorola Solutions.

#### **VII. LEGISLAÇÃO VIGENTE**

Esta Garantia é regida pelas leis do Estado de Illinois, EUA.

Esta página foi intencionalmente deixada em branco.

#### **www.motorolasolutions.com/mototrbo**

Motorola Solutions, Inc. 500 W Monroe Street Chicago, IL 60661 U.S.A.

Printed in U.S.A.

MOTOROLA, MOTO, MOTOROLA SOLUTIONS and the Stylized M Logo are trademarks or registered trademarks of Motorola Trademark Holdings, LLC and are used under license. All other trademarks are the property of their respective owners. © 2013 and 2017 Motorola Solutions, Inc. All rights reserved.

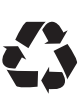